## **NEC**

# **SL1100**

Networking Manual

NEC Corporation reserves the right to change the specifications, functions, or features at any time without notice.

NEC Corporation has prepared this document for use by its employees and customers. The information contained herein is the property of NEC Corporation and shall not be reproduced without prior written approval of NEC Corporation.

All other brand names and product names referenced in this document are trademarks or registered trademarks of their respective companies.

Copyright 2016

NEC Corporation of America 3929 W. John Carpenter Freeway Irving, TX 75063-9406

Communications Technology Group

# TABLE OF CONTENTS

### **SL1100**

| Chapter 1 Int | roduction                                                         |            |
|---------------|-------------------------------------------------------------------|------------|
| Section 1     | General Overview                                                  | 1-1        |
| Section 2     | Common Terms                                                      | 1-1        |
| Chapter 2 Ge  | neral Information                                                 |            |
| Section 1     | Voice Over IP                                                     | <b>2-1</b> |
| Chapter 3 IP  | Networking                                                        |            |
| Section 1     | Introduction                                                      | 3-1        |
| Section 2     | IP Trunks                                                         | 3-1        |
| 2.1           | Configure IP Trunks                                               | 3-2        |
| Chapter 4 Ge  | neral IP Configuration                                            |            |
| Section 1     | Introduction                                                      | 4-1        |
| Section 2     | Network Addressing Overview                                       | 4-2        |
| 2.1           | IP Address                                                        | 4-2        |
| 2.2           | Subnet Mask                                                       | 4-2        |
| 2.3           | DHCP                                                              | 4-3        |
| Section 3     | Configuration Examples                                            | 4-3        |
| 3.1           | Example Configuration 1 - Existing Network with Static Addressing | 4-3        |

Networking Manual i

| Section 4     | Testing the NEC SL1100 Network Connection      | 4-6  |
|---------------|------------------------------------------------|------|
| Chapter 5 Pro | ogramming                                      |      |
| Section 1     | Before You Start Programming                   | 5-1  |
| Section 2     | How to Enter Programming Mode                  | 5-2  |
| Section 3     | How to Exit Programming Mode                   | 5-3  |
| Section 4     | Using Keys to Move Around in the Programs      | 5-4  |
| Section 5     | Programming Names and Text Messages            | 5-5  |
| Section 6     | Using Softkeys For Programming                 | 5-6  |
| Section 7     | What the Softkey Display Prompts Mean          | 5-7  |
| Section 8     | Programs                                       | 5-7  |
|               | 10-12 : CPU Network Setup                      | 5-8  |
|               | 10-13 : In-DHCP Server Setup                   | 5-11 |
|               | 10-14 : Managed Network Setup                  | 5-12 |
|               | 10-15 : Client Information Setup               | 5-13 |
|               | 10-16 : Option Information Setup               | 5-14 |
|               | 10-19 : VoIP DSP Resource Selection            | 5-18 |
|               | 10-62 : NetBIOS Setting                        | 5-19 |
|               | 10-63 : DHCP Client Setting                    | 5-20 |
|               | Program 20 : System Option Setup               | 5-21 |
|               | 15-05 : IP Telephone Terminal Basic Data Setup | 5-21 |
|               | 84-09 : VLAN Setup                             | 5-25 |
|               | 84-10 : ToS Setup                              | 5-26 |
|               | Program 90 : Maintenance Program               | 5-28 |
|               | 90-23 : Deleting Registration of IP Telephones | 5-28 |
|               | 90-34 : Firmware Information                   | 5-29 |
|               |                                                |      |

ii Table of Contents

NEC SL1100 Issue 6.0

# Chapter 6 Network Design Considerations

| Section 1 | Introduction                                    | 6-1  |
|-----------|-------------------------------------------------|------|
| Section 2 | QoS                                             | 6-1  |
| 2.1       | QoS Definitions                                 | 6-1  |
| 2.2       | Voice Quality Improvements                      | 6-3  |
| 2.3       | Types of Classifications for Traffic for QoS    | 6-4  |
| Section 3 | Internet Based Connections (xDSL, Cable, etc.)  | 6-6  |
| Section 4 | Firewalls and NAT                               | 6-7  |
| 4.1       | Understanding the Infrastructure                | 6-7  |
| 4.2       | Firewall Integration                            | 6-8  |
| 4.3       | Virtual Private Network (VPN) Tunnelling        | 6-9  |
| Section 5 | CODEC and Bandwidth                             | 6-11 |
| 5.1       | CODECs                                          | 6-11 |
| 5.2       | Bandwidth                                       | 6-13 |
| Section 6 | Quality of Service (QoS) Implementation         | 6-13 |
| 6.1       | Prioritization                                  | 6-14 |
| 6.2       | Layer 2 QoS (802.1pq)                           | 6-16 |
| 6.3       | Layer 3 QoS                                     | 6-20 |
| 6.4       | IP Precedence                                   | 6-22 |
| 6.5       | Diffserv (Differentiated Service)               | 6-23 |
| 6.6       | Comparison of IP Precedence and Diffserv Values | 6-24 |
| 6.7       | Programming QoS in the NEC SL1100 System        | 6-27 |
|           | 6.7.1 Marking Voice Traffic - Program 84-10-XX  | 6-27 |
|           | 6.7.2 NEC SL1100 Voice Protocols                | 6-27 |
|           |                                                 |      |

Networking Manual

iii

|                      | 6.7.3     | Configuring Diffserv                                    | 6-28 |
|----------------------|-----------|---------------------------------------------------------|------|
|                      | 6.7.4     | Configuration Examples for Classification and Queuing . | 6-29 |
| Section 7            | 7 Port    | Designations                                            | 6-31 |
| Chapter 7 S          | SIP Trui  | nking                                                   |      |
| Section <sup>2</sup> | 1 VolP    | )                                                       | 7-1  |
| Section 2            | 2 IP No   | etworking                                               | 7-1  |
| Section 3            | 3 SIP 1   | Trunking                                                | 7-2  |
| 3.                   | .1 Introd | duction                                                 | 7-2  |
|                      | 3.1.1     | SIP Trunking Requirements                               | 7-3  |
|                      | 3.1.2     | SIP Trunking Setup                                      | 7-4  |
| Section 4            | 4 SIP 1   | Trunk Overview                                          | 7-5  |
| 4.                   | .1 Gene   | ral Information                                         | 7-5  |
| 4.                   | .2 Supp   | orted Protocols                                         | 7-5  |
| 4.                   | .3 Supp   | orted SIP Methods                                       | 7-6  |
| 4.                   | .4 Supp   | orted SIP Trunking Options                              | 7-6  |
| 4.                   | .5 Supp   | orted CODEC                                             | 7-7  |
| Section !            | 5 Supp    | ported SIP Trunking Functions                           | 7-7  |
| 5.                   | .1 Addre  | ess Resolution                                          | 7-7  |
| 5.                   | .2 Authe  | entication Process                                      | 7-7  |
| 5.                   | .3 Callei | r ID                                                    | 7-8  |
| 5.                   | .4 Carrie | er Support                                              | 7-8  |
| 5.                   | .5 Early  | Media                                                   | 7-8  |
| 5.                   | .6 Fault  | Tolerance                                               | 7-8  |
| 5.                   | .7 Netwo  | ork Address Port Translation (NAPT)                     | 7-9  |

|           | 5.8  | Quality | of Service (QoS)                   | 7-9  |
|-----------|------|---------|------------------------------------|------|
|           | 5.9  | Registr | ation                              | 7-9  |
|           |      | 5.9.1   | Registration Process               | 7-9  |
|           |      | 5.9.2   | Registration Recover Process       | 7-9  |
| Section   | n 6  | SIP Tr  | runk Programming                   | 7-10 |
|           | 6.1  | SIP Tru | ınk Basic Setup                    | 7-10 |
|           | 6.2  | IP DSP  | Resource                           | 7-13 |
|           | 6.3  | SIP Ca  | ller ID                            | 7-15 |
|           | 6.4  | SIP CC  | DDEC Trunk                         | 7-16 |
|           | 6.5  | SIP DN  | IS Setup                           | 7-23 |
|           | 6.6  | SIP NA  | PT Router Setup                    | 7-24 |
|           | 6.7  | SIP Sys | stem Interconnection Setup         | 7-24 |
|           | 6.8  | SIP Pro | otocol                             | 7-25 |
|           | 6.9  | SIP Se  | rver Information Setup             | 7-26 |
|           | 6.10 | SIP Re  | gistrar Setup                      | 7-27 |
|           | 6.11 | SIP Se  | rver Status                        | 7-29 |
|           | 6.12 | SIP Tru | ınk Registration Information Setup | 7-29 |
|           | 6.13 | SIP UP  | nP                                 | 7-30 |
| Chapter 8 | DH   | CP Cl   | ient                               |      |
| Section   | n 1  | DHCP    | Client                             | 8-1  |
| Section   | n 2  | DHCP    | Server Configuration Example       | 8-5  |
| Chapter 9 | IP A | Multili | ne Station (SIP)                   |      |
| Section   | n 1  | Introd  | uction                             | 9-1  |
| Section   | n 2  | IP to T | TDM Conversion                     | 9-1  |

**Networking Manual** 

| 2.1        | DR700 IP Multiline Telephones                              | 9-2  |
|------------|------------------------------------------------------------|------|
| 2.2        | Conditions                                                 | 9-3  |
| 2.3        | LAN Connection                                             | 9-4  |
| Section 3  | Providing Power                                            | 9-5  |
| 3.1        | Local Power                                                | 9-5  |
| 3.2        | Power Over Ethernet (PoE)                                  | 9-5  |
| Section 4  | Peer-to-Peer                                               | 9-6  |
| Section 5  | Programming                                                | 9-6  |
| 5.1        | Music on Hold                                              | 9-7  |
| Section 6  | Configuration Examples                                     | 9-7  |
| 6.1        | Example Configuration 1 - Static IP Addressing, One LAN    | 9-8  |
| 6.2        | Example Configuration 2 - Dynamic IP Addressing, One LAN   | 9-9  |
| 6.3        | Example Configuration 3 - Static IP Addressing, Routed WAN | 9-11 |
| Section 7  | IP Phone Programming Interface                             | 9-12 |
| Section 8  | DHCP Server Configuration                                  | 9-12 |
| Section 9  | Configuring Quality of Service                             | 9-13 |
| 9.1        | Layer 2 Priority Control                                   | 9-14 |
|            | 9.1.1 Programming Layer 2 Priority Control                 | 9-14 |
| 9.2        | Layer 3 (ToS) Priority Control                             | 9-15 |
|            | 9.2.1 Programming Layer 3 Priority Control                 | 9-15 |
| Section 10 | IP Telephone Registration and Deletion                     | 9-15 |
| Section 11 | System IP Phones and Analog Trunks                         | 9-16 |

vi Table of Contents

| Section 12 | Firmware Upgrade Procedure                                             | 9-16     |
|------------|------------------------------------------------------------------------|----------|
| 12.1       | Manually Upgrading Firmware                                            | 9-16     |
| 12.2       | Checking the Firmware Version                                          | 9-17     |
| 12.3       | Upgrading Automatically                                                | 9-17     |
| Section 13 | IP Station (SIP Multiline Telephone)                                   | 9-18     |
| 13.1       | Description                                                            | 9-18     |
| 13.2       | IP Addressing                                                          | 9-20     |
| 13.3       | IP Phone Registration Modes                                            | 9-20     |
| 13.4       | General IP Configuration                                               | 9-23     |
| 13.5       | VLANs                                                                  | 9-23     |
|            | 13.5.1 Logging In on the PC                                            | 9-24     |
|            | 13.5.2 Tagging Voice Packets Using IP Phone                            | 9-26     |
|            | 13.5.3 Tagging Data Packets Using IP Phone                             | 9-28     |
|            | 13.5.4 Entering VLAN Settings by Phone (Voice Packets O                | nly)9-31 |
|            | 13.5.5 Entering VLAN Settings for PC Port by Phone (Data Packets Only) | 9-31     |
| 13.6       | ToS Settings (Layer 3 QoS)                                             | 9-32     |
| 13.7       | Bandwidth                                                              | 9-40     |
| 13.8       | Some Network Considerations                                            | 9-43     |
| 13.9       | Guide to Feature Programming                                           | 9-48     |
| 13.10      | SIP MLT Quick Startup Guide                                            | 9-59     |
|            | 13.10.1 Plug and Play                                                  | 9-59     |
|            | 13.10.2 Automatic Registration                                         | 9-63     |
|            | 13.10.3 Manual Registration                                            | 9-67     |
| 13.11      | IP Phone Relocation                                                    | 9-69     |

Networking Manual vii

|    | Section 14                          | NAPT                                                                                                    |                                          |
|----|-------------------------------------|----------------------------------------------------------------------------------------------------|------------------------------------------|
|    | 14.1                                | Introduction                                                                                                    | 9-71                                     |
|    | 14.2                                | SL1100 Requirements                                                                                                    | 9-73                                     |
|    |                                     | 14.2.1 Main Software                                                                                                    | 9-73                                     |
|    |                                     | 14.2.2 Hardware                                                                                                    | 9-73                                     |
|    |                                     | 14.2.3 Capacity                                                                                                    | 9-73                                     |
|    | 14.3                                | Installation                                                                                                    | 9-73                                     |
|    |                                     | 14.3.1 Settings for terminals                                                                                                    | 9-73                                     |
|    | Section 15                          | Conditions                                                                                                    | 9-75                                     |
|    | Section 16                          | Restrictions – Static NAT                                                                                                    | 9-75                                     |
|    | Section 17                          | Minimum Required Programming                                                                                                    | 9-76                                     |
|    |                                     |                                                                                                    |                                          |
| Ch |                                     | Single Line Telephone                                                                                                    |                                          |
| Ch |                                     |                                                                                                    |                                          |
| Ch | apter 10 IP                         | Single Line Telephone                                                                                                    | 10-1                                     |
| Ch | <i>apter 10 IP</i> Section 1        | Single Line Telephone  Introduction                                                                                                    | 10-1<br>10-3                             |
| Ch | apter 10 IP Section 1 Section 2     | Single Line Telephone Introduction Programming                                                                                                    | <b>10-1</b><br><b>10-3</b><br>10-3       |
| Ch | apter 10 IP Section 1 Section 2 2.1 | Introduction  Programming  Card Setup                                                                                                    | 10-1 10-3 10-3                           |
| Ch | apter 10 IP Section 1 Section 2 2.1 | Introduction                                                                                                    | 10-1 10-3 10-4 10-4                      |
| Ch | apter 10 IP Section 1 Section 2 2.1 | Introduction                                                                                                    | 10-1 10-3 10-4 10-4 10-5                 |
| Ch | apter 10 IP Section 1 Section 2 2.1 | Introduction  Programming  Card Setup  Configure VoIPDB Networking Information  2.2.1 VoIPDB (DSP) Basic Setup  2.2.2 VoIP ToS Setup                                                                                              | 10-1 10-3 10-4 10-4 10-5 10-5            |
| Ch | apter 10 IP Section 1 Section 2 2.1 | Introduction  Programming  Card Setup  Configure VolPDB Networking Information  2.2.1 VolPDB (DSP) Basic Setup  2.2.2 VolP ToS Setup  2.2.3 SIP Peer to Peer                                                                      | 10-1 10-3 10-4 10-4 10-5 10-5            |
| Ch | apter 10 IP Section 1 Section 2 2.1 | Introduction                                                                                                    | 10-1 10-3 10-4 10-5 10-5 10-5            |
| Ch | apter 10 IP Section 1 Section 2 2.1 | Introduction  Programming  Card Setup  Configure VoIPDB Networking Information  2.2.1 VoIPDB (DSP) Basic Setup  2.2.2 VoIP ToS Setup  2.2.3 SIP Peer to Peer  2.2.4 IP Extension Numbering  2.2.5 SIP Extension CODEC Information | 10-1 10-3 10-4 10-5 10-5 10-5 10-6 10-10 |

viii Table of Contents

|               | 2.2.9 NTP Tim  | ne Server          | 10-16 |
|---------------|----------------|--------------------|-------|
| 2.3           | SIP Phone Exam | mple               | 10-17 |
| Chapter 11 N  | 1 <i>PT</i>    |                    |       |
| Section 1     | NAPT           |                    | 11-1  |
| 1.1           | Introduction   |                    | 11-1  |
| 1.2           | SL1100 Require | ements             | 11-3  |
|               | 1.2.1 Main Sof | ftware             | 11-3  |
|               | 1.2.2 Hardward | re                 | 11-3  |
|               | 1.2.3 Capacity | /                  | 11-3  |
|               | 1.2.4 License  |                    | 11-3  |
| 1.3           | Installation   |                    | 11-3  |
|               | 1.3.1 Settings | for terminals      | 11-3  |
| Section 2     | Conditions     |                    | 11-5  |
| Section 3     | Restrictions - | - Static NAT       | 11-5  |
| Section 4     | Minimum Req    | quired Programming | 11-6  |
| Chapter 12 Al | DSP Busy I     | Indication         |       |
| Section 1     | Introduction   |                    | 12-1  |
| Section 2     | Service Condi  | litions            | 12-2  |
| Section 3     | Related Featu  | ıres               | 12-3  |
| Section 4     | Guide to Feat  | ture Programming   | 12-3  |
| Chapter 13 SI | Net            |                    |       |
| Section 1     | Introduction   |                    | 13-1  |

**Networking Manual** 

| Section 2 | System Capacity                              | 13-3        |
|-----------|----------------------------------------------|-------------|
| Section 3 | Network Requirements                         | 13-4        |
| Section 4 | Quality of Service Settings (QOS)            | 13-5        |
| Section 5 | IP Precedence                                | 13-5        |
| Section 6 | Diffserv                                     | 13-7        |
| 6.1       | Conditions                                   | 13-8        |
| Section 7 | Guide to Feature Programming                 | 13-12       |
| Section 8 | Programming Examples                         | 13-36       |
| 8.1       | Basic SL Net Setup                           | 13-36       |
| Section 9 | List of Supported Features in a Networked Sy | ystem 13-42 |

Table of Contents

# LIST OF FIGURES

### **SL1100**

| Figure 3-1 | Example of SL1100 IP Network Configuration                         | 3-2  |
|------------|--------------------------------------------------------------------|------|
| Figure 4-1 | Example Configuration 1 - Existing Network with Static IP Address  | 4-4  |
| Figure 4-2 | Example Configuration 1 - Adding the NEC SL1100 KSU to the Network | 4-5  |
| Figure 4-3 | Testing the Network Connection                                     | 4-6  |
| Figure 6-1 | Layer 2 Diagram (802.1Q)                                           | 6-5  |
| Figure 6-2 | Virtual Private Network (VPN) Example                              | 6-10 |
| Figure 6-3 | Network Bottleneck Example                                         | 6-14 |
| Figure 6-4 | Voice and Data Network Implementation                              | 6-15 |
| Figure 6-5 | Priority Queuing on Voice and Data Networks                        | 6-16 |
| Figure 6-6 | Protocol Structure for Layer 2 QoS                                 | 6-17 |
| Figure 6-7 | Layer 3 QoS Example                                                | 6-20 |
| Figure 6-8 | Common Network with Cisco Router                                   | 6-29 |
| Figure 7-1 | Common IP Network using NEC SL1100 SIP Trunk                       | 7-3  |
| Figure 8-1 | DHCP - Set Predefined Options                                      | 8-5  |
| Figure 8-2 | DHCP - Predefined Options and Values                               | 8-6  |
| Figure 8-3 | DHCP - Scope Options                                               | 8-7  |
| Figure 8-4 | DHCP - Data Entry for 1st DHCP Server                              | 8-8  |
| Figure 9-1 | DR700 IP Telephone (ITL)                                           | 9-2  |
| Figure 9-2 | Typical Network IP Connection                                      | 9-4  |
| Figure 9-3 | Example Configuration 1 - Static IP Addressing, One LAN            | 9-8  |
| Figure 9-4 | Example Configuration 2 - Dynamic IP Addressing, One LAN           | 9-10 |
| Figure 9-5 | Example Configuration 3 - Static IP Addressing, Routed WAN         | 9-11 |
| Figure 9-6 | DR700 Encryption                                                   | 9-22 |
| Figure 9-7 | Log In to IP Phone                                                 | 9-25 |
| Figure 9-8 | LAN Port Settings Window                                           | 9-26 |

Networking Manual xi

| Figure 9-9  | VLAN Mode                                                | 9-27 |
|-------------|----------------------------------------------------------|------|
| Figure 9-10 | VLAN ID                                                  | 9-27 |
| Figure 9-11 | VLAN Priority                                            | 9-27 |
| Figure 9-12 | PC Port Settings Window                                  | 9-28 |
| Figure 9-13 | Port VLAN Mode                                           | 9-29 |
| Figure 9-14 | Port VLAN ID                                             | 9-29 |
| Figure 9-15 | Port VLAN Priority                                       | 9-29 |
| Figure 9-16 | Save Network Settings                                    | 9-30 |
| Figure 9-17 | Save Confirmation Window                                 | 9-30 |
| Figure 9-18 | 84-10: ToS Setup                                         | 9-34 |
| Figure 9-19 | SIP MLT Basic Setup                                      | 9-36 |
| Figure 9-20 | Type of Service Window                                   | 9-38 |
| Figure 9-21 | RTP - Voice Packets                                      | 9-39 |
| Figure 9-22 | SIP - Signaling Packets                                  | 9-39 |
| Figure 9-23 | NEC SL1100 Network Example No. 1                         | 9-44 |
| Figure 9-24 | NEC SL1100 Network Example No. 2                         | 9-45 |
| Figure 9-25 | IP System Operation Setup                                | 9-47 |
| Figure 9-26 | System Data 10-12: CD CP00 Network Setup                 | 9-59 |
| Figure 9-27 | System Data 84-26: VoIPDB Basic Setup (DSP)              | 9-60 |
| Figure 9-28 | System Data 11-02: Extension Numbering                   | 9-61 |
| Figure 9-29 | IP Phone List                                            | 9-61 |
| Figure 9-30 | IP Phone List                                            | 9-63 |
| Figure 9-31 | DR700 Server Information Setup                           | 9-64 |
| Figure 9-32 | Automatic Registration Basic Setup                       | 9-64 |
| Figure 9-33 | Automatic Registration Personal ID Index                 | 9-64 |
| Figure 9-34 | Automatic Registration User Name and Password Assignment | 9-65 |
| Figure 9-35 | DR700 Server Information Setup                           | 9-67 |
| Figure 9-36 | NAPT Configuration Example                               | 9-72 |
| Figure 11-1 | NAPT Configuration Example                               | 11-2 |
| Figure 13-1 | System Capacity Diagram                                  | 13-3 |

NEC SL1100 Issue 6.0

| Figure 13-2 | IP Precedence       | 13-6  |
|-------------|---------------------|-------|
| Figure 13-3 | Setup Example       | 13-8  |
| Figure 13-4 | Programming Example | 13-36 |

Networking Manual xiii

THIS PAGE INTENTIONALLY LEFT BLANK

xiv List of Figures

# LIST OF TABLES

### **SL1100**

| Table 1-1  | Common Terms and Associated Abbreviations                       | 1-1  |
|------------|-----------------------------------------------------------------|------|
| Table 2-1  | VoIP Specifications                                             | 2-1  |
| Table 5-1  | Keys for Entering Data                                          | 5-4  |
| Table 5-2  | Keys for Entering Names                                         | 5-5  |
| Table 5-3  | Softkey Display Prompts                                         | 5-7  |
| Table 6-4  | Type of Service Field (IP Precedence - i Ref. REC 1349)         | 6-22 |
| Table 6-5  | Diffserv Parameters                                             | 6-23 |
| Table 6-6  | IP Precedence and Diffserv Values Comparison                    | 6-25 |
| Table 6-7  | Cisco Router Configuration Example                              | 6-30 |
| Table 9-1  | IP Phone Programming Options User Menu                          | 9-12 |
| Table 9-2  | DR700 Supported Encryption                                      | 9-22 |
| Table 9-3  | Common IP Precedence/Diffserv Values and Hexadecimal Equivalent | 9-37 |
| Table 9-4  | IP Phone Relocation                                             | 9-70 |
| Table 12-1 | Alarm Types                                                     | 12-1 |
| Table 13-1 | Bandwidth per VoIP Call                                         | 13-5 |
| Table 13-2 | Diffserv Parameters                                             | 13-7 |

Networking Manual xiii

THIS PAGE INTENTIONALLY LEFT BLANK

xiv List of Tables

### Introduction

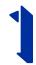

### SECTION 1 GENERAL OVERVIEW

This manual provides information for networking for the NEC SL1100 system.

### SECTION 2 COMMON TERMS

The following terms and the associated abbreviations or alternate nomenclature may be found throughout this document.

**Table 1-1 Common Terms and Associated Abbreviations** 

| Term                                   | Abbreviation                          | Description                                                                                       |
|----------------------------------------|---------------------------------------|---------------------------------------------------------------------------------------------------|
| CD-CP00-US                             | CPU-B1<br>SL1100 CPU<br>CPU           | CPU-B1 with main software (CPU is shipped with KSU)                                               |
| IP4WW-VOIPDB-C1                        | VOIPDB<br>VOIP Daughter Board         | Mount this card onto the CPU card (VoIPDB slot) at Main KSU. Max. 32 channels by license control. |
| IP4WW-4COIDB-B1                        | 4COIDB                                | The 4COIDB provides four analog trunks and is mounted on the 084M, 080E or 008E card.             |
| IP4WW-080E-B1                          | 080E card                             | 8-digital station interface card                                                                  |
| IP4WW-12TXH-B TEL<br>IP4WW-24TXH-B TEL | 2-wire Digital Multiline<br>Telephone | 12TXH-B TEL 12-button digital telephone<br>24TXH-B TEL 24-button digital telephone                |
| IP4[]-24TIXH-C TEL                     | IP Multiline Telephone                | 24TIXH-C TEL 24-button IP telephone                                                               |

Networking Manual 1 - 1

THIS PAGE INTENTIONALLY LEFT BLANK

1 - 2 Introduction

## **General Information**

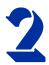

#### SECTION 1 VOICE OVER IP

Voice over IP (VoIP) is a technology that converts speech into data packets and transmits these packets over TCP/IP networks. The technology also facilitates compression and silence suppression to reduce network bandwidth demands.

As most organizations already have existing data networks in place, considerable cost savings can be achieved by utilizing spare bandwidth on these networks for voice traffic.

NEC SL1100 supports the use of IP Phones. These telephones provide the same functionality as a multiline telephone but use the data network rather then the traditional telecoms infrastructure. This can reduce costs and allow the use of NEC SL1100 telephones in locations that would not normally be supported by multiline telephones.

Table 2-1 VoIP Specifications lists the specifications for various aspects of NEC SL1100 VoIP system.

**Table 2-1 VoIP Specifications** 

| Category    | Category Feature        |                        |
|-------------|-------------------------|------------------------|
| IP Address  | DHCP Server *           | CPU-B1/VoIPDB          |
| IF Address  | DHCP Client *           | VoIPDB/IP Phone        |
| QoS         | 802.1p/1q               | CPU-B1                 |
| Q03         | L3 QoS (ToS)            | Diffserv/IP Precedence |
| Maintenance | HTTP Server             | CPU-B1/VoIPDB          |
| VLAN        | Tag and port-based VLAN |                        |

Networking Manual 2 - 1

Table 2-1 VolP Specifications (Continued)

| Category                    | Feature                   | Notes             |
|-----------------------------|---------------------------|-------------------|
|                             | G.711 µ-law/A-law         |                   |
|                             | G.729a                    |                   |
| VoCoder                     | G.722                     |                   |
| VoCodei                     | G.723                     |                   |
|                             | G.726                     |                   |
|                             | iLBC                      |                   |
| Jitter Buffer Size          | Set by system programming |                   |
| RTP Length                  | Set by system programming |                   |
| Echo Canceller Tail<br>Size | Set by system programming |                   |
| Level Adjustment            | Set by system programming |                   |
| IP Phone                    | SIP Phone                 | SIP Phone         |
| SIP Trunk                   | SIP Trunk                 | Maximum 32 Trunks |

<sup>\*</sup> DHCP Server and DHCP Client cannot be used at the same time. When the DHCP Server is enabled the DHCP Client function cannot be activated.

2 - 2 General Information

When the VoIPDB is installed, the CPU-B1 is no longer active, all IP connections go through the VoIPDB.

## IP Networking

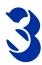

### Section 1 Introduction<sup>1</sup>

IP Networking uses VoIP technology to connect two or more telephone systems together. This allows calls to be made between sites without using the public telephone network. This saves considerable money, and makes communication between sites much easier.

#### SECTION 2 IP TRUNKS

The SIP Trunks method of networking allows connection to SIP devices. This could be a PBX system or a third-party product. When using SIP, the feature set is limited and the advanced networking features cannot be used.

Refer to SIP Trunking for a a detailed description of SIP trunking and for set up instructions.

To set up IP trunks:

- Connect the system to the Data Network. (Refer to General IP Configuration for detailed instructions.)
- 2. Configure the IP trunks.
- 3. Configure the SIP information.
- 4. Configure the F-Route.

Networking Manual 3 - 1

<sup>1.</sup> The voice quality of VoIP is dependent on variables such as available bandwidth, network latency and Quality of Service (QoS) initiatives, all of which are controlled by the network and Internet Service Providers. Because these variables are not in NEC control, it cannot guarantee the performance of the user's IP-based remote voice solution. Therefore, NEC recommends connecting VoIP equipment through a local area network using a Private IP address.

### 2.1 Configure IP Trunks

When installing a VoIP daughter board in the NEC SL1100 system, external line ports are allotted in accordance with the number of Licensed ports for the particular IP Application.

The NEC SL1100 system now has the required information about the remote destinations and the SIP configuration is complete. The only remaining task is to configure F-Route to route calls to remote destinations via the IP trunks. F-Route configuration is discussed in detail in the Automatic Route Selection (ARS) feature in the NEC SL1100 Programming Manual.

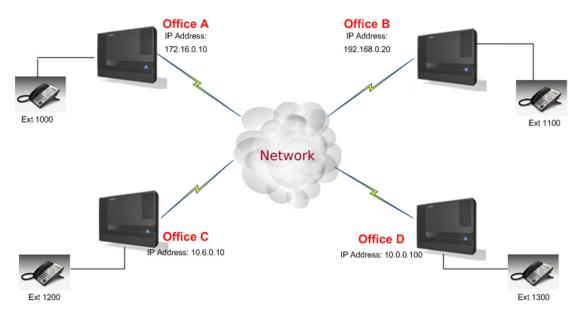

Figure 3-1 Example of SL1100 IP Network Configuration

3 - 2 IP Networking

## General IP Configuration

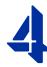

#### **Enhancements**

With SL1100 **Version 1200 (V1.20)** and VoIP daughter board installed, half duplex connections are not supported. For troubleshooting purposes, a managed switch capable of port mirroring is required to capture packet data from the SL1100 VoIPDB Ethernet port.

#### SECTION 1 INTRODUCTION

The NEC SL1100 system uses IP for various applications, including:

- O System Programming
- O Voice Over IP

This section describes the procedure for connecting the NEC SL1100 system to an existing data network and configuring TCP/IP. This is the first step in implementing VoIP and other IP applications.

Networking Manual 4 - 1

#### Section 2 Network Addressing Overview

Before connecting the system to a data network, it is necessary to obtain the relevant IP Addressing information. This information is supplied by the IT Manager or Network Administrator at the customer site.

#### 2.1 IP Address

All equipment/devices used in the LAN setup must have an IP address assignment. An IP address assigns a unique address for each device. There are two types of IP addresses: Private and Global. A Private IP address is not accessible through the Internet; a Global IP address can be accessed through the Internet.

In most cases, a Private address is used, as LAN devices are not usually directly connected to the Internet. Private addresses are usually taken from the following ranges:

- O Class A 10.0.0.0 ~ 10.255.255.255
- O Class B 172.16.0.0. ~ 172.31.255.255
- O Class C 192.168.0.0 ~ 192.168.255.255

A Public address is normally only used when a device is directly connected to the Internet. This is unlikely in the case of the equipment. If Public addressing is used, the numbers are normally allocated by an ISP.

#### 2.2 Subnet Mask

As the IP address includes information to identify both the network and the final destination, the Subnet Mask sets apart the network and destination information. The default subnet masks are:

- O Class A 255.0.0.0
- O Class B 255.255.0.0
- O Class C 255.255.255.0

The Subnet Mask is made up of four groups of numbers. When a group contains the number 255, the router ignores or masks that group of numbers in the IP address as it is defining the network location of the final destination.

NEC SL1100 Issue 6.0

For example, if the IP address is: 172.16.0.10 and the Subnet Mask used is Class B (255.255.0.0), the first two groups of numbers (172.16) are ignored once they reach the proper network location. The next two groups (0.10) are the final destination within the LAN to which the connection is to be made.

For sub-netted networks, the subnet mask may be different from the default subnet masks listed above.

#### 2.3 DHCP

Dynamic Host Configuration Protocol (DHCP) assigns a dynamic IP address. Network control may be easier with DHCP as there is no need to assign and program individual IP addresses for the LAN equipment. To use a dynamic IP address, a DHCP server must be provided. The SL1100 can be configured to be the DHCP server for the customers network. Before the DHCP server in the SL1100 can be enabled, the DHCP client function must first be disabled.

When equipment, which is connected to the LAN (the DHCP client), is requesting an IP address, it searches the DHCP server.

When the request for an address is recognized, the DHCP server assigns an IP address, Subnet mask, and the IP address of the router, based on NEC SL1100 system programming.

#### Section 3 Configuration Examples

The following configuration examples illustrate a typical network configuration for an existing network that uses a static address and a typical configuration for a new network that uses a dynamic address.

# 3.1 Example Configuration 1 - Existing Network with Static Addressing

Figure 4-1 Example Configuration 1 - Existing Network with Static IP Address on page 4-4 shows a typical network configuration that uses Static IP Addressing.

Each client device has a manually assigned IP address in the 192.168.1.0/24 network (i.e., 192.168.1.1 to 192.168.1.254 with a subnet mask of 255.255.255.0). They also have a default gateway address configured (192.168.1.254) this allows the device to route packets to destinations that exist outside of their own LAN.

Networking Manual 4 - 3

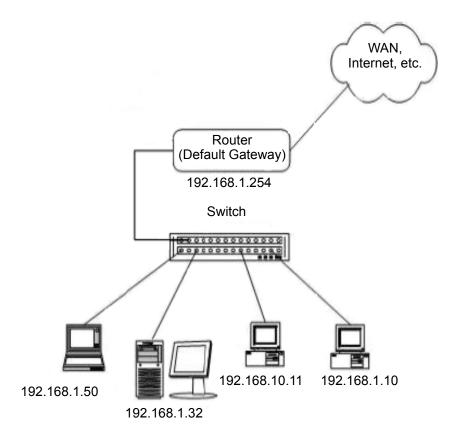

Figure 4-1 Example Configuration 1 - Existing Network with Static IP Address

Assume that a NEC SL1100 is added to the existing data network. The Network Administrator (or IT Manager) should provide the following:

- O IP Address (for the CPU-B1)
- O IP Addresses (for the VoIP daughter board)
- Subnet Mask
- Default Gateway
- A spare switch

First, program the NEC SL1100:

- O 192.168.1.200
- O 255.255.255.0
- O PRG10-12-03: 192.168.1.254
  - A system reset is required for the IP Address changes to take effect.

NEC SL1100 Issue 6.0

Now connect the CPU-B1/VoIPDB Ethernet Port to the switch port, using a standard Cat-5 patch cable. The NEC SL1100 is now configured on the network and should be accessible by other devices on the network. Refer to Figure 4-2 Example Configuration 1 - Adding the NEC SL1100 KSU to the Network.

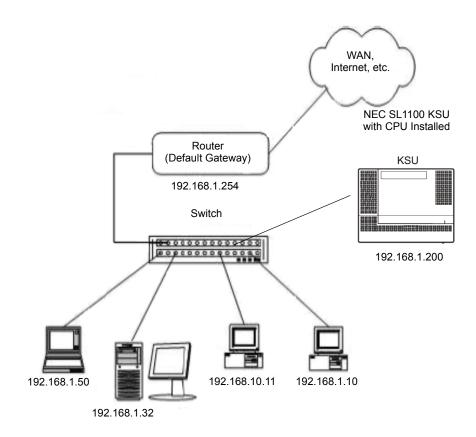

Figure 4-2 Example Configuration 1 - Adding the NEC SL1100 KSU to the Network

Networking Manual 4 - 5

#### Section 4 Testing the NEC SL1100 Network Connection

To test the NEC SL1100 network connection, it is possible to use the ICMP (Internet Control Message Protocol) Ping command. This basically sends a small amount of data from one device to another and then waits for a reply. This test confirms that the IP addressing and physical connection are good. To perform this test, from a Windows PC:

- 1. Click Start.
- 2. Click Run....
- In the Open dialogue box, enter command.
- 4. Click **OK**. A Command prompt window opens.
- 5. Type **ping 192.168.1.200**.

Figure 4-3 Testing the Network Connection shows that the NEC SL1100 system has replied to the Ping request – this indicates that the NEC SL1100 system is correctly connected to the network.

```
C:\VINDOWS\System32\cmd.exe

C:\\ping 192.168.1.200

Pinging 192.168.1.200 with 32 bytes of data:

Reply from 192.168.1.200: bytes=32 time=20ms ITL=128

Reply from 192.168.1.200: bytes=32 time=11ms ITL=128

Reply from 192.168.1.200: bytes=32 time=2ms ITL=128

Reply from 192.168.1.200: bytes=32 time=2ms ITL=128

Reply from 192.168.1.200: bytes=32 time=2ms ITL=128

Ping statistics for 192.168.1.200:

Packets: Sent - 4, Received - 4, Lust - 0 (0x luss),

Approximate round trip times in milli-seconds:

Minimum = 2ms, Maximum = 20ms, Average = 8ms

C:\>_
```

**Figure 4-3 Testing the Network Connection** 

## **Programming**

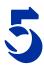

#### SECTION 1 BEFORE YOU START PROGRAMMING

This chapter provides you with detailed information about the NEC SL1100 program blocks that may be required to connect the NEC SL1100 to a data network and to configure the VoIP function. The configuration and programming examples, found in the earlier chapters, can be a useful reference when programming the data.

When using this chapter, note that the information on each program is subdivided into the following headings:

**Description** describes what the program options control. The Default Settings for each program are also included. When you first install the system, it uses the Default Setting for all programs. Along with the Description are the **Conditions** which describe any limit or special consideration that may applies to the program.

The reverse type (white on black) just beneath the Description heading is the program access level. You can use only the program if your access level meets or exceeds the level the program requires. Refer to Section 2 How to Enter Programming Mode on page 5-2 for a list of the system access levels and passwords.

**Feature Cross Reference** provides you with a table of all the features affected by the program. You should keep the referenced features in mind when you change a program. Customizing a feature may have an effect on another feature that you did not intend.

Networking Manual 5 - 1

**Telephone Programming Instructions** shows how to enter the program data into system memory. For example:

#### To enter the programming mode:

1. 15-07-01

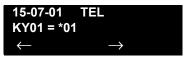

Dial 150701 from the telephone dial pad. See the message 15-07-01 TEL on the first line of the telephone display. This indicates the program number (15-07), item number (01), and that the options are being set for the extension.

The second row of the display KY01 = \*01 indicates that Key 01 is being programmed with the entry of \*01. The third row allows you to move the cursor to the left or right, depending on which arrow is pressed.

To learn how to enter the programming mode, refer to Section 2 How to Enter Programming Mode below.

#### Section 2 How to Enter Programming Mode

#### To enter programming mode:

- 1. Go to any working display telephone.
  - In a newly installed system, use extension (port 1).
- 2. Do not lift the handset.
- 3. Press Speaker.
- 4. #\*#\*.

**Password** 

5 - 2 Programming

NEC SL1100 Issue 6.0

5. Dial the system password + **Hold**.

Refer to the following table for the default system passwords. To change the passwords, use 90-02: Programming Password Setup.

| Password | User<br>Name | Level  | Programs at this Level                                                                                                    |
|----------|--------------|--------|----------------------------------------------------------------------------------------------------|
| 12345678 | sitech       | 2 (IN) | Installation(IN): All programs in this section not listed for MF, SA, and SB                                                                                                    |
| 0000     | ADMIN1       | 3 (SA) | System Administrator - Level 1 (SA): 10-01, 10-02, 10-12, 10-13, 10-14, 10-15, 10-16, 10-17, 10-18, 10-23, 10-24, 10-25, 10-28, 10-29, 10-45, 12-02, 12-03, 12-04, 12-08, 15-01, 15-07,15-09, 15-10, 15-11, 20-16, 20-34, 21-07, 21-14, 22-04, 22-11, 22-17, 25-08, 30-03, 30-04, 32-02, 45-02, 84-22, 90-03, 90-04, 90-06, 90-07, 90-19, 90-57, 90-58, 90-59, 90-65 |
| 9999     | ADMIN2       | 4 (SB) | System Administrator - Level 2 (SB): 13-04, 13-05, 13-06, 13-11, 15-14, 21-20                                                                                                    |

### Section 3 How to Exit Programming Mode

#### To exit the programming mode:

To exit programming mode, first exit the programming options mode.

1. Press **Mute** to exit program options, if needed.

Program Mode Base Service OP1 OP2

- 2. Press **Speaker**. If changes were made to the system programming, Saving System Data is displayed.
- 3. When completed, the display shows Complete Data Save and exits the telephone to idle.
  - To save a customer database, a blank Compact Flash (CF) is required. Insert the CF into the CD-CP00-US and, using Program 90-03, save the software to the Compact Flash. (Program 90-04 is used to reload the customer data if necessary.) Note that a Compact Flash can hold only one customer database. Each database to be saved requires a separate card.

Networking Manual 5 - 3

### SECTION 4 USING KEYS TO MOVE AROUND IN THE PROGRAMS

Once you enter the programming mode, use the keys in the following chart to enter data, edit data and move around in the menus.

Table 5-1 Keys for Entering Data

| Keys for Entering Data |                                                                                                    |  |
|------------------------|----------------------------------------------------------------------------------------------------|--|
| Use this key           | When you want to                                                                                                    |  |
| 0~9 and *              | Enter data into a program.                                                                                                    |  |
| Hold                   | Complete the programming step you just made (e.g., pressing <b>Enter</b> on a PC keyboard). When a program entry displays, press <b>Hold</b> to bypass the entry without changing it.                                                                                                    |  |
| Clear/Back             | Delete the entry to the left (e.g., pressing <b>Backspace</b> on a PC keyboard).                                                                                                    |  |
| Flash                  | Delete or clear all characters to the right of the cursor.                                                                                                    |  |
| Mute                   | Exit one step at a time from the program window currently being viewed. For example, if programming item 5 in 15-03, pressing <b>Mute</b> allows you to enter a new option in program 15-03. Pressing <b>Mute</b> again allows you to select a new program in the 15-XX series. Pressing <b>Mute</b> a third time allows you to enter a new program beginning with <b>1</b> . Pressing <b>Mute</b> one last time brings you to the beginning program display, allowing you to enter any program number. |  |
| DND                    | Switch between the different input data fields by pressing <b>DND</b> . The cursor moves up to the top row of the display. Pressing <b>DND</b> again moves the cursor back to the middle row.                                                                                                    |  |
| Line Keys              | Use pre-programmed settings to help with the program entry. These settings vary between programs from LINE 1 = 0 (off) and LINE 2 = 1 (on) to preset values for timers where LINE 1 = 5, LINE 2 = 10, LINE 3 = 15, etc.  For programs with this option, the line key, which currently matches the programmed setting, lights steady.  The display can also indicate Softkey, which will allow you to select the values as well (-1 and +1 will step through these pre-programmed settings.)             |  |
| Line Key 1             | Program a pause into a Speed Dialing bin.                                                                                                    |  |
| Line Key 2             | Program a recall/flash into a Speed Dialing bin.                                                                                                    |  |
| Line Key 3             | Program an @ into a Speed Dialing bin.                                                                                                    |  |
| VOL 🛦                  | Scroll backward through a list of entry numbers (e.g., from extension etc.) or through entries in a table (e.g., Common Permit Table). If you enter data and then press this key, the system accepts the data before scrolling forward.                                                                                                    |  |

5 - 4 Programming

Table 5-1 Keys for Entering Data (Continued)

|              | Keys for Entering Data                                                                                                    |  |  |  |
|--------------|----------------------------------------------------------------------------------------------------|--|--|--|
| Use this key | When you want to                                                                                                    |  |  |  |
| VOL ▼        | Scroll forward through a list of entry numbers (e.g., from extension etc.) or through entries in a table (e.g., Common Permit Table). If you enter data and then press this key, the system accepts the data before scrolling backward. |  |  |  |

## Section 5 Programming Names and Text Messages

Several programs (e.g., Program 20-16: Selectable Display Messages) require you to enter text. Use the following chart when entering and editing text. When using the keypad digits, press the key once for the first character, twice for the second character, etc. For example, to enter a C, press the key 2 three times. Press the key six times to display the lower case letter. The name can be up to 12 digits long.

**Table 5-2 Keys for Entering Names** 

| Use this keypad digit | When you want to                                                                                                    |
|-----------------------|----------------------------------------------------------------------------------------------------|
| 1                     | Enter characters: 1 @ [ ¥ ] ^ _ ` {   } Æ ¨ Á À Â Ã Ç É Ê ì ó                                                                                                    |
| 2                     | Enter characters: A-C, a-c, 2.                                                                                                    |
| 3                     | Enter characters: D-F, d-f, 3.                                                                                                    |
| 4                     | Enter characters: G-I, g-i, 4.                                                                                                    |
| 5                     | Enter characters: J-L, j-l, 5.                                                                                                    |
| 6                     | Enter characters: M-O, m-o, 6.                                                                                                    |
| 7                     | Enter characters: P-S, p-s, 7.                                                                                                    |
| 8                     | Enter characters: T-V, t-v, 8.                                                                                                    |
| 9                     | Enter characters: W-Z, w-z, 9.                                                                                                    |
| 0                     | Enter characters: 0 ! " # \$ % & ' ( ) ô Õ ú ä ö ü $\alpha$ $\epsilon$ $\theta$                                                                                                    |
| *                     | Enter characters:<br>* + , / : ; < = > ? $\pi$ $\Sigma$ $\sigma$ $\Omega$ $\square$ $\phi$ $\pounds$                                                                                                    |
| #                     | # = Accepts an entry (only required if two letters on the same<br>key are needed - ex: TOM). Pressing # again = Space. (In<br>system programming mode, use the right arrow Softkey<br>instead to accept and/or add a space.) |

**Table 5-2 Keys for Entering Names** 

| Use this keypad digit | When you want to                                                              |
|-----------------------|-------------------------------------------------------------------------------|
| Clear/Back            | Clear the character entry one character at a time.                            |
| Flash                 | Clear all the entries from the point of the flashing cursor and to the right. |

## SECTION 6 USING SOFTKEYS FOR PROGRAMMING

Each NEC SL1100 display telephone provides interactive Softkeys for intuitive feature access. The options for these keys will automatically change depending on where you are in the system programming. Simply press the Softkey located below the option you wish and the display will change accordingly.

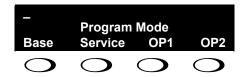

Pressing the VOLUME ▲ or VOLUME ▼ will scroll between the menus.

5 - 6 Programming

## SECTION 7 WHAT THE SOFTKEY DISPLAY PROMPTS MEAN

When using a display telephone in programming mode, various Softkey options are displayed. These keys will allow you to easily select, scan, or move through the programs.

**Table 5-3 Softkey Display Prompts** 

| Softkey Display Prompts      |                                                                                                    |  |  |  |
|------------------------------|----------------------------------------------------------------------------------------------------|--|--|--|
| If you press this<br>Softkey | The system will                                                                                                    |  |  |  |
| back                         | Go back one step in the program display. You can press VOLUME ▲ or VOLUME ▼ to scroll forward or backward through a list of programs. |  |  |  |
| 1                            | Scroll down through the available programs.                                                                                           |  |  |  |
| <b>\</b>                     | Scroll up through the available programs.                                                                                             |  |  |  |
| select                       | Select the currently displayed program.                                                                                               |  |  |  |
| ←                            | Move the cursor to the left.                                                                                                    |  |  |  |
| $\rightarrow$                | Move the cursor to the right.                                                                                                    |  |  |  |
| -1                           | Move back through the available program options.                                                                                      |  |  |  |
| +1                           | Move forward through the available program options.                                                                                   |  |  |  |

## SECTION 8 PROGRAMS

This sections describes the programs used to connect the NEC SL1100 to a data network and to configure the VoIP functions.

## Program 10 : System Configuration Setup 10-12 : CPU Network Setup

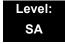

## **Description**

Use **Program 10-12 : CPU Network Setup** to setup the IP Address, Subnet-Mask, and Default Gateway addresses.

Caution! If any IP Address or NIC settings are changed, the system must be reset for the changes to take affect.

### **Input Data**

| Item<br>No. | Item               |                                                                                                    | Input Data                                                                                                    |                                                                                                    | Default       | Description                                                                                                    |
|-------------|--------------------|----------------------------------------------------------------------------------------------------|----------------------------------------------------------------------------------------------------|----------------------------------------------------------------------------------------------------|---------------|----------------------------------------------------------------------------------------------------|
| 01          | IP Address         | 0.0.0.0 ~ 126.255.2<br>128.0.0.1 ~ 191.255<br>192.0.0.1 ~ 223.255                                                                                                    | 5.255.254                                                                                                    |                                                                                                    | 192.168.0.10  | Set for CPU.                                                                                                    |
| 02          | Subnet<br>Mask     | 128.0.0.0<br>240.0.0.0<br>254.0.0.0<br>255.192.0.0<br>255.248.0.0<br>255.255.0.0<br>255.255.2524.0<br>255.255.255.252.0<br>255.255.255.255.128<br>255.255.255.255.240<br>255.255.255.254 | 192.0.0.0 248.0.0.0 255.0.0.0 255.224.0.0 255.252.0.0 255.255.128.0 255.255.254.0 255.255.255.192 255.255.255.258.248 255.255.255.255.255 | 224.0.0.0<br>252.0.0.0<br>255.128.0.0<br>255.240.0.0<br>255.255.192.0<br>255.255.248.0<br>255.255.255.0<br>255.255.255.2524<br>255.255.255.255.224 | 255.255.255.0 | The setting of Subnet Mask is invalid when all Host Addresses are 0.  If the network section is:  0,  127,  128.0,  191.255,  192.0.0,  223.255.255  The setting of Subnet Mask is invalid. |
| 03          | Default<br>Gateway | 0.0.0.0 ~ 126.255.2<br>128.0.0.1 ~ 191.258<br>192.0.0.1 ~ 223.258                                                                                                    | 5.255.254                                                                                                    |                                                                                                    | 0.0.0.0       | IP Address for Router.                                                                                                    |

5 - 8 Programming

## Input Data (Continued)

| Item<br>No.                                           | Item                | Input Data                                                                                                    | Default          | Description                                                                                                    |
|-------------------------------------------------------|---------------------|----------------------------------------------------------------------------------------------------|------------------|----------------------------------------------------------------------------------------------------|
| 04                                                    | Time Zone           | 0~24 (0 = -12 Hours and 24 = +12 Hours)                                                                                       | +7<br>(-5 hours) | Determine the offset from Greenwich Mean Time (GMT) time. Then enter its respective value. For example, Eastern Time (US and Canada) has a GMT offset of -5. The program data would then be 7 (0= -12, 1= -11, 2= -10, 3= -9, 4= -8, 5= -7, 6= -6, 7= -5,24= +12) |
| 05                                                    | NIC<br>Interface    | 0 = Auto Detect<br>1 = 100Mbps, Full-Duplex<br>2 = 100Mbps, Half-Duplex<br>3 = 10Mbps, Full-Duplex<br>4 = 10Mbps, Half-Duplex | 0                | NIC Auto Negotiate<br>(CPU)                                                                                                    |
| 06                                                    | NAT Router<br>Setup | 0 = No (Disable)<br>1 = Yes (Enable)                                                                                          | 0                | If using an external NAT Router or not.                                                                                                    |
| Router IP<br>Address<br>(Default<br>Gateway<br>[WAN]) |                     | 0.0.0.0 ~ 126.255.255.254<br>128.0.0.1 ~ 191.255.255.254<br>192.0.0.1 ~ 223.255.255.254                                       | 0.0.0.0          | Set the IP address on<br>the WAN side of<br>router.                                                                                                    |
| 08                                                    | ICMP<br>Redirect    | 0= (Enable)<br>1= (Disable)                                                                                                   | 0                | When receiving ICMP redirect message, this determines if the IP Routing Table updates automatically or not.                                                                                                    |
| 09                                                    | IP Address          | 0.0.0.0 ~ 126.255.255.254<br>128.0.0.1 ~ 191.255.255.254<br>192.0.0.1 ~ 223.255.255.254                                       | 172.16.0.10      | Set for VoIPDB.                                                                                                    |

## Input Data (Continued)

| Item<br>No. | Item           | Input Data               |                 | Default         | Description     |                 |
|-------------|----------------|--------------------------|-----------------|-----------------|-----------------|-----------------|
| 10          | Subnet<br>Mask | 128.0.0.0                | 192.0.0.0       | 224.0.0.0       | 255.255.0.0     | Set for VoIPDB. |
|             |                | 240.0.0.0                | 248.0.0.0       | 252.0.0.0       |                 |                 |
|             |                | 254.0.0.0                | 255.0.0.0       | 255.128.0.0     |                 |                 |
|             |                | 255.192.0.0              | 255.224.0.0     | 255.240.0.0     |                 |                 |
|             |                | 255.248.0.0              | 255.252.0.0     | 255.254.0.0     |                 |                 |
|             |                | 255.255.0.0              | 255.255.128.0   | 255.255.192.0   |                 |                 |
|             |                | 255.255.224.0            | 255.255.240.0   | 255.255.248.0   |                 |                 |
|             |                | 255.255.252.0            | 255.255.254.0   | 255.255.255.0   |                 |                 |
|             |                | 255.255.255.128          | 255.255.255.192 | 255.255.255.224 |                 |                 |
|             |                | 255.255.255.240          | 255.255.255.248 | 255.255.255.252 |                 |                 |
|             |                | 255.255.255.254          | 255.255.255.255 |                 |                 |                 |
| 11          | NIC Setup      | 0 = Auto Detect          |                 | 0               | Set for VoIPDB. |                 |
|             |                | 1 = 100Mbps, Full-Duplex |                 |                 |                 |                 |
|             |                | 3 = 10Mbps, Full-D       | uplex           |                 |                 |                 |
|             |                | 5 = 1 Gbps, Full-Du      | uplex           |                 |                 |                 |

## Conditions

O The system must be reset for these changes to take affect.

## **Feature Cross Reference**

☐ Voice Over Internet Protocol (VoIP)

5 - 10 Programming

## Program 10 : System Configuration Setup 10-13 : In-DHCP Server Setup

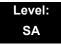

## **Description**

Use **Program 10-13**: **In-DHCP Server Setup** to setup the DHCP Server built into the CPU-B1 card.

## **Input Data**

| Item<br>No. | ltem                | Input Data                | Default    | Description                                               |
|-------------|---------------------|---------------------------|------------|-----------------------------------------------------------|
| 01          | DHCP Server<br>Mode | 0 = Disable<br>1 = Enable | 0          | Enable/Disable the built-in DHCP Server.                  |
| 02          | Lease Time          | Days 0~255                | 0 day      | Lease Time of the IP address to a client.                 |
|             |                     | Hour 0~23                 | 0 hour     | Press Transfer to increment to<br>the next setting data.  |
|             |                     | Minutes 0~59              | 30 minutes |                                                           |
| 05          | Last DHCP Data      | 0 = Disable<br>1 = Enable | 1          | If 10-13-01 is enabled, Enable/<br>Disable DHCP resource. |

#### **Conditions**

O Program 10-13-01 cannot be enabled if Program 10-63-01 (DHCP Client Mode) is enabled.

## **Feature Cross Reference**

 ☐ Voice Over Internet Protocol (VoIP)

# Program 10 : System Configuration Setup 10-14 : Managed Network Setup

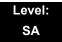

## **Description**

Use **Program 10-14: Managed Network Setup** to set up the range of the IP address which the DHCP Server leases to a client.

| Item<br>No. | Item                                                                                                    | Input Data                                                                                          | Default      | Related<br>Program |
|-------------|----------------------------------------------------------------------------------------------------|----------------------------------------------------------------------------------------------------|--------------|--------------------|
| 01          | The range of the IP address to lease.  When Maximum has not been entered, the maximum value equals the minimum value.                                                                 | Minimum:<br>0.0.0.0 ~ 126.255.255.254<br>128.0.0.1 ~ 191.255.255.254<br>192.0.0.1 ~ 223.255.255.254 | 172.16.0.100 |                    |
|             | When <b>Single</b> is selected in 10-13-04, only 1 scope range can be entered.  When <b>Divide Same Network</b> is selected in 10-13-04, a maximum of 10 scope ranges can be entered. | Maximum:<br>0.0.0.0 ~ 126.255.255.254<br>128.0.0.1 ~ 191.255.255.254<br>192.0.0.1 ~ 223.255.255.254 | 172.16.5.254 |                    |

#### **Conditions**

None

## **Feature Cross Reference**

■ Voice Over Internet Protocol (VoIP)

5 - 12 Programming

## Program 10 : System Configuration Setup 10-15 : Client Information Setup

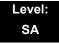

## **Description**

Use **Program 10-15**: **Client Information Setup** to set up the client information when the DHCP server needs to assign a fixed IP address to clients.

#### **Input Data**

|  | Client Number | 1~16 |
|--|---------------|------|
|--|---------------|------|

| Item<br>No. | ltem                                                     | Input Data                                                                              | Default        |
|-------------|----------------------------------------------------------|-----------------------------------------------------------------------------------------|----------------|
|             | The IP address should be                                 | MAC: 00-00-00-00-00 ~<br>FF-FF-FF-FF-FF                                                 | 00-00-00-00-00 |
| 01          | assigned out of the scope range set up in Program 10-14. | 0.0.0.0 ~ 126.255.255.254<br>128.0.0.1 ~ 191.255.255.254<br>192.0.0.1 ~ 223.255.255.254 | 0.0.0.0        |

### **Conditions**

None

## **Feature Cross Reference**

■ Voice Over Internet Protocol (VoIP)

# Program 10: System Configuration Setup 10-16: Option Information Setup

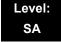

## **Description**

Use **Program 10-16**: **Option Information Setup** to set up the option given from the DHCP server to each client.

### **Input Data**

| Item<br>No. | Item                                  | Input Data                                                                                            | Default     |
|-------------|---------------------------------------|----------------------------------------------------------------------------------------------------|-------------|
| 01          | Router                                | Code number 0~255                                                                                     | 3 (Fixed)   |
|             | Set the Router IP address.            | IP address<br>0.0.0.0 ~ 126.255.255.254<br>128.0.0.1 ~ 191.255.255.254<br>192.0.0.1 ~ 223.255.255.254 | 0.0.0.0     |
| 02          | DNS Server                            | Code number 0~255                                                                                     | 6 (Fixed)   |
|             | Set IP address of DNS Server.         | IP address<br>0.0.0.0 ~ 126.255.255.254<br>128.0.0.1 ~ 191.255.255.254<br>192.0.0.1 ~ 223.255.255.254 | 0.0.0.0     |
| 03          | TFTP Server Set the name for the TFTP | Code number 0~255                                                                                     | 66 (Fixed)  |
|             | Server.                               | Maximum 64 character strings                                                                          | No setting  |
| 05          | MGC                                   | Code number 0~255                                                                                     | 129 (Fixed) |
|             |                                       | IP address<br>0.0.0.0 ~ 126.255.255.254<br>128.0.0.1 ~ 191.255.255.254<br>192.0.0.1 ~ 223.255.255.254 | 172.16.0.10 |
| 06          | Client Host Name                      | Code number 0~255                                                                                     | 12 (Fixed)  |
|             | Set the Client Host Name.             | Maximum 64 character strings                                                                          | No setting  |
| 07          | DNS Domain Name                       | Code number 0~255                                                                                     | 15 (Fixed)  |
|             | Set the DNS Domain Name.              | Maximum 20 character strings                                                                          | No setting  |

5 - 14 Programming

## Input Data (Continued)

| Item<br>No. | ltem                                                 | Input Data                                                                                            | Default     |
|-------------|------------------------------------------------------|----------------------------------------------------------------------------------------------------|-------------|
| 08          | Download Protocol                                    | Code number 0~255                                                                                     | 43 (Fixed)  |
|             | Set Download Protocol used for AutoConfig (for DT700 | Sub code number                                                                                       | 163         |
|             | Series).                                             | 1 = FTP<br>2 = HTTP                                                                                   | 1           |
| 09          | Encryption Information Set an Encryption Information | Code number 0~255                                                                                     | 43 (Fixed)  |
|             | used for AutoConfig (for DT700                       | Sub code number                                                                                       | 164         |
|             | series).                                             | Maximum 128 character strings                                                                         | No setting  |
| 10          | FTP Server Address Set a FTP Server Address          | Code number 0~255                                                                                     | 43 (Fixed)  |
|             | used for AutoConfig.                                 | Sub code number                                                                                       | 141         |
|             |                                                      | IP address<br>0.0.0.0 ~ 126.255.255.254<br>128.0.0.1 ~ 191.255.255.254<br>192.0.0.1 ~ 223.255.255.254 | 0.0.0.0     |
| 11          | Config File Name Set a File Name used for            | Code number 0~255                                                                                     | 43 (Fixed)  |
| AutoConfig. |                                                      | Sub code number                                                                                       | 151         |
|             |                                                      | Maximum 15 character strings                                                                          | No setting  |
| 12          | Vender Class ID                                      | Code number 0~255                                                                                     | 60 (Fixed)  |
|             |                                                      | Maximum 256 character strings                                                                         | NECDR700    |
| 13          | SNMP Server                                          | Code number 0~255                                                                                     | 69 (Fixed)  |
|             |                                                      | IP address<br>0.0.0.0 ~ 126.255.255.254<br>128.0.0.1 ~ 191.255.255.254<br>192.0.0.1 ~ 223.255.255.254 | 0.0.0.0     |
| 14          | POP3 Server                                          | Code number 0~255                                                                                     | 70 (Fixed)  |
|             |                                                      | IP address<br>0.0.0.0 ~ 126.255.255.254<br>128.0.0.1 ~ 191.255.255.254<br>192.0.0.1 ~ 223.255.255.254 | 0.0.0.0     |
| 16          | SIP Server (IP Address)                              | Code number 0~255                                                                                     | 120 (Fixed) |
|             |                                                      | IP address<br>0.0.0.0 ~ 126.255.255.254<br>128.0.0.1 ~ 191.255.255.254<br>192.0.0.1 ~ 223.255.255.254 | 172.16.0.10 |

## Input Data (Continued)

| Item<br>No. | Item                     | Input Data                                                                                            | Default     |
|-------------|--------------------------|----------------------------------------------------------------------------------------------------|-------------|
| 17          | SIP Server (Domain Name) | Code number 0~255                                                                                     | 120 (Fixed) |
|             |                          | Maximum 20 character strings                                                                          | No setting  |
| 18          | FTP Server               | Code number 0~255                                                                                     | 141 (Fixed) |
|             |                          | IP address<br>0.0.0.0 ~ 126.255.255.254<br>128.0.0.1 ~ 191.255.255.254<br>192.0.0.1 ~ 223.255.255.254 | 0.0.0.0     |
| 19          | Config File Name         | Code number 0~255                                                                                     | 151 (Fixed) |
|             |                          | Maximum 15 character strings                                                                          | No setting  |
| 20          | LDS Server 1             | Code number 0~255                                                                                     | 162 (Fixed) |
|             |                          | IP address<br>0.0.0.0 ~ 126.255.255.254<br>128.0.0.1 ~ 191.255.255.254<br>192.0.0.1 ~ 223.255.255.254 | 0.0.0.0     |
| 21          | LDS Server 2             | Code number 0~255                                                                                     | 162 (Fixed) |
|             |                          | IP address<br>0.0.0.0 ~ 126.255.255.254<br>128.0.0.1 ~ 191.255.255.254<br>192.0.0.1 ~ 223.255.255.254 | 0.0.0.0     |
| 22          | LDS Server 3             | Code number 0~255                                                                                     | 162 (Fixed) |
|             |                          | IP address<br>0.0.0.0 ~ 126.255.255.254<br>128.0.0.1 ~ 191.255.255.254<br>192.0.0.1 ~ 223.255.255.254 | 0.0.0.0     |
| 23          | LDS Server 4             | Code number 0~255                                                                                     | 162 (Fixed) |
|             |                          | IP address<br>0.0.0.0 ~ 126.255.255.254<br>128.0.0.1 ~ 191.255.255.254<br>192.0.0.1 ~ 223.255.255.254 | 0.0.0.0     |
| 24          | Next Server IP Address   | IP address<br>0.0.0.0 ~ 126.255.255.254<br>128.0.0.1 ~ 191.255.255.254<br>192.0.0.1 ~ 223.255.255.254 | 0.0.0.0     |
| 27          | SIP Server Receive Port  | Code number 0~255                                                                                     | 168 (Fixed) |
|             |                          | Port: 1~65535                                                                                         | 5080        |

5 - 16 Programming

## Conditions

None

## **Feature Cross Reference**

☐ Voice Over Internet Protocol (VoIP)

## Program 10 : System Configuration Setup 10-19 : VoIP DSP Resource Selection

Level: SA

## **Description**

Use **Program 10-19 : VoIP DSP Resource Selection** to define the criteria for each DSP resource on the VoIPDB card.

#### **Input Data**

| Slot Number | 0 |
|-------------|---|

### **Input Data**

| DSP Resource Number | 01~32 |
|---------------------|-------|

### **Input Data**

| Item<br>No. | Item                        | Input Data                                                                                                    | Default                             |
|-------------|-----------------------------|----------------------------------------------------------------------------------------------------|-------------------------------------|
| 01          | VoIP DSP Resource Selection | 0 = Common use for both IP extensions and trunks 1 = IP Extension 2 = SIP Trunk 3 = Networking 4 = Blocked 5 = Common without Unicast paging 6 = Multicast paging 7 = Unicast paging | Resource 1 = 1<br>Resource 2~32 = 0 |

#### **Conditions**

None

## **Feature Cross Reference**

☐ None

5 - 18 Programming

# Program 10 : System Configuration Setup 10-62 : NetBIOS Setting

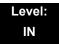

## **Description**

Use **Program 10-62 : NetBIOS Setting** to enable or disable the SL1100 to use NetBIOS for connection with PCPro and Web Pro

### **Input Data**

| Item<br>No. | Item         | Input Data                  | Default | Description                                                                                                    |
|-------------|--------------|-----------------------------|---------|----------------------------------------------------------------------------------------------------|
| 01          | NetBIOS MODE | 0 = Disabled<br>1 = Enabled | 1       | With NetBIOS enabled, a user can connect to the SL1100 using PCPro or Web Pro with the name specified in Program 10-62-02. |
| 02          | NetBIOS Name | Maximum 15 characters       | SL1100  | Enter this name in PCPro or Web Pro to connect to the SL1100.                                                              |

#### **Conditions**

Spaces cannot be included in a NetBIOS name.

## **Feature Cross Reference**

■ None

## Program 10 : System Configuration Setup 10-63 : DHCP Client Setting

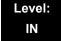

## **Description**

Use **Program 10-63 : DHCP Client Setting** to enable or disable the SL1100 to receive its IP Addressing information from a DHCP server.

### **Input Data**

| Item<br>No. | Item             | Input Data                | Default | Description                                                                                                    |
|-------------|------------------|---------------------------|---------|----------------------------------------------------------------------------------------------------|
| 01          | DHCP Client Mode | 0 = Disable<br>1 = Enable | 1       | If you are using IP Phones/IP trunks it is recommended to not use the DHCP Client function, a static IP address is preferred. If you are going to still use DHCP, the DHCP server should be set up so that the same IP address is always provided to the SL1100. If this program is changed a system reset is required. |

#### **Conditions**

O This feature can not be enabled if Program 10-13-01 (DHCP Server) is enabled.

## **Feature Cross Reference**

☐ None

5 - 20 Programming

## Program 20: System Option Setup 15-05: IP Telephone Terminal Basic Data Setup

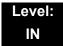

## **Description**

Use **Program 15-05 : IP Telephone Terminal Basic Data Setup** to set up the basic settings for an IP telephone.

### **Input Data**

| Extension Number | Maximum eight digits |
|------------------|----------------------|
|------------------|----------------------|

| Item<br>No. | Item                       | Input Data                                                   | Default        | Description                                                                                                    | Related<br>Program |
|-------------|----------------------------|--------------------------------------------------------------|----------------|----------------------------------------------------------------------------------------------------|--------------------|
| 01          | Terminal Type              | 0 = NGT<br>1 = H.323<br>2 = SIP<br>3 = MEGACO<br>4 = SIP-MLT | 3              | Viewing Only – No changes permitted                                                                                                    |                    |
| 02          | Terminal MAC<br>Address    | MAC address<br>00-00-00-00-00 to<br>FF-FF-FF-FF-FF           | 00-00-00-00-00 | MAC Address of registered MLT SIP phone is stored and/or can input the MAC address of an MLT SIP phone so when it comes online it will be provided with the extension in which the MAC address matches. | 15-05-01           |
| 04          | Nickname                   | Up to 48 characters                                          | No setting     | Nickname section on Invite message.                                                                                                    |                    |
| 07          | Using IP<br>Address        | 0.0.0.0~255.255.255.255                                      | 0.0.0.0        | Viewing Only – No changes permitted                                                                                                    | 15-05-01           |
| 09          | Call Procedure<br>Port     | 0~65535                                                      |                | Viewing Only – No changes permitted                                                                                                    | 15-05-01           |
| 15          | CODEC Type                 | 1-Type 1<br>2-Type 2<br>3-Type 3<br>4-Type 4<br>5-Type 5     | 1              | Assign the CODEC Type of the MLT SIP.                                                                                                    | 84-24-XX           |
| 16          | Authentication<br>Password | Up to 24 characters                                          | None           | Assign the authentication password for SIP single line telephones.                                                                                                    | 15-05-01           |

| Item<br>No. | Item                                                                                                    | Input Data                                                                                                    | Default | Description                                                                                                    | Related<br>Program |
|-------------|----------------------------------------------------------------------------------------------------|----------------------------------------------------------------------------------------------------|---------|----------------------------------------------------------------------------------------------------|--------------------|
| 18          | IP Duplication<br>Allowed Group                                                                            | 0 = Not Used<br>1 = Group 1<br>2 = Group 2<br>3 = Group 3<br>4 = Group 4<br>5 = Group 5<br>6 = Group 6<br>7 = Group 7<br>8 = Group 8<br>9 = Group 9<br>10 = Group 10 | 0       | For an adapter with one IP address coming into it but multiple extensions off of it. Assign all the extensions to a group so that way the CPU knows that the one IP address is assigned to multiple extensions. | 15-05-01           |
| 20          | Bottom Option<br>Unit                                                                                      | ?                                                                                                    | ?       | ?                                                                                                    | ?                  |
| 26          | DR700<br>Terminal Type                                                                                     | 1 = Not Set 2 = ITL-Series-12/24 Button without 8LK Unit 3 = Not Used 4 = Not Used 5 = Softphone 6 = CTI 7 = Not Used 8 = Not Used 9 = IP4WW-24TIXH                  | 0       |                                                                                                    |                    |
| 27          | Personal ID<br>Index                                                                                       | 0~128                                                                                                    | 0       | Use when the SIP Multiline telephone is using manual/ auto registration. Assign each phone a unique personal index. Then go to command 84-22 to assign the user name and password.                              | 84-22-XX           |
| 28          | Addition<br>Information<br>Setup<br>Select whether<br>to inform of<br>additional<br>information or<br>not. | 0 = Disable<br>1 = Enable                                                                                                    | 0       |                                                                                                    |                    |
| 29          | Terminal WAN-<br>side IP<br>Address                                                                        | 0.0.0.0~255.255.255.255                                                                                                    | 0.0.0.0 | Viewing Only – No changes permitted                                                                                                    |                    |
| 30          | DTMF play<br>during<br>conversation<br>at Receive<br>Extension                                             | 0 = No (Do Not Play)<br>1 = Yes (Play)                                                                                                    | 0       |                                                                                                    |                    |

5 - 22 Programming

| Item<br>No. | Item                                                               | Input Data                                                                  | Default     | Description                                                                                                    | Related<br>Program |
|-------------|--------------------------------------------------------------------|-----------------------------------------------------------------------------|-------------|----------------------------------------------------------------------------------------------------|--------------------|
| 31          | Alarm Tone<br>during<br>conversation<br>(RTP packet<br>loss alarm) | 0 = Not Ringing<br>1 = Ringing                                              | 1           |                                                                                                    |                    |
| 33          | LAN Side IP<br>Address of<br>Terminal                              | 0.0.0.0~255.255.255.255                                                     | 0.0.0.0.    | Read-only                                                                                                    |                    |
| 35          | Encryption<br>Mode On/Off                                          | 0 = Off<br>1 = On                                                           | 0           |                                                                                                    |                    |
| 36          | DR700<br>Firmware<br>Version                                       | 00.00.00.00~FF.FF.FF.FF                                                     | 00.00.00.00 | Viewing Only – No changes permitted                                                                                                    |                    |
| 38          | Paging<br>Protocol Mode                                            | 0 = Multicast<br>1 = Unicast<br>2 = Auto                                    | 0           | Sets the protocol mode for the Paging function.                                                                                                    |                    |
| 39          | CTI Override<br>Mode                                               | 0 = Disable<br>1 = Enable                                                   | 0           |                                                                                                    |                    |
| 40          | Calling Name<br>Display Info via<br>Trunk for<br>Standard SIP      | 0 = Both name and<br>number<br>1 = Name only<br>2 = Number only<br>3 = None | 0           |                                                                                                    |                    |
| 41          | Time Zone<br>(Hour)                                                | 0~24<br>(-12 ~ +12 hour)                                                    | 12          |                                                                                                    |                    |
| 43          | Video Mode                                                         | 0 = Disable<br>1 = Enable                                                   | 0           |                                                                                                    |                    |
| 44          | Using STD-SIP<br>Display for<br>CPN                                | 0 = Disable<br>1 = Enable                                                   | 0           |                                                                                                    |                    |
| 45          | NAT Plug &<br>Play                                                 | 0 = Disable<br>1 = Enable                                                   | 1           | Effective when PRG 10-46-14 is set to NAT mode. Select sending RTP port number to remove Router, use from negotiation result (0), or received RTP packet (1). | 10-46-14           |
| 46          | ?                                                                  | ?                                                                           | ?           | ?                                                                                                    | ?                  |
| 47          | ?                                                                  | ?                                                                           | ?           | ?                                                                                                    | ?                  |
| 48          | ?                                                                  | ?                                                                           | ?           | ?                                                                                                    | ?                  |
| 49          | ?                                                                  | ?                                                                           | ?           | ?                                                                                                    | ?                  |

## Conditions

O 15-05-04 – Nickname must be unique in the system.

## **Feature Cross Reference**

None

O Voice Over Internet Protocol (VoIP)

5 - 24 Programming

# Program 84: Hardware Setup for VoIP 84-09: VLAN Setup

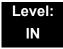

## **Description**

Use Program 84-09: VLAN Setup to set up the VLAN data.

### **Input Data**

| Item<br>No. | Item          | Input Data                           | Default |
|-------------|---------------|--------------------------------------|---------|
| 01          | VLAN          | 0 = Disable (Off)<br>1 = Enable (On) | 0       |
| 02          | VLAN ID       | 0~4094                               | 0       |
| 03          | VLAN Priority | 0~7                                  | 0       |

### **Conditions**

O System programming must be exited before these program options take affect.

## **Feature Cross Reference**

□ Voice Over Internet Protocol (VoIP)

# Program 84: Hardware Setup for VoIP 84-10: ToS Setup

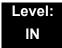

## **Description**

Use **Program 84-10 : ToS Setup** to set up the Type of Service data.

### **Input Data**

| Protocol Type  | 1 = Networking |
|----------------|----------------|
| 1 1010001 1990 | 2 = RTP/RTCP   |
|                | 3 = SIP        |
|                | 4 = DR700      |
|                | 5 = SIP Trunk  |

| Item<br>No. | Item                                                        | Input Data                                                  | Default | Description                                                                                                    |
|-------------|-------------------------------------------------------------|-------------------------------------------------------------|---------|----------------------------------------------------------------------------------------------------|
| 01          | ToS Mode                                                    | 0 = Disabled (Invalid)<br>1 = IP Precedence<br>2 = Diffserv | 0       | When Input Data is set to 1,<br>Item No. 07 is invalid.<br>When Data is set to 2, Item<br>No. 02 ~ 06 are invalid. |
| 02          | Priority, IP Precedence                                     | 0~7<br>0 = Low<br>7 = High                                  | 0       | 1 = Router queuing priority                                                                                        |
| 03          | IP Precedence Delay                                         | 0~1<br>0 = Normal Delay<br>1 = Low Delay                    | 0       | 1 = Optimize for low delay routing                                                                                 |
| 04          | IP Precedence -<br>Throughput                               | 0~1<br>0 = Normal Throughput<br>1 = High Throughput         | 0       | 1 = Optimize for high bandwidth routing                                                                            |
| 05          | IP Precedence<br>Reliability                                | 0~1<br>0 = Normal Reliability<br>1 = High Reliability       | 0       | 1 = Optimize for reliability routing                                                                               |
| 07          | Diffserv (D.S.C.P<br>Differentiated Services<br>Code Point) | 0~63                                                        | 0       | DSCP (Differentiated<br>Services Code Point)                                                                       |

5 - 26 Programming

## Conditions

O The system must be reset for these program options to take affect.

## **Feature Cross Reference**

☐ Voice Over Internet Protocol (VoIP)

## **Program 90 : Maintenance Program** *90-23 : Deleting Registration of IP Telephones*

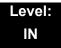

## **Description**

(This program is available only via telephone programming and not through PC Programming).

Use **Program 90-23 : Deleting Registration of IP Telephones** to delete the registered IP telephone from the system.

### **Input Data**

| Extension Number Up to 8 digits | Extension Number | Up to 8 digits |
|---------------------------------|------------------|----------------|
|---------------------------------|------------------|----------------|

| Item<br>No. | ltem                                                                                           | Input Data                      |
|-------------|------------------------------------------------------------------------------------------------|---------------------------------|
| 01          | Delete IP Telephone                                                                            | [Delete?] : Dial 1 + press Hold |
|             | This assignment removes the station number association with the MAC address of the IP station. | (Press <b>Hold</b> to cancel.)  |

#### **Conditions**

None

## **Feature Cross Reference**

☐ Voice Over Internet Protocol (VoIP)

5 - 28 Programming

## **Program 90 : Maintenance Program** *90-34 : Firmware Information*

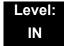

## **Description**

Use **Program 90-34: Firmware Information** to list the package type and firmware cards installed in the system.

#### **Input Data**

| Slot No. | 0~0  |
|----------|------|
| Slot No. | 0.39 |

| Item<br>No. | Item                     | Display Data                         |
|-------------|--------------------------|--------------------------------------|
| 01          | Pkg Name                 | PKG Name                             |
| 02          | Firmware Version Number  | 00.00~0F.FF                          |
| 03          | VOIPDB Software Version  | 00.00.00.00.00.00~<br>FF.FF.FF.FF.FF |
| 04          | DSP Project Number       | 00000000~FFFFFFF                     |
| 05          | Vocallo Firmware Version | 00.00.00.00~FF.FF.FF.FF              |
| 06          | OCT1010ID Version        | 00.00.00.00~FF.FF.FF.FF              |

#### **Conditions**

O These Programs are 'Read Only.'

## **Feature Cross Reference**

None

THIS PAGE INTENTIONALLY LEFT BLANK

5 - 30 Programming

## Network Design Considerations

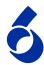

#### SECTION 1 INTRODUCTION

This chapter explains some issues that should be considered when planning a NEC SL1100 VoIP installation. This is a generalized explanation and therefore does not discuss vendor-specific issues and solutions. Typically, different solutions are implemented by different manufacturers.

### SECTION 2 QOS

Quality of Service (QoS) is one of the most important factors for VoIP. This refers to the perceived quality of speech and the methods used to provide good quality speech transmission. Several factors that affect speech quality and several mechanisms can be used to ensure QoS.

This chapter also describes the problems that can occur and some possible solutions. Each network equipment manufacturer (NEC, 3Com, Cisco, etc.) has slightly different methods of implementing QoS and these are not discussed in this document. This chapter provides an overview to classify voice traffic on the NEC SL1100 so that the network equipment can impose QoS.

#### 2.1 QoS Definitions

This section lists common definitions used with QoS for VoIP.

#### Latency (Delay):

If at any point the usage on the network exceeds the available bandwidth, the user experiences delay, also called latency. In more traditional uses of an IP data network, the applications can deal with this latency. If a person is waiting for a web page to download, they can accept a certain amount of wait time. This is not so for voice traffic. Voice is a real time application, which is sensitive to latency. If the end-to-end voice latency becomes too long (150ms, for example),

the call quality is usually considered poor. It is also important to remember that packets can get lost. IP is a best effort networking protocol. This means the network tries to get the information there, but there is no guarantee.

Delay is the time required for a signal to traverse the network. In a telephony context, end-to-end delay is the time required for a signal generated at the talker's mouth to reach the listener's ear. Therefore, end-to-end delay is the sum of all the delays at the different network devices and across the network links through which voice traffic passes. Many factors contribute to end-to-end delay, which are covered next.

The buffering, queuing, and switching or routing delay of IP routers primarily determines IP network delay. Specifically, IP network delay is comprised of the following:

#### Packet Capture Delay

Packet capture delay is the time required to receive the entire packet before processing and forwarding it through the router. This delay is determined by the packet length and transmission speed. Using short packets over high-speed networks can easily shorten the delay but potentially decrease network efficiency.

#### Switching/Routing Delay

Switching/routing delay is the time the router takes to switch the packet. This time is needed to analyze the packet header, check the routing table, and route the packet to the output port. This delay depends on the architecture of the switches/routers and the size of the routing table.

#### Queuing Time

Due to the statistical multiplexing nature of IP networks and to the asynchronous nature of packet arrivals, some queuing, thus delay, is required at the input and output ports of a packet switch. This delay is a function of the traffic load on a packet switch, the length of the packets and the statistical distribution over the ports. Designing very large router and link capacities can reduce but not completely eliminate this delay.

#### **Jitter**

Delay variation is the difference in delay exhibited by different packets that are part of the same traffic flow. High frequency delay variation is known as jitter. Jitter is caused primarily by differences in queue wait times for consecutive packets in a flow, and is the most significant issue for QoS. Certain traffic types, especially real-time traffic such as voice, are very intolerant of jitter. Differences in packet arrival times cause choppiness in the voice.

All transport systems exhibit some jitter. As long as jitter falls within defined tolerances, it does not impact service quality. Excessive jitter can be overcome by buffering, but this increases delay, which can cause other problems. With intelligent discard mechanisms, IP telephony/VoIP systems try to synchronize a communication flow by selective packet discard, in an effort to avoid the

walkie-talkie phenomenon caused when two sides of a conversation have significant latency. NEC SL1100 incorporates a Jitter Buffer to avoid these problems.

#### **Packet Loss**

During a voice transmission, loss of multiple bits or packets of stream may cause an audible pop that can become annoying to the user. In a data transmission, loss of a single bit or multiple packets of information is almost never noticed by users. If packet drops become epidemic, the quality of all transmissions degrades. Packet loss rate must be less than five percent for minimum quality and less than one percent for toll quality.

## 2.2 Voice Quality Improvements

This section describes various techniques that can be used to improve the voice quality.

- O Increase available bandwidth:
  - This can sometimes be the most basic solution and the easiest of the solutions. If running a System IP Phone using G.711 with a 30ms fill time over Ethernet, for only one call, 90Kbps of bandwidth is needed. If that same user only has a 64K line, they do not have a decent IP voice call. The user can increase the available bandwidth to slightly exceed the 90Kbps requirements and their voice quality dramatically increases. This solution might not be viable if no more bandwidth is available.
- Use a different CODEC:
  - The CODEC contains possible compression algorithms to be used on the voice. Let's take the example above again. The user only wants one voice line over a 64Kbps data connection. They also want to maintain their current fill time of 30ms. Change to a G.729. For one line, only 34Kbps is required for a call. This fits well within the 64Kbps of available bandwidth.
- Increase the number of frames per packet:
  To continue with the example above, the user has moved to a G.729
  CODEC. But now, the user wishes to add two more System IP Phones.
  Their current 64Kbps line can handle one call, because it is only 34Kbps.
  Two more System IP Phones would increase the total to 102Kbps so obviously there is not sufficient bandwidth.

The user can now increase the fill time to 50ms. This reduces the bandwidth per call to 19.8 Kbps (3x 19.8 = 59.4 Kbps). The savings in bandwidth comes from the fact that with a longer fill time, fewer packets are needed to send the voice. With fewer packets, less header information needs to be attached and transmitted.

### O Change Layer 2 Protocols:

Ethernet is most commonly used for IP packets. Unfortunately, Ethernet has a fairly large overhead of 34 bytes. So every IP voice packet going over Ethernet has a 34-byte Ethernet header attached to it. As the number of packets add up, this header data can become significant. Frame Relay has a 7-byte header and Point-to-Point Protocol (PPP) has a 6-byte header. With this decrease in header length at layer 2, some significant savings in bandwidth use can be achieved.

The down side to this is that most networks may not have these services available, where Ethernet is very widely used. This is usually outside the control of the installer and therefore NEC strongly advises users to do more research on other layer 2 protocols before trying to implement them in their voice network.

#### Implement Quality of Service (QOS):

Now, assume a derivative of the above example. The user needs only one voice line over their 64Kbps connection. They are using G.729 with a 30ms fill time. This requires 34Kbps of their available bandwidth. Also assume that this line is used at certain times of the day for data connectivity. This data connectivity is very light, only 20Kbps or so during most of the day, but does spike to 50Kbps during certain points of the day. This data is not time sensitive like the voice data, so if necessary it could be forced to wait.

Therefore, the user can implement a Quality of Service mechanism on the IP network. At its most basic form, this denotes certain IP packets as being more important than others. So they would tell this 64Kbps line that IP packets with voice deserve a higher priority than those without voice. This allows the network devices to give priority to the other data, so the quality of the call is not compromised.

## 2.3 Types of Classifications for Traffic for QoS

Classification uses information from a packet (or frame) to define the type of data and therefore how the data should be handled for QoS on the network. Using packet classification, you can partition network traffic into multiple priority levels or Types of Service (ToS). NEC SL1100 supports methods of marking a packet with its classification information in the Layer 2 or 3 headers.

#### O VLAN (802.1Q):

Virtual LANs work at Layer 2 of the OSI model and can be equated to a broadcast domain. More specifically, VLANs can be seen as a group of end stations, perhaps on multiple physical LAN segments that are not constrained by their physical location and therefore, communicate as if they were on a common LAN. Packets can be marked as important by

using layer 2 classes of service (CoS) settings in the User Priority bits of the 802.1Pq header. Refer to Program 84-09: VLAN Setup on page 5-30 for information for VLAN configuration.

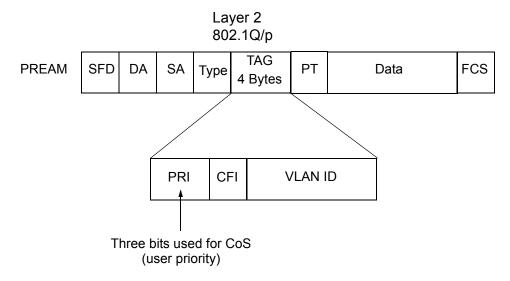

Figure 6-1 Layer 2 Diagram (802.1Q)

- O IP Precedence Layer 3 QoS:
  - Allows you to specify the class of service for a packet. You use the three precedence bits in the IPv4 header type of service (ToS) field for this purpose. Using the ToS bits, you can define up to six classes of service. Other devices configured throughout the network can then use these bits to determine how to treat the packet in regard to the type of service to grant it. These other QoS features can assign appropriate traffic-handling policies including congestion management and bandwidth allocation. By setting IP Precedence levels on incoming traffic and using them in combination with QoS queuing features, you can create differentiated service. (Refer to Program 84-10: ToS Setup on page 5-31 for detailed programming information.)
- O Differentiated service (Diffserv) Layer 3 QoS:
  Provides services differentiated on performance using weighted priority
  queuing. DiffServ requires that edge routers classify traffic flows into a
  member from a set of categories based on the TCP/IP header fields in
  what is called a micro flow. Because the Diffserv is present in every
  packet header, each node can provide differentiated services per-hop.
  Refer to Program 84-10: ToS Setup on page 5-31 for detailed
  programming information.

## Section 3 Internet Based Connections (xDSL, Cable, etc.)

Internet-based connections are becoming increasingly popular. This is mainly due to the speed and cost of xDSL and cable modem connections. For data applications, these types of connection are generally acceptable. For Voice over IP applications several issues should be taken into consideration.

#### **Asymmetric Data Rates**

On many Internet based connections, there are different data rates for upstream and downstream. For example 1Mbps down and 256Kbps up. This works well for Internet access, as generally you download files from the Internet to your PC and transmit less information in the other direction. For VoIP, speech uses the same amount of bandwidth in both directions, which means that the amount of simultaneous calls can not exceed the amount of "upstream" bandwidth available.

#### Contention

Most Internet based connections specify a contention ratio. This is typically 50:1 for home users or 20:1 for business users. This specifies the number of users subscribed to a single connection to the Internet Service Provider (ISP). This indicates how many users share the bandwidth with other users on the Internet, which means that the speeds that you are quoted are not necessarily accurate – you receive less than these figures.

lt is unlikely that all subscribers are using a connection at the same time, so these figures are not quite as bad as they first seem.

#### **Network Address Translation (NAT)**

Usually, the equipment that your ISP provides (cable modem, ADSL router, etc.) uses Network Address Translation. This allows several devices to share one public IP address. The issues relating to the use of NAT are outlined in Firewalls and NAT below.

#### **VPN**

Due to the use of NAT, and non-routable IP addressing, it may be necessary to implement a VPN solution. This is outlined in VPN Tunneling below. (Refer to 4.3 Virtual Private Network (VPN) Tunnelling on page 6-9.)

#### QoS

As discussed earlier, it is essential to have some form of Quality of Service implemented. With Internet based connections, we are not in control of the many routers, switches and other network hardware that reside between our two VoIP endpoints. This means that we cannot specify any QoS parameter on these devices.

The only point where the QoS can be controlled is at the VPN or firewall. This allows VoIP traffic to be prioritized over any other data that is sent out to the Internet. This helps to maintain reasonable quality speech – but once the data has exited the local router/cable modem it is at the mercy of the Internet.

When implementing NEC SL1100 IP over Internet based connections it is very important that these factors are considered, and that the customer is made aware that neither the installer nor NEC are held responsible for any quality issues experienced.

### SECTION 4 FIREWALLS AND NAT

The ways in which networks are designed to be secure (firewall, VPN services, proxy servers, etc.) and integration of NAT create problems for VoIP. This is due in part, to the endless number of different scenarios for non-real time protocols and their limited solutions.

## 4.1 Understanding the Infrastructure

The networks in place today look very different than the networks of yesterday. In the past, only computers and servers were connected to the network. The network was built to be as a best effort delivery mechanism, where delay and lost of information between devices was something we dealt with. Today, there is an over saturation of devices needing to gain access to the IP network. Desktop computers, fax machines, wireless PDAs, Servers, home appliances, video servers and now VoIP terminals all are fighting for bandwidth, precedence, and addresses on this converged network.

It is necessary to create some kind of Intranet environment (across the Internet), with fixed network characteristics, where VoIP solutions can tolerate some minor variations. IT personnel have been tasked with implementing different mechanisms in the network to support the new demands required on the converged network. Some solutions that have been implemented are:

- O QoS devices to support precedence settings of voice packets.
- O Elimination of hubs in place of switches to support 100Mbps full-duplex transmission.
- Firewall integration to protect the internal network from external attack.
- O Network Address Translation (NAT) devices are widely deployed to support the addressing issues.
- Virtual Private Network (VPN) Servers were added to Enterprise networks to support the security and connectivity issues for remote users.

Some solutions, such as the hub replacement and integration of QoS, are done behind the scenes and should have no effect on the voice application. Other solutions such as NAT and Firewall cause major disturbance to VoIP.

### 4.2 Firewall Integration

Network security is always a concern when connecting the Local Area Network (LAN) to the Wide Area Network (WAN). There are many ways to integrate security in the network – the most popular are Firewalls and Proxy servers.

#### Firewalls

Firewalls can be implemented in both hardware and software, or a combination of both. Firewalls are frequently used to prevent unauthorized Internet users from accessing private networks connected to the Internet, especially Intranets. All messages entering or leaving the Intranet pass through the firewall, which examines each message and blocks those that do not meet the specified security criteria.

#### Proxy Server

Proxy server intercepts all messages entering and leaving the network. The proxy server effectively hides the true network address.

What should be noted is that no matter which security measure is implemented, the VoIP must have TCP/UDP ports open in the security wall (e.g., firewall/proxy) for the media and control streams to flow. If any point in the network prevents the ports from flowing from end-to-end, the VoIP application does not work.

The ports that need to be open on the firewall/proxy vary depending on the particular application being used. A list of these ports is shown below, however it should be noted that the preferred solution would be to allow all ports on the NEC SL1100 device to be open, or to place the NEC SL1100 outside of the firewall.

| Applications                | Rx Port      | NEC SL1100<br>Programming |
|-----------------------------|--------------|---------------------------|
| PC Programming              | 8000         | 90-54-02                  |
| Web Programming             | 80           | 90-54-01                  |
| DHCP Server                 | 67           |                           |
| SIP MLT Listening Port      | 5080<br>5081 | 10-46-06<br>10-46-13      |
| SIP Trunk Listening Port    | 5060         | 10-29-04                  |
| SIP Single Line Stations    | 5070         | 84-20-01                  |
| Realtime Transport Protocol | 10020~10082  | 84-26-01                  |

| Applications                                  | Rx Port     | NEC SL1100<br>Programming |
|-----------------------------------------------|-------------|---------------------------|
| Realtime Transport Control<br>Protocol (RTCP) | 10021~10083 | 84-26-02                  |

## 4.3 Virtual Private Network (VPN) Tunnelling

A Virtual Private Network is a private data network that maintains privacy through using a tunneling protocol and security procedures. Allowing for remote networks (including VoIP devices), which reside behind NATs and/or Firewalls to communicate freely with each other.

The idea of the VPN is to connect multiple networks together using public (i.e., Internet) based connections. This type of connection is ideal for those commuters, home workers, or small branch offices needing connectivity into the corporate backbone. It is possible to connect these remote networks together using private links (such as leased lines, ISDN, etc.) but this can be very expensive and there is now a high demand for low cost Internet connectivity.

Companies today are exploring the use of VPN for a variety of connectivity solutions, such as:

- Remote User to Corporate Site VPN
   Allows employees to use their local ISP fastest connection such as cable modems, DSL, and ISDN. For traveling users, all they need to do is dial into their ISP local phone number.
- Site-to-site VPN
   Allows companies to make use of the Internet for the branch-to-branch connections, cutting the cost of the expensive point to point leased line service.
- Extranet

Extranet describes one application using VPN technology. The concept allows a company and a vendor/supplier to access network resources at each site. For example, a customer may have access to a suppliers intranet for access to product information.

VPNs can be implemented in hardware or software. Single users, such as traveling sales personnel, may have a software based VPN client on their laptop computer. This connects back to the Head Office VPN server. For larger sites, the VPN is typically implemented using a hardware VPN – this is often incorporated in to a firewall solution.

The diagram below is example of how a VPN tunnel may be implemented. The red lines in the diagram show the tunnels that are created through the Internet. Each network can connect to the others as though they are connected with private connections (kilostream, etc.), without the issues relating to NAT.

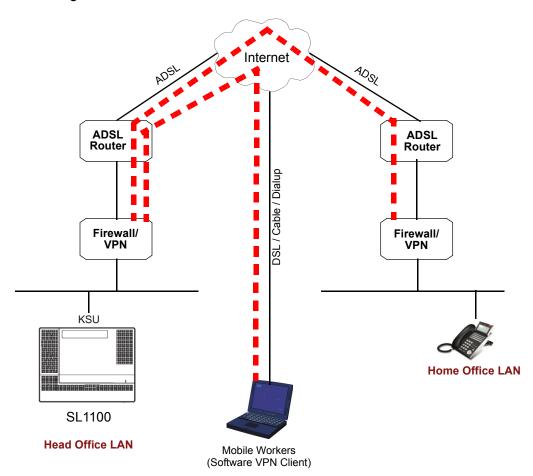

Figure 6-2 Virtual Private Network (VPN) Example

When IP address translation is applied to a VoIP packet, the application fails and the communication path is broken. VoIP packets contain the IP address information and the ports used as part of its payload. When NAT is applied, only the header parameter is changed, not the payload data that affects the process of data packets within the VoIP switch and terminal.

The common scenario for remote IP deployment is:

O Implementation of an IP Phone with a public IP address talking with an NEC SL1100 behind NAT. An example would be a telecommuter.

Implementation of an IP Phone behind a NAT, which connects to the Internet, terminates in a NEC SL1100 behind a different NAT. When selecting VPN equipment it is important to consider Quality of Service. Generally, VPN hardware is connected to Internet connections which are unreliable and out of the control of the customer. However, it is possible to set prioritization on some VPN units for voice traffic. This does not solve the unreliability of the Internet, but helps to ensure that the data traffic to and from the LAN do not impair the quality of the voice traffic. (Refer to Section 2 QoS on page 6-1).

NEC strongly recommends that any VPN hardware used for VoIP has the facility to prioritize voice traffic.

#### SECTION 5 CODEC AND BANDWIDTH

This section describes CODEC and bandwidth and their application with the NEC SL1100 system.

#### 5.1 CODECs

CODEC (COder/DECoder) uses the technology of encoding and decoding a signal. For VoIP, this specifically refers to the algorithm used to convert analog speech to digital data for transmission on an IP network.

The NEC SL1100 system supports three different CODECs:

- O G.711
  - This is the ITU-T recommendation for coding of speech at 64kbps using PCM (pulse code modulation). This CODEC is often described as uncompressed as it uses the same sampling rate as Time-Division Multiplexing (TDM). G.711 has a MOS<sup>1</sup> score of 4.2 but uses a large bandwidth for transmission. This CODEC is not commonly used due to the bandwidth required, although it can be acceptable in LAN environment (i.e., IP Phones connected over a 100Mbps LAN).
- G.722
   G.722 is an ITU standard CODEC that provides 7kHz wideband audio at data rates from 48 to 64kbps. This is useful in a fixed network Voice Over IP applications, where the required bandwidth is typically not

The Mean Opinion Score (MOS) provides a numerical measure of the quality of human speech at the destination end
of the circuit. The scheme uses subjective tests (opinionated scores) that are mathematically averaged to obtain a
quantitative indicator of the system performance.

prohibitive, and offers a significant improvement in speech quality over older narrowband CODECs such as G.711, without an excessive increase in implementation complexity.

#### O G.726

G.726 is an ITU-T ADPCM speech CODEC standard covering voice transmission at rates of 16, 24, 32, and 40kbit/s. It was introduced to supersede both G.721, which covered ADPCM at 32kbit/s, and G.723, which described ADPCM for 24 and 40kbit/s. G.726 also introduced a new 16kbit/s rate. The four bit rates associated with G.726 are often referred to by the bit size of a sample as 2-bits, 3-bits, 4-bits, and 5-bits respectively.

#### O G.729A

This ITU-T recommendation describes the algorithm for coding of speech signals at 8kbps using CS-ACELP (conjugate-structure algebraic code-excited linear prediction). This CODEC samples the analog signal at 8000Hz and uses a frame size of 10ms. This CODEC has a MOS score of 4.0.

G.729 is the most commonly used CODEC for NEC SL1100 VoIP installations. This is due to the fact that it offers high compression (and therefore low bandwidth) while maintaining good speech quality.

#### O G.723

This ITU-T recommendation describes a very low bit-rate compression algorithm. The standard describes two versions 5.3Kbps and 6.4Kbps. NEC SL1100 uses the higher bit rate. This CODEC offers low bandwidth speech transmission, but has a lower MOS score of 3.9. This CODEC is not commonly used on the NEC SL1100, but is particularly suited to low bandwidth WAN connections.

#### o iLBC

The iLBC CODEC is an algorithm that compresses each basic frame (20ms or 30ms) of 8000 Hz, 16-bit sampled input speech, into output frames with rate of 400 bits for 30ms basic frame size and 304 bits for 20ms basic frame size. This CODEC is suitable for real-time communications such as, telephony and video conferencing, streaming audio, archival and messaging.

#### Packet Size:

Each CODEC has a set frame length. This is the time that the frame encapsulates. For G.729 and G.711 the frame length is 10ms and for G.723 the frame length is 30ms. It is possible to configure the packet size in the NEC SL1100 programming. To do this, we tell the NEC SL1100 how many frames to encapsulate into each packet for transmission.

For example, the G.729 has a frame length of 10ms - the packet size is set to 3 (in Program 84-11-01). This gives a  $10ms \times 3 = 30ms$  packet.

#### 5.2 Bandwidth

The bandwidth required for VoIP calls depends on several factors, including:

- Number of simultaneous calls
- CODEC used
- Frame Size
- Data Networking Protocol used

The more frames encapsulated into each packet, the less bandwidth is required. This is because each packet transmitted has the same header size. Therefore, if numerous very small packets are sent then bandwidth is also being used for a large amount of header information. If we add several frames to the packet, less packets are transmitted and therefore have less header information sent.

If we add many voice frames to each packet, less bandwidth is being used. However, this does have disadvantages. If there is a large packet size, and a particular voice packet is lost, this has a greater impact on the speech quality. If a small quantity of voice frames per packet is being used, the effect of losing a packet is reduced.

As a general rule: The more frames per packet, the less bandwidth is used, but the quality is also lower.

#### Examples:

Example 1: CODEC: G.729 Frame Size: 10ms Voice Frames per Packet: 2 Voice Sample Size: 20ms (frame size x Voice Frames) Bandwidth Required: 24Kbps

Example 2: CODEC: G.729 Frame Size: 80ms Voice Frames per Packet: 8 Voice Sample Size: 80ms (frame size x Voice Frames) Bandwidth Required: 12Kbps

# Section 6 QUALITY OF SERVICE (QOS) IMPLEMENTATION

Section 2.2 Voice Quality Improvements on page 6-3 discusses some of the problems associated with voice quality. This section describes how QoS can be implemented on data networks to provide the "best case" for VoIP traffic.

Not all network hardware supports QoS and each manufacturer has their own methods of implementing QoS. The explanations below are as generic as possible. The installer/maintainer of the data network should be familiar with the QoS characteristics of their equipment and should be able to configure the equipment accordingly.

Quality of Service is commonly used to describe the actual implementation of prioritization on network hardware. This prioritization (at Layer 2 and Layer 3 of the OSI model) is described in Figure 6-1 Layer 2 Diagram (802.1Q) on page 6-5.

#### 6.1 Prioritization

6 - 14

When data is transmitted through a network, bottlenecks can occur causing the available bandwidth to be reduced or the data to increase. This impacts the packet delivery.

Consider data communication between the two computers shown in the diagram Figure 6-1 Layer 2 Diagram (802.1Q). The Hosts can transmit data at 100 Mbps. When a packet from Host A, destined for Host B, reaches the router, the available bandwidth is reduced to 256Kbps and the packet flow must be reduced. Figure 6-3 Network Bottleneck Example shows a diagram of this condition.

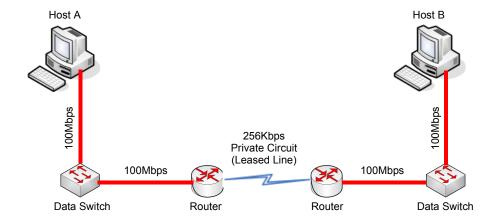

Figure 6-3 Network Bottleneck Example

For this example, each end of the network has only one host Typically, many hosts are sending data over the narrow bandwidth. The routers buffer packets and transmit them over the WAN lines as efficiently as possible. When this occurs, certain packets are dropped by the router and some packets are delayed.

For most data applications this packet loss/delay is not critical. For example, a delay of one to five seconds to transmit an email is imperceptible. When VoIP is implemented, this loss/delay has a massive impact on the voice quality. The resulting gaps in speech, distortion and delay are unacceptable for voice traffic.

To avoid this problem, it is possible to prioritize the VoIP packets. The router examines all packets received, determines the priority level of the packet, and forwards it accordingly. The data<sup>1</sup> is assigned lower priority and the voice is transmitted before the data. This can have a negative impact on the data network if a lot of voice is transmitted.

Figure 6-4 Voice and Data Network Implementation shows how a voice and data network can be implemented.

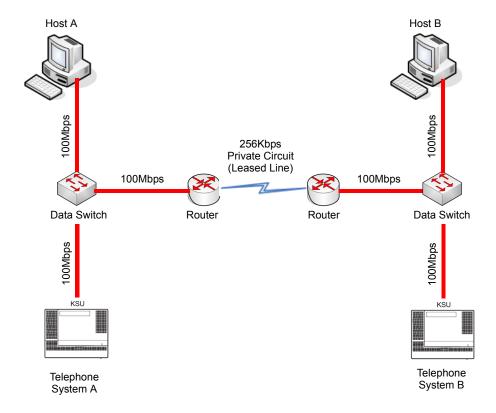

Figure 6-4 Voice and Data Network Implementation

<sup>1.</sup> This description discusses voice and data. These terms are commonly used when describing QoS, although in the case of VoIP, the voice is actually converted to IP and transmitted as data. Therefore, everything transmitted on a Data Network is data, but logically we think of this as voice and data traffic.

After the router is configured for QoS, it examines incoming packets and allocates a priority to the packet. Figure 6-5 Priority Queuing on Voice and Data Networks shows the affect priority queuing has on voice and data networks. The packets arrive randomly. They are processed and output according to the QoS policy. The VoIP traffic is output first.

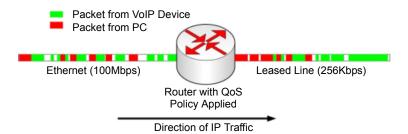

Figure 6-5 Priority Queuing on Voice and Data Networks

To enable this type of queuing it is necessary to:

- a Configure the VoIP equipment to mark its packets with a specific value so that the switches/routers can identify that it is voice Called **Marking**.
- b Configure the network equipment to recognize the difference between the different Marked packets – Called Classification. (i.e., informs the router what a voice packet looks like.
- c Configure the network equipment to give priority to the packets that have been classified as voice Called **Priority Queuing**.

#### 6.2 Layer 2 QoS (802.1pq)

QoS is most commonly implemented at Layer 3 of the OSI model. This layer deals with IP addresses, and is usually handled by Routers. However, sometimes it is necessary to implement Layer 2 QoS – usually in large LAN environments with many IP phones.

Layer 2 devices work with Ethernet frames (encapsulated IP packets) rather than IP addresses. Layer 2 QoS uses the Priority field of the Ethernet frame. This field has three bits and can have eight possible values (000 to 111 in binary). Some switches can be configured to prioritize traffic based on these values. This field is available only if the Ethernet device is configured for VLAN (IEEE 802.1q) operation (VLAN is outside the scope of this document).

#### Protocol Structure - IEEE 802.1p: LAN Layer 2 QoS

Figure 6-6 Protocol Structure for Layer 2 QoS illustrates the format of an Ethernet frame and the User Priority field that is used for Layer 2 QoS.

|            | IEEE 802.1Q Tagged Frame for Ethernet |            |            |            |            |                |                  |            |
|------------|---------------------------------------|------------|------------|------------|------------|----------------|------------------|------------|
| 7<br>Bytes | 1<br>Byte                             | 6<br>Bytes | 6<br>Bytes | 2<br>Bytes | 2<br>Bytes | 2<br>Bytes     | 42~1496<br>Bytes | 4<br>Bytes |
| Preamble   | SFD                                   | DA         | SA         | TPID       | TCI        | Type<br>Length | Data             | CRC        |

| Expanded View of TCI Field |                                                                        |  |  |  |  |
|----------------------------|------------------------------------------------------------------------|--|--|--|--|
| 3 Bits                     | 3 Bits 1 Bit 12 Bits                                                   |  |  |  |  |
| User Priority              | User Priority   CFI   Bits of VLAN ID (VID) to identify possible VLANs |  |  |  |  |

Figure 6-6 Protocol Structure for Layer 2 QoS

The following define the fields used for the protocol structure:

**Preamble** (PRE) - The PRE is an alternating pattern of ones and zeros that tells receiving stations a frame is coming, and synchronizes frame-reception portions of receiving physical layers with the incoming bit stream.

**Start-of-frame delimiter** (SFD) - The SOF is an alternating pattern of ones and zeros, ending with two consecutive 1-bits indicating that the next bit is the left-most bit in the left-most byte of the destination address.

**Destination Address** (DA) - The DA field identifies which station(s) should receive the frame.

**Source Addresses** (SA) - The SA field identifies the sending station.

**Tag Protocol Identifier** (TPID) - The defined value of SL1100 in hex. When a frame has the EtherType equal to SL1100, this frame carries the tag IEEE 802.1Q / 802.1P.

**Tag Control Information** (TCI) - The field including user priority, Canonical format indicator and VLAN ID.

**User Priority** - Defines user priority, giving eight priority levels. IEEE 802.1P defines the operation for these three user priority bits.

**CFI** - Canonical Format Indicator is always set to zero for Ethernet switches. CFI is used for compatibility reason between Ethernet type network and Token Ring type network.

**VID** - VLAN ID is the identification of the VLAN, which is basically used by the standard 802.1Q. It allows the identification of 4096 VLANs.

**Length/Type** - This field indicates either the number of MAC-client data bytes that are contained in the data field of the frame, or the frame type ID if the frame is assembled using an optional format.

**Data** - Is a sequence of bytes of any value. The total frame minimum is 64 bytes.

**Frame Check Sequence** (FCS) - This sequence contains a 32-bit cyclic redundancy check (CRC) value, which is created by the sending MAC and is recalculated by the receiving MAC to check for damaged frames.

#### **Example Ethernet Frame with Layer 2 QoS Enabled**

The example below shows an Ethernet Frame containing one RTP (speech) packet. The Frame is VLAN tagged, has a VLAN ID of 99 and a VLAN Priority of 5. It is also possible to see that the Layer 3 QoS has not been set.

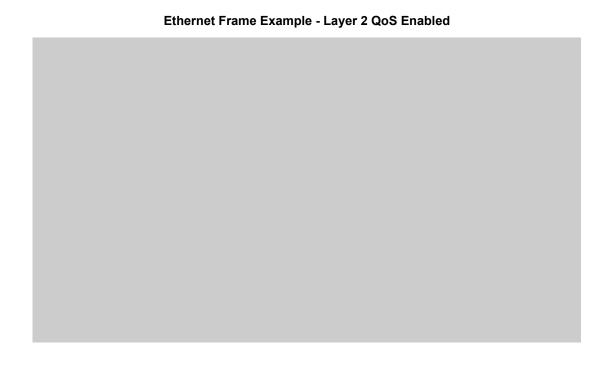

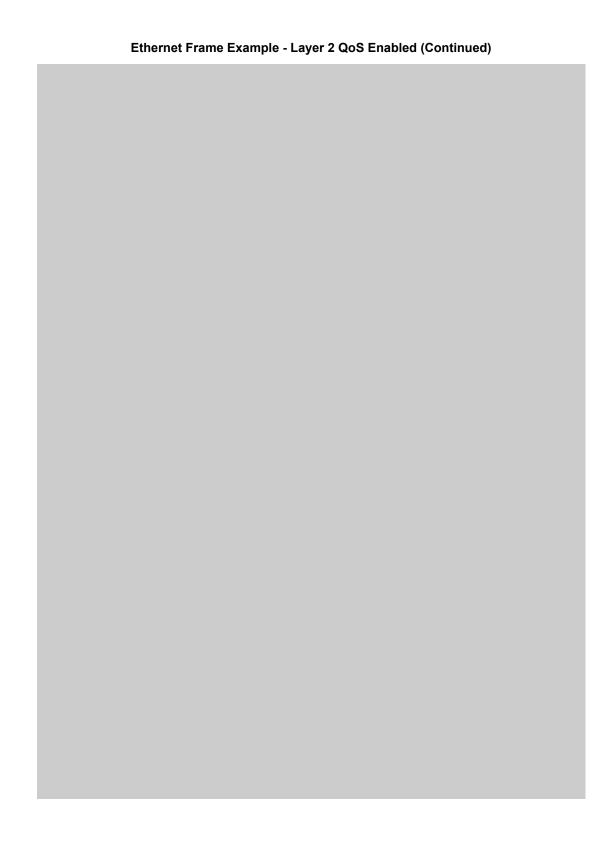

#### 6.3 Layer 3 QoS

QoS is most commonly implemented at Layer 3. This allows the VoIP packets to be prioritized by routers, before they are forwarded to their next hop.

Layer 3 QoS uses the Type of Service (ToS) field of the IP packet. This is an 8-bit field in the header of the IP packet. The field can be used by Diffserv or IP Precedence. Although these are two different standards, the actual field in the IP packet is the same – Only the method of evaluating the bits differs.

QoS does not function only by using the ToS field (i.e., Marking the VoIP packets). It is an end-to-end process and requires configuration on all networking devices.

Packet Marking is the first step in this process and is often the only step that the NEC dealer performs.

#### 4 Bits 4 Bits 8 Bits 16 Bits Version **IHL** Type of Service Total Length Identification Fragment Offset Flags Time to Live Protocol Header Checksum Source Address **Destination Address** Option + Padding Data

Protocol Structure - IP/Pv4 Header (Internet Protocol Version 4)

#### Type of Service Field (Diffserv)

| 6 Bits                             | 2 Bits                   |
|------------------------------------|--------------------------|
| Differentiated Services Code Point | ECN<br>(Not QoS related) |

Type of Service Field (IP Precedence - Ref. RFC 1349)

| 3 Bits              | 1 Bit | 1 Bit      | 1 Bit       | 1 Bit | 1 Bit                    |
|---------------------|-------|------------|-------------|-------|--------------------------|
| IP Precedence Value | Delay | Throughput | Reliability | Cost  | MBZ<br>(must be<br>zero) |

Figure 6-7 Layer 3 QoS Example

Listed below are the fields used in Figure 6-7 Layer 3 QoS Example.

**Version** – the version of IP currently used.

**IP Header Length (IHL)** – datagram header length. Points to the beginning of the data. The minimum value for a correct header is 5.

**Type-of-Service** – Indicates the quality of service desired by specifying how an upper-layer protocol would like a current datagram to be handled, and assigns datagrams various levels of importance. This field is used for the assignment of Precedence, Delay, Throughput and Reliability.

**Total Length** – Specifies the length, in bytes, of the entire IP packet, including the data and header. The maximum length specified by this field is 65,535 bytes. Typically, hosts are prepared to accept datagrams up to 576 bytes.

**Identification** – Contains an integer that identifies the current datagram. This field is assigned by sender to help receiver to assemble the datagram fragments.

**Flags** – Consists of a 3-bit field of which the two low-order (least-significant) bits control fragmentation. The low-order bit specifies whether the packet can be fragmented. The middle bit specifies whether the packet is the last fragment in a series of fragmented packets. The third or high-order bit is not used.

**Fragment Offset** – This 13-bit field indicates the position of the fragment data relative to the beginning of the data in the original datagram, which allows the destination IP process to properly reconstruct the original datagram.

**Time-to-Live** – This is a counter that gradually decrements down to zero, at which point the datagram is discarded. This keeps packets from looping endlessly.

**Protocol** – Indicates which upper-layer protocol receives incoming packets after IP processing is complete.

**Header Checksum** – Helps ensure IP header integrity. Since some header fields change, e.g., Time To Live, this is recomputed and verified at each point that the Internet header is processed.

**Source Address** – Specifies the sending node.

**Destination Address** – Specifies the receiving node.

**Options** – Allows IP to support various options, such as security.

**Data** – Contains upper-layer information.

#### 6.4 IP Precedence

IP Precedence is a QoS method that combines a priority value with different on/off parameters; Delay, Throughput, Reliability and Cost. The MBZ (Must be Zero) bit is not used.

Using the ToS bits, you can define up to eight classes of service. Other devices configured throughout the network can then use these bits to determine how to treat the packet in regard to the type of service to grant it. These other QoS features can assign appropriate traffic-handling policies including congestion management and bandwidth allocation. By setting IP Precedence levels on incoming traffic and using them in combination with QoS queuing features, you can create differentiated service.

Table 6-4 Type of Service Field (IP Precedence - i Ref. REC 1349)

| 3 Bits              | 1 Bit | 1 Bit      | 1 Bit       | 1 Bit | 1 Bit                    |
|---------------------|-------|------------|-------------|-------|--------------------------|
| IP Precedence Value | Delay | Throughput | Reliability | Cost  | MBZ<br>(must be<br>zero) |

**IP Precedence Value** 

| Value | Binary<br>Value | Description          |
|-------|-----------------|----------------------|
| 0     | 000             | Routine              |
| 1     | 001             | Priority             |
| 2     | 010             | Immediate            |
| 3     | 011             | Flash.               |
| 4     | 100             | Flash Override       |
| 5     | 101             | CRITIC/ECP           |
| 6     | 110             | Internetwork Control |
| 7     | 111             | Network Control      |

Throughput

| Value | Description       |  |
|-------|-------------------|--|
| 0     | Normal Throughput |  |
| 1     | High Throughput   |  |

Reliability

| Value | Description        |  |
|-------|--------------------|--|
| 0     | Normal Reliability |  |
| 1     | High Reliability   |  |

Delay

| Value | Description  |
|-------|--------------|
| 0     | Normal Delay |
| 1     | Low Delay    |

Cost

| Value             | Description |
|-------------------|-------------|
| $\longrightarrow$ |             |

#### 6.5 Diffserv (Differentiated Service)

Differentiated Services (Diffserv) uses the ToS field in an IP header. Diffserv is now commonly used instead of IP Precedence (refer to 6.4 IP Precedence on page 6-22) as it provides greater flexibility. This method uses six bits of the ToS field to determine the priority – which provides up to 64 possible values. The combination of binary digits is known as the Diffserv Codepoint (DSCP).

**Table 6-5 Diffserv Parameters** 

| 6 bits                             | 2 bits                   |
|------------------------------------|--------------------------|
| Differentiated Services Code Point | ECN<br>(Not QoS related) |

The example below shows an Ethernet Frame containing one RTP (speech) packet. The IP Packet has the ToS field set to 101000 (binary) which is the equivalent of Class Selector 5. The router(s) in this network should be programmed to prioritize based on CS5.

Ethernet Frame Example - Containing One RTP (Speech) Packet

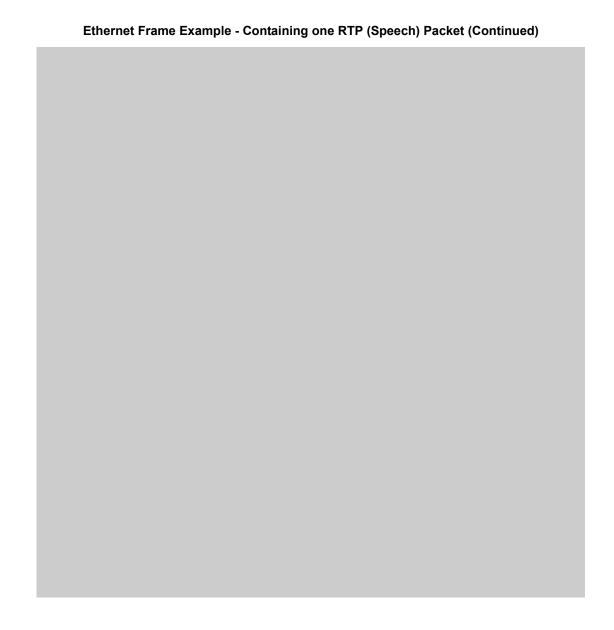

#### 6.6 Comparison of IP Precedence and Diffserv Values

As stated earlier, IP Precedence and Diffserv use the same 8-bit ToS field in the IP header to mark packets. It is possible to have the same ToS value for either method which means that the two methods can work alongside each other.

For example, if the VoIP equipment supports IP Precedence and the router can prioritize only using the DSCP they can be set to the same value. Refer to Table 6-6 IP Precedence and Diffserv Values Comparison for the values.

Table 6-6 IP Precedence and Diffserv Values Comparison

| DSCP<br>Decimal | DSCP<br>Binary | IP<br>Precedence | Description               |
|-----------------|----------------|------------------|---------------------------|
| 0               | 000000         | 0                | Class Selector 0          |
| 1               | 000001         |                  |                           |
| 2               | 000010         |                  |                           |
| 3               | 000011         |                  |                           |
| 4               | 000100         |                  |                           |
| 5               | 000101         |                  |                           |
| 6               | 000110         |                  |                           |
| 7               | 000111         |                  |                           |
| 8               | 001000         | 1                | Class Selector 1          |
| 9               | 001001         |                  |                           |
| 10              | 001010         |                  | AF11 (Assured Forwarding) |
| 11              | 001011         |                  |                           |
| 12              | 001100         |                  | AF12 (Assured Forwarding) |
| 13              | 001101         |                  |                           |
| 14              | 001110         |                  | AF13 (Assured Forwarding) |
| 15              | 001111         |                  |                           |
| 16              | 010000         | 2                | Class Selector 2          |
| 17              | 010001         |                  |                           |
| 18              | 010010         |                  | AF21 (Assured Forwarding) |
| 19              | 010011         |                  |                           |
| 20              | 010100         |                  | AF22 (Assured Forwarding) |
| 21              | 010101         |                  |                           |
| 22              | 010110         |                  | AF23 (Assured Forwarding) |
| 23              | 010111         |                  |                           |
| 24              | 011000         | 3                | Class Selector 3          |
| 25              | 011001         |                  |                           |
| 26              | 011010         |                  | AF31 (Assured Forwarding) |
| 27              | 011011         |                  |                           |

Table 6-6 IP Precedence and Diffserv Values Comparison (Continued)

| DSCP<br>Decimal | DSCP<br>Binary | IP<br>Precedence | Description               |
|-----------------|----------------|------------------|---------------------------|
| 28              | 011100         |                  | AF32 (Assured Forwarding) |
| 29              | 011101         |                  |                           |
| 30              | 011110         |                  | AF33 (Assured Forwarding) |
| 31              | 011111         |                  |                           |
| 32              | 100000         | 4                | Class Selector 4          |
| 33              | 100001         |                  |                           |
| 34              | 100010         |                  | AF41 (Assured Forwarding) |
| 35              | 100011         |                  |                           |
| 36              | 100100         |                  | AF42 (Assured Forwarding) |
| 37              | 100101         |                  |                           |
| 38              | 100110         |                  | AF43 (Assured Forwarding) |
| 39              | 100111         |                  |                           |
| 40              | 101000         | 5                | Class Selector 5          |
| 41              | 101001         |                  |                           |
| 42              | 101010         |                  |                           |
| 43              | 101011         |                  |                           |
| 44              | 101100         |                  |                           |
| 45              | 101101         |                  |                           |
| 46              | 101110         |                  | EF (Expedited Forwarding) |
| 47              | 101111         |                  |                           |
| 48              | 110000         | 6                | Class Selector 6          |
| 49              | 110001         |                  |                           |
| 50              | 110010         |                  |                           |
| 51              | 110011         |                  |                           |
| 52              | 110100         |                  |                           |
| 53              | 110101         |                  |                           |
| 54              | 110110         |                  |                           |
| 55              | 110111         |                  |                           |

Table 6-6 IP Precedence and Diffserv Values Comparison (Continued)

| DSCP<br>Decimal | DSCP<br>Binary | IP<br>Precedence | Description      |
|-----------------|----------------|------------------|------------------|
| 56              | 111000         | 7                | Class Selector 7 |
| 57              | 111001         |                  |                  |
| 58              | 111010         |                  |                  |
| 59              | 111011         |                  |                  |
| 60              | 111100         |                  |                  |
| 61              | 111101         |                  |                  |
| 62              | 111110         |                  |                  |
| 63              | 111111         |                  |                  |

### 6.7 Programming QoS in the NEC SL1100 System

6.7.1 Marking Voice Traffic - Program 84-10-XX

Before programming the NEC SL1100 system, discuss the requirements with the network engineering staff or the managed network provider. If the ToS markings that are used are not specifically configured into the network equipment, the voice traffic is handled by the default queue and is given lowest priority.

6.7.2 NEC SL1100 Voice Protocols

The NEC SL1100 system supports the following types of VoIP traffic.

| Number | Protocol Type | Description                                          |
|--------|---------------|------------------------------------------------------|
| 1      | H.323         | Communication from VoIPDB to Network                 |
| 2      | RTP/RTCP      | Voice (RTP) and Call Quality Data (RTCP)             |
| 3      | SIP           | Communication from VoIPDB to Standard SIP device.    |
| 4      | DR700         | Communication from VoIPDB to SIP Multiline Terminal. |
| 5      | SIP Trunks    | Communication from VoIPDB to Network                 |

# 6.7.3 Configuring Diffserv

Use Program 84-10-10 to select the logic for marking the ToS field. The choices are:

| Number | ToS Mode         | Programs Enabled                                                                                                    |  |
|--------|------------------|----------------------------------------------------------------------------------------------------|--|
| 0      | None             | None – ToS bits are: 00000000                                                                                                    |  |
| 1      | IP<br>Precedence | 84-10-02 Priority – 0=Lowest ~ 7=Highest (ToS bits: 0~2)                                                                                                    |  |
|        |                  | 84-10-03 Delay – 0=Normal, 1=Low (Tos Bit: 3)                                                                                                    |  |
|        |                  | 84-10-04 Throughput – 0=Normal, 1=High (Tos Bit: 4)                                                                                                    |  |
|        |                  | 84-10-05 Reliability – 0=Normal, 1=High (ToS Bit: 5)                                                                                                    |  |
|        |                  | ToS Bit 7: Always 0                                                                                                    |  |
|        |                  | Typically, only one of bits 3~6 is set to 1 and the other three bits are set to 0. For example, to maximize route reliability, set 84-10-05 to 1 and leave 84-10-03, 84-10-04 and 84-10-06 at 0 (default). |  |
| 2      | Diffserv         | 84-10-07 DSCP Value in Decimals: 0~63 (ToS bits: 0~5)                                                                                                    |  |
|        |                  | ToS Bits 6 & 7 are not evaluated                                                                                                    |  |

#### 6.7.4 Configuration Examples for Classification and Queuing

Figure 6-8 Common Network with Cisco Router shows a typical network scenario and an example of a Cisco router configuration.

This document provides a general description of VoIP technology, but it does not discuss individual manufacturer solutions. This sample configuration is provided as a common scenario. It is a good example of how QoS can be implemented on a router.

NEC does not endorse or provide support on any third party equipment unless it is supplied by NEC.

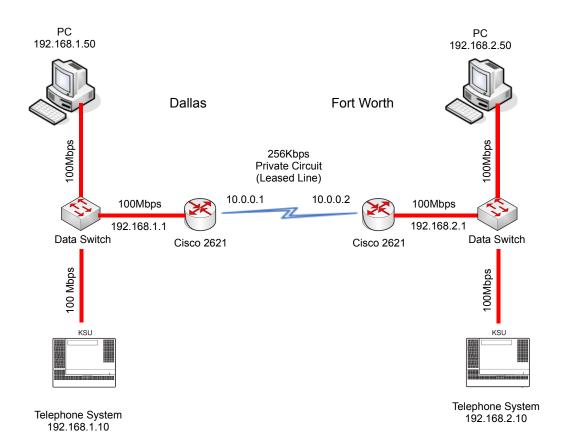

Figure 6-8 Common Network with Cisco Router

See Table 6-7 Cisco Router Configuration Example for configuration information about the Cisco 2621 router. A description of key commands follows.

**Table 6-7 Cisco Router Configuration Example** 

#### **Configuration Example Explanation:**

- 1. Defines a Class Map called VolPClass.
- 2. Matches any packets that have the ToS field set to IP Precedence 5 / DSCP 40 and assigns them to VoIPClass.
- 3. Defines a Policy Map called VolPPolicy.
- 4. Creates a Class called VoIPClass and assigns this to the VoIPPolicy.
- 5. Allocates 50Kbps of bandwidth to the VoIPClass.
- 6 & 7.Determines that any data that does not match VoIPClass should be processed using the "fair-queue" method (i.e., No Prioritization).
- 8. Determines the amount of bandwidth available on the Serial interface essential for the QoS calculations.
- 9. Applies the VoIP Policy to any packets that exit the serial interface. This means that data being received (input) does not use this policy.

# SECTION 7 PORT DESIGNATIONS

| IP Application                | IP Port Numbers | Comments |  |
|-------------------------------|-----------------|----------|--|
|                               | SIP Trunk       |          |  |
| SIP Trunk Signaling           | 5060            | UDP      |  |
| SIP Trunk Voice               | 10020~10083     | UDP      |  |
|                               | 3rd Party SIP   |          |  |
| SIP SLT Signaling             | 5070            | UDP      |  |
| SIP SLT Voice                 | 10020~10083     | UDP      |  |
| NEC Proprietary SIP (SIP MLT) |                 |          |  |
| SIP MLT Signaling             | 5080 and 5081   | UDP      |  |
| SIP MLT Voice                 | 10020~10083     | UDP      |  |

THIS PAGE INTENTIONALLY LEFT BLANK

# SIP Trunking

# 7

#### SECTION 1 VOIP

VoIP (Voice over Internet Protocol or Voice over IP) allows the delivery of voice information using the Internet protocol (sending data over the Internet using an IP address). This means that digital voice information can be sent in packets over the Internet rather than using the traditional public switch telephone network (CO lines). A major advantage of VoIP is that it avoids the tolls charged by ordinary telephone service.

Using VoIP equipment at a gateway (a network point that acts as an entrance to another network), the packetized voice transmissions from users in the company are received and routed to other parts of the company intranet (local area or wide area network) or they can be sent over the Internet using CO lines to another gateway. <sup>1</sup>

#### SECTION 2 IP NETWORKING

IP Networking uses VoIP technology to connect two or more telephone systems together. This allows calls to be made between sites without using the public telephone network. This can save money and make communication between sites much easier.

The following Networking modes are available on the NEC SL1100 system:

| _ | CID TIE | linoc |
|---|---------|-------|
|   | SIP TIE | imes  |

SIP Trunks (to a SIP Trunk Provider)

<sup>1.</sup> The voice quality of VoIP depends on variables such as available bandwidth, network latency and Quality of Service (QoS) initiatives, all of which are controlled by the network and Internet Service Providers. Because these variables are not in NEC control, it cannot guarantee the performance of the user's IP-based remote voice solution. Therefore, NEC recommends connecting VoIP equipment through a local area network using a Private IP address.

#### SECTION 3 SIP TRUNKING

#### 3.1 Introduction

SIP (Session Initiation Protocol) is used for Voice over IP. It is defined by the IETF (Internet Engineering Task Force) in RFC2543 and RFC3261. SIP trunking is the term used for linking a PBX, such as the NEC SL1100 system, to the public telephone network by means of VoIP. This provides the ability for users to place and receive communications and services from any location and for networks to identify the users wherever they are located.

SIP analyzes requests from clients and retrieves responses from servers then sets call parameters at either end of the communication, handles call transfer and terminates.

The NEC SL1100 system implementation and programming for SIP are very similar. The call routing, call features and speech handling (RTP) are the same. Only the signaling protocol is different.

With the NEC SL1100 system, SIP trunks can receive incoming calls with Caller ID, place outgoing calls, and transfer SIP trunks to IP, SIP, analog and digital stations, and across a network.

Currently, however, SIP Centrex Transfer and E.164 Numbering Plan are not supported.

If a common carrier supports SIP, the NEC SL1100 can connect the SIP Carrier and outgoing calls to the PSTN (Public Switched Telephone Network) network and the common IP network using an NEC SL1100 SIP trunk.

7 - 2 SIP Trunking

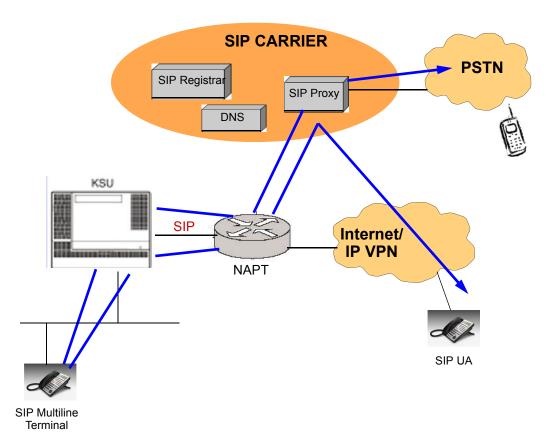

Figure 7-1 Common IP Network using NEC SL1100 SIP Trunk

#### 3.1.1 SIP Trunking Requirements

The following are required when using the SIP trunk on the NEC SL1100 system:

- CPU-B1 software
- □ VOIPDB (VoIP Daughter Board) Programming Conditions

The following conditions apply when programming the NEC SL1100 system for SIP Trunking:

☐ If entries are made in Program 10-29-xx for a SIP Server and the SIP Server is then removed or not used, the entries in Program 10-29-xx must be set back to their default settings. Even if **Program 10-29-01 : SIP Proxy Setup – Outbound Proxy** is set to 0, the NEC SL1100 system checks the settings in the remaining 10-29 programs.

- ☐ With **Version 4 or lower** software, the NEC SL1100 system does not support the simultaneous use of a SIP trunk interconnection and a SIP trunk carrier connection.
- □ With Version 5 or higher software, SIP Multi-profile support is added. The simultaneous use of a SIP trunk interconnection and a SIP trunk carrier connection or two SIP carriers at the same time is supported.

#### Limitations:

- Each profile requires a different number for every SIP trunk port set in PRG 84-14-06.
- O Two carriers must be connected using a single route. The system only supports one gateway.
- Only one DNS server can be set for the SL1100 to connect to two different SIP Carriers.
- ☐ The NEC SL1100 system restricts an outgoing call under the following conditions:
  - SIP configuration failed
  - SIP registration failed
  - O CPU-B1/VOIPDB daughter board link down
  - Lack of VOIPDB DSP resource
  - Lack of bandwidth

#### 3.1.2 SIP Trunking Setup

Use the following steps to initially set up SIP Trunking for the NEC SL1100 system:

- 1. By default, the NEC SL1100 is assigned a static IP address and runs behind a NAT router.
  - When using an NEC SL1100 on a LAN behind an NAPT router, forward port 5060 to the IP address of the NEC SL1100 CPU-B1 (commonly called the SL1100 CPU) since the signaling is handled by the CPU-B1. Then, since the media stream (the speech) uses a large range of ports for the RTP packages, forward the ports (10020~10083) to the IP address of the VOIPDB. Or, use the DMZ option for the VOIPDB. This means that the VOIPDB is not actually behind the firewall. This is achieved by connecting the VOIPDB to a physical or virtual DMZ port. You can also achieve the same result by port forwarding 10020 to 10083.
- 2. Define the SIP Carrier account information (user name, password, domain name/IP address to the provider).
- 3. Define the trunk ports as SIP.

7 - 4 SIP Trunking

#### 4. Set the Expire Time.

#### SECTION 4 SIP TRUNK OVERVIEW

This section is an overview of basic SIP trunk behavior, protocols, supported SIP trunking methods and options, supported CODEC as well as other supported functions of SIP Trunking.

#### 4.1 General Information

The NEC SL1100 SIP Trunks behave like some SIP User Agents (UA). UA is the client application used with a particular network protocol.

The NEC SL1100 provides a maximum of 32 register IDs and can register these IDs with any SIP server.

A maximum number of 32 SIP trunks can be used with the NEC SL1100 system. The maximum number of simultaneous VoIP calls is determined by the number of resources available on the VoIPDB.

The NEC SL1100 can connect any SIP server over a NAPT router by one static global IP address. The NEC SL1100 system supports a DNS resolution access and a IP address direct access for SIP servers and supports the subaddress feature with SIP trunk interconnection.

#### 4.2 Supported Protocols

The following protocols are supported:

- O SIP (RFC2543 bis04)
- SIP RFC3261 Supported [updated version of RFC2543]
- The SIP stack has been updated from RFC2543 Base to RFC3261 Base
- O SDP
- O RTP/RTCP
- O UDP
- O IPv4
- T.38 (draft-ietf-sipping-realtimefax-02.txt)

#### 4.3 Supported SIP Methods

The following SIP methods are supported with the NEC SL1100 system:

- O REGISTER
- O INVITE
- O BYE
- O CANCEL
- ACK
- o PRACK
- O Response 1xx 2xx, 3xx, 4xx, 5xx, 6xx

The following features are available:

- O Support the 401 response for the Initial Invite
  If 401 message is sent for the Initial Invite, with previous software, the system cannot respond to the message correctly.
- O Support the 401/407 response for the Invite of Session Timer If 401/407 response is sent for the invite of Session Timer, the system can send the Invite message with Authentication header.
- O Support the 128 byte size of Nonce max value sent by the 401/407 message

The Nonce maximum size sent by the 401/407 message is expanded to 128 byte. With previous software, 64 byte size can be received.

## 4.4 Supported SIP Trunking Options

The options listed below are supported with SIP Trunking.

- O 100rel
- Session Timer
- Early Media

7 - 6 SIP Trunking

#### 4.5 Supported CODEC

SIP Trunking can use the following CODECs.

 G.729. Low bandwidth requirement, and is used on most Wide Area Network links

□ VAD

□ VIF size 20ms~30ms

- O G.711 High bandwidth requirement usually used on Local Area Networks.
- O G.722 This CODEC is useful in fixed network, Voice over IP applications, where the required bandwidth is typically not prohibitive.
- O G.726 is an ITU-T ADPCM speech coded standard covering the transmission of voice at rates of 16, 24, 32, and 40Kbps.
- ILBC (Internet Low Bitrate CODEC) Narrow band speech. ILBC enables graceful speech quality degradation for lost frames, which occurs in connection with lost or delayed IP packets

#### Section 5 Supported SIP Trunking Functions

The functions in this section are supported by NEC SL1100 SIP Trunking.

#### 5.1 Address Resolution

If using any SIP Proxy Server, the NEC SL1100 always sends messages to an external SIP server.

If not using any SIP Proxy Server, the NEC SL1100 uses the internal address table (Program 10-23: SIP System Interconnection Setup).

When a user creates an interconnection network with SIP trunks, **Program 10-29-14**: **SIP Server Information Setup - SIP Carrier Choice** must be set to *0* (default).

#### 5.2 Authentication Process

When using an external SIP Server provided by a carrier, an authentication process is usually needed.

NEC SL1100 SIP trunks support HTTP digest authentication process (MD5). This process is done on a Register process and Initial INVITE process.

#### 5.3 Caller ID

Caller ID for SIP Trunks is set by **Program 21-17 : IP Trunk (SIP) Calling Party Number Setup for Trunk**.

Caller ID for SIP Extensions is **Program 21-19**: **IP Trunk (SIP) Calling Party Number Setup for Extension**.

Programs follow program priority as follows: 21-19 > 21-17 > 10-36-02

With a trunk-to-trunk transfer and Trunk-to-Trunk Outgoing Caller ID Through Mode enabled (**Program 14-01-24**), the Caller ID/sub-address (received from the incoming trunk) is sent. If a SIP trunk is connected to any SIP carrier, the sub-address is not transferred.

Calling Party Name is not provided for outgoing calls on SIP trunks.

#### 5.4 Carrier Support

If a common carrier supports SIP, the NEC SL1100 can connect:

- the SIP Carrier
- the outgoing call to the PSTN network
- O the common IP network via an NEC SL1100 SIP trunk.

A conformity test with a carrier's SIP server is recommended.

#### 5.5 Early Media

When the NEC SL1100 receives the response 18x w/SDP and the CODEC negotiation is a success, the NEC SL1100 starts to send/receive RTP packets.

#### 5.6 Fault Tolerance

When the NEC SL1100 uses an external SIP Server and if the registration process fails, the NEC SL1100 blocks outgoing calls with SIP trunks. All SIP trunk ports are placed into a busy status.

If the NEC SL1100 has trunk groups that include both SIP trunks and ISDN trunks, and all SIP trunks are busy, a user can make an outgoing call using an ISDN trunk as a bypass.

7 - 8 SIP Trunking

#### 5.7 Network Address Port Translation (NAPT)

NEC SL1100 SIP trunk can pass through a NAPT router. The related system data is **Program 10-12-06**: **CPU-B1 Network Setup – NAPT Router (On/Off)** and **Program 10-12-07**: **CPU-B1 Network Setup – NAPT Router IP Address** (do not set with a dynamic router IP address).

Incorrect settings with these two programs can cause one-way audio problems.

The WAN global IP is set in the system data by the user or automatically using the NAT traversal feature (UPnP). The related system data is 10-37-01: UPnP Setup – UPnP Mode (On/Off) and 10-37-02: UPnP Setup – UPnP Interval (polling timer).

#### 5.8 Quality of Service (QoS)

NEC SL1100 SIP trunks support Type of Service (ToS) (**Program 84-10 : ToS Setup**, protocol type = 6 (SIP Trunk).

#### 5.9 Registration

#### 5.9.1 Registration Process

When the NEC SL1100 system registers its own IDs with an external SIP server, the following system data are sent:

| Register ID #  | User ID  | Authentication ID | Authentication<br>Password |
|----------------|----------|-------------------|----------------------------|
| Register ID 0  | 10-36-02 | 10-36-03          | 10-36-04                   |
| Register ID 1  | 10-36-02 | 10-36-03          | 10-36-04                   |
| :              | 10-36-02 | 10-36-03          | 10-36-04                   |
| Register ID 31 | 10-36-02 | 10-36-03          | 10-36-04                   |

The NEC SL1100 sends the REGISTER Message when the system starts up, register timer expires, CPU LAN links and recover timer expires.

#### 5.9.2 Registration Recover Process

The NEC SL1100 has a registration recovery process for registration failure. When a registration fails, the NEC SL1100 sets an internal recover timer. When the timer expires, the NEC SL1100 sends a REGISTER message per register ID again.

The recover timer is either five minutes or 30 minutes. Typically, five minutes is used.

# SECTION 6 SIP TRUNK PROGRAMMING

# 6.1 SIP Trunk Basic Setup

| Program/<br>Item No. | Description/<br>Selection                     | Assigned Data                                                                | Comments                                                                                                    |
|----------------------|-----------------------------------------------|------------------------------------------------------------------------------|----------------------------------------------------------------------------------------------------|
| 10-28-01             | SIP System Information<br>Setup – Domain Name | 64 characters maximum  Default not assigned  **Version 5.0 or higher: Select | Define the domain name. This information is generally provided by the SIP carrier.                                 |
|                      |                                               | SIP Profile 1-2.                                                             |                                                                                                    |
| 10-28-02             | SIP System Information<br>Setup – Host Name   | 48 characters maximum                                                        | Define the Host name. This information is generally provided by the SIP carrier.                                   |
|                      |                                               | Default not assigned                                                         |                                                                                                    |
|                      |                                               | Version 5.0 or higher: Select<br>SIP Profile 1-2.                            |                                                                                                    |
| 10-28-03             | SIP System Information                        | 0 = UDP                                                                      | Define the Transport type. This option                                                                             |
|                      | Setup – Transport Protocol                    | 1 = TCP                                                                      | will always be set to UDP.                                                                                         |
|                      |                                               | Default = 0                                                                  |                                                                                                    |
|                      |                                               | Version 5.0 or higher: Select<br>SIP Profile 1-2.                            |                                                                                                    |
| 10-28-05             | SIP System Information                        | 0 = IP Address                                                               | Define the Domain Assignment. This                                                                                 |
|                      | Setup – Domain<br>Assignment                  | 1 = Domain Name                                                              | entry is determined by what information<br>the SIP carrier provides. If the SIP<br>carrier provides a server name: |
|                      |                                               | Default = 0                                                                  | SIPconnect-sca@L0.cbeyond.net the domain would be:                                                                 |
|                      |                                               | Version 5.0 or higher: Select<br>SIP Profile 1-2.                            | @L0.cbeyond.net and the host name would be: SIPconnect-sca.                                                        |

7 - 10 SIP Trunking

| Program/<br>Item No. | Description/<br>Selection                            | Assigned Data                                                                                                    | Comments                                                                                   |
|----------------------|------------------------------------------------------|----------------------------------------------------------------------------------------------------|--------------------------------------------------------------------------------------------|
| 10-29-14             | SIP Server Information<br>Setup – SIP Carrier Choice | 0 = Default 1 = Carrier A 2 = Carrier B 3 = Carrier C 4 = Carrier D 5 = Carrier E 6 = Carrier F 7 = Carrier G 8 = Carrier H 9 = Carrier J 11 = Carrier J 11 = Carrier M 14 = Carrier N 15 = Carrier N 15 = Carrier O 16 = Carrier P 17 = Carrier Q 18 = Carrier R 19 = Carrier S 20 = Carrier T 21 = Carrier U 22 = Carrier W 24 = Carrier W 24 = Carrier X 25 = Carrier Z  Default = 0  Version 5.0 or higher: Select SIP Profile 1-2. | Define the SIP Carrier Choice.                                                             |
| 10-40-01             | IP Trunk Availability – IP<br>Trunk Availability     | 0 = Disable 1 = Enable Default = 0                                                                                                    | Determine SIP Trunk availability.                                                          |
| 10-40-02             | IP Trunk Availability –<br>Number of Ports           | 0~32 Default = 0                                                                                                    | Determine the IP trunk type setup.  With SIP trunking, some ports must be defined for SIP. |

| Program/<br>Item No. | Description/<br>Selection | Assigned Data                                     | Comments                                                                                                    |
|----------------------|---------------------------|---------------------------------------------------|----------------------------------------------------------------------------------------------------|
| 14-18-05             | IP Trunk Data Setup – SIP | 1 = Profile 1                                     | Define the SIP profile for each SIP                                                                                |
|                      | Profile (SIP Only)        | 2 = Profile 2                                     | trunk.                                                                                                    |
|                      |                           |                                                   |                                                                                                    |
|                      |                           | Default = 1                                       |                                                                                                    |
| 22-02-01             | Incoming Call Trunk Setup | 0 = Normal                                        | Define the SIP trunks as type 3 (DID). In                                                                          |
|                      |                           | 1 = VRS (second dial tone if<br>no VRS installed) | addition to the SIP trunk programming, refer to the Direct Inward Dialing (DID) feature in the NEC SL1100 Features |
|                      |                           | 2 = DISA                                          | and Specifications Manuals and the                                                                                 |
|                      |                           | 3 = DID                                           | NEC SL1100 Programming Manual for detailed information.                                                            |
|                      |                           | 4 = DIL                                           |                                                                                                    |
|                      |                           | 5 = Tie line                                      |                                                                                                    |
|                      |                           | 6 = Delayed VRS                                   |                                                                                                    |
|                      |                           | 7 = ANI/DNIS                                      |                                                                                                    |
|                      |                           | 8 = DID Mode Switching                            |                                                                                                    |
|                      |                           |                                                   |                                                                                                    |
|                      |                           | Default = 0                                       |                                                                                                    |

7 - 12 SIP Trunking

# 6.2 IP DSP Resource

If any IP Address or NIC settings are changed, the system must be reset for the changes to take affect.

| Program/Item<br>No. | Description/<br>Selection                                       | Assigned Data                                                                                                    | Comments                                                                                    |
|---------------------|-----------------------------------------------------------------|----------------------------------------------------------------------------------------------------|---------------------------------------------------------------------------------------------|
| 10-03-01            | VoIPDB Configuration –<br>Logical Port Number                   | 0 ~ 32                                                                                                    | The CPU-B1 automatically assigns each blade during installation. <b>READ ONLY</b>           |
| 10-03-02            | VoIPDB Configuration –<br>Trunk Type                            | 0 = H.323<br>1 = SIP<br>Default = 1                                                                                                    | Assign each trunk type for each DSP Resource.                                               |
| 10-19-01            | VoIP DSP Resource<br>Selection – VoIP DSP<br>Resource Selection | 0 = Commonly used for both IP Extensions and Trunks 1 = Use for IP Extensions 2 = Use for SIP Trunks 5 = Blocked 6 = Common without Unicast Paging 7 = Multicast Paging 8 = Unicast Paging Default: Resource 1 = 1 Resources 2~32 = 0 | Define the criteria for each DSP resource on the VoIP blade.                                |
| 14-05-01            | Trunk Group                                                     | Trunk Group = 0~25  Priority = 1 ~ 84  Default = Group1 for all trunk ports and priorities                                                                                                    | Default priorities for trunks 1~84 is 1~84. Assign Trunks to Trunk Groups/Outbound Priority |

| Program/Item<br>No. | Description/<br>Selection                                      | Assigned Data                                                                                                    | Comments                                                                                                    |
|---------------------|----------------------------------------------------------------|----------------------------------------------------------------------------------------------------|----------------------------------------------------------------------------------------------------|
| 22-02-01            | Incoming Call Trunk Setup                                      | 0 = Normal  1 = VRS (second dial tone if no VRS installed)  2 = DISA  3 = DID  4 = DIL  5 = Tie line  6 = Delayed VRS  7 = ANI/DNIS  8 = DID Mode Switching  Default = 0 | Set the feature type for the trunk you are programming.  (Second dial tone for option 1 if no VRS is installed) |
| 84-26-01            | IPL Basic Setup – IP<br>Address                                | XXX.XXX.XXX                                                                                                    | Assign the VOIPDB Gateway IP<br>Address.<br>VoIP GW Number 1:<br>172.16.0.20                                    |
| 84-26-02            | IPL Basic Setup – RTP Port<br>Number                           | 0 ~ 65534                                                                                                    | Default:<br>VoIP GW1 = 10020                                                                                    |
| 84-26-03            | IPL Basic Setup – RTCP<br>Port Number<br>(RTP Port Number + 1) | 1 ~ 65535                                                                                                    | Default:<br>VoIP GW1 = 10021                                                                                    |

7 - 14 SIP Trunking

# 6.3 SIP Caller ID

| Program/Item<br>No. | Description/<br>Selection                                                     | Assigned Data                                                                                                | Comments                                                                                                    |
|---------------------|-------------------------------------------------------------------------------|----------------------------------------------------------------------------------------------------|----------------------------------------------------------------------------------------------------|
| 14-01-24            | Basic Trunk Data Setup –<br>Trunk-to-Trunk Outgoing<br>Caller ID Through Mode | 0 = Disable 1 = Enable  Default = 0                                                                          | Enable/Disable the Trunk-to-<br>Trunk Outgoing Caller ID<br>Through Mode. This option<br>allows Caller ID from the<br>original outside caller to be<br>displayed when a trunk is<br>forwarded off premise. This<br>option can be used only with<br>PRI and SIP trunks.         |
| 21-17-01            | IP Trunk (SIP) Calling Party<br>Number Setup for Trunk                        | 1 ~ 0, *, # (to equal up to 16 digits)  Default not assigned                                                 | This program assigns the Caller Party Number for each IP trunk. The assigned number is sent to the central office when the caller places an outgoing call. If the Calling Party Number is assigned by both 21-17 and 21-18/21-19, the system uses the entry in 21-18/21-19.    |
| 21-19-01            | IP Trunk (SIP) Calling Party<br>Number Setup for Extension                    | 1 ~ 0, *, # (to equal up to 16 digits)  Default not assigned  Version 5.0 or higher: Select SIP Profile 1-2. | Assign the Calling Party Number for each extension. The assigned number is sent to the central office when the caller places an outgoing call. If the Calling Party Number is assigned by both Program 21-17 and 21-18/21-19, the system uses the data in Program 21-18/21-19. |

# 6.4 SIP CODEC Trunk

| Program/Item<br>No. | Description/<br>Selection                                                   | Assigned Data                                     | Comments                             |
|---------------------|-----------------------------------------------------------------------------|---------------------------------------------------|--------------------------------------|
| 84-13-01            | 84-13-01 SIP Trunk CODEC Information Basic Setup – G.711 Audio Frame Number | 1 = 10ms                                          | Set the G.711 Audio Frame            |
|                     |                                                                             | 2 = 20ms                                          | Number.                              |
|                     |                                                                             | 3 = 30ms                                          |                                      |
|                     |                                                                             | 4 = 40ms                                          |                                      |
|                     |                                                                             | Default is 2                                      |                                      |
|                     |                                                                             | Version 5.0 or higher: Select SIP<br>Profile 1-2. |                                      |
| 84-13-02            | SIP Trunk CODEC                                                             | 0 = Disable                                       | Enable/Disable the G.711 VAD         |
|                     | Information Basic Setup –<br>G.711 Voice Activity<br>Detection Mode         | 1 = Enable                                        | Detection Mode.                      |
|                     |                                                                             | Default is 0                                      |                                      |
|                     |                                                                             | Version 5.0 or higher: Select SIP<br>Profile 1-2. |                                      |
| 84-13-03            | SIP Trunk CODEC                                                             | 0 = A-law                                         | Define the G.711 type.               |
|                     | Information Basic Setup –<br>G.711 Type                                     | 1 = μ-law                                         |                                      |
|                     |                                                                             | Default is 1                                      |                                      |
|                     |                                                                             | Version 5.0 or higher: Select SIP<br>Profile 1-2. |                                      |
| 84-13-04            | SIP Trunk CODEC Information Basic Setup -                                   | 0 ~ 255ms                                         | Set the minimum G.711 Jitter Buffer. |
|                     | G.711 Jitter Buffer (min)                                                   | Default is 20                                     |                                      |
|                     |                                                                             | Version 5.0 or higher: Select SIP<br>Profile 1-2. |                                      |
| 84-13-05            | SIP Trunk CODEC Information Basic Setup –                                   | 0 ~ 255ms                                         | Set the average G.711 Jitter Buffer. |
|                     | G.711 Jitter Buffer (average)                                               | 40ms = Default is 40                              |                                      |
|                     |                                                                             | Version 5.0 or higher: Select SIP<br>Profile 1-2. |                                      |

7 - 16 SIP Trunking

| Program/Item<br>No. | Description/<br>Selection                                                 | Assigned Data                                     | Comments                             |
|---------------------|---------------------------------------------------------------------------|---------------------------------------------------|--------------------------------------|
| 84-13-06            | SIP Trunk CODEC<br>Information Basic Setup –<br>G.711 Jitter Buffer (max) | 0 ~ 255ms                                         | Set the maximum G.711 Jitter Buffer. |
|                     | , ,                                                                       | Default is 80                                     |                                      |
|                     |                                                                           | Version 5.0 or higher: Select SIP<br>Profile 1-2. |                                      |
| 84-13-07            | SIP Trunk CODEC                                                           | 1 = 10ms                                          | Set the G.729 Audio Frame            |
|                     | Information Basic Setup –<br>G.729 Audio Frame Number                     | 2 = 20ms                                          | Number.                              |
|                     |                                                                           | 3 = 30ms                                          |                                      |
|                     |                                                                           | 4 = 40ms                                          |                                      |
|                     |                                                                           | 5 = 50ms                                          |                                      |
|                     |                                                                           | 6 = 60ms                                          |                                      |
|                     |                                                                           |                                                   |                                      |
|                     |                                                                           | Default is 2                                      |                                      |
|                     |                                                                           | Version 5.0 or higher: Select SIP<br>Profile 1-2. |                                      |
| 84-13-08            | SIP Trunk CODEC                                                           | 0 = Disable                                       | Enable/Disable the G.729 VAD         |
|                     | Information Basic Setup –<br>G.729 Voice Activity<br>Detection Mode       | 1 = Enable                                        | Detection Mode.                      |
|                     |                                                                           | Default is 0                                      |                                      |
|                     |                                                                           | Version 5.0 or higher: Select SIP<br>Profile 1-2. |                                      |
| 84-13-09            | SIP Trunk CODEC<br>Information Basic Setup –                              | 0 ~ 300ms                                         | Set the minimum G.729 Jitter Buffer. |
|                     | G.729 Jitter Buffer (min)                                                 | Default is 20                                     |                                      |
|                     |                                                                           | Version 5.0 or higher: Select SIP<br>Profile 1-2. |                                      |
| 84-13-10            | SIP Trunk CODEC Information Basic Setup –                                 | 0 ~ 300ms                                         | Set the average G.729 Jitter Buffer. |
|                     | G.729 Jitter Buffer (average)                                             | Default is 40                                     |                                      |
|                     |                                                                           | Version 5.0 or higher: Select SIP<br>Profile 1-2. |                                      |

| Program/Item<br>No. | Description/<br>Selection                                                      | Assigned Data                                     | Comments                                           |
|---------------------|--------------------------------------------------------------------------------|---------------------------------------------------|----------------------------------------------------|
| 84-13-11            | SIP Trunk CODEC<br>Information Basic Setup –<br>G.729 Jitter Buffer (max)      | 0 ~ 300ms                                         | Set the maximum G.729 Jitter Buffer.               |
|                     |                                                                                | Default is 80                                     |                                                    |
|                     |                                                                                | Version 5.0 or higher: Select SIP<br>Profile 1-2. |                                                    |
| 84-13-12            | SIP Trunk CODEC<br>Information Basic Setup –<br>Number of G.723 Audio<br>Frame | 1 = 30ms<br>2 = 60ms                              | Maximum number of the G.723 Audio Frame.           |
|                     |                                                                                | Default is 1                                      |                                                    |
|                     |                                                                                | Version 5.0 or higher: Select SIP<br>Profile 1-2. |                                                    |
| 84-13-14            | SIP Trunk CODEC<br>Information Basic Setup –<br>G.723 Jitter Buffer -          | 0 ~ 300ms                                         | Set the minimum value of the G.723 Jitter Buffer.  |
|                     | Minimum                                                                        | Default is 30                                     |                                                    |
|                     |                                                                                | Version 5.0 or higher: Select SIP<br>Profile 1-2. |                                                    |
| 84-13-15            | SIP Trunk CODEC<br>Information Basic Setup –<br>G.723 Jitter Buffer -          | 0 ~ 300ms                                         | Set the average value of the G.723 Jitter Buffer.  |
|                     | Standard                                                                       | Default is 60                                     |                                                    |
|                     |                                                                                | Version 5.0 or higher: Select SIP<br>Profile 1-2. |                                                    |
| 84-13-16            | SIP Trunk CODEC<br>Information Basic Setup –<br>G.723 Jitter Buffer -          | 0 ~ 300ms                                         | Set the maximum value of the G. 723 Jitter Buffer. |
|                     | Maximum                                                                        | Default is 120                                    |                                                    |
|                     |                                                                                | Version 5.0 or higher: Select SIP<br>Profile 1-2. |                                                    |
| 84-13-17            | SIP Trunk CODEC                                                                | 1 = Static                                        | Set the Jitter Buffer Mode.                        |
|                     | Information Basic Setup –<br>Jitter Buffer Mode                                | 3 = Adaptive Immediately                          |                                                    |
|                     |                                                                                | Default is 3                                      |                                                    |
|                     |                                                                                | Version 5.0 or higher: Select SIP<br>Profile 1-2. |                                                    |

7 - 18 SIP Trunking

| Program/Item<br>No. | Description/<br>Selection                                           | Assigned Data                                                                                                    | Comments                                          |
|---------------------|---------------------------------------------------------------------|----------------------------------------------------------------------------------------------------|---------------------------------------------------|
| 84-13-18            | SIP Trunk CODEC<br>Information Basic Setup –<br>VAD Threshold       | Entries 1 ~ 30 (-19dBm~10dBm)<br>1 = -19dB (-49dBm)<br>:<br>20 = 0dB (-30dBm)<br>:                                                                                           | Set the VAD (voice activity detection) threshold. |
|                     |                                                                     | 29 = 9dB (-21dBm)<br>30 =10dB (-20dBm)                                                                                                    |                                                   |
|                     |                                                                     | Default is 20  **Version 5.0 or higher: Select SIP Profile 1-2.                                                                                                    |                                                   |
| 84-13-28            | SIP Trunk CODEC Information Basic Setup – Audio Capability Priority | 0 = G.711_PT  1 = G.723_PT  2 = G.729_PT  3 = G.722_PT  4 = G.726_PT  5 = iLBC  6 = G.711 Only  7 = G.729 Only  Default is 0  Version 5.0 or higher: Select SIP Profile 1-2. | Define the CODEC Priority.                        |
| 84-13-31            | SIP Trunk CODEC<br>Information Basic Setup –<br>DTMF Payload Number | 96 ~ 127  Default is 110  Version 5.0 or higher: Select SIP Profile 1-2.                                                                                                    | Define the DTMF Payload Number.                   |

| Program/Item<br>No. | Description/<br>Selection                                                       | Assigned Data                                                             | Comments                  |
|---------------------|---------------------------------------------------------------------------------|---------------------------------------------------------------------------|---------------------------|
| 84-13-32            | SIP Trunk CODEC<br>Information Basic Setup –<br>DTMF Relay Mode                 | 0 = Disable<br>1 = RFC2833                                                | Determine the DTMF setup. |
|                     |                                                                                 | Default is 0  Version 5.0 or higher: Select SIP Profile 1-2.              |                           |
| 84-13-33            | SIP Trunk CODEC<br>Information Basic Setup –<br>Number of G.722 Audio<br>Frames | 1~4<br>1 = 10ms<br>2 = 20ms<br>3 = 30ms<br>4 = 40ms                       |                           |
|                     |                                                                                 | Default is 3  Wersion 5.0 or higher: Select SIP Profile 1-2.              |                           |
| 84-13-35            | SIP Trunk CODEC<br>Information Basic Setup –<br>G.722 Jitter Buffer (min)       | 0~255ms  Default is 30  Version 5.0 or higher: Select SIP Profile 1-2.    |                           |
| 84-13-36            | G.722 Jitter Buffer (average)                                                   | 0~255ms  Default is 60  Version 5.0 or higher: Select SIP Profile 1-2.    |                           |
| 84-13-37            | G.722 Jitter Buffer (max)                                                       | 0~255ms  Default is 120  № Version 5.0 or higher: Select SIP Profile 1-2. |                           |

7 - 20 SIP Trunking

| Program/Item<br>No. | Description/<br>Selection     | Assigned Data                                     | Comments |
|---------------------|-------------------------------|---------------------------------------------------|----------|
| 84-13-38            | Number of G.726 Audio         | 1 = 10ms                                          |          |
|                     | Frames                        | 2 = 20ms                                          |          |
|                     |                               | 3 = 30ms                                          |          |
|                     |                               | 4 = 40ms                                          |          |
|                     |                               |                                                   |          |
|                     |                               | Default is 3                                      |          |
|                     |                               | Version 5.0 or higher: Select SIP<br>Profile 1-2. |          |
| 84-13-39            | G.726 VAD Mode                | 0 = Disable                                       |          |
|                     |                               | 1 = Enable                                        |          |
|                     |                               |                                                   |          |
|                     |                               | Default is 0                                      |          |
|                     |                               | Version 5.0 or higher: Select SIP<br>Profile 1-2. |          |
| 84-13-40            | G.726 Jitter Buffer (min)     | 0~255ms                                           |          |
|                     |                               |                                                   |          |
|                     |                               | Default is 30                                     |          |
|                     |                               | Version 5.0 or higher: Select SIP<br>Profile 1-2. |          |
| 84-13-41            | G.726 Jitter Buffer (average) | 0~255ms                                           |          |
|                     |                               |                                                   |          |
|                     |                               | Default is 60                                     |          |
|                     |                               | Version 5.0 or higher: Select SIP<br>Profile 1-2. |          |
| 84-13-42            | G.726 Jitter Buffer (max)     | 0~255ms                                           |          |
|                     |                               | Default is 120                                    |          |
|                     |                               | Version 5.0 or higher: Select SIP<br>Profile 1-2. |          |

| Program/Item<br>No. | Description/<br>Selection                                                            | Assigned Data                                                          | Comments                |
|---------------------|--------------------------------------------------------------------------------------|------------------------------------------------------------------------|-------------------------|
| 84-13-50            | SIP Trunk CODEC<br>Information Basic Setup –<br>FAX Relay Mode                       | 0 = Disable<br>1 = T.38<br>2 = Path Through                            | Set the FAX Relay Mode. |
|                     |                                                                                      | Default is 0  Version 5.0 or higher: Select SIP Profile 1-2.           |                         |
| 84-13-51            | SIP Trunk CODEC<br>Information Basic Setup –<br>T.38 Protocol Mode                   | 0 = RTP/UDPTL<br>1 = UDPTL/RTP<br>2 = RTP Only<br>3 = UDPTL Only       |                         |
|                     |                                                                                      | Default is 1  Version 5.0 or higher: Select SIP Profile 1-2.           |                         |
| 84-13-52            | SIP Trunk CODEC<br>Information Basic Setup –<br>FAX Maximum Rate                     | 1 = 4800bps<br>3 = 9600bps<br>5 = 14400bps<br>Default is 5             |                         |
|                     |                                                                                      | Version 5.0 or higher: Select SIP<br>Profile 1-2.                      |                         |
| 84-13-56            | SIP Trunk CODEC<br>Information Basic Setup –<br>Low Speed Redundancy                 | 0 ~ 2  Default is 0  Solversion 5.0 or higher: Select SIP Profile 1-2. |                         |
| 84-13-57            | SIP Trunk CODEC<br>Information Basic Setup –<br>High Speed Data Packet<br>Redundancy | 0 ~ 2  Default is 0  ■ Version 5.0 or higher: Select SIP Profile 1-2.  |                         |

7 - 22 SIP Trunking

| Program/Item<br>No. | Description/<br>Selection                                                         | Assigned Data                                                                                                    | Comments |
|---------------------|-----------------------------------------------------------------------------------|----------------------------------------------------------------------------------------------------|----------|
| 84-13-58            | SIP Trunk CODEC<br>Information Basic Setup –<br>TCF Handling Method               | 0 = (Local) Receive TCF signal by VoIPDB  1 = (Network) Through TCF signal to external FAX  Default is 1  Version 5.0 or higher: Select SIP Profile 1-2. |          |
| 84-13-61            | SIP Trunk CODEC<br>Information Basic Setup –<br>T.38 RTP Format Payload<br>Number | 96 ~ 127  Default is 100  Version 5.0 or higher: Select SIP Profile 1-2.                                                                                 |          |

# 6.5 SIP DNS Setup

| Program/Item<br>No. | Description/<br>Selection                         | Assigned Data                                                | Comments                                                   |
|---------------------|---------------------------------------------------|--------------------------------------------------------------|------------------------------------------------------------|
| 10-29-08            | SIP Server Information<br>Setup – DNS Server Mode | 0 = Off                                                      | Define the DNS Mode. If the SIP carrier provides a domain  |
|                     | ·                                                 | 1 = On                                                       | name, turn this option on.                                 |
|                     |                                                   | Default is 0                                                 |                                                            |
|                     |                                                   | Version 5.0 or higher: SIP Profile<br>Data 1 is used.        |                                                            |
| 10-29-09            | SIP Server Information                            | 0.0.0.1 - 126.255.255.254                                    | Define the DNS IP Address                                  |
|                     | Setup – DNS Server IP<br>Address                  | 128.0.0.1 - 191.255.255.254                                  | (normally provided by the SIP carrier). Enter the carrier- |
|                     | 192.0.0.1 - 223.225.255.254                       | provided information or enter a valid DNS server IP address. |                                                            |
|                     |                                                   | Default is 0.0.0.0                                           |                                                            |
|                     |                                                   | Version 5.0 or higher: SIP Profile<br>Data 1 is used.        |                                                            |

| Program/Item<br>No. | Description/<br>Selection                         | Assigned Data                                                     | Comments                       |
|---------------------|---------------------------------------------------|-------------------------------------------------------------------|--------------------------------|
| 10-29-10            | SIP Server Information<br>Setup – DNS Port Number | 0 ~ 65535                                                         | Define the DNS Transport port. |
|                     |                                                   | Default is 53  Version 5.0 or higher: SIP Profile Data 1 is used. |                                |

# 6.6 SIP NAPT Router Setup

| Program/Item<br>No. | Description/<br>Selection                     | Assigned Data                                                                                                 | Comments                                                                                                    |
|---------------------|-----------------------------------------------|----------------------------------------------------------------------------------------------------|----------------------------------------------------------------------------------------------------|
| 10-12-07            | CPU Network Setup –<br>NAPT Router IP Address | 0.0.0.0 ~ 126.255.255.254<br>128.0.0.1 ~ 191.254.255.254<br>192.0.0.1 ~ 223.255.255.254<br>Default is 0.0.0.0 | Set the NAPT Router IP address. With SIP trunking, the IP address of the WAN side of the router must be entered. |
| 10-12-08            | CPU Network Setup – ICMP<br>Redirect          | 0 = Disable 1 = Enable Default is 0                                                                           | Enable/Disable ICMP (Internet<br>Control Message Protocol)<br>Redirect.                                          |

# 6.7 SIP System Interconnection Setup

| Program/Item<br>No. | Description/<br>Selection                                       | Assigned Data             | Comments                               |
|---------------------|-----------------------------------------------------------------|---------------------------|----------------------------------------|
| 10-23-01            | SIP System Interconnection<br>Setup – System<br>Interconnection | 0 = Disable<br>1 = Enable | Enable/Disable system interconnection. |
|                     |                                                                 | Default is 0              |                                        |

7 - 24 SIP Trunking

| Program/Item<br>No. | Description/<br>Selection                         | Assigned Data                                                                           | Comments                                           |
|---------------------|---------------------------------------------------|-----------------------------------------------------------------------------------------|----------------------------------------------------|
| 10-23-02            | SIP System Interconnection<br>Setup – IP Address  | 0.0.0.0 ~ 126.255.255.254<br>128.0.0.1 ~ 191.255.255.254<br>192.0.0.1 ~ 223.255.255.254 | Define the IP address of another system.           |
|                     |                                                   | Default is 0.0.0.0                                                                      |                                                    |
| 10-23-04            | SIP System Interconnection<br>Setup – Dial Number | Up to 12 digits (0 ~ 9)                                                                 | Determine another system call control port number. |
|                     |                                                   | Default not assigned                                                                    |                                                    |

# 6.8 SIP Protocol

| Program/Item<br>No. | Description/<br>Selection                                             | Assigned Data                                     | Comments                                                                              |
|---------------------|-----------------------------------------------------------------------|---------------------------------------------------|---------------------------------------------------------------------------------------|
| 84-14-06            | SIP Trunk Basic Information<br>Setup – SIP Trunk Port<br>Number       | 1 ~ 65535                                         | Set the SIP UA (User<br>Authorized) Trunk port number<br>(Receiving Transport for NEC |
|                     |                                                                       | Default is 5060 = Profile 1                       | SL1100 SIP).                                                                          |
|                     |                                                                       | 5062 = Profile 2                                  |                                                                                       |
|                     |                                                                       | Version 5.0 or higher: Select SIP<br>Profile 1-2. |                                                                                       |
| 84-14-07            | SIP Trunk Basic Information                                           | 0 ~ 65535 seconds                                 | Set the Session Timer Value.                                                          |
|                     | Setup – Session Timer<br>Value                                        |                                                   | 0 means session timer is Off                                                          |
|                     |                                                                       | Default is 0                                      |                                                                                       |
|                     |                                                                       | Version 5.0 or higher: Select SIP<br>Profile 1-2. |                                                                                       |
| 84-14-08            | SIP Trunk Basic Information<br>Setup – Minimum Session<br>Timer Value | 0 ~ 65535 seconds                                 | Set the Minimum Session Timer Value.                                                  |
|                     | Times value                                                           | Default is 1800                                   |                                                                                       |
|                     |                                                                       | Version 5.0 or higher: Select SIP<br>Profile 1-2. |                                                                                       |

| Program/Item<br>No. | Description/<br>Selection                                          | Assigned Data                                                | Comments                          |
|---------------------|--------------------------------------------------------------------|--------------------------------------------------------------|-----------------------------------|
| 84-14-09            | SIP Trunk Basic Information<br>Setup – Called Party<br>Information | 0 = Request URI<br>1 = To Header                             | Set the Called Party Information. |
|                     |                                                                    | Default is 0  Version 5.0 or higher: Select SIP Profile 1-2. |                                   |

# 6.9 SIP Server Information Setup

| Program/Item<br>No. | Description/<br>Selection                                     | Assigned Data                                                                  | Comments                                                                                                    |
|---------------------|---------------------------------------------------------------|--------------------------------------------------------------------------------|----------------------------------------------------------------------------------------------------|
| 10-29-01            | SIP Server Information<br>Setup – Default Proxy<br>(Outbound) | 0 = Off 1 = On  Default is 0  № Version 5.0 or higher: Select SIP Profile 1-2. | Define the SIP Proxy setup, Default Proxy (Outbound).  When SIP trunking is used, this must be on.  If entries are made in Program 10-29-xx for a SIP Server and the SIP Server is then removed or not used, the entries in Program 10-29-xx must be set back to their default settings.  Even if 10-29-01 is set to 0, the NEC SL1100 still checks the settings in the remaining 10-29 programs. |
| 10-29-02            | SIP Server Information<br>Setup – Default Proxy<br>(Inbound)  | 0 = Off 1 = On  Default is 0  Version 5.0 or higher: Select SIP Profile 1-2.   | Define the Default Proxy (inbound).                                                                                                    |

7 - 26 SIP Trunking

| Program/Item<br>No. | Description/<br>Selection                                      | Assigned Data                                                                                                    | Comments                                                                                                    |
|---------------------|----------------------------------------------------------------|----------------------------------------------------------------------------------------------------|----------------------------------------------------------------------------------------------------|
| 10-29-03            | SIP Server Information<br>Setup – Default Proxy IP<br>Address  | 0.0.0.0 ~ 126.255.255.254<br>128.0.0.1 ~ 191.255.255.254<br>192.0.0.1 ~ 223.225.255.254<br>Default is 0.0.0.0<br>Version 5.0 or higher: Select SIP<br>Profile 1-2. | Enter the default Proxy IP Address if the SIP carrier is using an IP Address for the Proxy. In most cases, this is left at the default entry as the domain name is used. |
| 10-29-04            | SIP Server Information<br>Setup – Default Proxy Port<br>Number | 0 ~ 65535  Default is 5060  Solversion 5.0 or higher: Select SIP Profile 1-2.                                                                                      | Define the Proxy Port Number.                                                                                                    |
| 10-29-12            | SIP Server Information<br>Setup – Proxy Domain<br>Name         | 64 characters maximum  Default not assigned  **Version 5.0 or higher: Select SIP Profile 1-2.                                                                      | Define the Proxy Domain Name (NEC SL1100 domain name).                                                                                                    |
| 10-29-13            | SIP Server Information<br>Setup – Proxy Host Name              | 48 characters maximum  Default not assigned  № Version 5.0 or higher: Select SIP Profile 1-2.                                                                      | Define the Proxy Host name (NEC SL1100 proxy name).                                                                                                    |

# 6.10 SIP Registrar Setup

| Program/Item<br>No. | Description/<br>Selection                        | Assigned Data                                     | Comments                                                                                |
|---------------------|--------------------------------------------------|---------------------------------------------------|-----------------------------------------------------------------------------------------|
| 10-29-05            | SIP Server Information<br>Setup – Registrar Mode | 0 = None<br>1 = Manual                            | Define the Registrar Mode. This should always be set to manual when using SIP trunking. |
|                     |                                                  | Default is 0                                      |                                                                                         |
|                     |                                                  | Version 5.0 or higher: Select<br>SIP Profile 1-2. |                                                                                         |

| Program/Item<br>No. | Description/<br>Selection                                              | Assigned Data                                                                                                    | Comments                                                                                                    |
|---------------------|------------------------------------------------------------------------|----------------------------------------------------------------------------------------------------|----------------------------------------------------------------------------------------------------|
| 10-29-06            | SIP Server Information<br>Setup – Registrar IP<br>Address              | 0.0.0.0 ~ 126.255.255.254<br>128.0.0.1 ~ 191.255.255.254<br>192.0.0.1 ~ 223.255.255.254<br>Default is 0.0.0.0<br>Version 5.0 or higher: Select<br>SIP Profile 1-2. | Define the Registrar IP Address. The carrier may provide an IP address. In most cases, a domain name will be used so this entry will be left at the default. |
| 10-29-07            | SIP Server Information<br>Setup – Registrar Port<br>Number             | 0 ~ 65535  Default is 5060  № Version 5.0 or higher: Select SIP Profile 1-2.                                                                                       | Define the Registrar Port Numbers.                                                                                                    |
| 10-29-11            | SIP Server Information<br>Setup – Registrar Domain<br>Name             | 128 characters maximum  Default not assigned  Version 5.0 or higher: Select SIP Profile 1-2.                                                                       | Define the Registrar Domain Name (normally provided by the SIP carrier). Example: SIPconnect-sca@L0.cbeyond.net                                              |
| 10-29-15            | SIP Server Information<br>Setup – Registration Expiry<br>(Expire) Time | 120 ~ 65535 seconds  Default is 3600  № Version 5.0 or higher: Select SIP Profile 1-2.                                                                             | Define the Registration Expire time  – the time allowed to register with the SIP carrier.  This should stay at the default entry.                            |

7 - 28 SIP Trunking

# 6.11 SIP Server Status

| Program/<br>Item No. | Description/<br>Selection          | Assigned Data                                                                                                    | Comments                 |
|----------------------|------------------------------------|----------------------------------------------------------------------------------------------------|--------------------------|
| 90-10-01             | System Alarm<br>Setup – Alarm Type | Alarm 14 - CPU-LAN Link Error (IP Layer 1) Assign a Major or Minor alarm status for the LAN link. This program also assigns whether or not the alarm is displayed to a key telephone and whether or not the alarm information is reported to the predefined destination.                    | Define alarms 14 and 60. |
|                      |                                    | Alarm 60 - SIP Registration Error Notification  Assign a Major or Minor alarm status for the SIP Registration Error. This program also assigns whether or not the alarm is displayed to a key telephone and whether or not the alarm information is reported to the predefined destination. |                          |

# 6.12 SIP Trunk Registration Information Setup

| Program/Item<br>No. | Description/<br>Selection                             | Assigned Data                                     | Comments                                   |
|---------------------|-------------------------------------------------------|---------------------------------------------------|--------------------------------------------|
| 10-36-01            | SIP Trunk Registration                                | 0 = Disable                                       | Enable/Disable the SIP trunk registration. |
|                     | Information Setup – Registration                      | 1 = Enable                                        | registration.                              |
|                     |                                                       | Default is 0                                      |                                            |
|                     |                                                       | Version 5.0 or higher: Select SIP<br>Profile 1-2. |                                            |
| 10-36-02            | SIP Trunk Registration<br>Information Setup – User ID | 32 characters maximum                             | Define the user ID.                        |
|                     |                                                       | Default not assigned                              |                                            |
|                     |                                                       | Version 5.0 or higher: Select SIP<br>Profile 1-2. |                                            |
| 10-36-03            | SIP Trunk Registration Information Setup –            | 64 characters maximum                             | Define the authentication user ID.         |
|                     | Authentication User ID                                | Default and annimal                               |                                            |
|                     |                                                       | Default not assigned                              |                                            |
|                     |                                                       | Version 5.0 or higher: Select SIP<br>Profile 1-2. |                                            |

| Program/Item<br>No. | Description/<br>Selection                                                | Assigned Data                                     | Comments                            |
|---------------------|--------------------------------------------------------------------------|---------------------------------------------------|-------------------------------------|
| 10-36-04            | SIP Trunk Registration<br>Information Setup –<br>Authentication Password | 32 characters maximum                             | Define the authentication password. |
|                     |                                                                          | Default not assigned                              |                                     |
|                     |                                                                          | Version 5.0 or higher: Select SIP<br>Profile 1-2. |                                     |

## 6.13 SIP UPnP

| Program/Item<br>No. | Description/<br>Selection | Assigned Data                  | Comments                                                                                                    |
|---------------------|---------------------------|--------------------------------|----------------------------------------------------------------------------------------------------|
| 10-37-01            | UPnP Setup – UPnP Mode    | 0 = Disable<br>1 = Enable      | Determine whether UPnP (Universal Plug and Play) task starts. If UPnP task starts, it obtains a NAPT router WAN IP Address by using NAT traversal and saves it in Program |
|                     |                           | Default is 0                   | 10-12-07 automatically.                                                                                                    |
| 10-37-02            | UPnP Setup – Retry Time   | 0~3600<br>1~59 cannot be used. | UPnP (Universal Plug and Play) task tries to obtain the WAN IP Address of the NAPT router at the interval defined in this option.                                         |
|                     |                           | Default is 60                  |                                                                                                    |

7 - 30 SIP Trunking

# **DHCP** Client

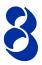

## SECTION 1 DHCP CLIENT

**Warning:** When the VoIPDB is installed on the CPU, the built-in LAN port on the CPU becomes disabled. Only the LAN port on the VoIPDB is operational.

DHCP Client will access an external DHCP server every time the LAN cable is connected to the CPU/VoIPDB, or when the system is powered up. The system can receive the following information from the DHCP server: IP Address, Subnet Mask, and Default Gateway.

#### **Conditions**

- ☐ The DHCP Server should be configured to provide the system the same IP address every time. For example, in the DHCP server extend the lease time to infinite, or setup the server to provide the same IP address based on the system's MAC address.
- ☐ When changing PRG 10-63-01 (DHCP Client Enable/Disable) a system reset is required for this change to become effective.
- □ DHCP Client can set the following programs automatically; however, other IP related programs (such as PRG 84-26) have to be set manually as required.
  - O IP Address: PRG 10-12-01 (CPU), PRG 10-12-09 (VoIPDB)
  - O Subnet Masks: PRG 10-12-02 (CPU), PRG 10-12-10 (VoIPDB)
  - O Default Gateway: PRG 10-12-03
- DHCP Client (PRG 10-63) and existing DHCP Server feature (PRG 10-13) cannot be used at the same time.

□ While the system accesses the DHCP Server, to receive IP Addressing information, the CPU RUN LED flashes as follows. If the system fails to receive an IP Address from the DHCP Server, the system uses the IP Address assigned in PRG 10-12.

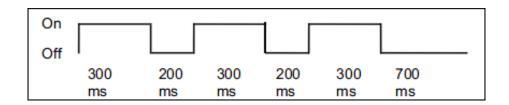

After the IP Address and Subnet Mask are set, if different IP Addresses or Subnet Mask is delivered during normal operation mode, both LED2 (Red lit) and RUN LED (flash as above) indicate system requires reset.

## **Default Settings**

Enabled

## **System Availability**

Required component(s):

- ☐ IP4[]-1228M-B KSU
- ☐ IP4WW-VOIPDB-C1

8 - 2 DHCP Client

# **Guide to Feature Programming**

| Program<br>Number | Program Name                             | Description/Comments                               | Assigned Data                                                                                                    | Level    |   |   |
|-------------------|------------------------------------------|----------------------------------------------------|----------------------------------------------------------------------------------------------------|----------|---|---|
|                   |                                          |                                                    |                                                                                                    | 1        | 2 | 3 |
| 10-63-01          | DHCP Client Mode                         | Enable/disable the DHCP Client feature.            | 0 = Disable<br>1 = Enable<br>(default = 1)                                                                                  | ✓        |   |   |
| 10-12-01          | IP Address - CPU                         | Assigns the IP address of the CPU card.            | 192.168.0.10                                                                                                    | ✓        |   |   |
| 10-12-02          | Subnet Mask - CPU                        | Assigns the Subnet Mask of the CPU card.           | 255.255.255.0                                                                                                    | ✓        |   |   |
| 10-12-03          | CPU Network Setup – Default<br>Gateway   | Assign the default gateway IP address for the CPU. | 0.0.0.0 ~<br>126.255.255.254<br>128.0.0.1 ~<br>191.255.255.254<br>192.0.0.1 ~<br>223.255.255.254<br>(default = 0.0.0.0)     | <b>✓</b> |   |   |
| 10-12-09          | CPU Network Setup – IP<br>Address-VOIPDB | Set for VoIPDB.                                    | 0.0.0.0 ~<br>126.255.255.254<br>128.0.0.1 ~<br>191.255.255.254<br>192.0.0.1 ~<br>223.255.255.254<br>(default = 172.16.0.10) | ✓        |   |   |

| Program<br>Number | Program Name                           | Description/Comments                          | Assigned Data                                                                                                    | Level |   |   |
|-------------------|----------------------------------------|-----------------------------------------------|----------------------------------------------------------------------------------------------------|-------|---|---|
|                   |                                        |                                               |                                                                                                    | 1     | 2 | 3 |
| 10-12-10          | CPU Network Setup – Subnet Mask-VoIPDB | Define the Media Gateway Subnet Mask Address. | 128.0.0.0 192.0.0.0 224.0.0.0 224.0.0.0 248.0.0.0 248.0.0.0 252.0.0.0 255.0.0.0 255.0.0.0 255.128.0.0 255.128.0.0 255.224.0.0 255.224.0.0 255.224.0.0 255.255.20 255.255.128.0 255.255.128.0 255.255.128.0 255.255.240.0 255.255.240.0 255.255.240.0 255.255.240.0 255.255.255.240.0 255.255.255.255.255.255.255.255.255.255 | ✓     |   |   |

8 - 4 DHCP Client

## Section 2 DHCP Server Configuration Example

The example below shows the necessary steps to add options to a Windows 2003 server so that the server will provide the IP Address of the SL1100 (PRG 10-12-09).

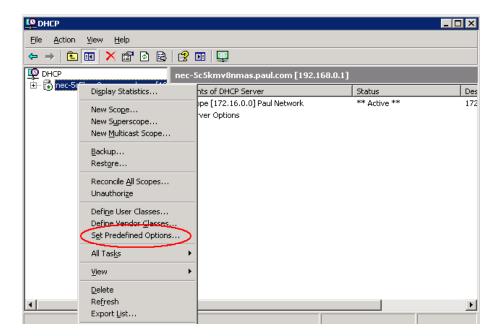

Figure 8-1 DHCP - Set Predefined Options

1. In the DHCP Server, right click on the actual server and select **Set Predefined Options**.

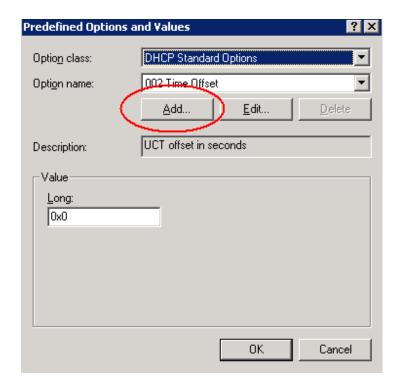

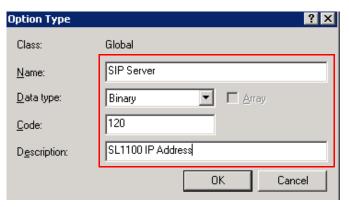

Figure 8-2 DHCP - Predefined Options and Values

- 2. After clicking Set Predefined Options, a new window pops up. Select **Add** to create the new entry for the SL1100 system. Once the option type window is available, assign the following information:
  - Name = SIP Server
  - Data Type = Binary
  - Code = 120
  - Description = Any description you would like to enter

8 - 6 DHCP Client

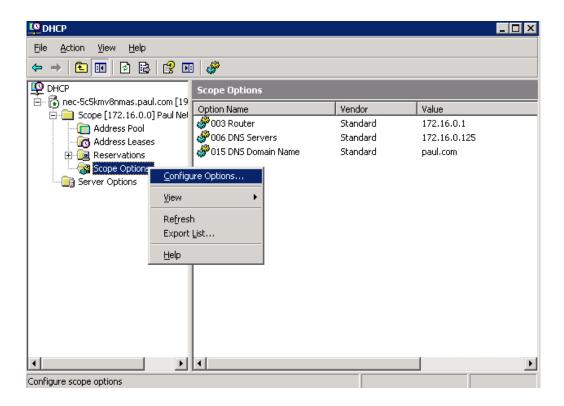

Figure 8-3 DHCP - Scope Options

3. In the DHCP server, select the scope of options for the DHCP scope that is being configured. Right click on the **Scope Options**, and select **Configure Options**.

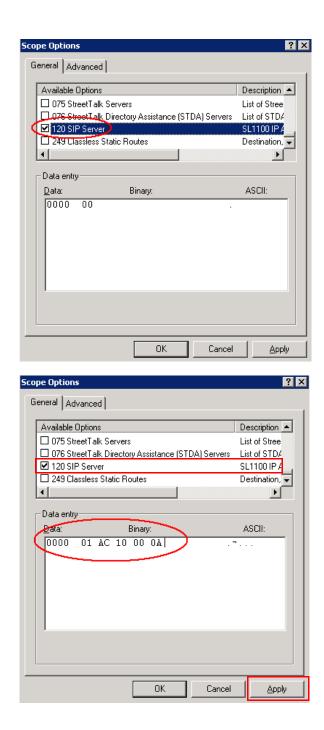

Figure 8-4 DHCP - Data Entry for 1st DHCP Server

4. In the Scope Options window, scroll down and place a check mark next to 120 SIP Server. Once the server is added, the data field needs to be changed. In the Data Entry default delete the default value 00 and add the IP address of the SL1100 system as a Hex value preceded by a 01,

8 - 8 DHCP Client

for the first SIP server. Listed is an example of what data is to be entered:

- 01 = 1st SIP Server
- AC = Hex for 172
- 10 = Hex for 16
- 00 = Hex for 0
- 0A = Hex for 10

This tells the system that the first SIP server's IP address is: 172.16.0.10. Once assigned, click on **Apply** to update the DHCP server.

THIS PAGE INTENTIONALLY LEFT BLANK

8 - 10 DHCP Client

# IP Multiline Station (SIP)

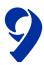

# SECTION 1 INTRODUCTION<sup>1</sup>

The NEC SL1100 system supports IP extensions. These telephones have the same look and functionality as typical multiline telephones, but they are connected to the CPU via IP rather than by a hardwired connection to a station card.

The following terminal is supported.

O IP4WW-24TIXH-C TEL

## Section 2 IP to TDM Conversion

When an IP telephone calls a DR300 multiline telephone, single line telephone or trunk, the speech must be converted from IP to TDM (Time Division Multiplexing) technology. The VoIPDB daughter board provides this function.

It is possible for DR700 IP Phones to talk directly to other DR700 IP Phones without using a VoIP DSP resource. For more information, refer to Section 4 Peer-to-Peer on page 9-6.

<sup>1.</sup> The voice quality of VoIP is dependent on variables such as available bandwidth, network latency and Quality of Service (QoS) initiatives, all of which are controlled by the network and Internet Service Providers. Because these variables are not in NEC control, it cannot guarantee the performance of the user's IP-based remote voice solution. Therefore, NEC recommends connecting VoIP equipment through a local area network using a Private IP address.

## 2.1 DR700 IP Multiline Telephones

The IP multiline telephone operates in the same way as a digital multiline telephone. It has all features and flexibility you expect from a digital multiline telephone. The difference is that the IP telephone has an RJ-45 for connection to an IP network, rather than an RJ-11 for connection to a digital extension port.

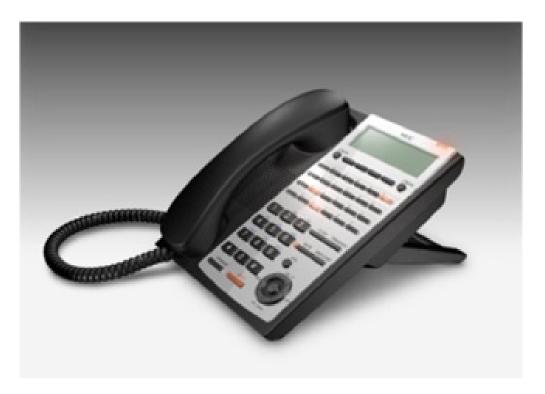

Figure 9-1 DR700 IP Telephone (ITL)

## 2.2 Conditions

When using DR700 IP phones, it is not recommended to assign the following features to a large number of phones (16 or more):

- O The same Trunk Line assignment (squared key system)
- The same Virtual Extension assignment
- Paging key with LED ON assignment
- The same location Park key
- O The same BLF key assignment
- O Day Night Mode Change key assignment
- O The same VM Mail Box key assignment
- Trunk Group key
- Trunk Group All Line Busy Indication
- One call cannot ring more than 8 simultaneous IP extensions at the same time if the call originates from a ring group or a virtual.

#### 2.3 LAN Connection

As illustrated in Figure 9-2 Typical Network IP Connection, the IP telephone has two RJ-45 connections on the back side marked PC and LAN. This allows the IP telephone and a PC to share one cable run and switch/hub port.

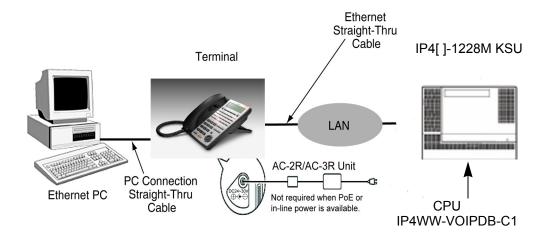

Figure 9-2 Typical Network IP Connection

If installing an IP telephone at a location that already has a PC connected to the data network, it is possible to use either of the following methods:

- O Use a different cable and complete the following steps:
  - Leave the PC connected to the LAN.
  - O Patch a switch port to a new cable run.
  - O Connect a CAT 5 straight-through cable from the wall outlet to the LAN port on the IP telephone.

- O Share the existing cable and complete the following steps:
  - Unplug the cable from the PC network card (NIC).
  - O Connect that cable to the LAN port on the IP telephone.
  - O Connect a new straight-through patch lead from the PC NIC to the PC port on the IP telephone.

## Section 3 Providing Power

IP telephones require power to function. This can be provided in various ways.

## 3.1 Local Power

The IP telephone has a connector for external power. This is supplied by an AC adapter that outputs 27V DC. This means that a power outlet is required in the vicinity of each IP Phone, and loss of power in the building prevents the telephones from working.

Use only the NEC supplied power supply.

## 3.2 Power Over Ethernet (PoE)

A PoE switch provides power over the spare pairs. The switch can be used with any device (not just IP phones) and detects whether or not power is required. As all phones receive their power from one device, it is easy to protect the IP phones from loss of power (by connecting the PoE switch to a UPS).

#### Section 4 Peer-to-Peer

An IP telephone can send and receive RTP packets to or from another IP telephone without using DSP resources on a VoIPDB. This operation supports only Intercom calls between the IP telephones.

If a DR700 IP multiline telephone or trunk line is required, a DSP resource is needed and a VoIPDB must be installed. If a conference call is initiated while on a peer-to-peer call, the peer-to-peer connection is released and a new non peer-to-peer connection is created using the VoIPDB. If the third party drops out of the conversation, the call reverts to a peer-to-peer call. There is silence while this conversion is made by the system.

Although the peer-to-peer feature is supported for IP Station-to-IP Station calls, the NEC SL1100 KSU must still have a registered VoIPDB installed in the system.

With Barge-In, a short silence may occur if the following occurs:

- O Peer-To-Peer call receives a Barge-In without a Barge-In tone.
- O Peer-To-Peer call receives a Barge-In with Monitor mode.
- O Established Barge-In is disconnected.
- O The Peer-to-Peer feature is a programmable feature that may be enabled or disabled by accessing Data Program 10-26-04 DR700 Peer to Peer.

## SECTION 5 PROGRAMMING

The first step to connecting IP telephones to the NEC SL1100 system is to connect the NEC SL1100 system to the customer data network. Refer to Chapter 4 General IP Configuration. Next, program the VoIPDB and associated IP telephone settings. To complete the installation, program the IP telephone.

The programming commands required to complete this installation are located in Programming. This section provides a brief description of the commonly used commands:

- 10-12-03 CPU Network Setup Default Gateway
  - If required, select the default gateway IP address to use when using a router (default: 0.0.0.0).
- 10-12-09 CPU Network Setup IP Address
  - Select the IP address for the IP connection
- 10-12-10 CPU Network Setup Subnet Mask Assign the subnet mask for the VoIPDB

Assign the subhet mask for the von DB

10-26-04 DR700 Peer-to-Peer

Enable/Disable the Peer-to-Peer feature between IP Stations.

Disabling this feature results in IP Station-to-IP Station calls using DSP Resources.

- 15-05-15 IP Telephone Terminal Basic Data Setup CODEC Type
  For each IP telephone, set which CODEC Type to use.
- 84-26-01 IPL Basic Setup IP Address Enter the IP address for the VoIPDB.
- 84-26-02 IPL Basic Setup RTP Port Number Enter the RTP port number range.

#### 5.1 Music on Hold

Music on Hold is provided by the IP telephone. The settings in Program 10-04: Music on Hold Setup are ignored except to determine whether or not music is to be provided. If 10-04-02 is set to 0, no Music on Hold is heard. If 10-04-02 is set to 1 or 2, music is provided by the IP telephone.

## Section 6 Configuration Examples

The examples below show typical scenarios and basic programming required. These examples assume that the programming steps below are performed on a default system (i.e., no existing configuration).

## 6.1 Example Configuration 1 - Static IP Addressing, One LAN

This example shows IP Phone connected to a single LAN (no routers), with static IP Addresses.

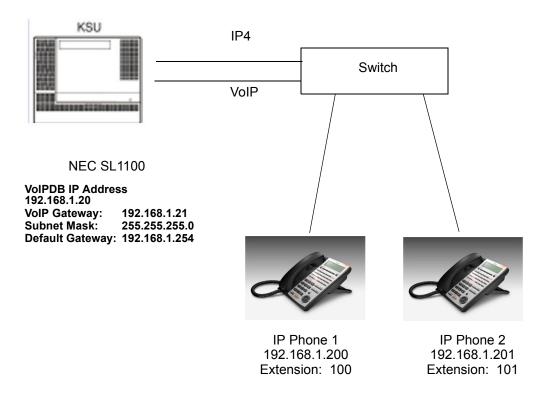

Figure 9-3 Example Configuration 1 - Static IP Addressing, One LAN

## **Programming - CPU:**

| 10-12-01 : CPU Network Setup - IP Address                 | 0.0.0.0       |
|-----------------------------------------------------------|---------------|
| (for CPU)                                                 |               |
| 10-12-10 : CPU Network Setup - Subnet M ask               | 255.255.255.0 |
| 10-12-03 : CPU Network Setup - Default Gateway            | 192.168.1.254 |
| 10-12-09 : CPU Network Setup - VoIPDB IP Address          | 192.168.1.20  |
| (This assignment is for when the VoIPDB daughter board is |               |
| installed.)                                               |               |

#### **Programming - VolP DSP Resource:**

84-26-01 : VoIP Basic Setup - IP Address (Slot # - DSP) 192.168.1.21

## **Programming - IP Phones:**

| DHCP Mode       | Disabled      |
|-----------------|---------------|
| IP Address      | 192.168.1.200 |
| Subnet Mask     | 255.255.255.0 |
| Default Gateway | 192.168.1.254 |

## 6.2 Example Configuration 2 - Dynamic IP Addressing, One LAN

This example shows System IP Phones connected to a single LAN (no routers) with dynamic IP Addresses. The DHCP server could be:

- O Customer supplied (e.g., Windows 2003 server)
- inDHCP internal DHCP server

In this case, additional programming would be required. Refer to Chapter 4 General IP Configuration.

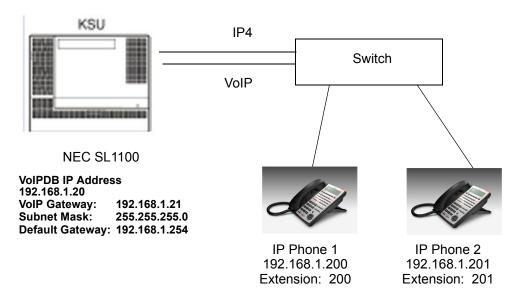

Figure 9-4 Example Configuration 2 - Dynamic IP Addressing, One LAN

## **Programming - CPU:**

**Programming - IP Phones:** 

DHCP Mode (Ext. 200):

| 10-12-01 : CPU Network Setup - IP Address 10-12-10 : CPU Network Setup - Subnet Mask 10-12-03 : CPU Network Setup - Default Gateway 10-12-09 : CPU Network Setup - VoIPDB Address (This assignment is for when the VoIP daughter board is installed.) 10-13-01 : In-DHCP Server Setup - DHCP Server Mode 10-14-01 : Managed Network Setup (Scope 1) | 0.0.0.0<br>255.255.255.0<br>192.168.1.254<br>192.168.1.20 |
|----------------------------------------------------------------------------------------------------|-----------------------------------------------------------|
|                                                                                                    | 192.168.1.200 Min/<br>192.168.1.250 Max                   |
| Programming - VoIP DSP:                                                                                                    |                                                           |
| 10-16-35 SIP Server Code<br>10-16-36 SIP Server IP Address<br>84-26-01 : VoIP Basic Setup - IP Address                                                                                                    | 120<br>192.168.1.20<br>192.168.1.21                       |

Enabled

# 6.3 Example Configuration 3 - Static IP Addressing, Routed WAN

This example shows IP Phones connected to an NEC SL1100 system over a Wide Area Network (WAN), with static IP addressing. This is a typical scenario - a small branch office connecting to the main office.

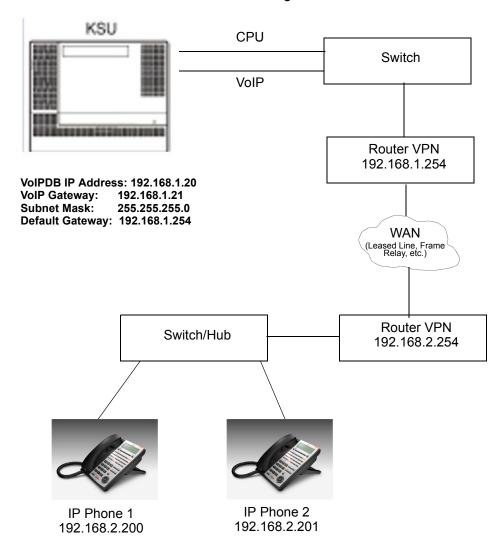

Figure 9-5 Example Configuration 3 - Static IP Addressing, Routed WAN

# **Programming - CPU:**

| 10-12-01 : CPU Network Setup - IP Address               | 0.0.0.0       |
|---------------------------------------------------------|---------------|
| 10-12-10 : CPU Network Setup - Subnet Mask              | 255.255.255.0 |
| 10-12-03 : CPU Network Setup - Default Gateway          | 198.168.1.254 |
| 10-12-09 : CPU Network Setup - VoIPDB IP Address        | 192.168.1.20  |
| (This assignment is for when the VoIP daughter board is |               |

(This assignment is for when the VoIP daughter board is installed.)

installed.)

### **Programming - VolPDB DSP:**

84-26-01 : VoIPDB Basic Setup - IP Address (Slot # - DSP) 192.168.1.21

### **Programming - IP Phones:**

DHCP Mode: Disabled
IP Address: 192.168.2.200
Subnet Mask: 255.255.255.0
198.168.2.254

# SECTION 7 IP PHONE PROGRAMMING INTERFACE

This section describes how to access the programming interface for IP Phones. The following describes how to access the User Menu.

- 1. Using a DR700 telephone, press **HOLD-Transfer-\*-#** buttons to enter program mode. The IP User Menu is displayed.
- 2. On the IP User Menu, enter the user name and password for the IP Phone. Settings are listed in Table 9-1 IP Phone Programming Options User Menu.

Table 9-1 IP Phone Programming Options User Menu

| Programming Option | Default |
|--------------------|---------|
| UserName           | ADMIN   |
| Password           | 6633222 |

# SECTION 8 DHCP SERVER CONFIGURATION

It is possible to use either an external DHCP server (e.g., Windows 2003 Server) or the NEC SL1100 internal DHCP server. With IP Phones, either of these options requires the DHCP server to be configured to supply the IP terminal options.

If using the internal DHCP server, enable the DHCP server. Refer to 6.2 Example Configuration 2 - Dynamic IP Addressing, One LAN on page 9-9.

When using an external DHCP server, you must add a new Option Code to the DHCP scope for the VoIPDB IP address. The method for adding this service varies depending on the DHCP server used.

# Section 9 Configuring Quality of Service

NEC recommends configuring Quality of Service (QoS) to ensure that the speech quality is not affected by other data on the network. QoS is discussed further in Network Design Considerations.

The NEC SL1100 system supports:

- O IEEE802.1q (VLAN Tagging)
- O IEEE802.1p (Priority)

With the VLAN tagging mode, the NEC SL1100 system can handle packets with or without a VLAN tag. If the VLAN ID of a packet is different from the registered one, that packet is dropped.

# 9.1 Layer 2 Priority Control

Layer 2 priority control can be enabled on an Ethernet switch, if it supports VLAN tagging. This allows layer 2 prioritization.

Using a switch that supports 802.1p allows:

- priority control
- o reduction of unnecessary packets (e.g., broadcast packets) and provides circuitry by restricting a broadcast domain
- 9.1.1 Programming Layer 2 Priority Control

To program Layer 2 Priority Control for IP Phones VLAN/QoS:

- 1. Press the **Menu** button on the IP Phone to enter the telephone program mode.
  - This enters the IP program mode to select the settings for the individual phone. The flashing item is the current selection.

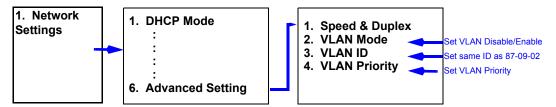

2. Press **OK**, **EXIT**, **SAVE** softkeys to save the entries and return the telephone to idle.

# 9.2 Layer 3 (ToS) Priority Control

The router-supported ToS controls routing priority of packets by following the ToS field. You can give priority to the voice packet using the ToS field.

There are two types of ToS formats: DiffServ and IP Precedence. Before programming the router, make sure to check which type is supported by the router.

The NEC SL1100 system can set the ToS value for each protocol, and Voice Control. This setting allows flexible prioritization.

# 9.2.1 Programming Layer 3 Priority Control

To program Layer 3 VLAN/QoS use the following programs.

**♦ 34-10-01 ToS Setup − ToS Mode** 

For the Protocol type (1 = Not Used, 2 = Not Used, 3 = Voice Control, 4 = Not used, 5 = RTP/RTCP, 6 = SIP, 7 = Not used, 8 = DR700 MLT, 9 = SIP Trunk, 10 = Not used), select the ToS mode (Disable, IP Precedence or Diffserv).

84-10-07 ToS Setup – Priority (D.S.C.P. - Differentiated Services Code Point)

For the Protocol type (1 = Not Used, 2 = Not Used, 3 = Voice Control, 4 = Not used, 5 = RTP/RTCP, 6 = SIP, 7 = Not used, 8 = DR700 MLT, 9 = SIP Trunk, 10 = Not used), if Program 84-10-01 is set to 2, select the Diffserv priority (0 $\sim$ 63).

### Section 10 IP Telephone Registration and Deletion

When an IP Phone connects to the NEC SL1100 system, it is assigned the first available port, starting from the value set in Program 11-02-01.

The ports are allocated in blocks of two.

For example:

- O Insert a VolPDB.
- O Program 11-02-01 Extension Numbering.
- O Configure a System IP Phone and connect to the LAN.

When connecting an IP Phone, the MAC address (ID) is automatically registered in Program 15-05-02. If the registration in Program 15-05-02 is made manually (before connecting the telephone) it uses the assigned port number when the telephone is connected. The MAC address is printed on the barcode label on the bottom of the telephone. It is a 12-digit alphanumeric number, ranging from 0~9 and A~F.

To delete a telephone registration:

Enter Program 90-23-01, and enter the extension number of the IP Phone. If connected to the SL1100 via Telephone Programming, enter a 1 to delete the IP phone and then press **Hold**. If connected to the SL1100 via Web Pro, place a check next to the extension and click **Apply**.

# Section 11 System IP Phones and Analog Trunks

Due to the nature of analog-to-digital conversion, considerable echo may be encountered when using Analog Trunks with IP Phones.

Due to all Analog trunks being different, padding of the Analog Trunks in PRG 81-07 and 14-01 may be necessary. Even after the pad changes are made, echo may still be present the first few seconds of the call while the echo cancellers are learning the characteristics of the circuit on this call.

It is recommended to use digital trunks when using IP phones for best performance.

Digital (ISDN, T-1, and SIP) trunks do not suffer from this problem.

When analog trunks are installed in an SL1100, PRG 90-68 (Side Tone Auto Setup) must be used. This program will automatically change the setting of 81-07 after multiple tests are performed on the analog line. During these tests the system will not be usable, and the system must be reset once the test are finished.

Anytime new analog trunks are added to the system, PRG 90-68 **MUST** be used.

### Section 12 FIRMWARE UPGRADE PROCEDURE

A new version of NEC firmware for the IP Phones can be applied automatically or manually.

The upgrade requires using an FTP/TFTP server. This is a software package that runs on a PC. (These can be downloaded from the Internet, usually as freeware or shareware.)

# 12.1 Manually Upgrading Firmware

Manually upgrading the firmware uses an FTP/TFTP server, but requires the engineer visit each IP Phone individually. This may take longer, but is more controlled as the downloads can be staggered to avoid excessive bandwidth utilization.

To manually upgrade the firmware:

1. Install and configure an FTP/TFTP server.

- 2. Copy the firmware file **itlisipr.tgz** to the default FTP/TFTP directory.
- 3. To enter Programming Mode, press the **Hold, Transfer**, \*, **#** button on the IP Phone.
- 4. To enter Maintenance Mode, press **3: Maintenance Settings**.
- 5. To access the Download menu, press 1.
- 6. Enter the FTP/TFTP server IP address in Option 2 Download Address.
- 7. To enter the protocol, press #3 (Protocol FTP or TFTP).
- 8. To select download by file, press option 1 (Download File).
- 9. To boot the program, press **2** (Boot & Program).
- 10. Press the softkey.

The IP Phone downloads the firmware from the FTP/TFTP server and reboots when the download is complete.

# 12.2 Checking the Firmware Version

To check the IP Phone firmware version:

- 1. Press and hold the **HELP** button on the IP Phone.
- 2. Press 2 (System Information).
- 3. Press **5** (Keyset Information).
- Press the **Next** softkey two times.

# 12.3 Upgrading Automatically

This procedure causes all IP Phones to attempt firmware upgrade the next time they connect to the CPU. This can make the upgrade procedure easier, as it is not necessary to visit every telephone to perform the upgrade.

This can cause problems if, for example, a PoE (Power over Internet) switch is used. When the PoE switch is powered up, all telephones connect to the FTP/TFTP server at the same time. This causes a large amount of data for the FTP/TFTP server to transfer over the data network.

To avoid this, connect the telephones to the PoE switch gradually, to allow time for each telephone to upgrade before connecting the next.

To enable automatic upgrade:

- 1. Install and configure an FTP/TFTP server.
- 2. Copy the firmware file **itlisipr.tgz** to the default FTP/TFTP directory.
- 3. Set the server mode to FTP/TFTP in Program 84-07-01 and specify the IP address of the FTP/TFTP server (this is the PC where the FTP/TFTP software is installed) in Program 84-07-02.
- 4. In Program 84-28 program the Firmware Directory path on the FTP/ TFTP server and assign the file name (itlisipr.tgz).
- 5. In Program 90-42, assign the software and hardware versions. An example of the hardware assignment would be 09.01.03.06, this is Hardware Version 9.1.3.6.

# SECTION 13 IP STATION (SIP MULTILINE TELEPHONE)

# 13.1 Description

The NEC SL1100 system supports IP phones using Session Initiation Protocol (SIP). These IP telephones have the same look and functionality as typical multiline telephones, but they are connected to an VoIPDB card in the CPU rather than hardwired to a Digital Station port.

Some of the benefits of an IP phone over a traditional TDM phone are described in the following list:

- O Reduced telephone re-location costs. Unplug an IP telephone at one location and plug it into another VoIP ready jack at another location. The extension number can stay with the telephone, if programmed to do so.
- O Multiple users can share the same IP telephone but keep their own personal extensions. With an IP phone you have the ability to log the phone out, then log back in with another extension number. All of your personal settings follow the login ID of your extension.

O The cabling infrastructure can be simplified. There is no longer a need for separate cabling for the phone system. Built into the IP phones is a 2 port 10/100 manageable data switch. The data connection for the PC is available on the back of the IP phone. This built in data switch also supports 802.1Q and 802.1 P VLAN tagging abilities. The data and the voice can be tagged separately.

 Allows you to connect remote office workers with a telephone that has the look and same functionality as the telephones connected at the office.

SIP is used for VoIP as defined by the IETF (Internet Engineering Task Force) RFC3261. The NEC SIP MLT uses IP Multiline Station (SIP) (proprietary enhanced SIP protocol) to facilitate the multifunction, multiline telephone.

The SIP Multiline Telephone interfaces directly to the CPU that houses the VoIPDB daughter board. The VoIPDB provides the digital signal processors (DSPs) for IP stations and trunks.

VolPDB provides 32 DSPs

A DSP provides format conversion from circuit switched networks (TDM) to packet switched networks (IP). Each voice channel from the circuit switched network is compressed and packetized for transmission over the packet network. In the reverse direction, each packet is buffered for de-jittering, decompressed and sent to the circuit switched network. Each DSP converts a single speech channel from IP to TDM and vice versa.

The following are examples of DSP allocation.

- O Calling from an IP phone to a TDM phone uses one DSP.
- O Calling from an IP phone to another IP phone, registered to the same CPU, uses no DSPs.
- O Calling from a TDM phone to another TDM phone uses no DSPs.
- O Calling from a TDM phone and out an IP trunk uses one DSP.
- An IP to IP call is peer-to-peer, and no DSP resource is used. When this feature is deactivated, an IP to IP call consumes two DSP resources.

# 13.2 IP Addressing

When a VoIPDB daughter board is installed in an SL1100 two IP addresses, in the same network, will be required. One IP Address will be for the VoIPDB and this address is assigned in Program 10-12-09. This IP Address is used for IP Phones/Trunks to register and pass signaling messages. The other IP Address is for the DSP's and this address is assigned in Program 84-26-01. This IP Address is used to pass voice traffic.

By default when an SL1100 with a VoIPDB is installed in a customer's network, the SL1100 will try and request IP Addressing information from the local DHCP server (DHCP Client Feature). The DHCP server can provide the SL1100 with the following information:

- O IP Address for VoIPDB (PRG 10-12-09)
- O Subnet Mask for VolPDB (PRG 10-12-10)
- O Default Gateway for VolPDB (PRG 10-12-03)

The DHCP server will NOT provide the IP address for the DSP's (PRG 84-26-01). This IP Address will have to be manually configured.

The DHCP Client Feature can be disabled in Program 10-63-01. When this program is changed a reset of the SL1100 is required.

When the VoIPDB is installed, in the SL1100, the CPU NIC card is no longer available. All connections that previously were terminated to the CPU will now terminate to the VoIPDB. It is recommended when adding the VoIPDB to change the IP Address of the CPU NIC card (PRG 10-12-01) to be 0.0.0.0.

# 13.3 IP Phone Registration Modes

The SIP MLT supports three different registration modes.

- Plug and Play
- Automatic Login
- Manual Login

# Plug and Play Registration

Plug and play registration mode allows for no authentication. As long as an IP terminal is configured with the proper IP addressing scheme, and plugged into the network, the phone comes on-line. In plug and play mode you may assign an extension number into the IP terminal or allow the system to automatically set an unused extension number for the station. When the system assigns unused extension numbers it starts searching for the first available port or starts at a preassigned port and works its way up from there.

### **Automatic Login**

When set to automatic login the SIP user name and password must be entered in the configuration in the IP terminal. When the phone tries to register with the CPU it checks the user name and password against its database. If the user name and password match, the phone is allowed to complete registration. If the user name and password do not match, the phone cannot register with the CPU. The IP terminal displays an error message: *Unauthorized Auto Login*.

### **Manual Login**

When set to manual login, no user name, password, or extension number is entered into the configuration of the telephone. The user is prompted to enter this user name and password into the IP phone. This information is cross referenced in the phone system to an associated extension number. If a match is found, the phone comes online. If there is no match, the phone cannot complete registration with the CPU. The IP terminal either returns to the login/password screen, or locks out the user and requires the administrator to unlock the IP terminal. Lockout on failed attempts is dependent on system programming. Manual mode is good for an environment where multiple users share the same IP phone at different times. As one user logs out the next user can login with their credentials and all of their associated programming follows.

In Manual mode a user can also logoff the IP phone to allow another user to login with their own login ID and password.

To logoff the IP Phone when the terminal is set to "Standard" softkey mode (PRG 15-02-60) use the following operation: Press the "Prog" softkey, press the "Down Arrow", press the "Down Arrow", and the press "Logoff". The IP Phone can also be logged off by resetting the IP terminal.

To logoff the IP Phone when the terminal softkey is set to "Advanced Mode 1/2" (PRG 15-02-60) the IP terminal must be reset.

# **Encryption**

The SL1100 Supports AES 128-bit encryption between DR700 terminals and the VoIPDB.

Table 9-2 DR700 Supported Encryption

| Source                          | Destination          | SRTP | Comment                                                                                                    |  |
|---------------------------------|----------------------|------|----------------------------------------------------------------------------------------------------|--|
| DR700                           | SDT SIP (P2P)        | N    |                                                                                                    |  |
| DR700                           | STD SIP (Non P2P)    | S    | The encryption will be between the IP terminal and the VoIPDB. Once the voice leaves the SL1100 to third party SIP terminal the voice cannot be encrypted. |  |
| DR700                           | DR700                | S    |                                                                                                    |  |
| DR700                           | PSTN                 | S    | The encryption will be between the IP terminal and the VoIPDB. Once the voice leaves the SL1100 to the public network it cannot be encrypted.              |  |
| DR700                           | IP Network (SIP)     | S    | The encryption will be between the IP terminal and the VoIPDB. Once the voice leaves the SL1100 to the SIP network it cannot be encrypted.                 |  |
| DR700<br>Encryption<br>On       | DR700 Encryption Off | N'   |                                                                                                    |  |
| S = Supported N = Not Supported |                      |      |                                                                                                    |  |

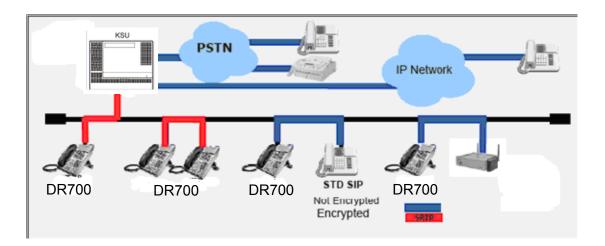

Figure 9-6 DR700 Encryption

#### **Conditions**

 Encryption is not supported on DR700 series phones that are connected via NAPT.

O If the encryption feature is enabled in terminal programming but not licensed, the terminal displays "Invalid server" and will not function.

# 13.4 General IP Configuration

The voice quality of VoIP depends on variables such as available bandwidth, network latency, and quality of service initiatives (QOS). These variables are controlled by the network and Internet service providers. Because these variables are not in NEC control, NEC cannot guarantee the performance of the users IP based voice solution. NEC recommends connecting the VoIP equipment through a local area network using private IP addresses.

To ensure a network meets the specific requirements for VoIP implementation, an IP ready check and a site survey must be completed at each site before VoIP implementation.

- One way delay must not exceed 100ms.
- Round trip delay must not exceed 200ms.
- Packet loss must not exceed 1%.
- Data switches must be manageable.
- Routers must provide QOS.
- O There must be adequate bandwidth for estimated VoIP traffic. Refer to Section 13.7 Bandwidth on page 9-40.

Depending on how QOS policies are built in the network, assignments may be needed in both the CPU and IP terminal. The NEC SL1100 supports the flagging of packets at layer 2 (VLAN tagging 802.1Q/802.1P) and at layer 3 levels.

### **13.5 VLANs**

A VLAN is used to logically break up the network and minimize broadcast domains. Without VLANS, the network must be physically segmented to break up broadcast domains. Each network segment is then connected through a routing device adding latency and cost. Latency is a delay in the transmission of data and is caused by routing packets from one LAN to another. In a VoIP environment latency must be kept to a minimum.

802.1Q allows a change in the Ethernet Type value in the Ethernet header tagging the Protocol ID 0x8100, identifying this frame as an 802.1Q frame. This inserts additional bytes into the frame that composes the VLAN ID (valid IDs =  $1 \sim 4094$ ).

802.1P allows you to prioritize the VLAN using a 3-bit priority field in the 802.1Q header. Valid VLAN priority assignments are 0 ~7. A tag of 0 is treated as normal data traffic giving no priority. Under normal circumstances the higher the tag numbers, the higher the priority. However this is left up to the network administrator as they could set the exact opposite where the lower tag numbers have a higher priority.

# **Tagging Voice and Data Packets**

Built into the IP phones is a 2 port 10/100 manageable data switch allowing for a PC connection on the back of the IP phone. This built in data switch also supports 802.1Q and 802.1P VLAN tagging capabilities.

The following procedures describe two methods for tagging the voice packets and the data packets separately, using the PC, or using the phone keypad.

#### 13.5.1 Logging In on the PC

1. Web browse to the IP address of phone.

2. To log in, enter default user name: **ADMIN** 

3. Enter default password: 6633222

4. Click OK.

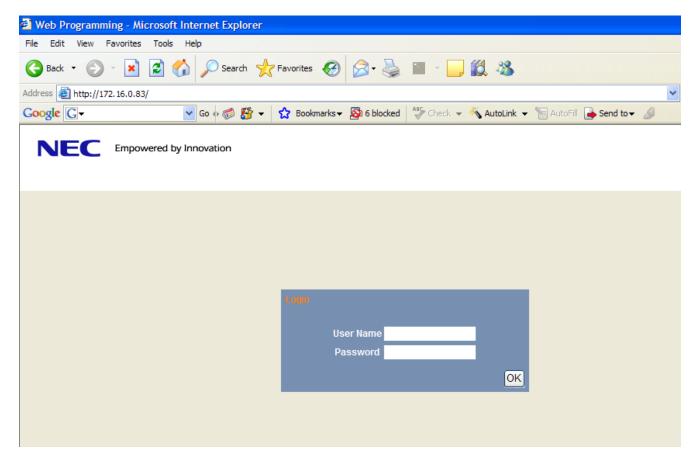

Figure 9-7 Log In to IP Phone

# 13.5.2 Tagging Voice Packets Using IP Phone

- To apply a tag to the voice packets only, go to Network Settings>Advanced Settings>LAN port settings.
- 2. Access the following three menus to select options for LAN Port Settings:
  - VLAN Mode
  - VLAN ID
  - VLAN Priority

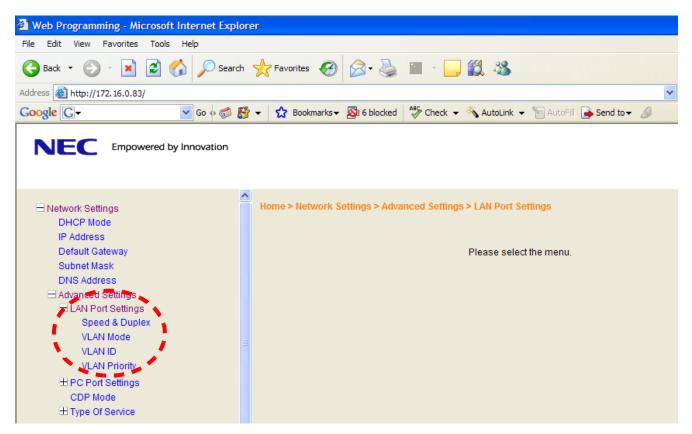

Figure 9-8 LAN Port Settings Window

- 3. Select the VLAN Mode to enable or disable this feature.
- 4. Select either Enable or Disable (default) and click **OK**.

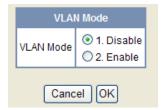

Figure 9-9 VLAN Mode

5. VLAN ID allows an entry of 1~4094 for the VLAN ID. VLAN Mode must be enabled for this entry to be valid.

Enter the VLAN ID and click **OK**.

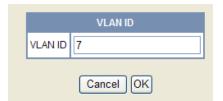

Figure 9-10 VLAN ID

6. VLAN Priority allows an entry of 0~7 for the VLAN Priority. VLAN mode must be enabled for this entry to be valid.

Enter the required priority, and click **OK**.

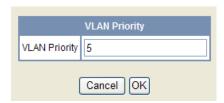

Figure 9-11 VLAN Priority

# 13.5.3 Tagging Data Packets Using IP Phone

- While logged in to the IP address of the phone on the PC, go to Network Settings>Advanced Settings>PC Port Settings.
   Refer to Section 13.5.1 Logging In on the PC on page 9-24.
- 2. Access the following three menus to select options for PC Port Settings:
  - Port VLAN Mode
  - Port VLAN ID
  - Port VLAN Priority.

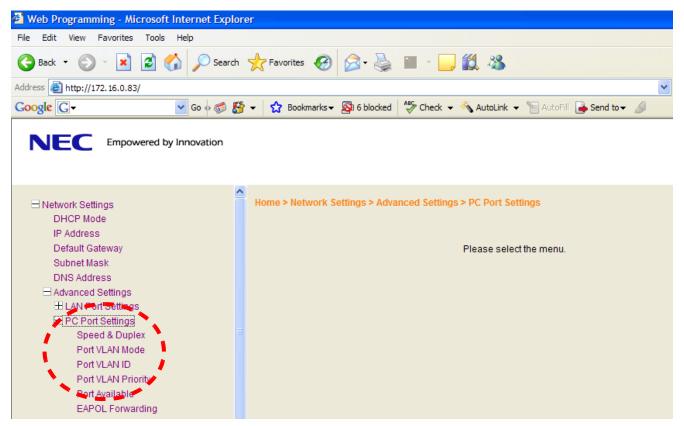

Figure 9-12 PC Port Settings Window

- 3. Select the VLAN Mode to enable or disable this feature.
- 4. Select either Enable or Disable (default) and click **OK**.

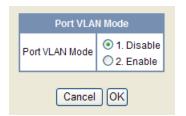

Figure 9-13 Port VLAN Mode

- The remaining data packets settings for VLAN on the PC Port are the same as those for the voice packets.
- 5. VLAN ID allows an entry of 1~4094 for the VLAN ID. VLAN Mode must be enabled for this entry to be valid.

Enter the VLAN ID, and click **OK**.

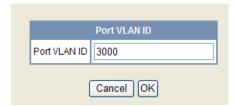

Figure 9-14 Port VLAN ID

6. VLAN Priority allows an entry of 0~7 for the VLAN Priority. VLAN mode must be enabled for this entry to be valid.

Enter the required priority, and click **OK**.

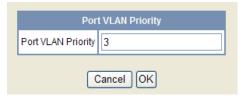

Figure 9-15 Port VLAN Priority

7. Click Save.

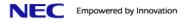

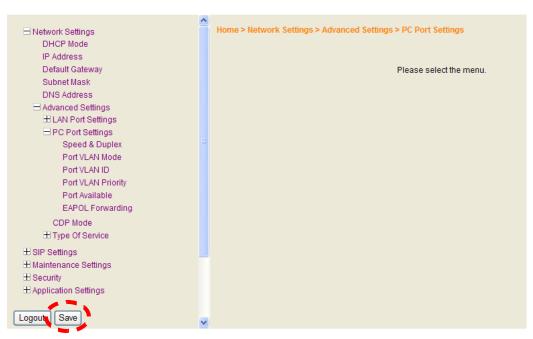

Figure 9-16 Save Network Settings

8. After saving settings, click **OK** to confirm. Telephone reboots and applies the VLAN settings.

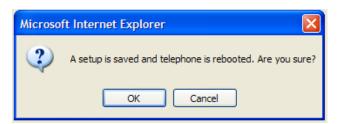

Figure 9-17 Save Confirmation Window

- 13.5.4 Entering VLAN Settings by Phone (Voice Packets Only)
  - 1. Press **Hold**, **Transfer**, \*, **#** to enter programming mode.
  - 2. Enter the user name of **ADMIN** and password of **6633222**, then press the **OK** softkey.
  - 3. Dial 1 for Network Settings.
  - 4. Press 6 on the dial pad for Advanced Settings
  - 5. Press **1** on the dial pad for LAN Port Settings (VLAN for the voice packets only)
  - 6. Press 2 on the dial pad for VLAN Mode
  - 7. Press **1** or **2** to disable/enable the VLAN for the voice packets. Press the OK soft key after the setting is changed.
  - 8. Press 3 on the dial pad for VLAN ID
  - 9. Enter a valid VLAN ID of 1~4094. Press the **OK** soft key after the setting is changed.
  - 10. Press 4 on the dial pad for VLAN Priority
  - 11. Enter the VLAN priority of 0~7. Press the **OK** soft key after the setting is changed.
  - 12. If no more changes are made, press the **Exit** soft key three times. Then press the **Save** soft key, and the phone reboots.
- 13.5.5 Entering VLAN Settings for PC Port by Phone (Data Packets Only)
  - 1. Press **Hold**, **Transfer**, \*, **#** to enter programming mode.
  - 2. Enter the user name of **ADMIN** and password of **6633222**, then press the **OK** softkey.
  - 3. Press **1** on the dial pad for Network Settings.
  - 4. Press **1** or **2** to disable/enable the VLAN for the data packets. Press the **OK** soft key after the setting is changed.
  - 5. Press 3 on the dial pad for Port VLAN ID.
  - Enter a valid VLAN ID of 1~4094. Press the **OK** soft key after the setting is changed.

- 7. Press 4 on the dial pad for Port VLAN Priority.
- 8. Enter the VLAN priority of 0~7. Press the **OK** soft key after the setting is changed.

9. If no more changes are made, press the **Exit** soft key three times. Then press the **Save** soft key, and the phone reboots.

# 13.6 ToS Settings (Layer 3 QoS)

The marking of packets at layer 3 is done by marking the ToS byte in the IP header of the voice packet. The NEC SL1100 supports two methods for marking the ToS byte:

- IP precedence
- O DSCP (Diffserv)

#### **IP Precedence**

IP Precedence uses the first 3 bits of the ToS field to give eight possible precedence values (0~7). Under normal circumstances the higher the number the higher the priority. However this is left to the network administrator for setup. The administrator may assign this in exactly the opposite manner with the lower values having a higher priority. Below are the eight common values for IP precedence.

- 000 is an IP precedence value of 0, sometimes referred to as routine or best effort.
- On 1 is an IP precedence value of 1, sometimes referred to as priority.
- O 010 is an IP precedence value of 2, sometimes referred to as immediate.
- O 11 is an IP precedence value of 3, sometimes referred to as flash.
- O 100 is an IP precedence value of 4, sometimes referred to as flash override.
- O 101 is an IP precedence value of 5, sometimes called critical.
- O 110 is an IP precedence value of 6, sometimes called internetwork control.
- O 111 is an IP precedence value of 7, sometimes called network control.

Working in conjunction with IP precedence, the next 4 bits in the ToS field are designed to influence the delivery of data based on delay, throughput, reliability, and cost. However these fields are typically not used.

The following table shows the 8-bit ToS field and the associated IP precedence bits.

| IP           | IP           | IP           |       |            |             |      |          |
|--------------|--------------|--------------|-------|------------|-------------|------|----------|
| Precedence   | Precedence   | Precedence   | Delay | Throughput | Reliability | Cost | Not Used |
| 1(on) here = | 1(on) here = | 1(on) here = |       |            |             |      |          |
| value of 4   | value of 2   | value of 1   |       |            |             |      |          |

# **Differential Services Code Point (DSCP)**

DSCP stands for Differential Services Code Point (or Diffserv for short). It uses the first 6 bits of the ToS field therefore giving 64 possible values.

The following list shows the most common DSCP code points with their binary values and their associated names:

| DSCP Code<br>Points | Binary Values | Names                         |
|---------------------|---------------|-------------------------------|
| 000000              | 0             | Best Effort (BE)              |
| 001000              | 8             | Class Selector 1 (CS1)        |
| 001010              | 10            | Assured Forwarding 11 (AF11)  |
| 001100              | 12            | Assured Forwarding 12 (AF12)  |
| 001110              | 14            | Assured Forwarding 13 (AF13)  |
| 010000              | 16            | Class Selector 2 (CS2)        |
| 010010              | 18            | Assured Forwarding 21 (AF21)  |
| 010100              | 20            | Assured Forwarding 22 (AF22)  |
| 010110              | 22            | Assured Forwarding 23 (AF23)  |
| 011000              | 24            | Class Selector 3 (CS3)        |
| 011010              | 26            | Assured Forwarding 31 (AF31)  |
| 011100              | 28            | Assured Forwarding 32 (AF32)  |
| 011110              | 30            | Assured Forwarding 33 (AF33)  |
| 100000              | 32            | Class Selector 4 (CS4)        |
| 100001              | 34            | Assured Forwarding 41 (AF41)  |
| 100100              | 36            | Assured Forwarding 42 (AF42)  |
| 100110              | 38            | Assured Forwarding 43 (AF 43) |

| DSCP Code<br>Points | Binary Values | Names                     |
|---------------------|---------------|---------------------------|
| 101110              | 46            | Expedited Forwarding (EF) |
| 110000              | 48            | Class Selector 6 (CS6)    |
| 111000              | 56            | Class Selector 7 (CS7)    |

The following table shows the 8 bit TOS field and the associated Diffserv bits.

| Diffserv                 | Diffserv | Diffserv                | Diffserv                | Diffserv                | Diffserv                      | Not Used | Not Used |
|--------------------------|----------|-------------------------|-------------------------|-------------------------|-------------------------------|----------|----------|
| 1(on) here = value of 32 | /        | 1(on) here = value of 8 | 1(on) here = value of 4 | 1(on) here = value of 2 | 1(on) here =<br>value of<br>1 |          |          |

# IP Precedence/Diffserv Values Submitted in Command 84-10

Assignments for the IP Precedence/Diffserv values in the system are submitted in command 84-10. This setting data affects only the packets sent by the VoIPDB card. This does not affect the packets sent from the IP terminals.

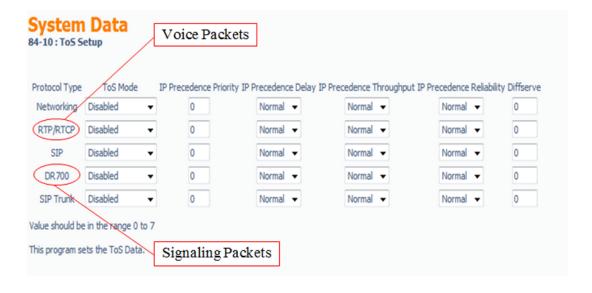

Figure 9-18 84-10: ToS Setup

To set the IP Precedence/Diffserv bits for packets leaving the IP terminal there are the following two options:

System wide. If all IP phones use the same ToS value, this can be assigned in commands 84-23-06 and 84-23-12. When an IP phone registers with the CPU, it looks for settings in these commands. If these are found, they override any previous individual settings.

O **Individual.** If different IP phones require different ToS assignments, due to the network configuration, these assignments must be set at each individual station

**Command 84-23** requires a Hexadecimal representation of the 8 bit ToS field. For example, to assign the signaling packets an IP precedence value of 4 and the voice packets an IP precedence value of 5, it would be as follows. Refer to Figure 9-19 SIP MLT Basic Setup.

- O 80 in Hex is 10000000 This represents the signaling packets leaving the IP phone
- O A0 in Hex is 10100000 This represents the voice packets leaving the IP phone

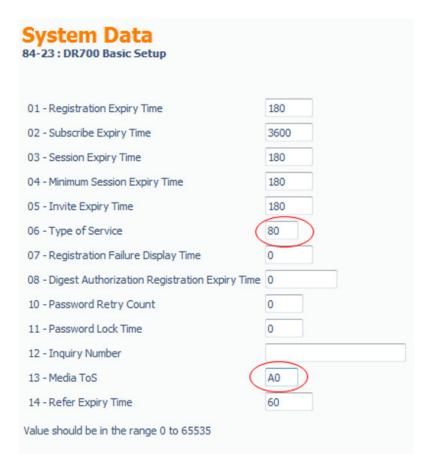

Figure 9-19 SIP MLT Basic Setup

The following table shows the common IP Precedence/Diffserv values and their hexadecimal equivalent.

Table 9-3 Common IP Precedence/Diffserv Values and Hexadecimal Equivalent

| IP Precedence<br>Name | Hex Value |
|-----------------------|-----------|
| IP Precedence 1       | 20        |
| IP Precedence 2       | 40        |
| IP Precedence 3       | 60        |
| IP Precedence 4       | 80        |
| IP Precedence 5       | A0        |
| IP Precedence 6       | C0        |
| IP Precedence 7       | E0        |
| DSCP<br>Name          | Hex Value |
| DSCP 10               | 28        |
| DSCP 12               | 30        |
| DSCP 14               | 38        |
| DSCP 16               | 40        |
| DSCP 18               | 48        |
| DSCP 20               | 50        |
| DSCP 22               | 58        |
| DSCP 24               | 60        |
| DSCP 26               | 68        |
| DSCP 28               | 70        |
| DSCP 30               | 78        |
| DSCP 32               | 80        |
| DSCP 34               | 88        |
| DSCP 36               | 90        |
| DSCP 38               | 98        |
| DSCP 46               | B8        |
| DSCP 48               | C0        |
| DSCP 56               | E0        |

#### **Enter Values on a Per Phone Basis**

- By the web browser
- By configuration mode through the dial pad

To enter the values per phone, browse to the individual phone or enter the configuration mode through dial pad.

The following example describes assigning these fields via the web browser.

- 1. Log in on PC. Refer to Section 13.5.1 Logging In on the PC on page 9-24.
- 2. Go to Network Settings>Advanced Settings>Type Of Service.

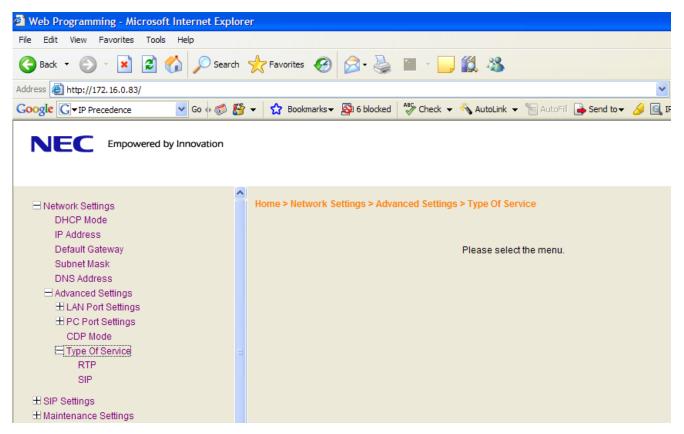

Figure 9-20 Type of Service Window

There are two choices: RTP and SIP. RTP = voice packets and SIP = signaling packets.

Select each field and assign the appropriate value. Then select **OK**.

These fields are also looking for a Hexadecimal value as with command 84-23. Refer to Table 9-3 Common IP Precedence/Diffserv Values and Hexadecimal Equivalent on page 9-37.

Access the following menus to select options:

- RTP Voice Packets
- SIP Signaling Packets

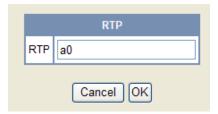

Figure 9-21 RTP - Voice Packets

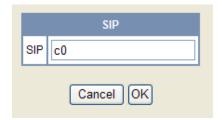

Figure 9-22 SIP - Signaling Packets

- 4. After selecting **Save**, the following message appears.
- 5. Select **OK** and the phone reboots. Once online, the phone tags all packets with the applied settings.

### **Assign Values on IP Terminal**

The following is an example of assigning fields on the IP terminal.

- 1. Press Hold, Transfer, \*, #.
- 2. Enter the user name of **ADMIN** and password of **6633222**, and press the **OK** softkey.

- 3. Press **1** on the dial pad for Network Settings.
- 4. Press **6** on the dial pad for Advanced Settings.
- 5. Press **4** on the dial pad for Type of Service.
- 6. There are two options (1) is RTP and (2) is SIP.
- 7. Press **1** on the dial pad for RTP (voice packets), enter the hexadecimal value, and then press the **OK** soft key.
- 8. Press **2** on the dial pad for SIP (Signaling packets), enter the hexadecimal value, and then press the OK soft key.
- 9. If no more changes are to be made, press the Exit soft key three times, and then press the **Save** soft key. The phone reboots.

#### 13.7 Bandwidth

The bandwidth required for VoIP calls depends on the following factors.

- O Layer 2 media
- O CODEC
- Packet Size
- RTP Header Compression
- Voice Activity Detection (VAD)
- Number of simultaneous calls

**Layer 2 media** is concerned with moving data across the physical links in the network. A few of the most common layer 2 media types are Ethernet, PPP, and Frame Relay.

**CODEC** stands for Coder/Decoder and is the conversion of the TDM signal into an IP signal and vice versa. A CODEC can also compress/decompress the voice payload to save on bandwidth.

**Packet Size** is the amount of audio in each PDU (protocol data unit) measured in milliseconds. The larger the packet the less bandwidth used. This is because sending larger packets (more milliseconds of voice) requires, overall, less packets to be sent. The downside of this practice is if a packet is dropped/lost a larger piece of voice is missing from the conversation as the system waits the additional delay for the next packet arrival.

RTP Header Compression compacts the RTP header from 40 bytes in size to 2  $\sim$  4 Bytes in size. RTP header compression is used only on low speed links. Regularly on every voice packet there is an IP/UDP/RTP header that is 40 bytes in length. Compressing this header, down to 2  $\sim$  4 bytes, can save a considerable amount of bandwidth. The following is an example of a VoIP packet without RTP header compression and one of a packet with RTP header compression.

Notice that the overall packet size, when using RTP header compression, is considerably smaller.

O VoIP packet without RTP header compression

| IP Header UDP Header RTP Header VOICE PAYLOAD 20 bytes 8 Bytes 12 bytes |
|-------------------------------------------------------------------------|
|-------------------------------------------------------------------------|

O VoIP packet with RTP header compression

| Compressed<br>Header 2 ~ 4 bytes | VOICE PAYLOAD |
|----------------------------------|---------------|
| =                                |               |

**Voice Activity Detection** (VAD) is suppression of silence packets from being sent across the network. In a VoIP network all conversations are packetized and sent, including silence. On an average a typical conversation contain anywhere from 35% ~ 45% silence. This can be interrupted as 35% ~ 45% transmission of VoIP packets, as having no audio, using valuable bandwidth. With the VAD option enabled, the transmitting of packets stops after a threshold is met determining silence. The receiving side then injects comfort noise into the call so it does not appear the call has dropped.

#### **Bandwidth Calculations**

The first step in calculating the bandwidth of a call is determining how many bytes the voice payload is going to use. The amount is directly affected by the CODEC and packet size. Below are the supported default CODEC speeds for SIP Multiline telephones.

- O G.711 = 64000bps
- O G.722 = 64000bps
- $\circ$  G.729 = 8000bps

#### **Payload Calculation Voice**

- O (Packet size \* CODEC bandwidth) / 8 = Voice Payload in Bytes
- Example of G.711 with a 20ms packet size

- O (.020 \* 64000) /8 = 160 Bytes
- Example of G.729 with a 30ms packet size
- $\bigcirc$  (.030 \* 8000) /8 = 30 Bytes

Now that you have the voice payload in bytes you can calculate the overall bandwidth including the layer 2 media. Below are some of the common layer 2 media types and their overhead.

- O Ethernet = 18 Bytes
- O 802.1Q/P Ethernet = up to 32 bytes
- O PPP = 9 Bytes
- O Frame Relay = 6 Bytes
- Multilink Protocol = 6 Bytes

### **Bandwidth Calculation**

```
([Layer 2 overhead + IP/UDP/RTP header + Voice Payload]/
Voice Payload)* Default CODEC speed = Total Bandwidth
```

Example of a G.711 call over Ethernet using a 20ms packet size and not using RTP header compression

```
(.020 * 64000) / 8 = 160 Bytes for Voice Payload
([ 18 + 40 + 160] / 160) * 64000 = 87200bps
```

If VAD is not enabled each side of the conversation would be streaming 87.2kbps in one direction for a total of 174.4kbps.

The following chart shows the supported CODECS for IP phones with different packet sizes over PPP and Ethernet.

| CODEC | Packet Size | PPP        | Ethernet   |
|-------|-------------|------------|------------|
| G.711 | 10          | 103.2 kbps | 110.4 kbps |
| G.711 | 20          | 83.6 kbps  | 87.2 kbps  |
| G.711 | 30          | 77.1 kbps  | 79.5 kbps  |
| G.711 | 40          | 73.9 kbps  | 75.6 kbps  |
|       |             |            |            |
| G.722 | 10          | 103.2 kbps | 110.4 kbps |
| G.722 | 20          | 83.6 kbps  | 87.2 kbps  |
| G.722 | 30          | 77.1 kbps  | 79.5 kbps  |
| G.722 | 40          | 73.9 kbps  | 75.6 kbps  |
|       |             |            |            |
| G.729 | 10          | 47.2 kbps  | 54.4 kbps  |
| G.729 | 20          | 27.6 kbps  | 31.2 kbps  |
| G.729 | 30          | 21.1 kbps  | 23.5 kbps  |
| G.729 | 40          | 17.8 kbps  | 19.6 kbps  |
| G.729 | 50          | 15.9 kbps  | 17.3 kbps  |
| G.729 | 60          | 14.5 kbps  | 15.7 kbps  |
|       |             |            |            |

#### 13.8 Some Network Considerations

When adding the SL1100 to a customers network there are many things to be aware of. Before implementation a detailed network diagram of the existing network must be obtained from the customer. This diagram may provide you with information about possible network conditions that can prevent or hinder the VoIP equipment from functioning correctly.

### **Firewalls**

Another regular device in customer networks that can hinder VoIP performance is a firewall. Most corporate LANs connect to the public Internet through a firewall. A firewall is filtering software built into a router or a stand alone server unit. It is used to protect a LAN it from unauthorized access, providing the network with a level of security. Firewalls are used for many things, but in its simplest form, a firewall can be thought of as a one way gate. It allows outgoing packets from the local LAN to the Internet but blocks packets from the Internet routing into the local LAN, unless they are a response to query.

A firewall must be configured to allow specific traffic from the Internet to pass through onto the LAN. If an IP phone is deployed out over the Internet there is a very good chance it is passing through a firewall, either at the MAIN, the remote, or both locations.

The following diagram shows two IP phones on the corporate local LAN and one IP phone on a Remote network connected via the Internet. The two phones that are installed on the local LAN are functioning correctly. The IP phone at the remote site cannot register therefore it is not working.

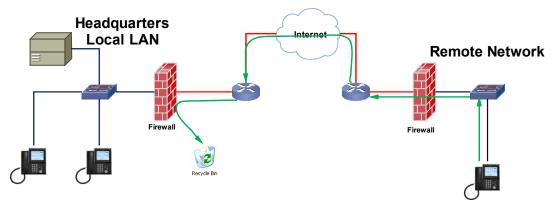

Figure 9-23 NEC SL1100 Network Example No. 1

The green arrow in the diagram above represents the data packets leaving the IP phone destined for the SL1100 on the Headquarters LAN. The firewall on the Headquarters network is not configured to recognize the UDP ports used by the NEC equipment thus blocking them and resulting in registration failure. To solve this issue the ports used by the NEC VoIP equipment must be opened in the firewall allowing the NEC traffic to pass through onto the SL1100.

The ports that are required to be opened on the headquarters locations are:

5080 and 5081 (UDP) for Signaling and 10020 ~ 10083 (UDP) for Voice.

The ports that need to be opened on the Remote network are **5060** (UDP) for signaling and ports **3462** and **3463** for voice (UDP).

#### **VPN**

Another common feature is the use of the Internet as the WAN between customer locations. When this is done VPNs are typically used between the locations. A VPN (Virtual Private Network) is a private data network that maintains privacy through the use of tunneling protocols and security features over the public Internet. This allows for remote networks (with private addresses), residing behind NAT routers and/or firewalls, to communicate

freely with each other. When building the VPN tunnels, throughout the network, they must be assigned as a fully meshed network. This means that every network is allowed direct connection to each and every other network in the topology. Network equipment limitations may sometimes restrict this ability resulting in no voice path on VoIP calls between sites. When this happens Peer-to-Peer must be disabled in the SL1100. The downside to disabling Peer-to-Peer is using more DSPs and consumption of additional bandwidth at the MAIN location.

The following diagram shows three sites connected together via VPN. This network is not fully meshed due to the lack of a VPN tunnel between Sites B and C.

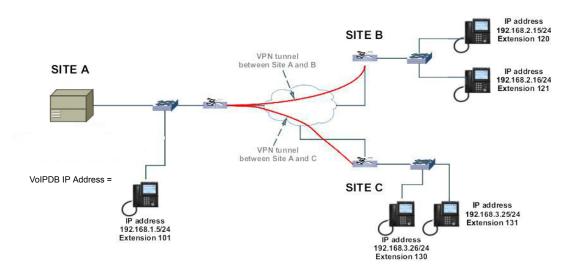

Figure 9-24 NEC SL1100 Network Example No. 2

With Peer-to-Peer enabled, the IP phones on site A can communicate with IP phones on sites B and C. IP Phones on sites B and C cannot communicate directly with each other though. The IP phone from site B can set up a call to the IP phone at site C, but there is no speech path. Here are the steps in the call scenario leading to the failed call.

- Extension 120 goes off hook and dials ext 130.
- O An initial invite message is sent from 192.168.2.15 (ext 120) to 192.168.1.10 (VoIPDB).
- O 192.168.1.10 (VoIPDB) forwards that message to 192.168.3.26 (ext 130).

O In the original setup message there is a field labeled SDP (Session Description Protocol). The SDP portion informs the IP phone where to send the media (voice) to. The SDP portion of this invite message contains the IP address of 192.168.2.15 (ext 120).

- 192.168.3.26 (ext 130) sends a 200 OK message to 192.168.1.10 (VoIPDB). In the 200 OK message is the SDP field reporting the IP address of 192.168.3.26 (ext 130).
- O 192.168.1.10 (VoIPDB) forwards this message to 192.168.2.15 (ext 120).
- O 192.168.2.15 (ext 120) sends an ACK message to 192.168.1.10 (VoIPDB).
- O 192.168.1.10 (VoIPDB) forwards this message to 192.168.3.26 (130).
- At that point the two IP phones attempt to send voice packets directly to each other. As there is no VPN connection between these sites the call is set up with no voice path.

To correct this issue another VPN connection between sites B and C is required. If an additional VPN cannot be implemented, due to network limitations, the Peer-to-Peer feature can be disabled in the NEC SL1100. With Peer-to-Peer disabled, all packets (Signaling and Voice) route through the VoIPDB card. This also affects IP phones at the REMOTE locations calling other IP phones at the same location. Without Peer-to-Peer enabled the voice path must route to the MAIN location and then back to the REMOTE instead of directly between the two stations on the REMOTE network. This forces the use of additional bandwidth on the MAIN, and REMOTE locations. Peer-to-Peer is disabled in command 10-26-04.

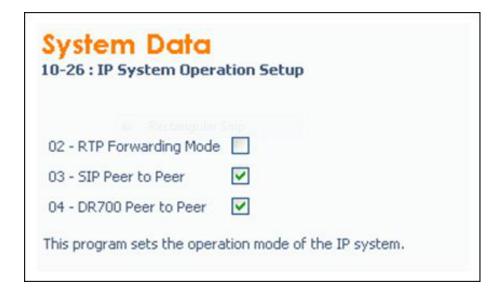

Figure 9-25 IP System Operation Setup

## 13.9 Guide to Feature Programming

| Program<br>Number | Program Name                                                          | Description/Comments                                                                                                    | Assigned Data                                                                                                    | 1 | 2 | 3 |
|-------------------|-----------------------------------------------------------------------|----------------------------------------------------------------------------------------------------|----------------------------------------------------------------------------------------------------|---|---|---|
| 10-12-03          | CPU Network<br>Setup – Default<br>Gateway                             | VoIPDB uses the Default Gateway that is assigned here.  0.0.0.0~ 126.255.255.254 128.0.0.1~ 191.255.255.254 192.0.0.1~ 223.255.255.254 Default is 0.0.0.0 |                                                                                                    | х |   |   |
| 10-12-09          | CPU Network<br>Setup – IP Address                                     | Assign Layer 3 IP Address to the VoIPDB connected to CPU.                                                                                                 | 0.0.0.0~<br>126.255.255.254<br>128.0.0.1~<br>191.255.255.254<br>192.0.0.1~<br>223.255.255.254<br>Default is 172.16.0.10                                                           | x |   |   |
| 10-12-10          | CPU Network<br>Setup – Subnet<br>Mask                                 | Assign Subnet Mask to the VoIPDB connected to CPU.                                                                                                    | Default is 255.255.0.0                                                                                                    | х |   |   |
| 84-26-01          | VoIPDB Basic<br>Setup – IP Address                                    | Assign an IP Address for the VoIPDB DSP's.                                                                                                    | Default Values:<br>Slot 1 = 172.16.0.20                                                                                                    | х |   |   |
| 84-26-02          | VoIPDB Basic<br>Setup – RTP Port<br>Number                            |                                                                                                    | Range: 0 ~ 65534  Default Values:  VoIP GW1 = 10020                                                                                                    |   |   | Х |
| 84-26-03          | VoIPDB Basic<br>Setup – RTP Port<br>Number<br>(RTP Port Number<br>+1) |                                                                                                    | Range: 1 ~ 65535  Default Values:  VoIP GW1 = 10021  VoIP GW2 = 10053  VoIP GW3 = 10085  VoIP GW4 = 10117  VoIP GW5 = 10149  VoIP GW6 = 10181  VoIP GW7 = 10213  VoIP GW8 = 10245 |   |   | × |

| Program<br>Number | Program Name                                         | Description/Comments                                                                                                    | Assigned Data                                    | 1 | 2 | 3 |
|-------------------|------------------------------------------------------|----------------------------------------------------------------------------------------------------|--------------------------------------------------|---|---|---|
|                   |                                                      | Define which of the three<br>Registration modes you wish the<br>SIP MLTs to use.                                                                                                    | 0 = Plug and Play<br>1 = Automatic<br>2 = Manual |   |   |   |
|                   |                                                      | Plug and Play When the phone boots up it will report the ext assigned in the phone or choose the next available extension in the system. No password required.                                                              |                                                  |   |   |   |
| 10-46-01          | DR700 Server<br>Information Setup<br>– Register Mode | Auto If set to auto then the SIP user name and password must be entered into the actual IP phone. These settings have to match Programs 84-22/15-05-27 or the phone does not come on-line.                                  |                                                  |   | × |   |
|                   |                                                      | Manual When the phone boots up it prompts you to enter a user ID and password before logging in. It checks this user ID/password against Programs 84-22/15-05-27. If there is not a match, the phone does not come on-line. | Default is 0                                     |   |   |   |
|                   |                                                      | USER ID of the SIP URL if<br>Program 10-46-05 is set to domain<br>name.                                                                                                    | Up to 32 characters.                             |   |   |   |
| 10-46-04          | DR700 Server<br>Information Setup<br>– Server Name   | A SIP URL is made up of three parts. Domain name, host name, and server name.                                                                                                    |                                                  |   | x |   |
|                   | - Server Name                                        | e.g. At default the server name is sipphd. The URL could look like the following:                                                                                                    |                                                  |   |   |   |
|                   |                                                      | sipphd@voipu.nec.com                                                                                                    | Default is sipphd                                |   |   |   |
| 10-46-06          | DR700 Server<br>Information Setup<br>– Register Port | Port the SIP messages are sent to on the VoIPU card. This same port number must be assigned in the SIP Multiline terminals.                                                                                                 | Range = 0 ~ 65535                                |   |   | Х |
|                   | - Negistel FUIL                                      | Changing this command also requires a CPU reset.                                                                                                    | Default is 5080                                  |   |   |   |

| Program<br>Number | Program Name                                                              | Description/Comments                                                                                                    | Assigned Data                                                                             | 1 | 2 | 3 |
|-------------------|---------------------------------------------------------------------------|----------------------------------------------------------------------------------------------------|-------------------------------------------------------------------------------------------|---|---|---|
| 10-46-07          | DR700 Server<br>Information Setup<br>– Encryption Mode                    | Enable or disable encryption mode.                                                                                                    | 0 = Off<br>1 = On<br>1 = Default                                                          |   | х |   |
| 10-46-08          | DR700 Server<br>Information Setup<br>– Encryption Type                    | Assign the encryption type.                                                                                                    | 0 = Mode 1<br>Default is 0                                                                |   | х |   |
| 10-46-09          | DR700 Server<br>Information Setup<br>– One-Time<br>Password               | Password used when Program 10-46-07 is set to ON. Assign a character string of 10 characters or less.                                                                                                    | Valid Characters (0~9, *, #)  Default Not assigned                                        |   | Х |   |
| 10-46-10          | DR700 Server<br>Information Setup<br>– Start Port                         | With Automatic logon the starting port number for automatic port allocation.                                                                                                    | Range = (1 ~ 84)  Default = 1                                                             |   | х |   |
| 15-05-01          | IP Telephone<br>Terminal Basic<br>Data Setup –<br>Terminal Type           | Type of IP terminal registered with the specified extension number.                                                                                                    | 0 = NGT<br>1 = H.323<br>2 = SIP<br>3 = MEGACO<br>4 = SIP MLT<br>Default is 3<br>READ ONLY |   |   | × |
| 15-05-02          | IP Telephone<br>Terminal Basic<br>Data Setup –<br>Terminal MAC<br>Address | Allow association of a MAC Address to an extension. When the IP phone sends a register message to the CPU the CPU responds back with the extension number associated to the MAC address.  O0.00.00.00.00.00.00 FF.FF.FF.FF.FF Default is 00.00.00.00.00.00.00 |                                                                                           |   | x |   |
| 15-05-07          | IP Telephone<br>Terminal Basic<br>Data Setup –<br>Using IP Address        | IP address the IP Terminal is using for the specified extension number.                                                                                                    | 0.0.0.0~<br>255.255.255.255.<br>Default is 0.0.0.0<br>READ ONLY                           |   |   | X |
| 15-05-15          | IP Telephone<br>Terminal Basic<br>Data Setup –<br>CODEC Type              | Assign CODEC type for IP<br>Terminal. If SIP SLT, use Program<br>84-19. If SIP MLT, use Program<br>84-24.                                                                                                    |                                                                                           |   | x |   |
| 15-05-20          | IP Telephone Terminal Basic Data Setup – Bottom Option Information        | Read Only CM showing type of adapter installed on the ITH-style telephone.                                                                                                    | 0 = No Option<br>1 = ADA<br>2 = BHA<br>Default is 0<br>READ ONLY                          |   |   | х |

| Program<br>Number | Program Name                                                                                    | Description/Comments                                                                                                    | Assigned Data                                                                                                    | 1 | 2 | 3 |
|-------------------|-------------------------------------------------------------------------------------------------|----------------------------------------------------------------------------------------------------|----------------------------------------------------------------------------------------------------|---|---|---|
| 15-05-26          | IP Telephone<br>Terminal Basic<br>Data Setup –<br>DR700 Terminal<br>Type                        | Assign type of SIP MLT terminal connected.                                                                                                    | 0 = Not Set 1 = Not Used 2 = ITL Series-12/24 Button without 8LK Unit 3 = Not Used 4 = Not Used 5 = Softphone 6 = CTI 7 = Not Used 8 = Not Used 9 = IP4WW-24TIXH Default is 0 |   |   | × |
| 15-05-27          | IP Telephone<br>Terminal Basic<br>Data Setup –<br>Personal ID Index                             | For SIP Multiline phone using Manual/Auto registration. Assign each phone a unique personal index. When complete go to command 84-22 and set the user name and password. | 0 = Not Set<br>1-128 = Set<br>Default is 0                                                                                                    |   | x |   |
| 15-05-28          | IP Telephone<br>Terminal Basic<br>Data Setup –<br>Additional<br>Information Setup               |                                                                                                    | 0 = Disable<br>1 = Enable<br>Default is 0                                                                                                    |   | x |   |
| 15-05-29          | IP Telephone<br>Terminal Basic<br>Data Setup –Using<br>Router                                   |                                                                                                    | 0.0.0.0 ~<br>255.255.255.255<br>Default is 0.0.0.0<br>READ ONLY                                                                                                    |   | X |   |
| 15-05-30          | IP Telephone Terminal Basic Data Setup – DTMF Play During Conversation at Receive Extension     |                                                                                                    | 0 = Disable<br>1 = Enable<br>Default is 0                                                                                                    |   |   | x |
| 15-05-31          | IP Telephone Terminal Basic Data Setup – Alarm Tone During Conversation (RTP packet loss alarm) |                                                                                                    | 0 = Disable<br>1 = Enable<br>Default is 1                                                                                                    |   |   | x |

| Program<br>Number | Program Name                                                                                  | Description/Comments                            | Assigned Data                                                                               | 1 | 2 | 3 |
|-------------------|-----------------------------------------------------------------------------------------------|-------------------------------------------------|---------------------------------------------------------------------------------------------|---|---|---|
| 15-05-33          | IP Telephone<br>Terminal Basic<br>Data Setup –<br>Using IP Address                            |                                                 | 0.0.0.0~255.255.255.<br>255<br>Default is 0.0.0.0<br>READ ONLY                              |   |   | Х |
| 15-05-35          | IP Telephone<br>Terminal Basic<br>Data Setup –<br>Encryption Mode<br>On/Off                   |                                                 | 0 = Off<br>1 = On<br>Default is 0<br>READ ONLY                                              |   |   | X |
| 15-05-36          | IP Telephone<br>Terminal Basic<br>Data Setup –<br>DR700 Firmware<br>Version                   |                                                 | 00.00.00.00~FF.FF.FF. FF Default is 00.00.00.00 READ ONLY                                   |   |   | X |
| 15-05-38          | IP Telephone<br>Terminal Basic<br>Data Setup –<br>Paging Protocol<br>Mode                     | Sets the protocol mode for the Paging function. | 0 = Multicast<br>1 = Unicast<br>2 = Auto<br>Default is 0                                    |   |   | X |
| 15-05-39          | IP Telephone<br>Terminal Basic<br>Data Setup – CTI<br>Override Mode                           |                                                 | 0 = Disable<br>1 = Enable<br>Default is 0                                                   |   |   | x |
| 15-05-40          | IP Telephone Terminal Basic Data Setup – Calling Name Display Info via Trunk for Standard SIP |                                                 | 0 = Both Name and<br>Number<br>1 = Name only<br>2 = Number only<br>3 = None<br>Default is 0 |   |   | × |
| 15-05-41          | IP Telephone<br>Terminal Basic<br>Data Setup – Time<br>Zone (Hour)                            |                                                 | 0~24<br>(-12 ~ +12 hour)<br>Default is 12                                                   |   |   | x |
| 15-05-43          | IP Telephone<br>Terminal Basic<br>Data Setup –<br>Video Mode                                  |                                                 | 0 = Disable<br>1 = Enable<br>Default is 0                                                   |   |   | Х |
| 15-05-44          | IP Telephone<br>Terminal Basic<br>Data Setup –<br>Using STD-SIP<br>Display for CPN            |                                                 | 0 = Disable<br>1 = Enable<br>Default is 0                                                   |   |   | X |

| Program<br>Number | Program Name                                                        | Description/Comments                                                                                                    | Assigned Data                                                         | 1 | 2 | 3 |
|-------------------|---------------------------------------------------------------------|----------------------------------------------------------------------------------------------------|-----------------------------------------------------------------------|---|---|---|
| 15-05-45          | IP Telephone<br>Terminal Basic<br>Data Setup – NAT<br>Plug and Play | Effective when Program 10-46-14 is set to NAT Mode. Select sending RTP port number to remote router, use from negotiation result (0) or received RTP packet (1).                                                                                                    | 0 = Off<br>1 = On<br>Default is 0                                     |   |   | X |
| 84-10-XX          | ToS Setup                                                           | Assignments deal with setting of the Layer 3 IP Header ToS field as it leaves the VoIPDB unit.  Specify the protocol to assign the ToS field for, and select the populated field to conform to either IP Precedence or Differentiated Services.  When setting IP Precedence, assign Priority, Delay, Throughput, and Reliability in Programs 84-10-01/02/03/04/05.  When setting DiffServ, only assign the DSCP in Program 84-10-07. |                                                                       |   | х |   |
| 84-22-01          | DR700 Multiline<br>Logon Information<br>Setup – User ID             | User ID for Manual or Auto registration (Program 10-46-01).                                                                                                    | Assign up to 32 Alpha/<br>Numeric Characters<br>Default is No Setting |   | X |   |
| 84-22-02          | DR700 Multiline<br>Logon Information<br>Setup – Password            | Password for Manual or Auto registration (Program 10-46-01).                                                                                                    | Assign up to 16 Alpha/<br>Numeric Characters<br>Default is No Setting |   | х |   |
| 84-22-03          | DR700 Multiline<br>Logon Information<br>Setup – User ID<br>Omission | When set to manual login mode, the user ID is omitted from the display during entry by the user.                                                                                                    | 0 = Off<br>1 = On<br>Default is 0                                     |   | x |   |
| 84-22-04          | DR700 Multiline<br>Logon Information<br>Setup – Log Off             | Allow the ability to log off from the IP terminal when using manual registration mode.                                                                                                    | 0 = Off<br>1 = On<br>Default is 1                                     |   | х |   |
| 84-22-05          | DR700 Multiline<br>Logon Information<br>Setup – Nickname            | Assign up to 32 Alpha/Numeric characters.                                                                                                    | Assign up to 32 Alpha/<br>Numeric Characters<br>Default is No Setting |   | х |   |
| 84-23-01          | DR700 Multiline Basic Information Setup – Registration Expire Timer | At half the value of this timer the IP terminal sends another registration message to the CPU.                                                                                                    | Range: 60~65535<br>Sec.<br>Default is 180                             |   | х |   |

| Program<br>Number | Program Name                                                                                            | Description/Comments                                                                                                    | Assigned Data                              | 1 | 2 | 3 |
|-------------------|----------------------------------------------------------------------------------------------------|----------------------------------------------------------------------------------------------------|--------------------------------------------|---|---|---|
| 84-23-02          | DR700 Multiline Basic Information Setup – Subscribe Expire Timer                                        | At half the value of this timer the IP terminal sends another Subscribe message to the CPU.                                                                                                    | Range: 60~65535<br>Sec.<br>Default is 3600 |   | х |   |
| 84-23-03          | DR700 Multiline Basic Information Setup – Session Expire Timer                                          | At half the value of this timer the IP terminal sends a re-invite message.  Range: 0~65535 Sec. Default is 180                                                                                                    |                                            |   | х |   |
| 84-23-04          | DR700 Multiline Basic Information Setup – Minimum Session Expire Timer                                  | Minimum time the CPU accepts a session timer for a new call.                                                                                                    | Range: 0~65535 Sec.<br>Default is 180      |   | x |   |
| 84-23-05          | DR700 Multiline<br>Basic Information<br>Setup – Invite<br>Expire Timer                                  | When INVITE message received from SIP MLT does not contain Expires header, the CPU uses this value for timeout of outgoing call. E.g. The SIP MLT hears RBT for duration of this timer and then is disconnected.                                                                                                    | Range: 0~65535 Sec.  Default is 180        |   | x |   |
| 84-23-06          | DR700 Multiline<br>Basic Information<br>Setup – Signal<br>Type of Service                               | Used for updating the IP terminals SIGNALING TOS values.                                                                                                    | Range: 0x00 ~ 0xFF<br>Default is 00        |   | × |   |
| 84-23-07          | DR700 Multiline<br>Basic Information<br>Setup – Error<br>Display Timer                                  | The time that an IP terminal holds an error message in the display. Setting 0 holds the error message indefinitely.                                                                                                    | Range: 0 ~ 65535 Sec.  Default is 0        |   | x |   |
| 84-23-08          | DR700 Multiline<br>Basic Information<br>Setup – Digest<br>Authorization<br>Registration Expire<br>Timer | When Digest Authentication mode is ON, this value is available.  After receiving Initial INVITE without authentication information, CPU will send 401 message to the SIP MLT, then waits for an INVITE message with the authentication message from SIP MLT within this timer.  Additionally, after receiving Re-REGISTER message for Keep Alive purpose, the CPU sends a 401 message.  Bange: 0 ~ 4294967295 |                                            |   |   | x |

| Program<br>Number | Program Name                                                                             | Description/Comments                                                                                                    | Assigned Data                                                    | 1 | 2 | 3 |
|-------------------|------------------------------------------------------------------------------------------|----------------------------------------------------------------------------------------------------|------------------------------------------------------------------|---|---|---|
| 84-23-10          | DR700 Multiline<br>Basic Information<br>Setup – Number of<br>Password Retries            | The number of times an incorrect password can be entered when the security key is pressed. If set to (1), only one attempt is allowed. When number of password retries is met an error message displays on the phone: Incorrect security code password entered, press call key to contact an administrator | Range: 0 ~ 255  Default is 0                                     |   | х |   |
| 84-23-11          | DR700 Multiline<br>Basic Information<br>Setup – Password<br>Lock Time                    | Time to leave the terminal Locked Out after entering the wrong security code.                                                                                                    | Range; 0 ~ 120<br>Default: 0<br>Default is 0                     | x |   |   |
| 84-23-12          | DR700 Multiline<br>Basic Information<br>Setup – Reference<br>Number                      | Assign the network admin telephone number. When the user presses the Call key to contact the network administrator, this number is dialed.                                                                                                    | Up to 32 Digits<br>(0~9, *, #, P, R, @)<br>Default is No Setting |   | х |   |
| 84-23-13          | DR700 Multiline Basic Information Setup – Media Type of Service                          | Assign the IP terminals <b>MEDIA TOS</b> values.                                                                                                    | Range: 0x00 ~ 0xFF<br>(0~9, A~F)<br>Default is 00                |   | x |   |
| 84-23-14          | DR700 Multiline<br>Basic Information<br>Setup – Refer<br>Expire Timer                    | The valid period of the REFER subscription.                                                                                                    | Range: 0 ~ 65535 Sec.<br>Default is 60                           |   |   | х |
| 84-24-01          | DR700 Multiline<br>CODEC Basic<br>Information Setup<br>– Number of G.711<br>Audio Frames | ultiline Basic on Setup or of G.711  Range: 1~4  1 = 10ms 2 = 20ms 3 = 30ms                                                                                                    |                                                                  | × |   |   |
| 84-24-02          | DR700 Multiline<br>CODEC Basic<br>Information Setup<br>- G.711 Silence<br>Detection Mode | Select whether to compress silence with G.711. When there is silence, the RTP packet is not sent. When VAD is enabled the CPU will stop sending packets but the IP Phone will continue to transmit silence packets.                                                                                        | 0 = Disable<br>1 = Enable<br>Default = 0                         |   |   | Х |

| Program<br>Number                                                                              | Program Name                                                                               | Description/Comments                                                                                                    | Assigned Data                                                | 1 | 2 | 3 |
|------------------------------------------------------------------------------------------------|--------------------------------------------------------------------------------------------|----------------------------------------------------------------------------------------------------|--------------------------------------------------------------|---|---|---|
| 84-24-03                                                                                       | DR700 Multiline<br>CODEC Basic<br>Information Setup<br>– G.711 Type                        | μ-law used in N.A.                                                                                                    | 0 = A-law<br>1 = μ-law<br>Default is 1                       |   | Х |   |
| 84-24-04                                                                                       | DR700 Multiline<br>CODEC Basic<br>Information Setup<br>– G.711 Jitter<br>Buffer Minimum    | Minimum value of the dynamic jitter buffer.                                                                                                    | Range: 0 ~ 255ms<br>Default is 20                            |   | X |   |
| DR700 Multiline CODEC Basic Information Setup Average value of the dynamic jitter Range: 0 ~ 2 |                                                                                            | Range: 0 ~ 255ms<br>Default is 40                                                                                                    |                                                              | х |   |   |
| 84-24-06                                                                                       | DR700 Multiline<br>CODEC Basic<br>Information Setup<br>– G.711 Jitter<br>Buffer Maximum    | Maximum value of the dynamic jitter buffer.                                                                                                    | Range: 0 ~ 255ms<br>Default is 80                            |   | х |   |
| 84-24-07                                                                                       | DR700 Multiline<br>CODEC Basic<br>Information Setup<br>– Number of G.729<br>Audio Frames   | Amount of audio in each RTP packet.                                                                                                    | Range: 1~4  1 = 10ms 2 = 20ms 3 = 30ms 4 = 40ms Default is 2 |   | × |   |
| 84-24-08                                                                                       | DR700 Multiline<br>CODEC Basic<br>Information Setup<br>– G.729 Voice<br>Activity Detection | Select whether to compress silence with G.729. When there is silence, the RTP packet is not sent. When VAD is enabled the CPU will stop sending packets but the IP Phone will continue to transmit silence packets. | 0 = Disable<br>1 = Enable<br>Default is 0                    |   |   | X |
| 84-24-09                                                                                       | DR700 Multiline<br>CODEC Basic<br>Information Setup<br>– G.729 Jitter<br>Buffer Minimum    | Minimum value of the dynamic jitter buffer.  O~300ms Default is 20                                                                                                    |                                                              |   | х |   |

| Program<br>Number | Program Name                                                                            | Description/Comments                        | Assigned Data                                                                    | 1 | 2 | 3 |
|-------------------|-----------------------------------------------------------------------------------------|---------------------------------------------|----------------------------------------------------------------------------------|---|---|---|
| 84-24-10          | DR700 Multiline<br>CODEC Basic<br>Information Setup<br>– G.729 Jitter<br>Buffer Average | Average value of the dynamic jitter buffer. | 0~300ms<br>Default is 40                                                         |   | x |   |
| 84-24-11          | DR700 Multiline<br>CODEC Basic<br>Information Setup<br>– G.729 Jitter<br>Buffer Maximum | Maximum value of the dynamic jitter buffer. | 0~300ms<br>Default is 80                                                         |   | x |   |
| 84-24-17          | DR700 Multiline<br>CODEC Basic<br>Information Setup<br>– Jitter Buffer<br>Mode          | asic 2 = Not us 3 = Adapt                   |                                                                                  |   | х |   |
| 84-24-18          | Not Used,                                                                               |                                             |                                                                                  |   |   |   |
| 84-24-28          | DR700 Multiline<br>CODEC Basic<br>Information Setup<br>– Audio Capability<br>Priority   | This assign the CODEC to be used.           | Range: 0~3  0 = G.711_PT  1 = Not Used  2 = G.729_PT  3 = G.722_PT  Default is 0 |   | x |   |
| 84-24-30          | DR700 Multiline<br>CODEC Basic<br>Information Setup<br>– Auto Gain<br>Control           |                                             | Range: 0 ~ 5<br>Default is 0                                                     |   |   | х |
| 84-24-32          | DR700 Multiline<br>CODEC Basic<br>Information Setup<br>– G.722 Audio<br>Frame Number    | Amount of audio in each RTP packet.         | Range: 1~4  1 = 10ms 2 = 20ms 3 = 30ms 4 = 40ms Default is 2                     |   | x |   |
| 84-24-33          | Not Used                                                                                |                                             |                                                                                  |   |   |   |
| 84-24-34          | DR700 Multiline<br>CODEC Basic<br>Information Setup<br>– G.722 Jitter<br>Buffer Minimum | Minimum value of the dynamic jitter buffer. | Range: 0 ~ 255ms<br>Default is 30                                                |   | х |   |

| Program<br>Number | Program Name                                                                            | Description/Comments                                                         | Assigned Data                     | 1 | 2 | 3 |
|-------------------|-----------------------------------------------------------------------------------------|------------------------------------------------------------------------------|-----------------------------------|---|---|---|
| 84-24-35          | DR700 Multiline<br>CODEC Basic<br>Information Setup<br>– G.722 Jitter<br>Buffer Average | Average value of the dynamic jitter buffer.                                  | Range: 0 ~ 255ms<br>Default is 60 |   | X |   |
| 84-24-36          | DR700 Multiline<br>CODEC Basic<br>Information Setup<br>– G.722 Jitter<br>Buffer Maximum | Maximum value of the dynamic jitter buffer.  Range: 0 ~ 255ms Default is 120 |                                   |   | х |   |
| 84-28-01          | DR700 Multiline<br>Firmware Name<br>Setup – Firmware<br>Directory                       | Maximum 64 characters.  Default is No Setting                                |                                   |   | Х |   |
| 84-28-02          | DR700 Multiline<br>Firmware Name<br>Setup – Firmware<br>File Name                       | Maximum 30 characters.  Default is No Setting                                |                                   |   | Х |   |

## 13.10 SIP MLT Quick Startup Guide

The following guides describe the setup for a SIP MLT from a default state for these modes:

- Plug and Play
- Automatic Registration
- Manual Registration

### 13.10.1 Plug and Play

1. Program 10-12

Assign the VoIPDB registration/signaling IP address, subnet mask, and default gateway. If no customer provided default gateway is provided, leave Gateway IP address at 0.0.0.0.

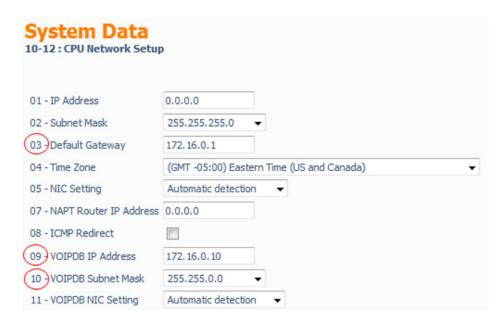

Figure 9-26 System Data 10-12: CD CP00 Network Setup

2. Program 84-26

Assign the IP addresses that the DSP is going to use. The IP address assigned must be in the same subnet as the address in Program 10-12-09.

After these commands are uploaded to the CPU, a system reset must be applied.

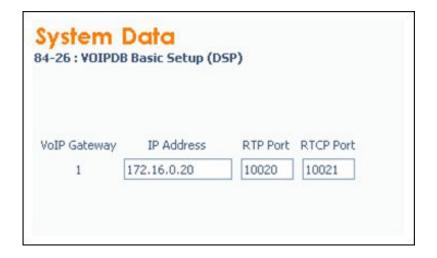

Figure 9-27 System Data 84-26: VolPDB Basic Setup (DSP)

Program 11-02
 SIP MLT Stations are assigned to non-equipped hardware ports.

Physical Station ports are assigned automatically from lowest number ascending as cards are added to the system.

Because of this you should assign SIP MLT Stations starting with the higher number ports. By default all Station Ports are assigned numbers in the SL1100. These are easily changed in Program 11-02 to the required station number as long as the leading digit/digits are set in Program 11-01 as Extension.

Ports are dedicated to VoIP stations in groups of 2. E.g. In the image below if port 84 (Extension 184) is used for a SIP MLT Station that group of 2 ports (Ports 83 and 84) is now dedicated to VoIP use only.

After one port in a block of two is used by a VoIP station, the remaining port can be used only for another VoIP Extension.

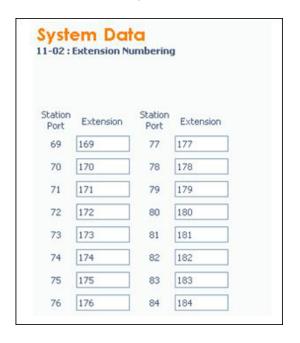

Figure 9-28 System Data 11-02: Extension Numbering

4. This step is optional. To enable Key data and other station feature programming (before IP Phone is brought online) the extensions must be identified as IP Phones. Once checked in the IP Phone List in PC-Pro, the extensions are available for selection in Program 15 and other station related Programs.

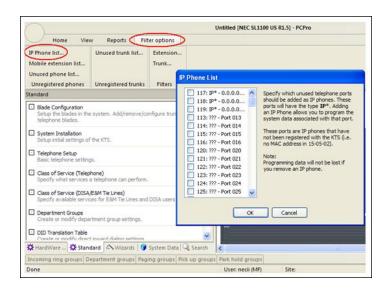

Figure 9-29 IP Phone List

 The SIP MLT Station requires assignments to be made in the phone itself. Enter the Program Mode in the station using the following steps.

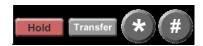

The station does not require an Ethernet connection to enter the program mode. Only power is required. Power can be provided by an AC adapter plugged into the phone or by POE provided by a data switch. If the data switch is providing POE it must be using the 802.3AF standard.

For Basic bench testing only the following assignments are required:

 At this point you are prompted with a User Name and Password. These are the defaults:

User Name: **ADMIN** Password: **6633222** 

- The user name should already be entered in the terminal.
- Press Set soft key to step down to the password field.
- After you enter the password, press **OK** soft key.

## **Network Settings**

- O DHCP Mode DHCP Disable. Click **OK**.
- IP Address Enter the IP Address for the station, and click OK.
- Default Gateway Enter the Default Gateway Address, and click **OK**. If you are testing without a router/gateway, this must be left at the default 0.0.0.0
- Subnet Mask Enter the Subnet Mask for the station, and click **OK**.

#### SIP Settings

- SIP User Intercom Number
   Enter the extension number for the IP station, and click **OK**.
- Server Address & URI 1st Server Address
   Enter the IP address assigned in command 10-12-09, and click **OK**.

- SIP Server Port 1st Server Port Enter port 5080, and click **OK**.
- O Press the **EXIT** key until you are back at the Main menu.
- O Press the **SAVE** key and the phone saves the configuration to memory, reboots itself and registers with the CPU.

#### 13.10.2 Automatic Registration

- Steps 1~3 are the same as for Plug and Play mode. Step 4 is not optional and MUST be assigned when using Automatic Registration.
- 2. Same as Plug and Play mode.
- 3. Same as Plug and Play mode.
- 4. To enable key data and other station feature programming before IP Phone is brought online, the extensions must be identified as IP Phones. Once checked in the IP Phone List in PC-Pro (see images below), the extensions are available for selection in Program 15 and other station related Programs.

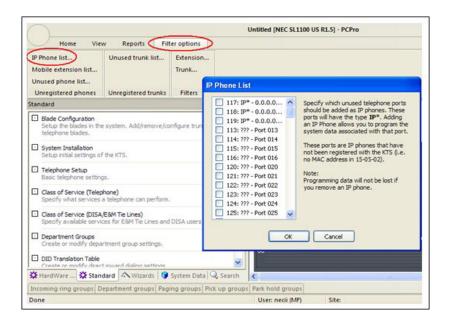

Figure 9-30 IP Phone List

5. Program 10-46
Change Program 10-46-01 to **Automatic**.

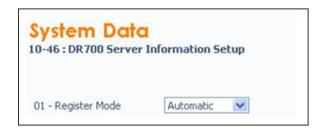

Figure 9-31 DR700 Server Information Setup

Program 15-05-27
 Each IP phone requires a unique personal ID index. Valid settings are
 1 ~ 512.

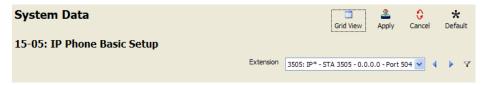

Figure 9-32 Automatic Registration Basic Setup

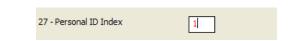

Figure 9-33 Automatic Registration Personal ID Index

7. Program 84-22-01
Assign the user ID and password to be associated with the Personal ID Index assigned in Step 6.

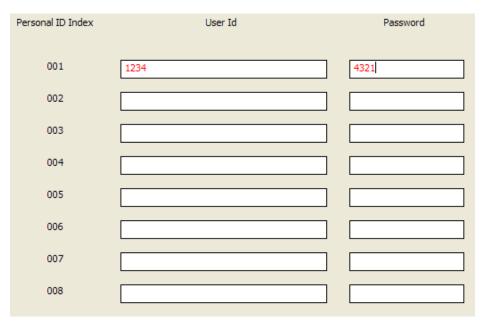

Figure 9-34 Automatic Registration User Name and Password Assignment

8. The SIP MLT Station requires assignments to be made in the phone itself. Enter the Program Mode in the station using the following steps.

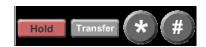

The station does not require an Ethernet connection to enter the program mode. Only power is required. Power can be provided by an AC adapter plugged into the phone or by POE provided by a data switch. If the data switch is providing POE it MUST be using the 802.3AF standard.

For Basic bench testing, only the following assignments are required:

 At this point, you are prompted with a User Name and Password. These are the defaults:

User Name: **ADMIN** Password: **6633222** 

The user name should already be entered in the terminal.

- O Press **Set** soft key to step down to the password field.
- O After you enter the password, press **OK** soft key.

## **Network Settings**

- O DHCP Mode DHCP Disable, Click OK.
- IP Address Enter the IP Address for the station, and click OK.
- Default Gateway Enter the Default Gateway Address, and click OK. If you are testing without a router/gateway, this must be left at the default 0.0.0.0.
- Subnet Mask Enter the Subnet Mask for the station, and click **OK**.

## **SIP Settings**

- SIP User
  - ◆ User ID Enter User ID assigned in command 84-22. Click OK.
  - Password Enter the password assigned in command 84-22. Click OK.
  - Incom Number Enter the extension number for the IP station. Click OK.
- Server Address & URI 1<sup>st</sup> Server Address
   Enter the IP address assigned in command 10-12-09, and click OK.
- SIP Server Port 1<sup>st</sup> Server Port Enter port 5080. Click **OK**.
- O Press the **EXIT** key until you are back at the Main menu.
- O Press the **SAVE** key, and the phone saves the configuration to memory, reboots itself and registers with the CPU.

#### 13.10.3 Manual Registration

Steps 1~4 are the same as for Section 13.10.2 Automatic Registration on page 9-63.

- 1. Same as for Automatic Registration Mode.
- Same as for Automatic Registration Mode.
- 3. Same as for Automatic Registration Mode.
- 4. Same as for Automatic Registration Mode.
- 5. Program10-46 ChangeProgram10-46-01 to **Manual**.

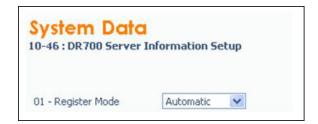

Figure 9-35 DR700 Server Information Setup

- 6. Same as for Automatic Registration Mode.
- 7. Same as for Automatic Registration Mode.
- 8. The SIP MLT Station requires assignments to be made in the phone itself. Enter the Program Mode in the station using the following steps.

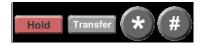

The station does not require an Ethernet connection to enter the program mode. Only power is required. Power can be provided by an AC adapter plugged into the phone or by POE provided by a data switch. If the data switch is providing POE it must be using the 802.3AF standard.

For Basic bench testing only the following assignments are required.

 At this point, you are prompted with a User Name and Password. These are the defaults:

User Name: **ADMIN** Password: **6633222** 

The user name should already be entered in the terminal.

- O Press **Set** soft key to step down to the password field.
- O After you enter the password, press **OK** soft key.

## **Network Settings**

- O DHCP Mode DHCP Disable. Click OK.
- IP Address Enter the IP Address for the station, and click OK.
- Default Gateway Enter the Default Gateway Address, and click **OK**. If you are testing without a router/gateway, this must be left at the default 0.0.0.0
- Subnet Mask Enter the Subnet Mask for the station, and click **OK**.

## **SIP Settings**

- Do not enter any information in the SIP user field. When the phone boots up, it requires a user name and password. These are preassigned in the system. When entered correctly, the phone is provided an extension number.
- Server Address & URI 1<sup>st</sup> Server Address
   Enter the IP address assigned in command 10-12-09, and click **OK**.
- SIP Server Port 1<sup>st</sup> Server Port Enter port 5080, and click **OK**.
- O Press the **EXIT** key until you are back at the Main menu.
- O Press the **SAVE** key, and the phone saves the configuration to memory, reboots itself and registers with the CPU.

#### 13.11 IP Phone Relocation

The IP Phone Relocation feature gives users access to their IP telephone from any location by using the override login function. Users have the flexibility of logging into their IP Station in the office as well as remotely at the home office.

#### IP Phone Relocation Override

IP Phone Relocation is a feature for overriding the registration of an IP phone from various locations. To override the registration of an IP phone, you must have the login ID and Password of that IP phone.

#### Conditions

- Multiple IP Phones cannot use the same user ID and the same password at the same time.
- O When a user is using multiple IP Phones at the same time, the user ID and password must be different for each phone.
- O When a user is using SoftPhone (CTI mode) and controlling the IP Phone by this SoftPhone, the user ID and password should be different for the SoftPhone and IP Phone.
- An IP Phone (IP Phone and Soft phone) with DSS console cannot override another IP Phone.
- O An IP Phone (IP Phone and Soft phone) with DSS console cannot be overridden from another IP Phone.
- O The login ID and Password are programmed in Program 15-05-27 and Program 84-22.
- O IP Phone Relocation can be used only in Manual Registration Mode.
- O Two ports of the same terminal type (Program 15-05-26) cannot be assigned to the same Personal ID index (Program 15-05-27).
- When using Override with an active CTI connection, Program 15-05-39 must be enabled for the extensions that will be overridden. The overriding terminal must be of the same type and number of line keys as the terminal to be overridden. If the types of terminals and number of keys are different between overriding and overridden phones, the Telephony Service Providers (1st Party and 3rd Party) may not function properly.

**Table 9-4 IP Phone Relocation** 

| Program/<br>Item No. | Description/<br>Selection                                        | Assigned Data                                                                                                    | Comments                                                                                                    |
|----------------------|------------------------------------------------------------------|----------------------------------------------------------------------------------------------------|----------------------------------------------------------------------------------------------------|
| 10-46-01             | DR700 Server Information<br>Setup – Register Mode                | 0 = Plug and Play<br>1 = Automatic<br>2 = Manual                                                                     | Set up the information of the SIP Multiline (DR700 series) Server.                                                                                                    |
|                      | Cotap Register meas                                              | Default is 0                                                                                                    | This Program is a system-wide setting.                                                                                                    |
| 15-05-27             | IP Telephone Terminal<br>Basic Data Setup –<br>Personal ID Index | 0~128 0 Default is 0                                                                                                 | Used when the SIP Multiline telephone is using manual/ auto registration. Assign each phone a unique personal index. Then go to command 84-22 to assign the user name and password. |
| 84-22-01             | DR700 Multiline Logon<br>Information Setup – User ID             | Up to 32 characters  Default not assigned                                                                            | Input the User ID when using manual or auto registration (Program 10-46-01).                                                                                                    |
| 84-22-02             | DR700 Multiline Logon<br>Information Setup –<br>Password         | Up to 16 characters Input the Password when using manual or auto registration (Progr Default not assigned 10-46-01). |                                                                                                    |
| 84-22-04             | DR700 Multiline Logon<br>Information Setup – Log Off             | 0 = Off<br>1 = On<br>Default is 1                                                                                    | Input the Personal ID from terminal automatically when log on again.  If set to 0, IP Phone Relocation fails.                                                                       |

### SECTION 14 NAPT

#### **Enhancements**

With **SL1100 V3.5** or higher the NAPT feature is enhanced. Previously when the DR700 connects to the system via NAPT, the intermediate router/firewall could possibly close the port due to inactivity for a period of time. The solution for this was to lower the Registration and Subscribe expiry timers. However these timers were system wide and would affect all terminals (not just NAPT terminals), causing an increased network and CPU load.

To correct for this issue V3.5 or higher added these timers on a per station basis. This way the NAPT terminals can lower the timers and not affect all of the NON NAPT terminals. No new license is required for this feature; all existing licenses are still required.

#### 14.1 Introduction

NAPT, or Network Address Port Translation, is a method by which a private address (or addresses) and their TCP/UDP ports are translated into a single public address and its TCP/UDP ports. In the case of IP phones with the SL1100 it allows their connection to a public (Internet) IP address which is then converted back to the private (non-Internet) IP address on the customer's network. The translation is available at the SL1100 end as well as at the remote IP Phone end of the connection if required.

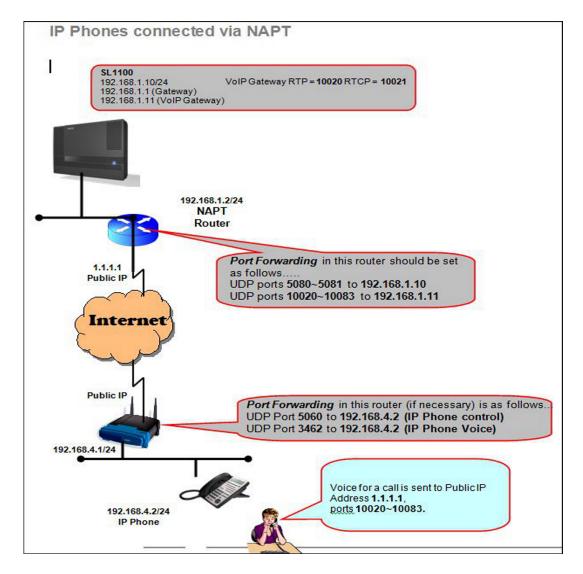

Figure 9-36 NAPT Configuration Example

## 14.2 SL1100 Requirements

The following information provides requirements for NAPT.

#### 14.2.1 Main Software

NAPT is supported with the V1200/V1.2 or higher release of the SL1100.

#### 14.2.2 Hardware

The SL1100 requires the following hardware:

- CPU (V1200/V1.2 or higher)
- VoIP Daughter Board

## 14.2.3 Capacity

A maximum of 64 IP phones can be connected.

#### 14.3 Installation

The following settings have been added for NAT traversal in the DR700 IP Terminal.

To enter IP phone programming at the terminal, press **HOLD**, **TRANSFER**, \*, #. User name is **ADMIN** and password is **6633222** (NEC).

## 14.3.1 Settings for terminals

Setting location: 0. Config/ 2. SIP Settings/ 8. NAT Traversal

| Number<br>and Name<br>of Setting | Setting<br>Value   | Default<br>Value | Factory<br>Value | Auto<br>Config | Description                                                                                                    |
|----------------------------------|--------------------|------------------|------------------|----------------|----------------------------------------------------------------------------------------------------|
| 1. NAT                           | 1. Disable         | 1. Disable       | Available        | Available      | Settings for NAT Traversal:                                                                                                    |
| Traversal<br>Mode                | 2. Dynamic         |                  |                  |                | Disable: Disables NAT Traversal                                                                                                    |
|                                  | 3. Static          |                  |                  |                | <b>Dynamic</b> : Performs NAT Traversal using a dynamic conversion table.                                                          |
|                                  |                    |                  |                  |                | Static: Performs NAT Traversal using a static conversion table and requires the WAN IP Address to be entered into the IP Terminal. |
| 2.Network<br>Area Name           | A character string | No value         | Available        | Available      | The name of the network area to which terminals belong. Specify up to 32 alphanumeric characters. Step is optional.                |
| 3.WAN<br>Settings                |                    |                  |                  |                | See table below.                                                                                                    |

# Setting location: 0. Config/ 2. SIP Settings/ 8. NAT Traversal/ 3. WAN Settings

| Number and<br>Name of<br>Setting | Setting<br>Value | Default<br>Value | Factory<br>Value | Auto<br>Config | Description                                                                                                    |
|----------------------------------|------------------|------------------|------------------|----------------|----------------------------------------------------------------------------------------------------|
| 1. WAN Mate<br>IP Address        | IP Address       | 0.0.0.0          | Available        | Available      | WAN Address of the router that the SL1100 resides behind. This setting must match what is programmed in PRG 10-12-07.       |
| 2. WAN SIP<br>Mate Port          | 1024~65535       | 5060             | Available        | Available      | Port number the SL1100 uses for SIP registration in PRG 10-46-06.                                                           |
| 3. WAN Self IP<br>Address        | IP Address       | 0.0.0.0          | Available        | Available      | Only used when Static NAT is enabled.  This setting is the WAN address of the router that the NAPT Terminal resides behind. |

# Setting location: 0. Config/ 1. Network Settings/ 6. Advanced Settings/ 5. Self Port Settings

| Number and<br>Name of<br>Setting | Setting Value                        | Default<br>Value | Factory<br>Value | Auto Config   | Description                                                                                                    |
|----------------------------------|--------------------------------------|------------------|------------------|---------------|----------------------------------------------------------------------------------------------------|
| 1. RTP Self<br>Port              | 1024~65528<br>(Even numbers<br>only) | 3462             | Available        | Not available | The number of the port receiving RTP data.  At default this is assigned to port 5060. The First IP phone on this local LAN can use this port. The second IP phone would need to be changed to port 5062. |
| 2. SIP Self Port                 | 1024~65535                           | 5060             | Available        | Not available | The number of the port receiving SIP data.  At default this is assigned to port 3462. The first IP phone on this local LAN can use this port. The second IP phone would need to be changed to port 3464. |

## SECTION 15 CONDITIONS The NAPT feature requires CPU software V1.20 or higher. Terminals using NAPT must be at firmware V1.0.0.0 or higher. IP terminals can be connected via NAT router or WAN (direct connection). The NAT router on the SL1100 side must have a static WAN IP address. SL1100 V3.0 or lower software, the router may close the port being used if packet exchange is not performed during a certain time frame. In this case change Program 84-23-01 and Program 84-23-02 to a shorter interval. With SL1100 V3.5 or higher software, change Programs 15-05-47 and 15-05-48 to a shorter interval. These programs are changed on a per station basis. Non NAPT phones will still use Programs 84-23-01 and 84-23-02 while only NAPT phones will use Programs 15-05-47 and 15-05-48. It is necessary to set Program 10-46-14 to **OFF** when the VolPDB is assigned a global (public) IP address. When Program 10-46-14 is set to **ON**, it references programs 10-58-01 and 10-58-02. These programs are used to define any destination networks that do not get sent through the NAPT translations. UDP ports in the remote routers may be required to be forwarded to the IP Terminals. NAPT can be used for SIP trunks and terminals on the same system. SECTION 16 RESTRICTIONS - STATIC NAT With static NAT, the terminal needs a static IP Address assigned to it, or entries in the DHCP must be made to provide the same IP Address to the terminal. The NAT router on the terminal side must have the function for setting up static NAT. A conversion table must be manually set up for the NAT router on the terminal side. If installing multiple terminals in the domain of the NAT router on the terminal side, the RTP Self port and SIP Self port for each terminal must be specified so as to avoid overlapping. The SIP server cannot be switched. (Only one address can be registered as the SIP server.) **Dynamic NAT** The NAT router on the terminal side must have the function for setting up dvnamic NAT.

- It is assumed that port numbers are not changed by the NAT router on the terminal side. If a port number is changed by NAT router, NEC does not guarantee proper operation.
   If installing multiple terminals in the domain of the NAT router on the terminal side, the RTP Self port and SIP Self port for each terminal must be specified so
- ☐ The SIP server cannot be switched. (Only one address can be registered as the SIP server.).

## Section 17 MINIMUM REQUIRED PROGRAMMING

as to avoid overlapping.

The **Level 1**, **Level 2** and **Level 3** columns indicate the programs that are assigned when programming this feature in the order they are most commonly used. These levels are used with PCPro and WebPro wizards for feature programming.

- ☐ Level 1 these are the most commonly assigned programs for this feature.
- ☐ Level 2 these are the next most commonly assigned programs for this feature.
- ☐ Level 3 these programs are not often assigned and require an expert level working knowledge of the system to be properly assigned.

| Program  | Dysgram Nama                                                             | Description/Comments                                                                                                    | Assigned Data                                                                                                    | Level |   |   |
|----------|--------------------------------------------------------------------------|----------------------------------------------------------------------------------------------------|----------------------------------------------------------------------------------------------------|-------|---|---|
| Number   | Program Name                                                             | Description/Comments                                                                                                    | Assigned Data                                                                                                    | 1     | 2 | 3 |
| 10-12-01 | CPU Network Setup - IP Address                                           | Assign the IP Address for the CPU's NIC card. If a VoIPDB is installed in the system it is recommended to set this to 0.0.0.0 and all connections to the system will be made through the VoIPDB. | 0.0.0.0 ~<br>126.255.255.254<br>128.0.0.1 ~<br>191.255.255.254<br>192.0.0.1 ~<br>223.255.255.254<br>(default =192.168.0.10) | ✓     |   |   |
| 10-12-03 | CPU Network Setup – Default<br>Gateway                                   | Assign the default gateway IP address for the CPU.                                                                                                    | 0.0.0.0 ~<br>126.255.255.254<br>128.0.0.1 ~<br>191.255.255.254<br>192.0.0.1 ~<br>223.255.255.254<br>(default = 0.0.0.0)     | ✓     |   |   |
| 10-12-07 | CPU Network Setup – NAPT<br>Router IP Address<br>(Default Gateway [WAN]) | Define the IP Address of the WAN side of the router.                                                                                                    | 0.0.0.0 ~<br>126.255.255.254<br>128.0.0.1 ~<br>191.255.255.254<br>192.0.0.1 ~<br>223.255.255.254<br>(default = 0.0.0.0)     | ✓     |   |   |

| Program  | Day was Name                                                                                                    | D                                                                                                    | Assistant Bata                                                                                                    | Level |          |   |  |
|----------|----------------------------------------------------------------------------------------------------|----------------------------------------------------------------------------------------------------|----------------------------------------------------------------------------------------------------|-------|----------|---|--|
| Number   | Program Name                                                                                                    | Description/Comments                                                                                                    | Assigned Data                                                                                                    | 1     | 2        | 3 |  |
| 10-12-09 | CPU Network Setup – IP Address                                                                                                    | Assign the IP Address for the VoIPDB. If a VoIPDB is installed in the system it is recommended to set PRG 10-12-01 to 0.0.0.0 and all connections to the system will be made through the VoIPDB. | 0.0.0.0 ~<br>126.255.255.254<br>128.0.0.1 ~<br>191.255.255.254<br>192.0.0.1 ~<br>223.255.255.254<br>(default = 172.16.0.10)                                                                                                    | ✓     |          |   |  |
| 10-12-10 | CPU Network Setup – Subnet Mask                                                                                                    | Define the Media Gateway Subnet Mask Address.                                                                                                    | 128.0.0.0 192.0.0.0 224.0.0.0 224.0.0.0 248.0.0.0 248.0.0.0 252.0.0.0 255.0.0.0 255.128.0.0 255.128.0.0 255.224.0.0 255.224.0.0 255.224.0.0 255.255.20.0 255.255.128.0 255.255.128.0 255.255.128.0 255.255.240.0 255.255.240.0 255.255.240.0 255.255.250.0 255.255.250.0 255.255.250.0 255.255.250.0 255.255.250.0 255.255.250.0 255.255.250.0 255.255.250.0 255.255.255.250.0 255.255.255.250.0 255.255.255.255.240.0 255.255.255.255.240.0 255.255.255.255.240.0 255.255.255.255.250.0 255.255.255.255.250.0 255.255.255.255.250.0 255.255.255.255.250.0 255.255.255.255.250.0 255.255.255.255.250.0 255.255.255.255.250.0 255.255.255.255.250.0 255.255.255.255.250.0 255.255.255.255.250.0 255.255.255.255.250.0 255.255.255.255.255.250.0 | ✓     |          |   |  |
| 10-46-06 | Register Port Assign the port number to which the SIP messages are sent to on the VoIPDB. This same port number must be assigned in the SIP Multiline terminals. If this command is changed, it requires a CPU reset. | 0~65535                                                                                                    | 5080                                                                                                    |       | <b>✓</b> |   |  |

| Program  | Dugwen Neme                                                                                   | Description/Comments                                                                                                    | Assistant Data                                   | Level |          |   |
|----------|-----------------------------------------------------------------------------------------------|----------------------------------------------------------------------------------------------------|--------------------------------------------------|-------|----------|---|
| Number   | Program Name                                                                                  | Description/Comments                                                                                                    | Assigned Data                                    | 1     | 2        | 3 |
| 10-46-13 | Subscribe Session Port                                                                        | 0~65535                                                                                                    | 5081                                             |       | ✓        |   |
| 10-46-14 | NAT Mode                                                                                      | Turns On/Off the NAT mode of the system.                                                                                                    | 0 = Off<br>1 = On<br>Default = Off               | ✓     |          |   |
| 15-05-45 | NAT Plug&Play                                                                                 | Effective when PRG 10-46-14 is set to NAT Mode. Select sending RTP port number to remote router, use from negotiation result (0) or received RTP packet (1).                                                                          | 0 = Off<br>1 = On<br>Default = Off               |       | ✓        |   |
| 15-05-47 | IP Telephone Terminal Basic<br>Data Setup - Registration Expire<br>Timer for NAT (V3.5 added) | On a per station basis, this setting defines the SIP registration expiry timer. This setting only applies to DR700 stations connected via NAPT. If this value is set to 0, for a NAPT terminal, the value in PRG 84-23-01 is applied. | 0 = Disable<br>60 ~ 65535 (sec)<br>Default = 180 |       | ✓        |   |
| 15-05-48 | IP Telephone Terminal Basic<br>Data Setup - Subscriber Expire<br>Timer for NAPT (V3.5 Added)  | On a per station basis, this setting defines the SIP subscribe expiry timer. This setting only applies to DR700 stations connected via NAPT. If this value is set to 0, for a NAPT terminal, the value in PRG 84-23-02 is applied.    | 0 = Disable<br>60 ~ 65535 (sec)<br>Default = 180 |       | ✓        |   |
| 84-26-01 | VoIPDB Basic Setup (DSP)– IP<br>Address                                                       | Assign the IP address for the VoIP Gateway.                                                                                                    | Default = 172.16.0.20                            | ✓     |          |   |
| 84-26-02 | VoIPDB Basic Setup (DSP)– RTP<br>Port Number                                                  | Assign the RTP port number to be used for the DSP on the VoIPDB.                                                                                                    | VoIP GW =<br>10020~10083                         | ✓     |          |   |
| 84-26-03 | VoIPDB Basic Setup (DSP)–<br>RTCP Port Number (RTP Port<br>Number + 1)                        | Define the port number for RTCP to use for each DSP.                                                                                                    | VoIP GW = 10021                                  |       | <b>\</b> |   |

## IP Single Line Telephone

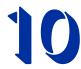

#### **Enhancements**

With SL1100 Version 4000 (4.00 or higher) software:

- The system has the ability to receive DTMF information in SIP INFO messages sent by Standard SIP Terminals. This allows the SIP Terminal to initiate features during a ringing state such as CAMP ON and Message Waiting.
- NAT Mode for Standard SIP terminal.
- Support standard SIP Phone, ITX-1DE-1W(BK)TEL. Refer to the ITX-1DE-1W(BK) TEL User Manual for more detail.
- Support system time updates to standard SIP terminals using NTP time server settings.

#### Section 1 Introduction

Session Initiation Protocol (SIP) Station feature provides Voice over Internet Protocol (VoIP) for IP stations. This feature is defined by the Internet Engineering Task Force (IETF) RFC3261.

SIP analyzes requests from clients and retrieves responses from servers, then sets call parameters at either end of the communication, handles call transfer and terminates. Typically, Voice over IP services are available from an SIP service provider.

With the VoIPDB up to 32 TDM talk paths are supported. This total may be shared among SIP stations or SIP trunks. Registered SIP stations and/ or SIP trunks require a one-to-one relation with the VoIPDB DSP Resource. This is a required component of SIP implementation in the NEC SL1100. The NEC SL1100 VoIPDB contains a regular TCP/RTP/IP stack that can handle real-time media and supports industry standard SIP (RFC3261) communication on the WAN side.

For this feature, the VoIPDB is installed and assigned. The VoIPDB supports IP signaling for up to 32 (SIP Trunks and/or SIP Stations) and reduces the maximum capacity of system stations and/or Trunks in accordance with the number of registered SIP Stations.

The NEC SL1100 supports the following CODECS that are considered to provide toll-quality equivalent speech path.

The following voice compression methods are supported for the IP Station SIP feature:

- O G.729. Low bandwidth requirement used on most Wide Area Network links.
- O G.711. μ Law High bandwidth requirement usually used on Local Area Networks.
- O G.723. Low bandwidth requirement not commonly used.
- O G.722 This CODEC is useful in fixed network, Voice over IP applications, where the required bandwidth is typically not prohibitive.
- O G.726 is an ITU-T ADPCM speech-coded standard covering the transmission of voice at rates of 16-, 24-, 32-, and 40Kbps.
- O ILBC (Internet Low Bitrate CODEC) Narrow band speech. ILBC enables graceful speech quality degradation in the case of lost frames, which occurs in connection with lost or delayed IP packets.

The SIP Station feature set supports the HOLD and TRF features based on RFC draft.

- O Draft-IETF-sipping-service-examples-09.txt.
- O Section 2.5 Draft-ietf-sipping-service-examples- (Transfer Attended) 15.txt
- O IETF RFC is defined as: Internet Engineering Task Force (RFC) Request for Comments.
- O The SIP Station feature set supports the Message Waiting Indication (MWI) based on RFC3842.
- O SIP INFO works independent from other DTMF methods such as RFC2833. This means SIP Terminals should send DTMF information by a single method, otherwise the system will receive both separately causing double digits.
- O When PRG 15-05-49 is set to 2: Allowed while RTP is not available, SIP INFO will be received while RTP is not established. In-band method such as RFC2833 will be used once voice path is established.
- O When PRG 15-05-49 is set to 1: Allowed any time, SIP INFO will be received whenever they arrive.

NAT Mode for SIP Phone (Version 4.0 or higher)

O NAT mode for SIP Phone which can not use SIP P2P mode and standard SIP video call feature uses P2P mode cannot establish in same system.

- O When PRG 10-33-05 NAT mode for SIP phone is set to 1 Enable, P2P mode for SIP Phone becomes always Off regardless PRG 10-26-03 setting.
- O With Version 4.0 or higher the system time can be provided using NTP time server updates to standard SIP terminals.
- O When connecting multiple SIP Phones via NAT, PRG 15-05-18 has to be set to admit the registration of multiple SIP Phones which are using the same IP address. For example, if you had a STD SIP Terminal that had two lines registering with the same IP Address, you would need to flag PRG 15-05-18 for both Extension numbers.
- O In the router/firewall that the SL1100 resides behind port forwarding is required. Port forwarding at the SIP Terminal end is not required as long as PRG 15-05-45 (Plug and Play) is enabled, which it is by default. The ports that must be forwarded to the SL1100 are as follows:
  - □ UDP Port 5070 **MUST** be forwarded to the IP Address assigned in PRG 10-12-09. UDP Ports 10020 ~ 10083 **MUST** be forwarded to the IP Address assigned in PRG 84-26-01.

#### SECTION 2 PROGRAMMING

## 2.1 Card Setup

| Program<br>Number | Program Name              | Description/Comments      | Assigned Data                        | 1 | 2 | 3 |
|-------------------|---------------------------|---------------------------|--------------------------------------|---|---|---|
| 10-03-01          | ETU Setup – VoIPDB<br>Pkg | Trunk Logical Port Number | 0~200<br>(READ ONLY)<br>Default is 0 | X |   |   |
| 10-03-02          | ETU Setup – VoIPDB        | Trunk Type                | 0 = H.323<br>1 = SIP<br>Default is 1 | х |   |   |

## 2.2 Configure VoIPDB Networking Information

The VoIPDB DSP's (PRG 84-26-01) should be connected to the same IP Subnet as the VoIPDB signaling address (PRG 10-12-09).

If any IP Address or NIC setting is changed, the system must be reset for the changes to take affect.

| Program<br>Number | Program Name                         | Description/<br>Comments              | Assigned Data                                                                                                  | 1 | 2 | 3 |
|-------------------|--------------------------------------|---------------------------------------|----------------------------------------------------------------------------------------------------|---|---|---|
| 10-12-03          | CPU Network Setup  – Default Gateway | Assign the IP Address for the Router. | 0.0.0.0 ~ 126.255.255.254<br>128.0.0.1 ~ 191.255.255.254<br>192.0.0.1 ~ 223.255.255.254<br>Default is 0.0.0.0  | Х |   |   |
| 10-12-09          | CPU Network Setup – IP Address       | Assign the IP Address of the VoIPDB.  | 0.0.0.0 ~ 126.255.255.254<br>128.0.0.13~191.255.255.254<br>192.0.0.1~223.255.255.254<br>Default is 172.16.0.10 | Х |   |   |
| 10-12-10          | CPU Network Setup  – Subnet Mask     | Assign the Subnet Mask of the VoIPDB. | 255.255.0.0<br>Default is 255.255.0.0                                                                          | Х |   |   |

## 2.2.1 VoIPDB (DSP) Basic Setup

| Program Number | Program Name                                                      | Description/<br>Comments                                                                                | Assigned Data                      | 1 | 2 | 3 |
|----------------|-------------------------------------------------------------------|----------------------------------------------------------------------------------------------------|------------------------------------|---|---|---|
| 84-26-01       | VoIPDB Basic Setup –<br>IP Address                                | Assign the IP Address for the DSP resource.  Note: The VoIPDB IP Addresses must be statically assigned. | Default:<br>Slot 1 = 172.16.0.20   | х |   |   |
| 84-26-02       | VoIPDB Basic Setup –<br>RTP Port Number                           | Assign the RTP Port<br>Number.                                                                          | 0~65534  Default for DSP1 is 10020 |   |   | х |
| 84-26-03       | VoIPDB Basic Setup –<br>RTCP Port Number<br>(RTP Port Number + 1) | Assign the RTCP Port Number.                                                                            | 0~65534  Default for DSP1 is 10021 |   |   | х |

## 2.2.2 VoIP ToS Setup

| Program<br>Number | Program Name         | Description/<br>Comments                                           | Assigned Data                                               | 1 | 2 | 3 |
|-------------------|----------------------|--------------------------------------------------------------------|-------------------------------------------------------------|---|---|---|
| 84-10-01          | ToS Setup – ToS Mode | Use this field to define your SIP QoS marking for ToS or Diffserv. | 0 = Disabled (Invalid)<br>1 = IP Precedence<br>2 = Diffserv |   |   |   |
|                   |                      | When Input Data is set to 1, Item No. 07 is invalid.               |                                                             |   | Х |   |
|                   |                      | When Data is set to 2,<br>Item No. 02 ~ 06 are<br>invalid.         | Default is 0                                                |   |   |   |

#### 2.2.3 SIP Peer to Peer

| Program<br>Number | Program Name                                         | Description/<br>Comments                                                                                                    | Assigned Data                                          | 1 | 2 | 3 |
|-------------------|------------------------------------------------------|----------------------------------------------------------------------------------------------------|--------------------------------------------------------|---|---|---|
| 10-26-02          | IP System Operation Setup –<br>RTP Forwarding Mode   |                                                                                                    | 0 = No (Disable)<br>1 = Yes (Enable)<br>(default is 0) |   |   | х |
| 10-26-03          | IP System Operation Setup –<br>SIP Peer to Peer Mode | Enable or disable Peer-to-Peer mode for SIP phones with Version 4.0 or higher software. When PRG 10-33-05 NAT mode is set to 1 (Enable), P2P mode for SIP phones always set to Off automatically regardless of this program setting. | 0 = No (Disable)<br>1 = Yes (Enable)<br>(default is 0) |   | х |   |

## 2.2.4 IP Extension Numbering

| Program<br>Number | Program Name     | Description/<br>Comments                                                              | Assigned Data                                       | 1 | 2 | 3 |
|-------------------|------------------|---------------------------------------------------------------------------------------|-----------------------------------------------------|---|---|---|
| 11-01-01          | System Numbering | Refer to the SL1100<br>Programming Manual<br>for all options and<br>default settings. | 1 = 3 Digit; Intercom  Default is 3 Digit; Intercom | Х |   |   |

Networking Manual 10 - 5

| Program<br>Number | Program Name        | Description/<br>Comments       | Assigned Data                   | 1 | 2 | 3 |
|-------------------|---------------------|--------------------------------|---------------------------------|---|---|---|
| 11-02-01          | Extension Numbering | Assign up to eight             | Dial (Up to eight digits)       |   |   |   |
|                   |                     | digits for extension numbering | Default<br>Ports 1~84 = 101~184 | X |   |   |

## 2.2.5 SIP Extension CODEC Information

| Program<br>Number | Program Name                                                                               | Description/<br>Comments                                 | Assigned Data                                                                               | 1 | 2 | 3 |
|-------------------|--------------------------------------------------------------------------------------------|----------------------------------------------------------|---------------------------------------------------------------------------------------------|---|---|---|
| 84-19-01          | SIP Extension CODEC<br>Information Basic Setup –<br>Number of G.711 Audio<br>Frames        | Define the G.711 audio<br>Frame Size                     | 1~4<br>1 = 10ms<br>2 = 20ms<br>3 = 30ms<br>4 = 40ms<br>Default is 2                         |   | x |   |
| 84-19-02          | SIP Extension CODEC<br>Information Basic Setup –<br>G.711 Voice Activity<br>Detection Mode | Enable/Disable Voice<br>Activity Detection for<br>G.711. | 0 = Disable<br>1 = Enable<br>Default is 0                                                   |   |   | Х |
| 84-19-03          | SIP Extension CODEC<br>Information Basic Setup –<br>G.711 Type                             | Define the G.711 Type – μ-law is recommended in USA.     | 0 = A-law<br>1 = μ-law<br>Default is 1                                                      |   |   | х |
| 84-19-04          | SIP Extension CODEC<br>Information Basic Setup –<br>G.711 Jitter Buffer (min)              | Define G.711 Jitter<br>Buffer minimum<br>accepted value. | 0~300ms Default is 20                                                                       |   |   | Х |
| 84-19-05          | SIP Extension CODEC<br>Information Basic Setup –<br>G.711 Jitter Buffer<br>(Average)       | Define G.711 Jitter<br>Buffer setting.                   | 0~300ms Default is 40                                                                       |   |   | х |
| 84-19-06          | SIP Extension CODEC<br>Information Basic Setup –<br>G.711 Jitter Buffer (max)              | Define G.711 Jitter<br>Buffer maximum<br>accepted value. | 0~300ms Default is 80                                                                       |   |   | Х |
| 84-19-07          | SIP Extension CODEC<br>Information Basic Setup –<br>Number of G.729 Audio<br>Frames        | Define the G.729 audio<br>Frame Size.                    | 1~6<br>1 = 10ms<br>2 = 20ms<br>3 = 30ms<br>4 = 40ms<br>5 = 50ms<br>6 = 60ms<br>Default is 2 |   | X |   |

| Program<br>Number | Program Name                                                                               | Description/<br>Comments                                             | Assigned Data                                                                                      | 1 | 2 | 3 |
|-------------------|--------------------------------------------------------------------------------------------|----------------------------------------------------------------------|----------------------------------------------------------------------------------------------------|---|---|---|
| 84-19-08          | SIP Extension CODEC<br>Information Basic Setup –<br>G.729 Voice Activity<br>Detection Mode | Enable/Disable Voice<br>Activity Detection for<br>G.729.             | 0 = Disable<br>1 = Enable<br>Default is 0                                                          |   |   | х |
| 84-19-09          | SIP Extension CODEC<br>Information Basic Setup –<br>G.729 Jitter Buffer (min)              | Define G.711 Jitter<br>Buffer minimum<br>accepted value.             | 0~300ms Default is 20                                                                              |   |   | х |
| 84-19-10          | SIP Extension CODEC<br>Information Basic Setup –<br>G.729 Jitter Buffer<br>(average)       | Define G.729 Jitter<br>Buffer setting.                               | 0~300ms  Default is 40                                                                             |   |   | х |
| 84-19-11          | SIP Extension CODEC<br>Information Basic Setup –<br>G.729 Jitter Buffer (max)              | Define G.729 Jitter<br>Buffer maximum<br>accepted value.             | 0~300ms Default is 80                                                                              |   |   | х |
| 84-19-17          | SIP Extension CODEC<br>Information Basic Setup –<br>Jitter Buffer Mode                     | Define the Jitter Buffer<br>mode – supported<br>Static or Immediate. | 1 = Static<br>2 = Not used<br>3 = Adaptive<br>Immediately                                          |   |   | x |
| 84-19-18          | SIP Extension CODEC<br>Information Basic Setup –<br>VAD Threshold                          | Define the VAD<br>Threshold.                                         | Default is 3  0~30  Default is 20                                                                  |   |   | Х |
| 84-19-28          | SIP Extension CODEC Information Basic Setup – Audio Capability Priority                    | Define Audio capability priority.                                    | 0 = G.711_PT<br>1 = G.723_PT<br>2 = G.729_PT<br>3 = G.722<br>4 = G.726<br>5 = iLBC<br>Default is 0 |   | × |   |
| 84-19-31          | SIP Extension CODEC<br>Information Basic Setup –<br>DTMF Payload Number                    | Define the DTMF<br>Payload Number.                                   | 96~127<br>Default is 96                                                                            |   |   | Х |
| 84-19-32          | SIP Extension CODEC<br>Information Basic Setup –<br>DTMF Relay Mode                        |                                                                      | 0 = Disable<br>1 = RFC2833<br>Default is 0                                                         |   | x |   |
| 84-19-33          | SIP Extension CODEC<br>Information Basic Setup –<br>Number of G.722 Audio<br>Frames        |                                                                      | 1~4<br>1 = 10ms<br>2 = 20ms<br>3 = 30ms<br>4 = 40ms<br>Default is 3                                |   | x |   |

Networking Manual 10 - 7

| Program<br>Number | Program Name                                                                               | Description/<br>Comments | Assigned Data                                                       | 1 | 2 | 3 |
|-------------------|--------------------------------------------------------------------------------------------|--------------------------|---------------------------------------------------------------------|---|---|---|
| 84-19-35          | SIP Extension CODEC<br>Information Basic Setup –<br>G.722 Jitter Buffer (min)              |                          | 0~255ms Default is 30                                               |   |   | х |
| 84-19-36          | SIP Extension CODEC<br>Information Basic Setup –<br>G.722 Jitter Buffer (Average)          |                          | 0~255ms<br>Default is 60                                            |   |   | х |
| 84-19-37          | SIP Extension CODEC<br>Information Basic Setup –<br>G.722 Jitter Buffer (max)              |                          | 0~255ms<br>Default is 120                                           |   |   | х |
| 84-19-38          | SIP Extension CODEC<br>Information Basic Setup –<br>Number of G.726 Audio<br>Frames        |                          | 1~4<br>1 = 10ms<br>2 = 20ms<br>3 = 30ms<br>4 = 40ms<br>Default is 3 |   | x |   |
| 84-19-39          | SIP Extension CODEC<br>Information Basic Setup –<br>G.726 Voice Activity<br>Detection Mode |                          | 0 = Disable<br>1 = Enable<br>Default is 0                           |   |   | х |
| 84-19-40          | SIP Extension CODEC<br>Information Basic Setup –<br>G.726 Jitter Buffer (min)              |                          | 0~255ms<br>Default is 30                                            |   |   | х |
| 84-19-41          | SIP Extension CODEC<br>Information Basic Setup –<br>G.726 Jitter Buffer (Average)          |                          | 0~255ms<br>Default is 60                                            |   |   | х |
| 84-19-42          | SIP Extension CODEC<br>Information Basic Setup –<br>G.726 Jitter Buffer (max)              |                          | 0~255ms<br>Default is 120                                           |   |   | х |
| 84-19-43          | SIP Extension CODEC<br>Information Basic Setup –<br>iLBC Audio Frame                       |                          | 2 = 20ms<br>3 = 30ms<br>4 = 40ms                                    |   |   | х |
| 84-19-44          | Not Used                                                                                   |                          | ı                                                                   |   |   | Х |
| 84-19-45          | SIP Extension CODEC<br>Information Basic Setup –<br>iLBC Jitter Buffer (min)               |                          | 0~255ms Default is 30                                               |   |   | Х |
| 84-19-46          | SIP Extension CODEC<br>Information Basic Setup –<br>iLBC Jitter Buffer (avg)               |                          | 0~255ms Default is 60                                               |   |   | х |
| 84-19-47          | SIP Extension CODEC<br>Information Basic Setup –<br>iLBC Jitter Buffer (max)               |                          | 0~255ms Default is 120                                              |   |   | х |

10 - 8

| Program<br>Number | Program Name                                                                          | Description/<br>Comments | Assigned Data                                                                                              | 1 | 2 | 3 |
|-------------------|---------------------------------------------------------------------------------------|--------------------------|----------------------------------------------------------------------------------------------------|---|---|---|
| 84-19-48          | SIP Extension CODEC<br>Information Basic Setup –<br>iLBC Payload Number               |                          | 96~127<br>Default is 98                                                                                    |   |   | х |
| 84-19-49          | SIP Extension CODEC<br>Information Basic Setup –<br>RTP Filter                        |                          | 0 = Disable<br>1 = Enable<br>Default is 1                                                                  |   |   | х |
| 84-19-50          | SIP Extension CODEC<br>Information Basic Setup –<br>FAX Relay Mode                    |                          | 0 = Disable<br>1 = Enable<br>Default is 0                                                                  |   |   | х |
| 84-19-51          | SIP Extension CODEC<br>Information Basic Setup –<br>T.38 Protocol Mode                |                          | 0 = RTP/UDPTL<br>1 = UDPTL/RTP<br>2 = RTP Only<br>3 = UDPTL Only<br>Default is 1                           |   |   | Х |
| 84-19-52          | SIP Extension CODEC<br>Information Basic Setup –<br>FAX Max Rate                      |                          | 0 = Not used<br>1 = 4800bps<br>2 = Not used<br>3 = 9600bps<br>4 = Not used<br>5 = 14400bps<br>Default is 5 |   |   | х |
| 84-19-56          | SIP Extension CODEC<br>Information Basic Setup –<br>Low Speed Data<br>Redundancy      |                          | 0~2<br>Default is 0                                                                                        |   |   | х |
| 84-19-57          | SIP Extension CODEC<br>Information Basic Setup –<br>High Speed Data<br>Redundancy     |                          | 0~2<br>Default is 0                                                                                        |   |   | х |
| 84-19-58          | SIP Extension CODEC<br>Information Basic Setup –<br>TCF Handling                      |                          | 0 = Local<br>1 = Network<br>Default is 1                                                                   |   |   | х |
| 84-19-61          | SIP Extension CODEC<br>Information Basic Setup –<br>T.38 RTP Format Payload<br>Number |                          | 96~127<br>Default is 100                                                                                   |   |   | х |
| 84-19-62          | SIP Extension CODEC<br>Information Basic Setup –<br>DTMF Level Mode                   |                          | 0 = VoIPDB Unit<br>1 = Main Soft<br>Default is 0                                                           |   |   | х |
| 84-19-63          | SIP Extension CODEC<br>Information Basic Setup –<br>DTMF Level High                   |                          | 1 = -33dBm<br>:<br>28 = -6dBm<br>Default is 28                                                             |   |   | х |

Networking Manual 10 - 9

| Program<br>Number | Program Name                                                       | Description/<br>Comments | Assigned Data                                  | 1 | 2 | 3 |
|-------------------|--------------------------------------------------------------------|--------------------------|------------------------------------------------|---|---|---|
| 84-19-64          | SIP Extension CODEC<br>Information Basic Setup –<br>DTMF Level Low |                          | 1 = -33dBm<br>:<br>28 = -6dBm<br>Default is 28 |   |   | Х |

## 2.2.6 SIP Extension Basic Information Setup

| Program<br>Number | Program Name                                                              | Description/<br>Comments                                                                                                   | Assigned Data                                    | 1 | 2 | 3 |
|-------------------|---------------------------------------------------------------------------|----------------------------------------------------------------------------------------------------|--------------------------------------------------|---|---|---|
| 84-20-01          | SIP Extension Basic<br>Information Setup –<br>Registrar/Proxy Port        | Define SIP station Proxy Port.                                                                                             | 1~65535<br>Default is 5070                       |   |   | Х |
| 84-20-02          | SIP Extension Basic<br>Information Setup – Session<br>Timer Value         | Define the periodic refresh time that allows both user agents and proxies to determine if the SIP session is still active. | 0~65535  Default is 180                          |   |   | х |
| 84-20-03          | SIP Extension Basic<br>Information Setup – Minimum<br>Session Timer Value | Define to convey the minimum allowed value for the SIP session timer.                                                      | 0~65535  Default is 180                          |   |   | х |
| 84-20-04          | SIP Extension Basic<br>Information Setup – Called<br>Party Info           | Define the SIP Extension presented Caller ID information.                                                                  | 0 = Request URI<br>1 = To Header<br>Default is 0 |   |   | х |
| 84-20-05          | SIP Extension Basic<br>Information Setup – Expire<br>Value of Invite      | Define the time out response value for SIP invite.                                                                         | 0~256 seconds Default is 180                     |   |   | Х |

## 2.2.7 IP Phone Configuration

| Program<br>Number | Program Name                                                                | Description/<br>Comments                                                                                                    | Assigned Data                                                                                                    | 1 | 2 | 3 |
|-------------------|-----------------------------------------------------------------------------|----------------------------------------------------------------------------------------------------|----------------------------------------------------------------------------------------------------|---|---|---|
| 15-05-01          | IP Telephone Terminal Basic<br>Data Setup – Terminal Type                   | Review the type protocol support by the IP Phone.  Viewing Only – No changes permitted.                                                                                                    | 0 = NGT<br>1 = H.323<br>2 = SIP<br>3 = MEGACO<br>4 = SIP-MLT<br>READ ONLY<br>Default = 3                                                                                             |   |   | x |
| 15-05-02          | IP Telephone Terminal Basic<br>Data Setup – Terminal MAC<br>Address         | MAC Address of registered MLT SIP phone is stored and/or can input the MAC address of an MLT SIP phone so when it comes online it is provided with the extension in which the MAC address matches. | MAC address<br>00-00-00-00-00 to<br>FF-FF-FF-FF-FF<br>Default is<br>00-00-00-00-00                                                                                                   |   |   | х |
| 15-05-07          | IP Telephone Terminal Basic<br>Data Setup – Using IP<br>Address             | Informational Only registered IP Phones                                                                                                    | 0.0.0.0~255.255.255.255<br>Default is 0.0.0.0                                                                                                    |   |   | Х |
| 15-05-16          | IP Telephone Terminal Basic<br>Data Setup – Password                        | Assign the authentication password for SIP single line telephones.                                                                                                    | Up to 24 characters  Default not assigned                                                                                                    |   | Х |   |
| 15-05-18          | IP Telephone Terminal Basic<br>Data Setup – IP Duplication<br>Allowed Group | If an adapter has one IP address coming into it but multiple extensions off of it, assign all extensions to a group so the CPU knows that the one IP address is assigned to multiple extensions.   | 0 = Not Used<br>1 = Group 1<br>2 = Group 2<br>3 = Group 3<br>4 = Group 4<br>5 = Group 5<br>6 = Group 6<br>7 = Group 7<br>8 = Group 8<br>9 = Group 9<br>10 = Group 10<br>Default is 0 |   | X |   |

Networking Manual 10 - 11

| Program<br>Number | Program Name                                                                 | Description/<br>Comments                                         | Assigned Data                                                                              | 1 | 2 | 3 |
|-------------------|------------------------------------------------------------------------------|------------------------------------------------------------------|--------------------------------------------------------------------------------------------|---|---|---|
| 15-05-40          | IP Telephone Terminal Basic<br>Data Setup – Calling Name<br>Display          |                                                                  | 0 = Both Name and<br>Number<br>1 = Name only<br>2 = Number only<br>3 = None<br>Default = 0 |   |   | х |
| 15-05-41          | IP Telephone Terminal Basic<br>Data Setup – Time Zone                        |                                                                  | 0 ~ 24<br>(-12 ~ +12 hour)<br>Default = 12                                                 |   |   | Х |
| 15-05-43          | IP Telephone Terminal Basic<br>Data Setup – Video Mode                       |                                                                  | 0 = Disable<br>1 = Enable<br>Default = 0                                                   |   |   | Х |
| 15-05-44          | IP Telephone Terminal Basic<br>Data Setup – Using STD-SIP<br>Display for CPN |                                                                  | 0 = Disable<br>1 = Enable<br>Default = 0                                                   |   |   | Х |
| 15-05-49          | IP Telephone Basic Setup -<br>Receiving SIP INFO                             | Determines whether SIP INFO messages are received by the system. | 0 = Disable 1 = Allowed any time 2 = Allowed while RTP is not available Default = 2        |   |   |   |

## 2.2.8 NAT Mode for Standard SIP terminal (Version 4.0 or higher)

| Program<br>Number | Program Name                                                       | Description/<br>Comments                                                                                     | Assigned Data                                                                                                 | 1 | 2 | 3 |
|-------------------|--------------------------------------------------------------------|----------------------------------------------------------------------------------------------------|----------------------------------------------------------------------------------------------------|---|---|---|
| 10-12-03          | CPU Network Setup  – Default Gateway                               | Assign the IP Address for the Router.                                                                        | 0.0.0.0 ~ 126.255.255.254<br>128.0.0.1 ~ 191.255.255.254<br>192.0.0.1 ~ 223.255.255.254<br>Default is 0.0.0.0 | Х |   |   |
| 10-12-07          | CPU Network Setup - NAPT Router IP Address (Default Gateway [WAN]) | Define the IP Address of the WAN side of the router.                                                         | 0.0.0.0 ~ 126.255.255.254<br>128.0.0.1 ~ 191.255.255.254<br>192.0.0.1 ~ 223.255.255.254<br>Default is 0.0.0.0 | Х |   |   |
| 10-12-08          | CPU Network Setup - ICMP Redirect                                  | When receiving ICMP redirect messages, this determines of the IP Routing Table updates automatically or not. | 0 = Enable<br>1 = Disable<br>Default is 0                                                                     |   | Х |   |

| Program<br>Number | Program Name                     | Description/<br>Comments                                                   | Assigned Data                                                                                                    | 1 | 2 | 3 |
|-------------------|----------------------------------|----------------------------------------------------------------------------|----------------------------------------------------------------------------------------------------|---|---|---|
| 10-12-09          | CPU Network Setup – IP Address   | Assign the IP Address of the VoIPDB.                                       | 0.0.0.0 ~ 126.255.255.254<br>128.0.0.13~191.255.255.254<br>192.0.0.1~223.255.255.254<br>Default is 172.16.0.10                                                                                                    | x |   |   |
| 10-12-10          | CPU Network Setup  – Subnet Mask | Define the Media Gateway Subnet Mask Address.                              | 128.0.0.0 192.0.0.0 224.0.0.0 244.0.0.0 248.0.0.0 252.0.0.0 254.0.0.0 255.0.0.0 255.128.0.0 255.128.0.0 255.244.0.0 255.244.0.0 255.252.0.0 255.255.255.0.0 255.255.128.0 255.255.128.0 255.255.128.0 255.255.128.0 255.255.128.0 255.255.250.0 255.255.250.0 255.255.250.0 255.255.250.0 255.255.250.0 255.255.250.0 255.255.250.0 255.255.250.0 255.255.250.0 255.255.250.0 255.255.255.240.0 255.255.255.250.0 255.255.255.250.0 255.255.255.250.0 255.255.255.250.0 255.255.255.255.250.0 255.255.255.255.250.0 255.255.255.255.250.0 255.255.255.255.255.250.0 | X |   |   |
| 10-12-11          | CPU Network Setup<br>- NIC Setup | Define the LAN interface speed and mode of the VoIP application supported. | 0 = Auto Detect<br>1 = 100Mbps, Full Duplex<br>2 = 10Mbps, Full Duplex<br>3 = 1Gbps, Full Duplex<br>default is 0                                                                                                    | х |   |   |

Networking Manual 10 - 13

| Program<br>Number | Program Name                                                                  | Description/<br>Comments                                                                                                    | Assigned Data                                                                            | 1 | 2 | 3 |
|-------------------|-------------------------------------------------------------------------------|----------------------------------------------------------------------------------------------------|------------------------------------------------------------------------------------------|---|---|---|
| 10-26-03          | IP System<br>Operation Setup –<br>SIP Peer to Peer<br>Mode                    | Enable or disable Peer-to-<br>Peer mode for SIP<br>phones with Version 4.0<br>or higher software. When<br>PRG 10-33-05 NAT mode<br>is set to 1 (Enable), P2P<br>mode for SIP phones<br>always set to Off<br>automatically regardless<br>of this program setting.                             | 0 = No (Disable)<br>1 = Yes (Enable)<br>default is 0                                     |   | X |   |
| 10-33-02          | SIP Registrar/Proxy<br>Information Basic<br>Setup –<br>Authentication<br>Mode | When connecting STD SIP Terminal via NAT, this option must be enabled to prohibit illegal SIP phone registration.                                                                                                    | 0 = No (Disable)<br>1 = Yes (Enable)<br>default is 0                                     | х |   |   |
| 10-33-05          | SIP Registrar/Proxy<br>Information Basic<br>Setup NAT Mode                    | When system controls remote SIP phone via NAT router, set this program to 1 = Enable.                                                                                                    | 0 = No (Disable)<br>1 = Yes (Enable)<br>default is 0                                     | х |   |   |
| 10-37-01          | UPnP Setup –<br>UPnP Mode                                                     | Default Gateway (WAN),<br>PRG 10-12-07 can be set<br>automatically when this<br>program is set to 1 =<br>Enable. (Version 4.0<br>added)                                                                                                    | 0 = No (Disable)<br>1 = Yes (Enable)<br>default is 0                                     |   | х |   |
| 10-58-01          | Network Address –<br>Network Address                                          | If there are other networks connected to this system that are not to be routed through NAPT translations, then these networks must be identified in PRG 10-58. Use this PRG to assign the individual IP Address (e.g. 192.168.1.100) or assign the whole network address (e.g. 192.168.1.0). | Assign a valid IP Address or<br>assign a valid Network<br>Address.<br>default is 0.0.0.0 |   | X |   |

| Program<br>Number | Program Name                                                                        | Description/<br>Comments                                                                                                    | Assigned Data                                                                 | 1 | 2 | 3 |
|-------------------|-------------------------------------------------------------------------------------|----------------------------------------------------------------------------------------------------|-------------------------------------------------------------------------------|---|---|---|
| 10-58-02          | Network Address –<br>Subnet Mask                                                    | If there are other networks connected to system that are not to be routed through NAPT translations, then these networks must be identified in PRG 10-58. Use this PRG to assign the subnet mask for the IP Address entered in PRG 10-58-01. | Assign a valid subnet mask. default is 0.0.0.0                                |   | Х |   |
| 15-05-16          | IP Telephone<br>Terminal Basic Data<br>Setup – Password                             | Assign the authentication password for SIP single line telephones.                                                                                                    | Up to 24 characters                                                           | х |   |   |
|                   |                                                                                     |                                                                                                    | Default not assigned                                                          |   |   |   |
| 15-05-45          | IP Telephone<br>Terminal Basic Data<br>Setup- NAT Plug &<br>Play                    | Per IP Single line<br>telephone, enable NAT<br>Plug and Play so that port<br>forwarding is NOT<br>required in the router the<br>IP single line telephone<br>resides behind. Effective<br>only when PRG 10-46-14<br>is set to 1 = Enable.     | 0 = No (Disable)<br>1 = Yes (Enable)<br>default is 1                          | X |   |   |
| 15-05-47          | IP Telephone Terminal Basic Data Setup – Registration Expire Timer for NAT          | On a per station basis, this setting defines the SIP registration expiry timer. If this value is set to 0, for the terminal, the value in PRG 84-23-01 is applied.  Note – This option is only available in system software 3.50 or higher.  | 0 = User Timer in Program<br>84-23-01 60~65535(sec)<br>default is 180 seconds |   | х |   |
| 15-05-48          | IP Telephone<br>Terminal Basic Data<br>Setup – Subscribe<br>Expire Timer for<br>NAT | On a per station basis, this setting defines the SIP subscribe expiry timer. If this value is set to 0, for the terminal, the value in PRG 84-23-02 is applied.  Note – This option is only available in system software 3.50 or higher.     | 0 = User Timer in Program<br>84-23-01 60~65535(sec)<br>default is 180 seconds |   | х |   |

Networking Manual 10 - 15

| Program<br>Number | Program Name                                | Description/<br>Comments                                | Assigned Data                                   | 1 | 2 | 3 |
|-------------------|---------------------------------------------|---------------------------------------------------------|-------------------------------------------------|---|---|---|
| 84-26-01          | VoIPDB Basic<br>Setup – IP Address          | Assign the IP Address for each DSP resource on the IPLB | xxx.xxx.xxx<br>Default:<br>Slot 1 = 172.16.0.20 | Х |   |   |
| 84-26-02          | VoIPDB Basic<br>Setup – RTP Port<br>Number  | Assign the RTP Port Number.                             | 0~65534<br>Default for DSP1 is 10020            |   |   | Х |
| 84-26-03          | VoIPDB Basic<br>Setup – RTCP Port<br>Number | Assign the RTCP Port Number.                            | 0~65535  Default for DSP1 is 10020~10083        |   |   | х |

#### 2.2.9 NTP Time Server

| Program<br>Number | Program Name    | Description/<br>Comments                     | Assigned Data                            | 1 | 2 | 3 |
|-------------------|-----------------|----------------------------------------------|------------------------------------------|---|---|---|
| 10-65-01          | NTP Server      | Set 1 when you want to start the NTP Server. | 0 = Disable (Stop)<br>1 = Enable (Start) |   |   |   |
|                   |                 |                                              | default is 0 (Stop)                      |   |   |   |
| 10-65-02          | NTP Server Port | Set the receiving port of the NTP Server.    | 1 ~ 65535                                |   |   |   |
|                   |                 |                                              | default is 123                           |   |   |   |

## 2.3 SIP Phone Example

NEC SL1100

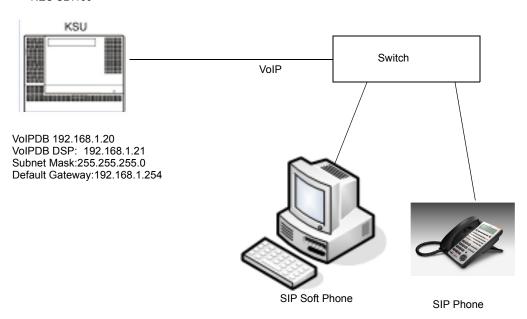

Networking Manual 10 - 17

THIS PAGE INTENTIONALLY LEFT BLANK

## **NAPT**

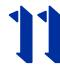

#### SECTION 1 NAPT

#### 1.1 Introduction

NAPT, or Network Address Port Translation, is a method by which a private address (or addresses) and their TCP/UDP ports are translated into a single public address and its TCP/UDP ports. In the case of IP phones with the SL1100 it allows their connection to a public (Internet) IP address which is then converted back to the private (non-Internet) IP address on the customer's network. The translation is available at the SL1100 end as well as at the remote IP Phone end of the connection if required.

Networking Manual 11 - 1

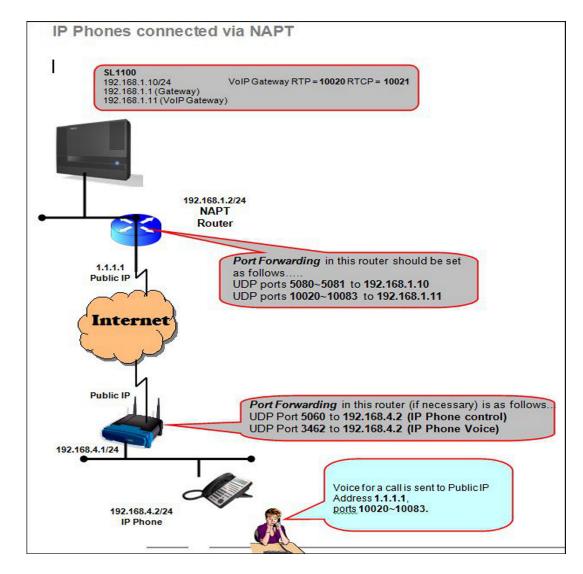

Figure 11-1 NAPT Configuration Example

11 - 2 NAPT

#### 1.2 SL1100 Requirements

The following information provides requirements for NAPT.

1.2.1 Main Software

NAPT is supported with the V1200/V1.2 or higher release of the SL1100.

1.2.2 Hardware

The SL1100 requires the following hardware:

- CPU (V1200/V1.2 or higher)
- VoIP Daughter Board
- 1.2.3 Capacity

72 Extensions (as allowed by hardware and licensing).

- 1.2.4 License
  - The system must be licensed for IP Terminals.

#### 1.3 Installation

The following settings have been added for NAT traversal in the DR700 IP Terminal.

- To enter IP phone programming at the terminal, press **HOLD**, **TRANSFER**, \*, #. User name is **ADMIN** and password is **6633222** (NEC).
- 1.3.1 Settings for terminals

Setting location: 0. Config/ 2. SIP Settings/ 8. NAT Traversal

| Number<br>and Name<br>of Setting | Setting<br>Value   | Default<br>Value | Factory<br>Value | Auto<br>Config | Description                                                                                                    |
|----------------------------------|--------------------|------------------|------------------|----------------|----------------------------------------------------------------------------------------------------|
| 1. NAT                           | 1. Disable         | 1. Disable       | Available        | Available      | Settings for NAT Traversal:                                                                                                    |
| Traversal<br>Mode                | 2. Dynamic         |                  |                  |                | Disable: Disables NAT Traversal                                                                                                    |
|                                  | 3. Static          |                  |                  |                | <b>Dynamic</b> : Performs NAT Traversal using a dynamic conversion table.                                                          |
|                                  |                    |                  |                  |                | Static: Performs NAT Traversal using a static conversion table and requires the WAN IP Address to be entered into the IP Terminal. |
| 2.Network<br>Area Name           | A character string | No value         | Available        | Available      | The name of the network area to which terminals belong. Specify up to 32 alphanumeric characters. Step is optional.                |

Networking Manual 11 - 3

| Number<br>and Name<br>of Setting | Setting<br>Value | Default<br>Value | Factory<br>Value | Auto<br>Config | Description      |
|----------------------------------|------------------|------------------|------------------|----------------|------------------|
| 3.WAN<br>Settings                |                  |                  |                  |                | See table below. |

# Setting location: 0. Config/ 2. SIP Settings/ 8. NAT Traversal/ 3. WAN Settings

| Number and<br>Name of<br>Setting | Setting<br>Value | Default<br>Value | Factory<br>Value | Auto<br>Config | Description                                                                                                    |
|----------------------------------|------------------|------------------|------------------|----------------|----------------------------------------------------------------------------------------------------|
| 1. WAN Mate<br>IP Address        | IP Address       | 0.0.0.0          | Available        | Available      | WAN Address of the router that the SL1100 resides behind. This setting must match what is programmed in PRG 10-12-07.       |
| 2. WAN SIP<br>Mate Port          | 1024~65535       | 5060             | Available        | Available      | Port number the SL1100 uses for SIP registration in PRG 10-46-06.                                                           |
| 3. WAN Self IP<br>Address        | IP Address       | 0.0.0.0          | Available        | Available      | Only used when Static NAT is enabled.  This setting is the WAN address of the router that the NAPT Terminal resides behind. |

# Setting location: 0. Config/ 1. Network Settings/ 6. Advanced Settings/ 5. Self Port Settings

| Number and<br>Name of<br>Setting | Setting Value                        | Default<br>Value | Factory<br>Value | Auto Config   | Description                                                                                                    |
|----------------------------------|--------------------------------------|------------------|------------------|---------------|----------------------------------------------------------------------------------------------------|
| 1. RTP Self<br>Port              | 1024~65528<br>(Even numbers<br>only) | 3462             | Available        | Not available | The number of the port receiving RTP data.  At default this is assigned to port <b>5060</b> .  The First IP phone on this local LAN can use this port. The second IP phone would need to be changed to port <b>5062</b> . |
| 2. SIP Self Port                 | 1024~65535                           | 5060             | Available        | Not available | The number of the port receiving SIP data.  At default this is assigned to port 3462. The first IP phone on this local LAN can use this port. The second IP phone would need to be changed to port 3464.                  |

11 - 4 NAPT

| SECTION 2 | CON  | NDITIONS                                                                                                    |
|-----------|------|----------------------------------------------------------------------------------------------------|
|           |      | The NAPT feature requires CPU software V1.20 or higher.                                                                                                    |
|           |      | Terminals using NAPT must be at firmware V1.0.0.0 or higher.                                                                                                    |
|           |      | IP terminals can be connected via NAT router or WAN (direct connection).                                                                                                    |
|           |      | The NAT router on the SL1100 side must have a static WAN IP address.                                                                                                    |
|           |      | If NAT enabled phones become unresponsive after being idle, the timer in Programs 84-23-01 and 84-23-02 may need to be changed to a shorter interval                                                     |
|           |      | It is necessary to set Program 10-46-14 to <b>OFF</b> when the VoIPDB is assigned a global (public) IP address.                                                                                          |
|           |      | When Program 10-46-14 is set to <b>ON</b> , it references programs 10-58-01 and 10-58-02. These programs are used to define any destination networks that do not get sent through the NAPT translations. |
|           |      | UDP ports in the remote routers may be required to be forwarded to the IP Terminals.                                                                                                    |
|           |      | NAPT can be used for SIP trunks and terminals on the same system.                                                                                                    |
| SECTION 3 | RES  | STRICTIONS - STATIC NAT                                                                                                    |
|           |      | With static NAT, the terminal needs a static IP Address assigned to it, or entries in the DHCP must be made to provide the same IP Address to the terminal.                                              |
|           |      | The NAT router on the terminal side must have the function for setting up static NAT.                                                                                                    |
|           |      | A conversion table must be manually set up for the NAT router on the terminal side.                                                                                                    |
|           |      | If installing multiple terminals in the domain of the NAT router on the terminal side, the RTP Self port and SIP Self port for each terminal must be specified so as to avoid overlapping.               |
|           |      | The SIP server cannot be switched. (Only one address can be registered as the SIP server.)                                                                                                    |
|           | Dyna | amic NAT                                                                                                    |
|           |      | The NAT router on the terminal side must have the function for setting up dynamic NAT.                                                                                                    |
|           |      | It is assumed that port numbers are not changed by the NAT router on the terminal side. If a port number is changed by NAT router, NEC does not guarantee proper operation.                              |

Networking Manual 11 - 5

- If installing multiple terminals in the domain of the NAT router on the terminal side, the RTP Self port and SIP Self port for each terminal must be specified so as to avoid overlapping.
- The SIP server cannot be switched. (Only one address can be registered as the SIP server.).

#### Section 4 MINIMUM REQUIRED PROGRAMMING

The **Level 1**, **Level 2** and **Level 3** columns indicate the programs that are assigned when programming this feature in the order they are most commonly used. These levels are used with PCPro and WebPro wizards for feature programming.

- ☐ Level 1 these are the most commonly assigned programs for this feature.
- ☐ Level 2 these are the next most commonly assigned programs for this feature.
- Level 3 these programs are not often assigned and require an expert level working knowledge of the system to be properly assigned.

| Program  | Duagram Nama                                                             | Description/Comments                                 | Assigned Data                                                                                                    |          | Level |   |  |
|----------|--------------------------------------------------------------------------|------------------------------------------------------|----------------------------------------------------------------------------------------------------|----------|-------|---|--|
| Number   | Program Name                                                             | Description/Comments                                 | Assigned Data                                                                                                    | 1        | 2     | 3 |  |
| 10-12-03 | CPU Network Setup – Default<br>Gateway                                   | Assign the default gateway IP address for the CPU.   | 0.0.0.0 ~<br>126.255.255.254<br>128.0.0.1 ~<br>191.255.255.254<br>192.0.0.1 ~<br>223.255.255.254<br>(default = 0.0.0.0)     | <b>✓</b> |       |   |  |
| 10-12-07 | CPU Network Setup – NAPT<br>Router IP Address<br>(Default Gateway [WAN]) | Define the IP Address of the WAN side of the router. | 0.0.0.0 ~<br>126.255.255.254<br>128.0.0.1 ~<br>191.255.255.254<br>192.0.0.1 ~<br>223.255.255.254<br>(default = 0.0.0.0)     | ✓        |       |   |  |
| 10-12-09 | CPU Network Setup – IP Address                                           | Set for VoIPDB.                                      | 0.0.0.0 ~<br>126.255.255.254<br>128.0.0.1 ~<br>191.255.255.254<br>192.0.0.1 ~<br>223.255.255.254<br>(default = 172.16.0.10) | ✓        |       |   |  |

11 - 6 NAPT

| Program  | D                                                                                                    |                                               |                                                                                                    | Level |   |   |
|----------|----------------------------------------------------------------------------------------------------|-----------------------------------------------|----------------------------------------------------------------------------------------------------|-------|---|---|
| Number   | Program Name                                                                                                    | Description/Comments                          | Assigned Data                                                                                                    | 1     | 2 | 3 |
| 10-12-10 | CPU Network Setup – Subnet Mask                                                                                                    | Define the Media Gateway Subnet Mask Address. | 128.0.0.0 192.0.0.0 224.0.0.0 224.0.0.0 248.0.0.0 248.0.0.0 252.0.0.0 255.0.0.0 255.128.0.0 255.128.0.0 255.224.0.0 255.224.0.0 255.240.0.0 255.255.20.0 255.255.128.0 255.255.128.0 255.255.128.0 255.255.128.0 255.255.240.0 255.255.240.0 255.255.250.0 255.255.240.0 255.255.250.0 255.255.250.0 255.255.250.0 255.255.250.0 255.255.250.0 255.255.250.0 255.255.250.0 255.255.255.240.0 255.255.255.250.0 255.255.255.250.0 255.255.255.250.0 255.255.255.250.0 255.255.255.250.0 255.255.255.250.0 255.255.255.250.0 255.255.255.250.0 255.255.255.255.250.0 255.255.255.255.250.0 255.255.255.255.250.0 255.255.255.255.250.0 255.255.255.255.250.0 255.255.255.255.250.0 255.255.255.255.250.0 255.255.255.255.250.0 255.255.255.255.255.250.0 | ~     |   |   |
| 10-46-06 | Register Port Assign the port number to which the SIP messages are sent to on the VoIPDB. This same port number must be assigned in the SIP Multiline terminals. If this command is changed, it requires a CPU reset. | 0~65535                                       | 5080                                                                                                    |       | ✓ |   |
| 10-46-13 | Subscribe Session Port                                                                                                    | 0~65535                                       | 5081                                                                                                    |       | ✓ |   |
| 10-46-14 | NAT Mode                                                                                                    | Turns On/Off the NAT mode of the system.      | 0 = Off<br>1 = On<br>Default = Off                                                                                                    | ✓     |   |   |

Networking Manual 11 - 7

| Program  | Drogram Nama                                                          | Description/Comments                                                                                                    | Assigned Data                      | Level |          |   |
|----------|-----------------------------------------------------------------------|----------------------------------------------------------------------------------------------------|------------------------------------|-------|----------|---|
| Number   | Program Name                                                          | Description/Comments                                                                                                    | Assigned Data                      | 1     | 2        | 3 |
| 15-05-45 | NAT Plug&Play                                                         | Effective when PRG 10-46-14 is set to NAT Mode. Select sending RTP port number to remote router, use from negotiation result (0) or received RTP packet (1). | 0 = Off<br>1 = On<br>Default = Off |       | ✓        |   |
| 84-26-01 | VoIPDB Basic Setup (DSP)– IP<br>Address                               | Assign the IP address for the VoIP Gateway.                                                                                                    | Default = 172.16.0.20              | ✓     |          |   |
| 84-26-02 | VoIPDB Basic Setup (DSP)– RTP<br>Port Number                          | Assign the RTP port number to be used for the DSP on the VoIPDB.                                                                                             | VoIP GW = 10020                    | ✓     |          |   |
| 84-26-03 | VoIPDB Basic Setup (DSP)– RTP<br>Port Number (RTP Port Number<br>+ 1) | Define the port number for RTCP to use for each DSP.                                                                                                    | VoIP GW = 10021                    |       | <b>✓</b> |   |

11 - 8 NAPT

## All DSP Busy Indication

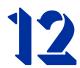

#### SECTION 1 INTRODUCTION

The All DSP Busy feature is used to alert users via telephone displays and/or Alarm reports when all DSP (VoIP) resources in the system are being used. This can be used to trouble shoot issues or to alert when the current hardware might need to be upgraded to a higher capacity.

#### **Alarm Message Format:**

The Alarm message for will vary depending on what type of resource is unavailable, and will be displayed on display telephones and included in reports.

Table 12-1 Alarm Types

| Parameters | Description                                      |
|------------|--------------------------------------------------|
| STA        | DSP for IP Station Calls Were All Busy.          |
| TRK        | DSP for Trunk Calls Were All Busy, includes SIP. |

Networking Manual 12 - 1

#### **Alarm Report Example:**

The report example below shows an alarm for all busy Station and Trunk DSPs.

| << ALARM REPOR | RT >>          |                   | 01/22/2009 | 23: | 37  |           |
|----------------|----------------|-------------------|------------|-----|-----|-----------|
| LVL NO STAT    | Γ DATE TIME    | ITEM              | UNIT       | SLT | PRT | PARAMETER |
|                |                |                   |            |     |     |           |
| MAJ 0068 ERR   | 01/22/09 09:30 | VoIP All DSP Busy | VoIPDB     | 01  | 00  | STA       |
| MAJ 0068 ERR   | 01/22/09 09:31 | VoIP All DSP Busy | VoIPDB     | 01  | 00  | TRK       |
| MIN 0002 REC   | 01/22/09 09:32 | PKG Installation  | PRIU       | 02  | 00  |           |
|                |                |                   |            |     |     |           |

#### **LCD Display**

| LCD Display Indication | Note                                 |
|------------------------|--------------------------------------|
| Clock/Calendar         |                                      |
| VoIP All Busy XX       |                                      |
| Soft Key               | XX = Slot number of CPU with VoIPDB. |

#### SECTION 2 SERVICE CONDITIONS

- O When using IP Phones, the alarm is shown on both terminals involved in that call if they are both on the same system.
- O The alarm cannot be displayed on Standard SIP Phones or Single Line phones.
- O If a call from a Standard SIP telephone to a Multiline telephone cannot be established due to an All DSP Busy condition, the Multiline telephone will not display the "All DSP" busy message.
- O If a SIP trunk call is sent to the SL1100 when all DSP resources are busy, the call is rejected but the alarm is not displayed on any system telephone.
- O The default alarm setting is Minor.

## SECTION 3 RELATED FEATURES

- O IP Multiline Station (SIP)
- O IP Trunk (SIP) Session Initiation Protocol

## SECTION 4 GUIDE TO FEATURE PROGRAMMING

| Program  | Drawow Nama               | Description/Comments                                                                                                    | Assigned Data                                          | Level    |          |   |
|----------|---------------------------|----------------------------------------------------------------------------------------------------|--------------------------------------------------------|----------|----------|---|
| Number   | Program Name              | Description/Comments                                                                                                    | Assigned Data                                          | 1        | 2        | 3 |
| 20-13-52 | VoIP All DSP Busy Display | Set on a per station class of service basis, whether the "All DSP Busy" alarm displays on the LCD when the caller makes an IP call and there is no VoIP DSP resource. | 0 = Off<br>1 = On<br>(default = 1)                     | <b>✓</b> |          |   |
| 90-10-01 | System Alarm Setup        | Alarm Number 68 is used for All DSP Busy.                                                                                                    | 0 = Not set<br>1 = Major<br>2 = Minor<br>(default = 2) |          | <b>√</b> |   |

Networking Manual 12 - 3

THIS PAGE INTENTIONALLY LEFT BLANK

This feature added with software Version 1500 (1.50 or higher).

With **Version 3500 (3.50 or higher)** software the maximum amount of ports in a SL Net Network is increased from 168 to 256.

#### SECTION 1 INTRODUCTION

SL Net allows networking between multiple SL1100's to act as a single "virtual" SL1100 system. Interconnected with VoIP, each phone system becomes a node on the network that can communicate with any other phone system node. Systems can be installed separately in the same building, or in Remote Offices connected via a qualified network.

A few benefits of SL Net are:

Centralized Network Attendant

Centralized Network Attendant allows multiple networked systems to share a single centralized attendant. The centralized attendant can receive calls from and transfer calls to any destination throughout the whole network. This allows calls to route as if they were part of a single, much larger system.

O Centralized Voice Mail

Centralized Voice Mail allows one voice mail system to be installed in a single node. Centralized Voice Mail does not have to be used in an SL Net network. Each system can still have its own independent voice mail.

O ICM calling between all sites

Users may place an intercom call or transfer a call to any location by simply dialing an extension number.

Networking Manual 13 - 1

#### O Sharing Trunk Lines between all sites

Users may access trunks at any site and make calls as if they were calling from their own local system. Inbound calls can come into one central location and then be routed to any destination extension number in the network. At the same time each site can still have their own independent trunks. It is recommended that each site have at least one analog trunk to dial 911 in the case of an emergency.

#### O Network BLF Indication/Centralized Call Park Orbits

Users can see the status of other extensions throughout the network as if they were all in the same system. Park orbits can also be shared and viewed by all users in the network.

SL Net requires a system license per node, the license is: SL-SYS-SL-NET-LIC (0003). This license is an On/Off license. If there were a total a three systems in the network, each of the three systems would need one of the SL-SYS-SL-NET-LIC (0003) licenses.

13 - 2 SL Net

#### SECTION 2 SYSTEM CAPACITY

SL Net allows a maximum of five systems to be networked together without exceeding a maximum of 168 ports (below Version 3500) or 256 ports (Version 3500 and above) in the entire network. The 168 port capacity (below Version 3500) or 256 ports (Version 3500 and above) is a sum of station and trunk ports in all nodes. When the capacity is exceeded, all systems will enter a standalone mode and will not be able to communicate with each other. At this point the systems can only utilize resources within their own location. Below is an example showing a network that exceeds the 168 port maximum capacity when site 5 is added to the network.

With **Version 3500 or higher** the maximum capacity has increased to 256. The below example is showing a system that has a version **lower than Version 3500**.

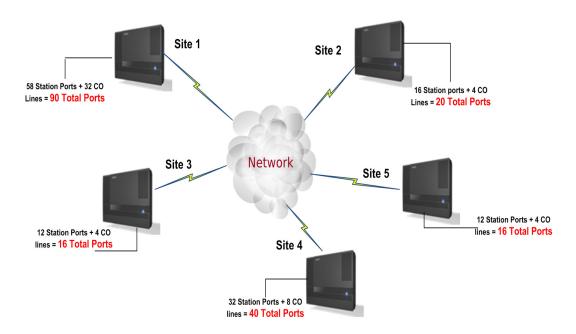

Figure 13-1 System Capacity Diagram

When the capacity is exceeded, an alarm report is generated and the message "SL Net port over" is displayed on an operator phone. To restore the network, so all systems can communicate with each other, the system totals need to be brought below the **168** ports (**below Version 3500**) or **256** port (**Version 3500 and above**) maximum. After the necessary ports (station or trunk) are removed from a system, a restart of the SL1100 is required. Every time a system in an SL Net network is reset, a port count is performed. If the network port count is below **168** ports (**below Version 3500**) or **256** port (**Version 3500 and above**), all systems are allowed to communicate.

InMail ports are not counted against the 168 port (below Version 3500) or 256 port (Version 3500 and above) maximum capacity.

Networking Manual 13 - 3

Each system will require a VoIPDB, which by default will provide 16 channels to be shared for all IP related devices (e.g. IP Phones, IP Trunks, SL Net). If more than 16 channels are required at any site, the system must have the following license: SL-IP-CHANNEL-16 LIC (0042). With this license installed, the system will now have 32 channels to share for all IP devices. Every system that requires 32 ports must purchase and install this license.

#### Section 3 Network Requirements

The voice quality of VoIP depends on variables such as available bandwidth, network latency, and quality of service initiatives (QoS), all of which are controlled by the network and Internet service providers. Because these variables are not within NEC's control, the performance of the users IP-based voice solution cannot be guaranteed. Therefore, NEC recommends connecting the VoIP equipment through a fully managed data network with Quality of Service (QOS) implemented.

For a network to be suitable for VoIP it must pass specific requirements. The requirements are:

- O One-way delay must not exceed 150ms
- O Round trip delay must not exceed 300ms
- O Packet loss must not exceed 1%
- O Data switches must be manageable
- O No half-duplex equipment may be present in the network
- O Routers must provide QOS
  - Depending upon how the QOS policies are built in the network, assignments may be needed in the CPU (PRG 84-10).
- O Adequate bandwidth for the estimated VoIP traffic must be available
  - Refer to Table 13-1 Bandwidth per VoIP Call on page 13-5 for bandwidth calculations.

13 - 4 SL Net

Below is a table that shows the average bandwidth per VoIP call over Ethernet.

| Codec | Packet Size | Bandwidth       | Codec | Packet Size | Bandwidth       |  |
|-------|-------------|-----------------|-------|-------------|-----------------|--|
| Couet |             | Used            | Couec | Packet Size | Used            |  |
| G.711 | 10ms        | 110.4kbps       | G.729 | 10ms        | 54.4kbps        |  |
| G.711 | 20ms        | 87.2kbps        | G.729 | 20ms        | <b>31.2kbps</b> |  |
| G.711 | 30ms        | <b>79.5kbps</b> | G.729 | 30ms        | 23.5kbps        |  |
| G.711 | 40ms        | 75.6kbps        | G.729 | 40ms        | 19.6kbps        |  |
| G.722 | 10ms        | 110.4kbps       | G.729 | 50ms        | 17.3kbps        |  |
| G.722 | 20ms        | 87.2kbps        | G.729 | 60ms        | <b>15.7kbps</b> |  |
| G.722 | 30ms        | 79.5kbps        | G.723 | 30ms        | 20.8kbps        |  |
| G.722 | 40ms        | 75.6kbps        | G.723 | 60ms        | 13.2kbps        |  |

Table 13-1 Bandwidth per VoIP Call

For example, if one site plans on making a maximum of 16 calls across the network using G.729 with a 30ms packet size, there must be a minimum of 376kbps available for voice traffic. The QOS policy for this network should allow for 376kbps to be set aside for voice prioritization.

### Section 4 Quality of Service Settings (QOS)

Quality of Service (QOS) is one of the most important factors for VoIP. QOS is used to prioritize voice packets over data packets during times of network congestion. There are many ways that QOS can be implemented in the network and one of the most common ways QOS is implemented is by using IP Precedence or Diffserv. If the networks QOS policy is based on IP Precedence or Diffserv then there are settings required in the SL1100.

Program 84-10 is used to assign the IP Precedence or Diffserv Values per Protocol Type. For SL Net only two protocol types will be selected. All signaling packets will be marked with the values assigned for protocol type "H.323". All voice packets will be marked with the values assigned for protocol type "RTP/RTCP".

#### Section 5 IP Precedence

IP Precedence uses the first 3 bits of the TOS field to give eight possible precedence values (0  $\sim$  7). Under normal circumstances the higher the number the higher the priority. However this is left to the network administrator for setup. When assigning IP Precedence values (for SL Net) go to program 84-10-01 and change the type from Disabled to IP Precedence. Then in program 84-10-02 assign the value for the

Networking Manual 13 - 5

signaling (H.323) and voice (RTP/RTCP) packets. Below is an example where the signaling packets are to be tagged with an IP Precedence of 4 and the voice packets are to be tagged with an IP Precedence of 5.

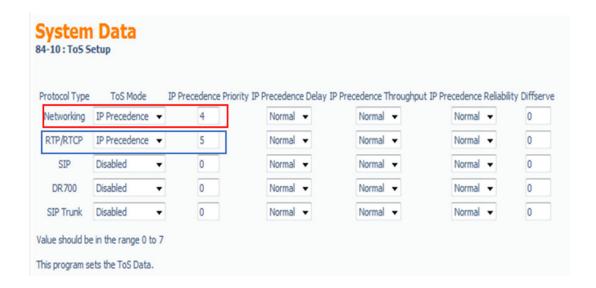

Figure 13-2 IP Precedence

After changes are made to Program 84-10 the system will need to be reset before the proper values are inserted into the IP packets.

13 - 6 SL Net

#### SECTION 6 DIFFSERV

Diffserv is also known as Differential Services Code Point (or DSCP for short). It uses the first 6 bits of the TOS field, therefore giving 64 possible values. The following list shows the most common Diffserv/DSCP Code Points and their names along with the proper setting in the SL1100.

**Table 13-2 Diffserv Parameters** 

| SL1100 Setting<br>(DSCP Code Point) | Name                         |
|-------------------------------------|------------------------------|
| 0                                   | Best Effort (BE)             |
| 8                                   | Class Selector 1 (CS1)       |
| 10                                  | Assured Forwarding 11 (AF11) |
| 12                                  | Assured Forwarding 12 (AF12) |
| 14                                  | Assured Forwarding 13 (AF13) |
| 16                                  | Class Selector 2 (CS2)       |
| 18                                  | Assured Forwarding 21 (AF21) |
| 20                                  | Assured Forwarding 22 (AF22) |
| 22                                  | Assured Forwarding 23 (AF23) |
| 24                                  | Class Selector 3 (CS3)       |
| 26                                  | Assured Forwarding 31 (AF31) |
| 28                                  | Assured Forwarding 32 (AF32) |
| 30                                  | Assured Forwarding 33 (AF33) |
| 32                                  | Class Selector 4 (CS4)       |
| 34                                  | Assured Forwarding 41 (AF41) |
| 36                                  | Assured Forwarding 42 (AF42) |
| 38                                  | Assured Forwarding 43 (AF43) |
| 46                                  | Expedited Forwarding (EF)    |
| 48                                  | Class Selector 6 (CS6)       |
| 56                                  | Class Selector 7 (CS7)       |

Networking Manual 13 - 7

When assigning Diffserv values (for SL Net) go to program 84-10-01 and change the type from Disabled to Diffserv. Then in program 84-10-07 assign the value for the signaling (H.323) and voice (RTP/RTCP) packets. The next table shows an example where the signaling packets are to be tagged as Class Selector 4 and the voice packets are to be tagged as Expedited Forwarding.

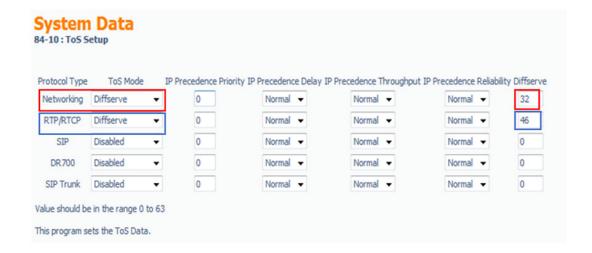

Figure 13-3 Setup Example

After changes are made to Program 84-10 the system will need to be reset before the proper values are inserted into the IP packets.

#### 6.1 Conditions

- CPU software 1500 (Version 1.50) or higher is required.
- O A maximum of five nodes and a total of 168 ports (**below Version 3500**) or 256 ports (**Version 3500 and above**) total throughout the network.
- InMail ports do not count against the 168 port (**below Version 3500**) or 256 port (**Version 3500 and above**) capacity.
- O This feature is only supported when networked with another SL1100; no other system types are available.
- Each system must be individually licensed for this feature with the following license: SL-SYS-SL-NET-LIC.
- Each system requires a VolPDB.
- O Each site must have different extension numbers assigned. The same extension number cannot exist at multiple sites.

13 - 8 SL Net

- O Call redirect is not supported with SL Net networking.
- Dual Hold across the network is not supported.
- O If calls across SL Net are to follow the local ARS routing, all sites must use ARS routing.
- SL Net is not supported through NAT.
- A Trunk Access via Networking key (\*06) will not light up when all trunks in the Remote site trunk group are busy. If a user tries to access a trunk, when they are all busy, the word "Busy" will be in the display and the user will hear Busy Tone but the key will not light up.
- O Camp On across SL Net is only supported to a Busy extension.
- O Hold, Transfer, and Park recall timers will follow the timer of the system where the call is on hold (Trunk and Station). For example, a user in Site A calls a user in Site B answers the call and places the call on hold. The hold recall time is based on Site A because the call on hold is in Site A and not site B.
- O The allowing or denying of Class of Service features in an SL Network must be performed network wide. For example, if users in Class of Service 1 at site 1 want to block the Camp On feature a change will have to be made in Class of Service 1 of all systems in the network.
- O Paging to a networked system can only be activated by dialing a service code and the target network's system ID.
- O When a terminal or trunk is placed on hold, the Music on Hold comes from the system where the terminal or trunk resides.
- O When the Hold recall times out, the call will recall to the operator in the system where the CO trunk resides. Hold recall timeout to the operator is controlled in Class of Service program 20-11-13.
- O Forced Account Codes are not applied to calls across SL Net.
- O When Multiple Voice Mails are installed in the network, each site must have a unique Voice Mail pilot number. The pilot number assigned must be within the routable extension number range in all sites throughout the network.
- When each site has its own Voice Mail system, a user in one location cannot call the Voice Mail pilot number that resides in another system.
- When each site has its own Voice Mail system, a Voice Mail Message Line key (PRG 15-07 key 77) cannot be programmed for an extension in a Remote system.
- Virtual Loopback trunks are not supported across SL Net.

Networking Manual 13 - 9

 Code Restriction is not applied for CO trunks accessed across the SL Net network.

- Network ports (extension or trunk) cannot land on a virtual extension key. When PRG 15-18 is set to "land on key" the virtual extension will still ring. When the call is answered the virtual key will go back to an idle state.
- SMDR information is collected in the system where the trunk resides. If a user in Site A accesses a CO trunk out of Site B, this call is reported in Site B's SMDR and not in Site A's SMDR.
- O When a networked ICM call forwards to Voice Mail (Centralized or Individual Voice Mail) the user will not be able to perform any dialing options to dial out of the mailbox. The associated dial action table cannot be accessed unless the call originates from a CO trunk.
- O If you use the Make Call feature while listening to a Voice Mail message, the first few seconds of the call may be silent if the call is routed across the SL Net network.
- O When using Loop Keys to make outgoing CO calls via the network, the loop key will not light. If ARS is enabled, and an outgoing CO call via the network is placed, the loop key will light for the first few seconds until the system determines which trunk to seize.
- O When a CO call via the network is put on hold, the call is placed onto the users Hold key. To retrieve this call the user must press the Hold key. If one call is already on Hold the user cannot place a second call on hold, the second call must be placed into a park orbit or transferred to another station.
- O Built-in Automated Attendant and Centralized Voice Mail cannot be used in the same system.
- O Calls (Intercom or Trunk) routed across the SL Net network cannot be answered by the Built-In Automated Attendant.
- O Caller ID Flexible Ringing does not work for incoming calls via the SL Net network. For the calls to route based on caller ID, the programming must be performed in the system that contains the CO trunks. Routing to other system's extensions is available; however the ringing patterns will not be followed.
- O Directory Dialing will not list extension numbers in remote SL Net systems.
- O Distinctive Ringing patterns will only work in the system where the trunk resides.

13 - 10 SL Net

 A Drop Key (PRG 15-07 key 84) or the Flash Key will not function for calls routed across the SL Net network.

- O Long conversation cutoff will not disconnect a trunk call if a user accesses a trunk out of a networked system.
- An operator extension (PRG 20-17) cannot be assigned to an extension in a Remote SL Net system. The operator for each site must reside in their own local system.
- Calls routed across the SL Net network cannot use the Repeat Redial function
- O A Reverse Voice Over key (PRG 15-07 key 47) cannot be programmed for an extension in a Remote SL Net system.
- O Room Monitor cannot be used to monitor an extension in a Remote SL Net system.
- O A Saved Number Dialed key (PRG 15-07 key 30) cannot be used to save a number if the call is routed across the SL Net network.
- A Secondary Incoming Extension cannot be programmed for a station in a Remote SL Net system.
- A Secretary Call Buzzer and Secretary Call Pickup key (PRG 15-07 key 41 and key 42) cannot be programmed for a station in a Remote SL Net system.
- O A Serial Call cannot be performed to a station in a Remote SL Net system.
- O Tandem Ringing cannot be set to an extension in a Remote SL Net system.
- O If an extension is using a CO trunk in a Remote SL Net system, the Tone Override feature is not supported. In this scenario the busy station will receive the Tone Override but will not be able to answer the caller.
- Trunk Queuing/Camp-On cannot be performed to a busy CO trunk in a Remote SL Net system.
- O Voice Over to a busy extension is not supported across the SL Net network.
- O Personal Park (PRG 15-07 key \*07 or Service Code 757) is not supported for calls across the SL Net network.
- O Mobile Extension is not supported for calls across the SL Net network.

O When a call is transferred to a Department Group with All Ring, there is a difference in operation. In a single system, an extension within the same system can transfer a call to a Department Group. The call will ring an extension within the Department Group once the transferring user hangs up. In a networked system, the transfer will not go through and the call will recall the extension performing the transfer.

## **Default Setting**

None

#### SYSTEM AVAILABILITY

#### **Terminals**

All Terminal types are supported

#### **Required Components**

IP4[]-128M-B KSU
IP4WW -VOIPDB-C1
SL Net License - SL-SYS-SL-NET-LIC

#### **RELATED FEATURES**

None

## Section 7 Guide to Feature Programming

The programs listed below indicate the most commonly used programs required for this feature. The programs are listed in the order that the installer should follow. Refer to the PCPro wizards for further detailed programming.

When a \* is listed next to the Program Number it indicates a program that **MUST** be set (from a default state) for this feature to be enabled.

13 - 12 SL Net

# **Basic Setup**

| Program<br>Number | Program Name/Description                                                                                                    | Assigned Data                                                                                                    |
|-------------------|----------------------------------------------------------------------------------------------------|----------------------------------------------------------------------------------------------------|
| 10-12-09          | VoIPDB IP Address  Assign the IP Address for the VoIPDB.  If a VoIPDB is installed in the system, NEC recommends setting program 10-12-01 to 0.0.0.0. All connections to the system will be made through the VoIPDB.                                                                                                    | 0.0.0.0~126.255.255.254<br>128.0.0.1~191.255.255.254<br>192.0.0.1~223.255.255.254<br>(default =172.16.0.10)                                                                                                    |
| 10-12-10          | VoIPDB Subnet Mask  Assign the subnet mask for the VoIPDB card.                                                                                                    | Refer to the programming manual for all the possible valid subnet mask entries.  (default =255.255.255.0)                                                                                                    |
| 10-12-03          | Default Gateway  Assign the SL1100's default gateway IP address.                                                                                                    | 0.0.0.0~126.255.255.254<br>128.0.0.1~191.255.255.254<br>192.0.0.1~223.255.255.254<br>(default =0.0.0.0)                                                                                                    |
| 84-26-01          | VoIP Basic Setup (DSP)  Assign the IP address that is used for Voice Communications across the network. The IP address assigned here <b>MUST</b> be within the same network as the IP address assigned in PRG 10-12-09.                                                                                                    | 0.0.0.0~126.255.255.254<br>128.0.0.1~191.255.255.254<br>192.0.0.1~223.255.255.254<br>(default =172.16.0.20)                                                                                                    |
| 11-01-01 *        | Assign the leading digit/digits of the remote SL Net systems as: (8) Networked System Access.  Example 1: The Remote SL Net system is going to use extensions 200 ~ 299 then the digit 2 would be assigned as: (8) Networked System Access.  Example 2: The Remote SL Net system is going to use extensions 1200 ~ 1299 then the digits 12 would be assigned as: (8) Networked System Access. | . 0 = Not Used 1 = Service Code 2 = Extension Number 3 = Trunk Access Code 4 = Individual Trunk Access Code 5 = Operator Access 6 = F-Route 8 = Networked System Access 9 = Dial Extension Analyze  (Refer to the SL1100 programming manual for the default values.) |

| Program<br>Number | Program Name/Description                                                                                                    | Assigned Data                                                                                                    |
|-------------------|----------------------------------------------------------------------------------------------------|----------------------------------------------------------------------------------------------------|
| 11-01-01*         | Once the leading digits/digits are assigned as network access, you must then assign them to a valid Network ID (1~4). Note: the 1 <sup>st</sup> remote system would be network ID 1, the second would be network ID 2, the 3 <sup>rd</sup> would be network ID 3, and the 4 <sup>th</sup> would be network ID 5. The network ID's at each remote location do not have to match; they are system dependent.  For example, if the Remote SL Net system uses extensions 200 ~ 299, then digit 2 would be assigned as: (8) Networked System Access and digit 2 would be assigned as network | 0 = No Remote Network 1 = Remote Network 1 2 = Remote Network 2 3 = Remote Network 3 4 = Remote Network 4  (default =0) |
| 10-27-01 *        | Define the IP Address of the Remote SL Net system where the call is routed for the system ID assigned in PRG 11-01-01.                                                                                                    | 0.0.0.0 ~ 126.255.255.254<br>128.0.0.1 ~192.255.255.254<br>192.0.0.1 ~ 223.255.255.254<br>(default =0.0.0.0)            |
| 20-01-04          | Network BLF Indication  Assign how often the SL1100 updates the DSS key BLF indications for remote SL Net systems (expressed in seconds).  To provide BLF lamping indications across the network, this timer must be adjusted. NEC recommends a value of 3 seconds.                                                                                                    | 0 ~ 64800 seconds  (default =0)                                                                                         |

13 - 14 SL Net

| Program<br>Number | Program Name/Description                                                                                                    | Assigned Data                                                                                                    |
|-------------------|----------------------------------------------------------------------------------------------------|----------------------------------------------------------------------------------------------------|
| 10-19-01          | VoIPDB DSP Resource<br>Selection  This program is used to assign<br>the 16 or 32 resources of the<br>VoIPDB.                                             | . 0 = Commonly used for IP extensions, trunks, and networking 1 = Use for IP extensions 2 = Use for SIP trunks 3 = Use for networking (SL Net) 5 = Blocked 6 = Common without unicast paging 7 = Multicast paging                                                                                                    |
|                   | NEC recommends leaving the default settings as system default.                                                                                           | 8 = Unicast paging  (defaults: resource1 = Use for IP extensions, resource 2 ~ 32 = Common)                                                                                                    |
| 10-20-01          | Device type 4 (networking system) must be assigned to the same port number in <b>ALL</b> SL Net systems.                                                 | 1 = CTI Server (default = 8181) 2 = ACD MIS (default = 4000) 4 = Networking System (default = 30000) 5 = SMDR Output (default = 0) 6 = DIM Output (default = 0) 9 = 1st Party CTI (default = 8282) 11 = O&M Server (default = 8010) 12 = Traffic Report Output (default = 0) 13 = Room Data Output for Hotel Service (default = 0) 14 = IP-DECT Directory Access (default = 0) Available values are: 0 ~ 65535 |
| 90-10-01          | System Alarm Setup Two Alarms were added for SL Net and they are:                                                                                        | 0 = No Setting<br>1 = Major Alarm<br>2 = Minor Alarm                                                                                                    |
|                   | Alarm 15 – Networking keep<br>alive error<br>Alarm 59 – Networking port limit<br>exceeded                                                                | (Refer to the SL1100 programming manual for the default values.)                                                                                                    |
| 90-10-02          | Report  This program is used to assign if the alarm is displayed on a key telephone if the alarm information is reported to the pre-defined destination. | 0 = No (alarm disabled) 1 = Yes (alarm enabled)  (Refer to the SL1100 programming manual for the default values.)                                                                                                    |

# **Codec Assignment**

| Program<br>Number | Program Name/Description                                                                                                    | Assigned Data                                                    |
|-------------------|----------------------------------------------------------------------------------------------------|------------------------------------------------------------------|
| 84-12-28          | Audio Capability Priority  This program assigns the Codec that is used when calling across the SL Net network.  Refer to the above bandwidth chart when making the Codec selection.                                                                                                    | 0 = G.711<br>1 = G.723<br>2 = G.729<br>3 = G.722<br>(default =0) |
| 84-12-31          | DTMF Relay Mode  This program assigns the way the system handles DTMF across the SL Net network.  When G.729 or G.723 is selected in PRG 84-12-28, NEC recommends changing this PRG to RFC 2833.                                                                                                    | 0 = Disable<br>1 = RFC 2833<br>2 = VoIPU<br>(default =2)         |
| 84-12-32          | Fax Relay Mode  This program enables or disables the fax relay. When set to disabled, FAX relay is disabled and will not be activated.  When set to Enabled, all ports are allowed to use the Fax Relay.  When set to Each Port Mode, only special SLT (PRG 15-03-03 = 1), trunks, and networking ports can use the Fax Relay.                                                                                                    | 0 = Disable<br>1 = Enable<br>2 = Each Port Mode<br>(default =0)  |
| 84-12-01          | G.711 Audio Frame Size Assign the G.711 Audio Frame Size. The smaller the packet sizes the more bandwidth that is consumed. However when a smaller packet is lost in a network a smaller amount of the voice is lost with it.                                                                                                    | 1 = 10ms<br>2 = 20ms<br>3 = 30ms<br>4 = 40ms<br>(default =3)     |
| 84-12-02          | G.711 Voice Activity Detection  This program is used to enable or disable the G.711 Codec to use silence detection. When silence detection is enabled the SL1100 can detect the absence of audio and conserve bandwidth by preventing the transmission of "silent packets" over the network. When this program is enabled, it can save on bandwidth. However, it can also affect the quality of the call. VAD may have trouble detecting the start and end of silence and therefore may cut off the beginning and/or the end of a word. | . 0 = Disable 1 = Enable (default =0)                            |

13 - 16 SL Net

| Program<br>Number | Program Name/Description                                                                                                    | Assigned Data                                                                        |
|-------------------|----------------------------------------------------------------------------------------------------|--------------------------------------------------------------------------------------|
| 84-12-03          | G.711 Audio Type In North America do not change this setting, only u-law is supported.                                                                                                    | 0 = A-law<br>1 = U-law                                                               |
| 84-12-04          | G.711 Minimum Jitter Buffer size  This program assigns the minimum size that the jitter buffer will use.                                                                                                    | (default =1) . 0 ~ 255ms (default =30ms)                                             |
| 84-12-05          | G.711 Average Jitter Buffer size  This program assigns the average size that the jitter buffer will use.                                                                                                    | . 0 ~ 255ms (default =60ms)                                                          |
| 84-12-06          | G.711 Maximum Jitter Buffer size  This program assigns the maximum size that the jitter buffer will use.                                                                                                    | . 0 ~ 255ms (default =120ms)                                                         |
| 84-12-07          | G.729 Audio Frame Size  Assign the G.729 Audio Frame Size  The smaller the packet sizes the more bandwidth that is consumed. However when a smaller packet is lost in a network a smaller amount of the voice is lost with it.                                                                                                    | 1 = 10ms<br>2 = 20ms<br>3 = 30ms<br>4 = 40ms<br>5 = 50ms<br>6 = 60ms<br>(default =3) |
| 84-12-08          | G.729 Voice Activity Detection  This program is used to enable or disable the G.729 CODEC to use silence detection. When silence detection is enabled, the SL1100 can detect the absence of audio and conserve bandwidth by preventing the transmission of "silent packets" over the network.  When this program is enabled, it can save on bandwidth however it can also affect the quality of the call. VAD may have trouble detecting the start and end of silence and therefore may cut off the beginning and/or the end of a word. | . 0 = Disable<br>1 = Enable<br>(default =0)                                          |
| 84-12-09          | G.729 Minimum Jitter Buffer size  This program assigns the minimum size that the jitter buffer will use.                                                                                                    | 0 ~ 255ms<br>(default =30ms)                                                         |

| Program<br>Number | Program Name/Description                                                                                                    | Assigned Data                         |
|-------------------|----------------------------------------------------------------------------------------------------|---------------------------------------|
| 84-12-10          | G.729 Average Jitter Buffer size  This program assigns the average size that the jitter buffer will use.                                                                                                    | 0 ~ 255ms<br>(default =60ms)          |
| 84-12-11          | G.729 Maximum Jitter Buffer size  This program assigns the maximum size that the jitter buffer will use.                                                                                                    | 0 ~ 255ms<br>(default =120ms)         |
| 84-12-12          | G.723 Audio Frame Size Assign the G.723 Audio Frame Size. The smaller the packet sizes the more bandwidth that is consumed. However when a smaller packet is lost in a network a smaller amount of the voice is lost with it.                                                                                                    | 1 = 30ms<br>2 = 60ms<br>(default =1)  |
| 84-12-13          | G.723 Voice Activity Detection  This program is used to enable or disable the G.723 CODEC to use silence detection. When silence detection is enabled, the SL1100 can detect the absence of audio and conserve bandwidth by preventing the transmission of "silent packets" over the network. When this program is enabled, it can save on bandwidth however it can also affect the quality of the call. VAD may have trouble detecting the start and end of silence and therefore may cut off the beginning and/or the end of a word. | . 0 = Disable 1 = Enable (default =0) |
| 84-12-14          | G.723 Minimum Jitter Buffer size  This program assigns the minimum size that the jitter buffer will use.                                                                                                    | 0 ~ 300ms<br>(default =30ms)          |
| 84-12-15          | G.739 Average Jitter Buffer size  This program assigns the average size that the jitter buffer will use.                                                                                                    | 0 ~ 300ms<br>(default =60ms)          |
| 84-12-16          | G.723 Maximum Jitter Buffer size  This program assigns the maximum size that the jitter buffer will use.                                                                                                    | 0 ~ 300ms<br>(default =120ms)         |

13 - 18 SL Net

| Program<br>Number | Program Name/Description                                                                                                    | Assigned Data                                                                                                    |
|-------------------|----------------------------------------------------------------------------------------------------|----------------------------------------------------------------------------------------------------|
| 84-12-17          | Jitter Buffer Mode  If the jitter buffer is set to adaptive, the buffer is adjusted (larger/smaller), depending upon network conditions.  If the jitter buffer is set to static, it will never adjust and always have the same size buffer.                       | . 1 = Static 3 = Adaptive Immediately (default =3)                                                                                                    |
| 84-12-18          | Voice Activity Detection Threshold  This program is used to set the threshold of the db level that the system uses to determine silence. If VAD is enabled and this threshold is reached, the system will stop transmitting "silence packets" across the network. | 0~30 = -19dB~+10dB<br>0 = Adaptec<br>Threshold<br>1 = -19dB(-49dBm)<br>:<br>20 = 0dB (-30dBm)<br>:<br>29 = 9dBm(-21dBm)<br>30 = 10dBm(-20dBm)<br>(default =20) |
| 84-12-33          | G.722 Audio Frame Size  Assign the G.722 Audio Frame Size  The smaller the packet sizes the more bandwidth that is consumed. However when a smaller packet is lost in a network a smaller amount of the voice is lost with it.                                    | 1 = 10ms<br>2 = 20ms<br>3 = 30ms<br>4 = 40ms<br>(default =3)                                                                                                   |
| 84-12-35          | G.722 Minimum Jitter Buffer size  This program assigns the minimum size that the jitter buffer will use.                                                                                                    | 0 ~ 255ms<br>(default =30ms)                                                                                                    |
| 84-12-36          | G.722 Average Jitter Buffer size  This program assigns the average size that the jitter buffer will use.                                                                                                    | 0 ~ 255ms<br>(default =60ms)                                                                                                    |
| 84-12-37          | G.722 Maximum Jitter Buffer size  This program assigns the maximum size that the jitter buffer will use.                                                                                                    | 0 ~ 255ms<br>(default =120ms)                                                                                                    |

| Program<br>Number | Program Name/Description                                                                                                    | Assigned Data                                                 |
|-------------------|----------------------------------------------------------------------------------------------------|---------------------------------------------------------------|
| 84-12-38          | RTP Filter  This program is used to avoid audio path problems in times of heavy RTP traffic.  When enabled, the system will check the sender's IP address that is sending RTP packets. If it does not match with the IP address of the actual caller, the system will ignore it.                                           | 0 = Disable<br>1 = Enable<br>(default =1)                     |
| 84-12-39          | DTMF Level Mode  This program is used when PRG 84-27-01 s set to 1 (inband).  If 84-27-01 is set to inband and this program is set to VoIPU, the DTMF level follows the default value.  If 84-27-01 is set to inband and this program is set to Main Soft, then PRG 84-12-40 and 84-12-41 are used to set the DTMF levels. | 0 = VoIPU<br>1 = Main Soft<br>(default =0)                    |
| 84-12-40          | DTMF Level High  This program is used to assign the DTMF High tone maximum dBm level.                                                                                                    | 0 = Disable<br>1 = -33dBm<br>:<br>28 = -6dBm<br>(default =28) |
| 84-12-41          | DTMF Level Low  This program is used to assign the DTMF Low tone maximum dBm level.                                                                                                    | 0 = Disable<br>1 = -33dBm<br>:<br>28 = -6dBm<br>(default =28) |

13 - 20 SL Net

# **Call Routing - Outbound**

| Program<br>Number | Program Name/Description                                                                                                    | Assigned Data                                                                                                    |
|-------------------|----------------------------------------------------------------------------------------------------|----------------------------------------------------------------------------------------------------|
| 11-01-01          | This program is used to assign the Trunk Access code (9 by default) and the special trunk access code (unassigned at default).  The trunk access code used to make alternate calls must be set to a type 4 (special trunk access code).                               | 0 = Not Used 1 = Service Code 2 = Extension Number 3 = Trunk Access Code 4 = Individual Trunk Access 5 = Operator Access 6 = F-Route Access 8 = Networking System Access 9 = Dial Extension Analyze (Refer to the SL1100 programming manual for the default values of all tables) |
| 11-09-01          | Trunk Access Code  Use this program to assign the trunk access code defined in program 11-01-01. This is the access code that users will dial to make outbound calls.                                                                                                 | Maximum of 4 digits (0~9, *, #,)  (default =9)                                                                                                    |
| 11-09-02          | 2 <sup>nd</sup> Trunk Route Access Code  Use this program to assign the special trunk access code defined in program 11-01-01. Users dial this access code to make outbound calls from a different trunk group rather than using the primary trunk group access code. | Maximum of 4 digits (0~9, *, #,)  (default =not assigned)                                                                                                    |
| 21-02-01          | Trunk Group Routing for Extensions  This assigns extensions per day/night mode to a route table (program 14-06-01).  This program follows the trunk access code in PRG 11-01-01 and 11-09-01.                                                                         | 0 = No Setting(Calls will not route) 1~25 = Route Table 1~25  (default =1)                                                                                                    |
| 21-15-01          | Individual Trunk Group Routing for Extensions  This assigns extensions per day/night mode to a route table (program 14-06-01).  This program follows the "special trunk" access code from PRG 11-01-01 and 11-09-02.                                                  | 0 = No Setting(Calls will not route) 1~25 = Route Table 1~25  (default =0)                                                                                                    |

| Program<br>Number | Program Name/Description                                                                                                    | Assigned Data                                                                                                    |
|-------------------|----------------------------------------------------------------------------------------------------|----------------------------------------------------------------------------------------------------|
| 14-06-01          | Trunk Group Routing  With SL Net, four new trunk group routing options have been added and they are 101 ~ 104. These options allow the caller to access and make calls using one of the Remote Systems Trunks.  101 will access trunks from Remote system 1 that is programmed in 10-27-01. 102 will access trunks from Remote system 2 that is programmed in 10-27-01. 103 will access trunks from Remote system 3 that is programmed in 10-27-01. 104 will access trunks from Remote system 4 that is programmed in 10-27-01.                                               | 0 = No Setting (Calls will not route)  001 - 025 = Trunk Group 1~25  101 ~ 104 = Remote systems 1~4  1001~1025 = Route Table 1~25  (default =1)                                                                                                    |
| 21-16-01          | Trunk Group Routing for Networks  If a call comes in from across the network, this program determines the route table (PRG 14-06-01) that will be accessed in the local system.                                                                                                    | 0 = No routing (Calls will not route) 1 ~ 25 = Route table 1 ~ 25 (PRG 14-06-01)  (default =1)                                                                                                    |
| 15-07-01          | Programmable Function Keys  This program is used on a per-station basis to assign different function keys to the multiline terminals.  Function key (*06) is used to assign a key on a phone that will allow a user to access trunks out of a remote system just by pressing the key.  When this key is assigned, an additional data of 1~4 is required. The additional data specifies which Remote system you will access trunks from.  When this key is used to access trunks out of a Remote System, it will look at PRG 21-16-01 of the system where the CO Line resides. | *06 = Trunk Access via Networking  Secondary Settings:  1 = Remote System 1 from PRG 10-27 2 = Remote System 2 from PRG 10-27 3 = Remote System 3 from PRG 10-27 4 = Remote System 4 from PRG 10-27  (Refer to the SL1100 programming manual for the default values and for all other available options in this program.) |

13 - 22 SL Net

| Program<br>Number | Program Name/Description                                                                                                    | Assigned Data                                                                                                    |
|-------------------|----------------------------------------------------------------------------------------------------|----------------------------------------------------------------------------------------------------|
| 11-12-16          | Trunk Access via Networking  This code allows the user to dial the access code (default 726), then the two-digit remote system number (01 ~ 04 from PRG 10-27), and then the telephone number to complete a call from a destination systems trunk.  An example of dialing this code and calling out of Remote system 1 would be:  user goes off hook and dials 726 01 92145552000.                                                                                                    | Default Access Code = 726                                                                                                    |
| 26-02-03          | ARS/LCR additional data  If using ARS for the trunk group routing, four new items have been added to the additional data field. The options are 101 ~ 104 and these options allow the caller to access and make calls out of one of the Remote Systems Trunks.  101 will access trunks from Remote system 1 that is programmed in 10-27-01.  102 will access trunks from Remote system 2 that is programmed in 10-27-01.  103 will access trunks from Remote system 3 that is programmed in 10-27-01.  104 will access trunks from Remote system 4 that is programmed in 10-27-01. | If 26-02-02 is set to Trunk Group <b>0 = No Routing</b> (Calls will not route)  1 ~ 25 = Trunk Groups 1 ~ 25  101 ~ 104 = Remote Systems 1 ~ 4  If 26-02-02 is set to F-Route <b>0 = No Routing</b> (Calls will not route)  1 ~ 100 = F-route tables 1 ~ 100  101 ~ 104 = Remote Systems 1 ~ 4  (default =0) |
| 44-05-01          | F-Route trunk group number  If using F-Route for the trunk group routing, four new items have been added to the trunk group field. The options are 101 ~ 104 and these options allow the caller to access and make calls from a Remote System Trunk.  101 will access trunks from Remote system 1 that is programmed in 10-27-01. 102 will access trunks from Remote system 2 that is programmed in 10-27-01. 103 will access trunks from Remote system 3 that is programmed in 10-27-01. 104 will access trunks from Remote system 4 that is programmed in 10-27-01.              | 0 = No Setting(Calls will not route) 1~25 = Trunk Group 1 ~ 25 101 ~ 104 = Remote Systems 1 ~ 4 255 = Intercom                                                                                                    |

# Call Routing – Inbound Analog Trunk

| Program<br>Number | Program Name/Description                                                                                                    | Assigned Data                                                                                                    |
|-------------------|----------------------------------------------------------------------------------------------------|----------------------------------------------------------------------------------------------------|
| 22-02-01          | Incoming Call Trunk Setup  Analog trunks at any location can be set to DIL to any extension number in the SL Net network.  For an analog trunk to be DIL it must be set as a type (4) DIL.  Once the trunk type is set to DIL the destination can be assigned in program 22-07-01.  Analog trunks can also be set as Normal (type 0) to be routed following the ring group settings in PRG 22-05-01. | 0 = Normal 1 = VRS 2 = DISA 3 = DID 4 = DIL 5 = Tie Line 6 = Delay VRS 7 = ANI/DNIS 8 = DID (DDI) Mode Switching  (default =0)                                                                                             |
| 22-07-01          | DIL Assignment  For each trunk and day/night mode assignment, designate the destination extension or pilot number where the trunk is routed.  Trunks can be routed to any valid extension number in all SL Net systems.                                                                                                    | Maximum of 8 digits (0~9, *, #,)  (default =Not Assigned)                                                                                                    |
| 22-05-01          | Incoming Trunk Ring Group Assignment  SL Net calls can be routed to a Centralized Voice Mail from any location using a setting data of 103. When 103 is assigned, calls will be routed to the pilot number defined in PRG 45-01-07.                                                                                                    | 1~25 = Ring Group 1~25  102 = Voice Mail (Call goes to the VM pilot assigned in program 45-01-01)  103 = Centralized Voice Mail (if centralized VM is enabled this setting is used to route calls to the VM)  (default =1) |

13 - 24 SL Net

| Program<br>Number | Program Name/Description                                                                                                    | Assigned Data                                                                                                    |
|-------------------|----------------------------------------------------------------------------------------------------|----------------------------------------------------------------------------------------------------|
| 22-08-01          | DIL/IRG No Answer Destination  After the timer in program 22- 01-04 expires the call will overflow to the pre-defined location defined in this program.  SL Net calls can overflow to a Centralized Voice Mail from any location using a setting data of 103. When 103 is assigned, calls will overflow to the pilot number defined in PRG 45-01-07. | 0 = No Setting 1~25 = Ring Group 1~25 102 = Voice Mail (Call goes to the VM pilot assigned in program 45-01-01) 103 = Centralized Voice Mail (if centralized VM is enabled this setting is used to route calls to the VM) (default =1) |
| 22-01-04          | DIL/IRG No Answer Destination Timer  A call will ring the DIL or Ring Group destination for the specified amount of time programmed. Once the timer expires, and the call was not answered, the call will now overflow to the destination set in program 22-08-01.                                                                                   | 0 = No Overflow<br>1~64800 = 1~64800 seconds<br>(default =0)                                                                                                    |

# Call Routing – Inbound (DID)

| Program<br>Number | Program Name/Description                                                                                                    | Assigned Data                                                                                                    |  |
|-------------------|----------------------------------------------------------------------------------------------------|----------------------------------------------------------------------------------------------------|--|
| 22-02-01          | Incoming Call Trunk Setup  ISDN PRI or SIP trunks at any location can send a DID directly to any extension number in the SL Net network.  Trunks must be set to type (3) DID to follow the digit conversion tables.                                                                                                    | 0 = Normal<br>1 = VRS<br>2 = DISA<br>3 = DID<br>4 = DIL<br>5 = Tie Line<br>6 = Delay VRS<br>7 = ANI/DNIS<br>8 = DID (DDI) Mode Switching<br>(default =0) |  |
| 22-11-01          | Received Number  Enter the digits received from the Telco that are going to be translated.  The amount of digits entered should be equal to the setting assigned in program 22-09-01.                                                                                                    | Maximum of 8 digits (0~9, *, #,)  (default =Not Assigned)                                                                                                |  |
| 22-11-02 *        | Target Number  Enter the destination number where the DID is sent.  The destination can be any valid extension number in the SL Net network.                                                                                                    | Maximum of 8 digits (0~9, *, #,@)  (default =Not Assigned)                                                                                               |  |
| 22-11-04          | Transfer Operation Mode  The transfer operation mode allows DID calls to have more routing options than just the target number. If the transfer operation mode is set to "No Transfer", calls will only be delivered to the Target Number specified in program 22-11-02. If set to one of the three other modes, it will follow that mode through all assigned transfer destinations. | 0 = No Transfer 1 = Busy 2 = No Answer 3 = Busy/No Answer (default =0)                                                                                   |  |

13 - 26 SL Net

| Program<br>Number | Program Name/Description                                                                                                    | Assigned Data                                                                                                    |  |
|-------------------|----------------------------------------------------------------------------------------------------|----------------------------------------------------------------------------------------------------|--|
| 22-11-05          | SL Net allows calls to overflow to a Centralized Voice Mail from any location using a setting data of 103. When 103 is assigned, calls will overflow to the pilot number defined in PRG 45-01-07.  If the transfer operation mode is set (PRG 22-11-04), and one of the conditions is met, calls will overflow from the target number to the destination in this program. If this was a No Answer condition, calls would overflow to this program after the timer in 22-01-06 expires.                                | 0 = No Setting 1~25 = Ring Group 1~25 102 = Voice Mail (Call goes to the VM pilot assigned in program 45-01-01) 103 Centralized Voice Mail (if centralized VM is enabled this setting is used to route calls to the VM) 201~232 = Department Group 1~32 400 = VRS 401 = DISA 501~599 = DISA/VRS Message (VRS message number 1~99) 1000~1999 = Speed Dial Bins 000~999 (default =0) |  |
| 22-11-06          | Transfer Destination Number 2  SL Net allows calls to overflow to a Centralized Voice Mail from any location using a setting data of 103. When 103 is assigned, calls will overflow to the pilot number defined in PRG 45-01-07.  If the transfer operation mode is set (PRG 22-11-04), and one of the conditions is met, calls will overflow from the target number to the destination in this program. If this was a No Answer condition, calls would overflow to this program after the timer in 22-01-06 expires. | 0 = No Setting 1~25 = Ring Group 1~25 102 = Voice Mail (Call goes to the VM pilot assigned in program 45-01-01) 103 Centralized Voice Mail (if centralized VM is enabled this setting is used to route calls to the VM) 201~232 = Department Group 1~32 400 = VRS 401 = DISA 501~599 = DISA/VRS Message (VRS message number 1~99) 1000~1999 = Speed Dial Bins 000~999 (default =0) |  |
| 22-12-01          | If the transfer operation mode is set (PRG 22-11-04), and the call has overflowed through Transfer Destination Number 1 and 2, and Incoming Ring Group Transfer is enabled, calls will be routed to the destination in this program.  SL Net allows calls to overflow to a Centralized Voice Mail from any location using a setting data of 103. When 103 is assigned, calls will overflow to the pilot number defined in PRG 45-01-07.                                                                               | 0 = Not Set  1~25 = Ring Group 1~25  102 = Voice Mail (Call goes to the VM pilot assigned in program 45-01-01)  103 Centralized Voice Mail (if centralized VM is enabled this setting is used to route calls to the VM)  (default =1)                                                                                                    |  |

| Program<br>Number | Program Name/Description                                                                                                    | Assigned Data         |
|-------------------|----------------------------------------------------------------------------------------------------|-----------------------|
| 22-01-06          | DID Ring-No-Answer Time  Use this program to assign the amount of time that a call will ring the DID Transfer Target                                       | 0~64800 seconds       |
|                   | before overflowing to Transfer Destination Number 1.                                                                                                    | (default =20 seconds) |
| 22-01-07          | DID Incoming Ring Group No<br>Answer Time                                                                                                    | 0~64800 seconds       |
|                   | Use this program to assign the amount of time that a call will ring the Transfer Destination Number 1 before overflowing to Transfer Destination Number 2. | (default =20 seconds) |
|                   | This timer also controls the amount of time that a call will ring the Transfer Destination Number 2 before overflowing to the DID Intercept Ring Group.    |                       |

13 - 28 SL Net

## **Centralized Voice Mail**

| Program<br>Number                                                    | Program Name/Description                                                                                                    | Assigned Data                                                             |  |
|----------------------------------------------------------------------|----------------------------------------------------------------------------------------------------|---------------------------------------------------------------------------|--|
| 47-01-17                                                             | InMail Port                                                                                                    | 0x113 (Can only use the next numbers provided in the                      |  |
|                                                                      | Specify the system port number of the first InMail port.                                                                                                   | 0~113 (Can only use the port numbers provided in the description section) |  |
|                                                                      | The first InMail port must start with one of the following port numbers: 13, 17, 21, 25, 29, 33, 37, 41, 45, 49, 53, 57, 61, 65, 69                        |                                                                           |  |
|                                                                      | This program is only assigned in the system that has the Voice Mail.                                                                                       | (default =Not Assigned)                                                   |  |
| 11-07-01                                                             | Department Group Pilot<br>Number                                                                                                    |                                                                           |  |
|                                                                      | Assign the Voice Mail pilot number to the group that is to be used. A pilot number must fall within the valid numbering plan assigned in program 11-01-01. | Maximum of 8 digits (0~9, *, #,)                                          |  |
|                                                                      | NEC recommends that you do not use department group 01 because by default all extensions are assigned to this group.                                       | (default =Not Assigned)                                                   |  |
| This program is only assigned in the system that has the Voice Mail. |                                                                                                    |                                                                           |  |
| 15-03-01                                                             | SLT Signaling Type                                                                                                    | 0 = DP                                                                    |  |
|                                                                      | Assign all extension numbers to be used for Voice Mail to a signaling type of DP.                                                                          | 1 = DTMF                                                                  |  |
|                                                                      | signaling type of Dr.                                                                                                    | (default =1)                                                              |  |
| 15-03-03                                                             | Terminal Type                                                                                                    | 0 = Normal                                                                |  |
|                                                                      | Assign all extension numbers to be used for Voice Mail to a terminal type of Special.                                                                      | 1 = Special                                                               |  |
|                                                                      | If the ports are left assigned as normal, the Voice Mail will not be able to receive DTMF tones.                                                           | (default =0)                                                              |  |

| Program<br>Number | Program Name/Description                                                                                                    | Assigned Data                                  |
|-------------------|----------------------------------------------------------------------------------------------------|------------------------------------------------|
| 16-01-02          | Department Group Calling Cycle                                                                                                    | 0 = Normal Routing (Priority)                  |
|                   | This program is used to define what happens when the department group pilot number is called.                                                                                                    | 1 = Easy UCD routing (Circular)                |
|                   | If this is set to <b>priority</b> , every new call to the pilot number will search an idle phone in order of the extensions priority (set in program 16-02-02). The lower the number the higher the priority for that extension. For example, if two phones are idle and one phone has a priority of a 1 and the other phone has a priority of a 2, the phone with the priority 1 will receive the call. | (default =0)                                   |
|                   | If this is set to <b>circular</b> , every new call to the pilot number will cycle to an idle extension in a circular order. The priority of the extension is not used.                                                                                                    |                                                |
|                   | When using a department group for Voice Mail, this program must be set to (0) priority.                                                                                                    |                                                |
| 16-01-04          | Department Group Hunting Mode                                                                                                    | 0 = Last extension is called and hunting stops |
|                   | This program sets what happens when an unanswered call to a department group pilot number reaches the last member of the group.                                                                                                    | 1 = Circular (Hunting will continue)           |
|                   | If this is set to (0), once the last extension is called the hunting will stop. If this is set to (1), once the last extension is called the hunting will continue to look for an idle member to receive the call.                                                                                                    | (default =0)                                   |
|                   | NEC recommends setting this to (1) Circular when using a department group for Voice Mail.                                                                                                    |                                                |

13 - 30 SL Net

| Program<br>Number | Program Name/Description                                                                                                    | Assigned Data                                                                            |
|-------------------|----------------------------------------------------------------------------------------------------|------------------------------------------------------------------------------------------|
| 16-01-10          | Department Group Enhanced Hunting  This program defines the conditions by which calls to the pilot number will hunt to the available extensions in the                                                                                                    | 0 = No Hunting 1 = Hunting when Busy 2 = Hunting when Not Answered                       |
|                   | group.  For a description on all the hunting types, see the Department Group feature.                                                                                                    | 3 = Hunting when Busy/No Answer (default =0)                                             |
| 16-02-01 <b>*</b> | NEC recommends setting the Voice Mail department group as (3) Busy/No Answer.  Department Group Assignment                                                                                                    | 1~32                                                                                     |
|                   | for Extensions  This program is used to assign the extensions to the department group.                                                                                                    | (default =1)                                                                             |
| 16-02-02          | When using a department group for Voice Mail, you must have licenses to cover every extension assigned.                                                                                                    |                                                                                          |
| 10-02-02          | Department Group Priority Assignment  This program sets the extensions priority within the department group. The lower the number that is assigned the higher the priority.  When using a department group for Voice Mail, the lowest voice mail port must have the lowest priority number in the group.  For example if the VM had system ports 65~68 and used extensions 165~168 the following would be the assignment. | 1~999  (Refer to the SL1100 programming manual for the default values of all extensions) |
|                   | Ext 165 = Priority 1 Ext 166 = Priority 2 Ext 167 = Priority 3 Ext 168 = Priority 4                                                                                                    |                                                                                          |

| Program<br>Number     | Program Name/Description                                                                                                    | Assigned Data                                                                              |  |
|-----------------------|----------------------------------------------------------------------------------------------------|--------------------------------------------------------------------------------------------|--|
| 45-01-01              | Voice Mail Department Group<br>Number  When using Centralized Voice<br>Mail in an SL Net network, this<br>program MUST be left<br>unassigned in all sites that will<br>access the VM.                     | 0 = No Voice Mail Assigned 1~32 = Department Group 1~32 (default =0)                       |  |
| 45-01-07*             | Centralized VM Pilot Number  All sites using the Centralized Voice Mail must assign the pilot number that is assigned in PRG 11-07-01.                                                                    | Maximum of 8 digits (0~9, *, #,)  (default =Not Assigned)                                  |  |
| 45-01-08              | Centralized VM Department Group Number  Assign the department group number from PRG 11-07-01.  This program is only assigned in the system that has the Voice Mail.                                       | 0 = No Voice Mail Assigned  1~32 = Department Group 1~32  (default =0)                     |  |
| 45-01-10 <sup>*</sup> | NSL Protocol  All sites using the Centralized Voice Mail must enable this program for proper integration.                                                                                                 | 0 = Off (Disable)<br>1 = On (Enable)<br>(default =0)                                       |  |
| 14-01-22              | Caller ID to Voice Mail  This command enables or disables the ability for the system to send the caller ID information to the Voice Mail.  This command is for ALL trunk types (analog, digital, and IP). | 0 = Disable (Caller ID not sent to VM)  1 = Enable (Caller ID is sent to VM)  (default =0) |  |
| 84-12-31 **           | DTMF Relay Mode  This program assigns the way the system handles DTMF across the SL Net network.  When Centralized VM is required this program must be set to (1) RFC2833 in all systems.                 | 0 = Disable<br>1 = RFC 2833<br>2 = VoIPU<br>(default =2)                                   |  |

13 - 32 SL Net

# Alarm Setup

| Program<br>Number | Program Name/Description                                                                                                    | Assigned Data                                                                                                    |
|-------------------|----------------------------------------------------------------------------------------------------|----------------------------------------------------------------------------------------------------|
| 90-10-01          | Alarm Type  Per Alarm Number (1 ~ 100) specify an alarm type. If an alarm is set to "Not Set" then NO alarm information will be generated.                                                                                                    | 0 = Not Set (No Alarm Generated) 1 = Major Alarm 2 = Minor Alarm                                                                                                    |
|                   | If an alarm is set to "Major Alarm" or "Minor Alarm" then alarm data will be presented when an error occurs. The alarm report will be labeled with the "Major Alarm" or "Minor Alarm" tag in the report.  The following Alarms are suggested when troubleshooting an SL Net network: Alarm 15 – Network Keep Alive Alarm 17 – Denial of Service Attack Alarm 57 – IP Address Collision (Duplicate IP Assignment) Alarm 59 – SL Net port count exceeded Alarm 64 – VoIPDB LAN link error Alarm 65 – VoIPDB trouble information Alarm 68 - VoIPDB DSP all Busy | Default Alarm Settings  Alarm 15 = 0 Alarm 17 = 1 Alarm 57 = 2 Alarm 59 = 2 Alarm 64 = 1 Alarm 65 = 0 Alarm 68 = 2  (Refer to the SL1100 programming manual for the default values of all Alarms) |

| Program<br>Number | Program Name/Description                                                                                                    | Assigned Data                             |  |
|-------------------|----------------------------------------------------------------------------------------------------|-------------------------------------------|--|
| 10-31-01          | Keep Alive Interval                                                                                                    |                                           |  |
|                   | This PRG is used to set the Interval in which the system will send a Keep Alive message to Remote SL Net systems.                                                                                                    | 0 = Disabled<br>1~65535 = 1~65535 seconds |  |
|                   | When set to 0 a Keep Alive will not be sent across the network and Alarm 15 will not be reported on.                                                                                                    |                                           |  |
|                   | When set to (1 ~ 65535 seconds) the system will send a Keep Alive to the Remote SL Net systems at this interval. When the system does not receive a response to one of these Keep Alive messages an Alarm 15 will be generated and labeled as a Warning.                                                                                                    |                                           |  |
|                   | An example of this alarm is:<br>MIN 0015 WAR 11/07/11 14:07<br>NW KeepAlive -none- ID:02-<br>004                                                                                                    | (default =0)                              |  |
|                   | MIN = Minor Alarm, this is because the Alarm was flagged as minor.  0015 = Alarm number 15.  WAR = Warning, indicating the network is still up but a keep alive was missed.  11/07/11 = Date the Warning was generated  14:07 = Time in 24 hour format that the Warning was generated  NW KeepAlive = Alarm Name  None = Field not used  ID:02-004 = System ID 02  (from PRG 10-27) did not respond to 4 Keep Alive messages. | (default =0)                              |  |

13 - 34 SL Net

| Program<br>Number | Program Name/Description                                                                                                    | Assigned Data                                                                      |
|-------------------|----------------------------------------------------------------------------------------------------|------------------------------------------------------------------------------------|
| 10-31-02          | Keep Alive Retry Timer  This program is used to set the amount of times the system will resend a Keep Alive message when there is no response from the other side.                                                                                                    | 1 ~ 255 = How many retries are transmitted before the link is taken out of service |
|                   | If the response is not received within the specified number of retries, the networking link will be taken out of service. When the link is taken out of service an Alarm 15 will be generated and labeled as an Error.                                                                                                    |                                                                                    |
|                   | An example of this alarm is:<br>MAJ 0015 ERR 11/07/11 14:10<br>NW KeepAlive -none- ID:02                                                                                                    |                                                                                    |
|                   | MAJ = Major Alarm, this is because the Alarm was flagged as major.  0015 = Alarm number 15.  ERR = Error, indicating the network link was taken out of service.  11/07/11 = Date the Error was generated.  14:10 = Time in 24 hour format that the Error was generated.  NW KeepAlive = Alarm Name.  None = Field not used.  ID:02 = System ID 02 (from PRG 10-27) was taken out of service. | (default =5)                                                                       |

## Section 8 Programming Examples

The following examples will all be based off of two sites connected together with SL Net. Site A will have extension numbers in the 1XX range and site B will have extension numbers in the 2XX range. The diagram below shows the IP Addressing information for each site.

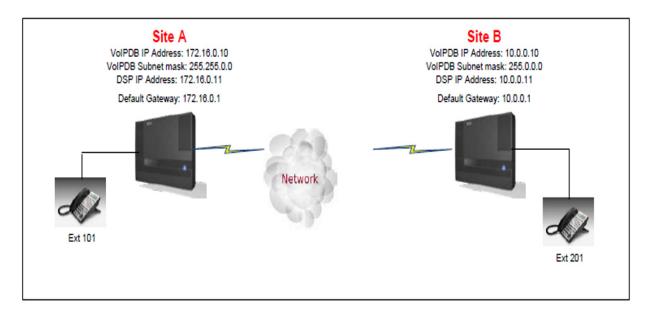

Figure 13-4 Programming Example

## 8.1 Basic SL Net Setup

| Program  | Site A                                     | Site B                                     | Notes                                                                               |
|----------|--------------------------------------------|--------------------------------------------|-------------------------------------------------------------------------------------|
| 10-12-09 | 172.16.0.10                                | 10.0.0.10                                  | IP address of VoIPDB                                                                |
| 10-12-10 | 255.255.0.0                                | 255.0.0.0                                  | Subnet Mask of VoIPDB                                                               |
| 10-12-03 | 172.16.0.1                                 | 10.0.0.1                                   | Default Gateway                                                                     |
| 84-26-01 | 172.16.0.11                                | 10.0.0.11                                  | DSP IP Address                                                                      |
| 11-02-01 | Default                                    | Change extensions to 201 ~ 284             | Extension numbering                                                                 |
| 11-01-01 | Digit (2X) set to 3 digit length           | Digit (1X) set to 3 digit length           | Define the digit length for the remote destination extension numbers.               |
| 11-01-01 | Digit (2X) set to Network<br>System Access | Digit (1X) set to Network<br>System Access | Set the leading digits of the remote destination as Network System Access.          |
| 11-01-01 | Digit (2X) set to Network ID 1             | Digit (1X) set to Network ID 1             | Set the leading digits of the remote destination as the first available network ID. |

13 - 36 SL Net

| Program  | Site A                      | Site B                        | Notes                                                                                                    |
|----------|-----------------------------|-------------------------------|----------------------------------------------------------------------------------------------------|
| 10-27-01 | Set system ID 1 = 10.0.0.10 | Set System ID 1 = 172.16.0.10 | Define the IP Address of the destination system. System ID 1 was used because this was the ID assigned in PRG 11-01-03.                                          |
| 20-01-04 | 3                           | 3                             | Allows the sites to see BLF status of extensions across the network.                                                                                             |
| 10-20-01 | Device Type 4 = Default     | Device Type 4 = Default       | Verify that both sites still have the default value of 30000 assigned.  Port numbers other than default can be used but all sites must use the same port number. |

## **Centralized VM**

In the example below site A will be using an InMail with 16 ports as the Centralized VM. The InMail will use station ports  $69 \sim 84$  and have a pilot number of 100.

| Program  | Site A                                                                                               | Site B        | Notes                                                       |
|----------|----------------------------------------------------------------------------------------------------|---------------|-------------------------------------------------------------|
| 47-01-17 | 69                                                                                                   | NA            | Assign the InMail ports to 69 ~ 84                          |
| 11-02-01 | Default                                                                                              |               | Verify the InMail extension numbers are 169 ~ 184           |
| 11-07-01 | Group 32 = 100                                                                                       | NA            | Assign the VM pilot Number to group 32                      |
| 15-03-01 | Ext's 169 ~ 184 = DP                                                                                 | NA            | Change ALL VM extensions to DP                              |
| 15-03-03 | Ext's 169 ~ 184 = Special                                                                            | NA            | Change ALL VM extensions to special                         |
| 16-01-02 | Group 32 = Priority                                                                                  | NA            | Change VM groups calling cycle                              |
| 16-01-04 | Group 32 = Circular                                                                                  | NA            | Change VM groups hunting mode                               |
| 16-01-10 | Group 32 = BNA                                                                                       | NA            | Change VM groups enhanced hunting                           |
| 16-02-01 | Ext's 169 ~ 184 = Group<br>32                                                                        | NA            | Assign ALL VM extensions to the VM group                    |
| 16-02-02 | Change the 1 <sup>st</sup> VM ext<br>(169) to Priority 1, 2 <sup>nd</sup> to<br>Priority 2, etc, etc | NA            | Assign the priority to ALL VM extensions.                   |
| 45-01-01 | DO NOT ASSIGN                                                                                        | DO NOT ASSIGN | Leave this Unassigned when using Centralized VM             |
| 45-01-07 | 100                                                                                                  | 100           | Assign the VM pilot number to ALL sites                     |
| 45-01-08 | 32                                                                                                   | NA            | Assign the VM department group only in the site with the VM |
| 45-01-10 | ON                                                                                                   | ON            | Enable NSL protocol on ALL sites                            |
| 84-12-31 | RFC2833                                                                                              | RFC2833       | Set all sites in the network to RFC2833.                    |

#### **Network BLF Indication**

In the following example ext 101 will have a DSS/BLF of extension 201 on the phone. When ext 201 is Busy, the user at extension 101 will see the DSS/BLF key is lit indicating that ext 201 is in use.

Extension 102 will have a DSS console and the first two keys on the DSS console will provide Network BLF indication for extension 201 and 202.

Extension 201 will have a DSS/BLF of extension 101 on the phone. When ext 101 is Busy, the user at extension 201 will see the DSS/BLF key is lit indicating that ext 101 is in use.

| Program  | Site A                                                    | Site B                      | Notes                                                                                                    |
|----------|-----------------------------------------------------------|-----------------------------|----------------------------------------------------------------------------------------------------|
| 10-20-01 | Device Type 4 = Default                                   | Device Type 4 = Default     | Verify that both sites still have the default value of 30000 assigned.                                                                                                  |
|          |                                                           |                             | Port numbers other than default can be used but all sites must use the same port number.                                                                                |
|          |                                                           |                             | If the port numbers at each location do not match or are unassigned calls will still be completed across the network however BLF indication will not function properly. |
| 20-01-04 | 3                                                         | 3                           | Allows the sites to see BLF status (on line keys or DSS consoles) across the network.                                                                                   |
| 15-07-01 | On ext 101 assign key 1 as:                               | On ext 201 assign key 1 as: | PRG 15-07-01 is assigned per phone. All phones wanting to see network BLF indication will have to be assigned                                                           |
|          | 01- DSS/One-Touch 201                                     | 01- DSS/One-Touch 101       | individually.                                                                                                    |
| 30-02-01 | DSS console 01 = 102                                      | NA                          | This associated ext 102 with the first DSS console in the system.                                                                                                    |
| 30-03-01 | DSS Console 1<br>DSS Key 001 = 01 – DSS/<br>One-Touch 201 | NA                          | Keys 1 &2 of the DSS console now will display Network BLF indication for ext 201 and 202.                                                                               |
|          | DSS Key 002 = 01-DSS/<br>One-Touch 202                    |                             |                                                                                                    |

13 - 38 SL Net

#### **Network Call Park**

In the following example extension 101 and 201 will have Call Park orbit 01 on line key 1 of their phones. When a call is parked in this orbit (Park 01) both of these line keys will indicate that a caller is parked. The call can be picked up from these two stations by pressing the key or the call can be retrieved from any user in the network using an access code.

-Note- By default Call Park bins are shared with every phone throughout the network. This can be changed so that each site has their own call park locations and will not be shared throughout the network.

| Program  | Site A                      | Site B                      | Notes                                                                                                    |
|----------|-----------------------------|-----------------------------|----------------------------------------------------------------------------------------------------|
| 10-20-01 | Device Type 4 = Default     | Device Type 4 = Default     | Verify that both sites still have the default value of 30000 assigned.                                                                                                    |
|          |                             |                             | Port numbers other than default can be used but all sites must use the same port number.                                                                                                    |
|          |                             |                             | If the port numbers at each location do not match or are unassigned calls will still be completed across the network however Call Park indication and retrieval will not function properly.                                           |
| 20-01-04 | 3                           | 3                           | Allows the sites to see Park status (on line keys or DSS consoles) across the network.                                                                                                    |
| 15-07-01 | On ext 101 assign key 1 as: | On ext 201 assign key 1 as: | PRG 15-07-01 is assigned per phone.                                                                                                    |
|          | *04- Park Key 01            | *04- Park Key 01            | All phones wanting to see network Call Park indication will have to be assigned individually.                                                                                                    |
| 11-12-31 | NA                          | NA                          | Default Service Code = #6.                                                                                                    |
|          |                             |                             | By default any user in the network can park a call using this service code.                                                                                                    |
| 11-12-32 | NA                          | NA                          | Default Service Code = *6.                                                                                                    |
|          |                             |                             | By default any user in the network can retrieve a parked call from anywhere in the network using this service code.                                                                                                    |
| 24-03-01 | NA                          | NA                          | This program is used to change the extensions Park Group. By default all users in the network are in group 1. If the users do not want to share the Park bins throughout the network move them to another group (valid options 1~64). |

## **Call Routing – Outbound**

In the following example users in Site B will access the trunks from site A by dialing an access code of 8. When a user in site B dials 8 and a phone number the call will be processed across the network and out the trunk in site 1. Users in Site B will still be able to dial 9 and make calls out their own local trunks.

| Program  | Site A | Site B                                                          | Notes                                                                                                    |
|----------|--------|-----------------------------------------------------------------|----------------------------------------------------------------------------------------------------|
| 11-01-01 | NA     | Digit (8X) set to 1 digit length                                | Define the digit length for the special trunk access code.                                                                                      |
| 11-01-01 | NA     | Digit (8X) set to Individual<br>Trunk (Special Trunk<br>Access) | Set the leading digit as special trunk access.                                                                                                  |
| 11-09-02 | NA     | 8                                                               | This assigns the special trunk access code defined in PRG 11-01-01.                                                                             |
| 21-15-01 | NA     | All Stations = 2                                                | Assign all stations in all modes to Route Table 2.                                                                                              |
| 14-06-01 | NA     | Route Table 2 = 101                                             | 101 will access trunks from Remote system 1 that is programmed in 10-27-01.                                                                     |
| 21-16-01 | NA     | NA                                                              | When a call comes in from across the network, this program determines the route table (PRG 14-06-01) that will be accessed in the local system. |
|          |        |                                                                 | In Site A, by default, all networked systems are set to route table 1. Route table 1, by default, is assigned to trunk group 1 (PRG 14-06-01).  |

13 - 40 SL Net

#### Paging across the network - Internal and External

A user can perform and Internal, External, or Combined page to any system in the SL Net network. To page a remote SL Net system, follow the operation below.

Internal Page – Dial internal paging access code (701 at default) + # + two digit system ID code (01~04) + two digit Page Zone (00~32). The following is an example of paging internal zone 1 in remote system 1. User goes off hook and dials 701 + # + 01 + 01 and begins paging. When the user is finished paging, go back on hook to end the page.

External Page – Dial the external paging access code (703 at default) + # + two digit system ID code (01~04) + single digit external zone (0~3). The following is an example of paging external zone 1 in remote system 1. User goes off hook and dials 703 + # + 01 + 1 and begins paging. When the user is finished paging, go back on hook to end the page.

Combined Page – Dial the combined paging access code (\*1 at default) + # + two digit system ID code (00~04) + single digit external zone number (0~3).

| Program  | Site A | Site B | Notes                                                                                                    |
|----------|--------|--------|----------------------------------------------------------------------------------------------------|
| 11-12-19 | NA     | NA     | Default internal page code is 701                                                                                                    |
| 11-12-20 | NA     | NA     | Default external page code is 703                                                                                                    |
| 11-12-24 | NA     | NA     | Default combined page code is *1                                                                                                    |
| 31-02-01 | NA     | NA     | Per site assign phones to an Internal Paging group.  By default the first 16 ports are in group 1.                                                                               |
| 31-04-01 | NA     | NA     | Per site assign each External Paging zone to an external paging group.  By default Zone 1 = Group 1, Zone 2 = Group 2, and Zone 3 = Group 3.                                     |
| 31-07-01 | NA     | NA     | Per site assign External Paging group (0~3) to an Internal Paging group (0~32) to be used for combined paging.  By default all External Groups are set to Internal Page group 1. |

# SECTION 9 LIST OF SUPPORTED FEATURES IN A NETWORKED SYSTEM

| Feature Name                                | Supported in Networked<br>System | Comment                                                      |
|---------------------------------------------|----------------------------------|--------------------------------------------------------------|
| Abbreviated Dialing/Speed dial              | No                               |                                                              |
| Account Code Forced/Verified/<br>Unverified | No                               |                                                              |
| Account Code Entry                          | No                               |                                                              |
| ACD                                         | No                               |                                                              |
| Alarm/Alarm Reports                         | No                               |                                                              |
| Answer Hold/Automatic Hold                  | No                               |                                                              |
| Attendant Call Queuing                      | Yes                              |                                                              |
| Automatic Release                           | Yes                              |                                                              |
| Automatic Route Selection (ARS)             | Yes                              |                                                              |
| Background Music                            | No                               |                                                              |
| Barge In                                    | Yes                              |                                                              |
| Built In Automated Attendant                | No                               |                                                              |
| Call Arrival Keys                           | Yes                              |                                                              |
| Call Duration Timer                         | Yes                              |                                                              |
| Call Forwarding                             | Yes                              |                                                              |
| Call Forwarding with Follow Me              | Yes                              |                                                              |
| Call Forwarding Off Premise                 | Yes                              |                                                              |
| Call Forwarding/DND Override                | Yes                              |                                                              |
| Call Monitoring                             | Yes                              |                                                              |
| Call Redirect                               | No                               |                                                              |
| Call Waiting/Camp-On                        | * Yes                            | Camp On across SL Net is only supported to a Busy extension  |
| Callback                                    | * Yes                            | Callback across SL Net is only supported to a Busy extension |
| Caller ID Call Return                       | Yes                              |                                                              |
| Caller ID                                   | Yes                              |                                                              |
| Caller ID Flexible Ringing                  | No                               |                                                              |
| Caller ID Shared Logging                    | No                               |                                                              |

13 - 42 SL Net

| Feature Name                                | Supported in Networked<br>System | Comment                                                                                                    |
|---------------------------------------------|----------------------------------|----------------------------------------------------------------------------------------------------|
| Central Office Calls, Answering             | Yes                              |                                                                                                    |
| Central Office Calls, Placing               | Yes                              |                                                                                                    |
| Class of Service                            | Yes                              |                                                                                                    |
| Clock/Calendar Display/Time and Date        | No                               |                                                                                                    |
| Code Restriction                            | No                               |                                                                                                    |
| Conference                                  | Yes                              |                                                                                                    |
| Conference, Remote                          | No                               | Remote Conference can be initiated between two SLNet system but Transfer to remote conference is not supported. |
| Conference - Remote Conference<br>Recording | Yes                              |                                                                                                    |
| Continued Dialing                           | Yes                              |                                                                                                    |
| Delayed Ringing                             | Yes                              |                                                                                                    |
| Department Calling                          | Yes                              |                                                                                                    |
| Department Step Calling                     | Yes                              |                                                                                                    |
| DHCP Client                                 | No                               | It is recommended to disable this feature when using networking.                                                |
| Dial Pad Confirmation Tone                  | Yes                              |                                                                                                    |
| Dial Tone Detection                         | Yes                              |                                                                                                    |
| Dial Number Preview                         | Yes                              |                                                                                                    |
| Direct Inward Dialing (DID)                 | Yes                              |                                                                                                    |
| Direct Inward Line (DIL)                    | Yes                              |                                                                                                    |
| Direct Inward System Access (DISA)          | Yes                              |                                                                                                    |
| DSS Console                                 | Yes                              |                                                                                                    |
| Directed Call Pickup                        | No                               |                                                                                                    |
| Directory Dialing                           | No                               |                                                                                                    |
| Distinctive Ringing                         | No                               |                                                                                                    |
| Do Not Disturb (DND)                        | Yes                              |                                                                                                    |
| Door Box                                    | No                               |                                                                                                    |
| Drop Key                                    | No                               |                                                                                                    |
| Ecology                                     | No                               |                                                                                                    |

| Feature Name                             | Supported in Networked<br>System | Comment                                                                      |
|------------------------------------------|----------------------------------|------------------------------------------------------------------------------|
| E911 Compatibility                       | No                               | Each site must have at least one local central office trunk for 911 dialing. |
| Flash                                    | No                               |                                                                              |
| Flexible System Numbering                | Yes                              |                                                                              |
| Flexible Timeouts                        | Yes                              |                                                                              |
| Forced Trunk Disconnect                  | No                               |                                                                              |
| Group call Pickup                        | No                               |                                                                              |
| Group Listen                             | Yes                              |                                                                              |
| Handset Mute/Handset Cutoff              | Yes                              |                                                                              |
| Hands free and Monitor                   | Yes                              |                                                                              |
| Hands free Answerback/Forced ICM Ringing | Yes                              |                                                                              |
| Headset Operation                        | Yes                              |                                                                              |
| Hold                                     | * Yes                            | Dual Hold is not supported across the network.                               |
| Hotel/Motel                              | No                               |                                                                              |
| Hot Key-Pad                              | Yes                              |                                                                              |
| Hotline                                  | Yes                              |                                                                              |
| Howler Tone Service                      | Yes                              |                                                                              |
| Illuminated Dial Pad                     | Yes                              |                                                                              |
| InMail                                   | * Yes                            | Each site can have its own VM or one Centralized VM can be used.             |
| Intercom                                 | Yes                              |                                                                              |
| IP Multiline Station                     | Yes                              |                                                                              |
| IP Single Line Station                   | Yes                              |                                                                              |
| IP Trunk – SIP                           | Yes                              |                                                                              |
| ISDN Compatibility                       | Yes                              |                                                                              |
| Last Number Redial                       | Yes                              |                                                                              |
| Licensing                                | Yes                              |                                                                              |
| Line Preference                          | Yes                              |                                                                              |
| Long Conversation Cutoff                 | No                               |                                                                              |

13 - 44 SL Net

| Feature Name                 | Supported in Networked<br>System | Comment                                                                                                    |
|------------------------------|----------------------------------|----------------------------------------------------------------------------------------------------|
| Loop Keys                    | * Yes                            | When using loop keys to make outgoing calls via the network, the loop key will not light.                                                       |
| Meet Me Conference           | Yes                              |                                                                                                    |
| Meet Me Paging               | Yes                              |                                                                                                    |
| Memo Dial                    | Yes                              |                                                                                                    |
| Message Waiting              | Yes                              |                                                                                                    |
| Microphone Cutoff            | Yes                              |                                                                                                    |
| Mobile Extension             | No                               |                                                                                                    |
| Multiple Trunk Types         | Yes                              |                                                                                                    |
| Music on Hold                | No                               | Each site would require its own music source. When a trunk call is placed on hold it will hear the MOH of the system that the trunk resides in. |
| Name Storing                 | Yes                              |                                                                                                    |
| Navigation Key               | Yes                              |                                                                                                    |
| Night Service                | No                               |                                                                                                    |
| Off Hook Signaling           | Yes                              |                                                                                                    |
| One Touch Calling            | Yes                              |                                                                                                    |
| Operator                     | No                               |                                                                                                    |
| Paging, External             | * Yes                            | Paging to a networked system can only be activated by dialing a service code and the target network's system ID.                                |
| Paging, Internal             | * Yes                            | Paging to a networked system can only be activated by dialing a service code and the target network's system ID.                                |
| Park                         | * Yes                            | Personal Park (PRG 15-07 key *07 or Service Code 757) is not supported for calls across the SL Net network.                                     |
| PBX Compatibility/behind PBX | Yes                              |                                                                                                    |
| PC Programming               | Yes                              |                                                                                                    |
| Power Failure Transfer       | No                               |                                                                                                    |

| Feature Name                                | Supported in Networked<br>System | Comment |
|---------------------------------------------|----------------------------------|---------|
| Prime Line Selection                        | Yes                              |         |
| Private Line                                | No                               |         |
| Programmable Function Keys                  | Yes                              |         |
| Redial                                      | Yes                              |         |
| Remote System Upgrade                       | Yes                              |         |
| Repeat Dial                                 | No                               |         |
| Reverse Voice Over                          | No                               |         |
| Ring Group                                  | Yes                              |         |
| Ring Down Extension                         | Yes                              |         |
| Room Monitor                                | No                               |         |
| Saved Number Dialed                         | No                               |         |
| Secondary Incoming Extension                | No                               |         |
| Secretary Call (Buzzer)                     | No                               |         |
| Secretary Call Pickup                       | No                               |         |
| Security                                    | No                               |         |
| Selectable Display Messaging                | Yes                              |         |
| Selectable Ring Tones                       | Yes                              |         |
| Serial Call                                 | No                               |         |
| Single Line Terminals                       | Yes                              |         |
| SL Desktop Suite                            | Yes                              |         |
| Soft keys                                   | Yes                              |         |
| Station Hunt                                | Yes                              |         |
| Station Message Detail Recording (SMDR)     | No                               |         |
| Station name Assignment – User Programmable | No                               |         |
| Station Relocation                          | No                               |         |
| T1 Trunking                                 | Yes                              |         |
| Tandem Ringing                              | No                               |         |
| Tandem Trunking (Unsupervised Conference    | Yes                              |         |
| Tone Override                               | No                               |         |

13 - 46 SL Net

| Feature Name                       | Supported in Networked<br>System | Comment                                                                      |
|------------------------------------|----------------------------------|------------------------------------------------------------------------------|
| Traffic Reports                    | No                               | Each site requires its own SMDR                                              |
| Transfer                           | Yes                              |                                                                              |
| Trunk Group Routing                | Yes                              |                                                                              |
| Trunk Queuing/Camp On              | No                               |                                                                              |
| Unicast/Multicast Paging           | * Yes                            | Only Unicast paging is supported across the network                          |
| Uniform Call Distribution (UCD)    | No                               |                                                                              |
| User Programming Ability           | Yes                              |                                                                              |
| Virtual Extensions                 | * Yes                            | Network ports (ICM or<br>Trunk) cannot land on the<br>Virtual extension key. |
| Virtual Loopback Trunk             | No                               |                                                                              |
| Voice Mail Integration (Analog)    | No                               | Only InMail is supported as a centralized VM.                                |
| Voice Mail Indication on Line Keys | Yes                              |                                                                              |
| Voice Over                         | No                               |                                                                              |
| VRS                                | No                               |                                                                              |
| Volume Controls                    | Yes                              |                                                                              |
| Warning Tone for Long Conversation | Yes                              |                                                                              |

THIS PAGE INTENTIONALLY LEFT BLANK

13 - 48 SL Net

# **SL1100 Networking Manual**